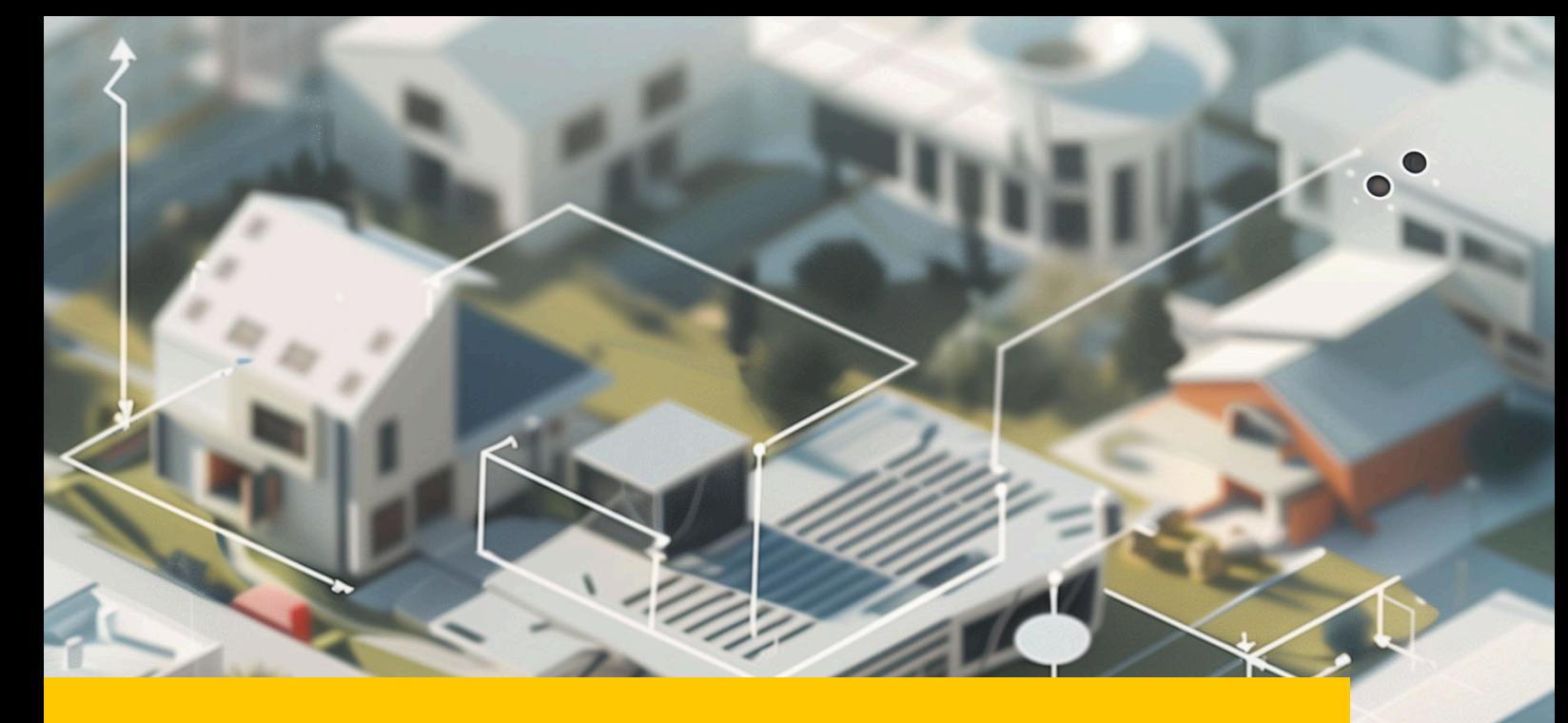

# **Migrando para Software Livre**

Guia para Arquitetos e Escritórios

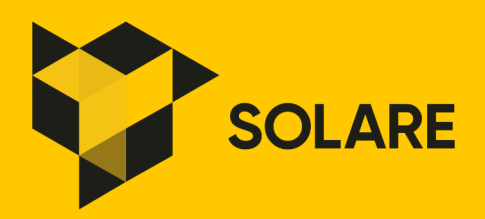

Realização:

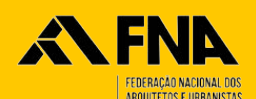

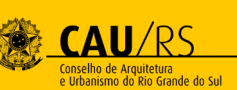

## **Migrando para software livre**

**Guia para arquitetos e escritórios**

## **Editorial**

- Capa: Arquiteto Allan Brito

- Texto e imagens: Arquiteto Allan Brito
- Edição: Arquiteto Allan Brito
- Revisão ortográfica: Maria Eduarda Lima

## **Realização**

**FNA** - Federação Nacional dos Arquitetos e Urbanistas ([https://fna.org.br/\)](https://fna.org.br/)

**CAU/RS** - Conselho de Arquitetura e Urbanismo do Rio Grande do Sul ([https://](https://caurs.gov.br/) [caurs.gov.br/\)](https://caurs.gov.br/)

**Solare** - <https://solare.org.br/>

#### Dados Internacionais de Catalogação na Publicação (CIP) (Câmara Brasileira do Livro, SP, Brasil)

Brito, Allan Migrando para software livre [livro eletrônico] : guia para arquitetos e escritórios / Allan Brito. --1. ed. -- Brasília, DF : Federação Nacional dos Arquitetos e Urbanistas ; Porto Alegre, RS : Conselho de Arquitetura e Urbanismo do Rio Grande do Sul, 2024. PDF Bibliografia. ISBN 978-65-997776-1-5 1. Arquitetos 2. Modelagem 3D 3. Modelagem de informação da construção - Brasil 4. Projetos -Desenvolvimento 5. Projetos - Metodologia 6. Software livre I. Título. 24-213087 CDD-005.101

#### Índices para catálogo sistemático:

1. Software livre : Ciência da computação 005.101 Aline Graziele Benitez - Bibliotecária - CRB-1/3129

### **Licença:**

*CC BY 4.0 - Atribuição 4.0*

*[https://creativecommons.org/](https://) licenses/by/4.0/deed.pt-br*

## **Prefácio CAU/RS**

O manual "**Migrando para Software Livre – Guia para Arquitetos e Escritórios**" é mais uma iniciativa que o CAU/RS, em conjunto com a FNA, realiza para difundir o uso de softwares livres pelos arquitetos e urbanistas do Brasil.

A partir de 2022, o CAU/RS e a FNA firmaram Termo de Colaboração com o objetivo de difundir o conhecimento sobre Softwares Livres. Por meio desse termo de colaboração, o CAU/RS repassa à FNA recursos que auxiliam na contratação de professores e na elaboração de vídeo-aulas sobre softwares livres, armazenados em plataforma online e gratuita. Entre os programas disponíveis com foco em arquitetura e urbanismo, estão: FreeCAD (CAD/BIM); QCAD (CAD); GIMP (edição de imagens); Inkscape (edição de imagens); Blender (3D e renderização); QGIS (georreferenciamento/planejamento). Além disso, o sistema operacional Linux em distribuições amigáveis como o Ubuntu já é uma alternativa real ao Windows e ao MacOS, e o pacote LibreOffice oferece soluções robustas de processamento de textos, planilhas de cálculo e apresentações, em muitos casos superiores às ferramentas proprietárias como as do Microsoft Office (Word, Excel, PowerPoint etc.) ou do Apple iWork (Pages, Numbers, Keynote).

A política de entidades **Solare – Softwares Livres para Arquitetura e Engenharia** – idealizado pela FNA para fomentar o uso e o desenvolvimento de softwares livres foi o catalisador para a efetiva difusão dessas alternativas.

Importante também registrar que a partir dessa parceria entre o CAU/RS e FNA, os CAU/UFs dos estados do Rio de Janeiro, Minas Gerais, Mato Grosso do Sul, Paraná e Bahia aderiram ao projeto Solare, contribuindo também com recursos para fomentar outras iniciativas fundamentais para a consolidação do Solare como a mais importante iniciativa de difusão de softwares livres para a categoria.

Softwares Livres existem por meio de duas comunidades: a comunidade de usuários – os profissionais de arquitetura e urbanismo – e a comunidade de desenvolve-

dores. Na interseção entre ambas, estão os profissionais que auxiliam no desenvolvimento dos softwares. O Solare visa também a estimular a formação e organização da comunidade de usuários de modo a manter uma comunidade de desenvolvedores de acordo com seus propósitos.

Neste manual, arquitetos e urbanistas encontrarão, ao longo de oito capítulos, a introdução ao universo do software livre, de código aberto, e seus benefícios, projetos em 2D, modelagem 3D, BIM, georreferenciamento, além de uma apresentação da comunidade colaborativa envolvida no desenvolvimento dessas ferramentas. É uma construção coletiva, assim como nosso Conselho e nossas entidades.

Boa leitura!

### **Andréa Hamilton Ilha**

Presidente, CAU/RS

## **Prefácio FNA**

Este guia de Allan Brito traz uma contribuição significativa na difusão do uso de softwares livres entre profissionais de Arquitetura e Urbanismo, pois explica, de modo claro e didático, não apenas os fundamentos dessas ferramentas, mas também sua utilização a partir dos programas proprietários usuais em nosso campo.

A publicação insere-se no programa Solare – Softwares Livres para Arquitetura e Engenharia –, proposto pela Federação Nacional dos Arquitetos (FNA) em 2020. Identificamos nesta pauta uma importante reivindicação de nossa categoria pelo direito à prática profissional, que ainda é grandemente condicionada por softwares cujos valores são proibitivos para a maioria de nossos colegas.

Além de democratizar o acesso ao trabalho, acreditamos que cabe a nossas organizações profissionais promover a articulação colaborativa envolvida no desenvolvimento de softwares livres, de código aberto. Com isso, não apenas fomentamos a pesquisa e o desenvolvimento tecnológico, mas também estimulamos o debate amplo acerca de nossos métodos de trabalho, da relação entre os diversos profissionais envolvidos na produção do espaço construído e mesmo da relação da categoria com a sociedade.

O autor não é apenas um profissional dedicado à militância no campo de softwares livres, mas também um reconhecido professor de diversas ferramentas da área de tecnologia da informação. Tal experiência o torna capaz de visualizar as dificuldades específicas da arquitetura e urbanismo, colocando foco na solução de problemas próprios de profissionais que aprendem uma ferramenta pela primeira vez. Por outro lado, Allan conhece em profundidade as barreiras de formatos de arquivos e métodos já usuais em nosso meio, e divisa com clareza a maneira de superálos.

Este guia é um texto de referência, com conceitos e definições importantes para a compreensão do que é um software livre e quais as suas potencialidades. É também um manual prático que permite a migração de profissionais experientes, familiarizados com outros softwares, expondo as principais ferramentas hoje disponíveis, com suas potencialidades e limitações, envolvendo mesmo a adoção da metodologia BIM.

A FNA e os Sindicatos de arquitetos e urbanistas acreditam na qualidade deste material, certos de que traz elementos fundamentais para a melhoria das condições de trabalho de nossa categoria. É um passo a mais para que a arquitetura e o urbanismo sejam exercidos por todos os profissionais e para toda a sociedade.

### **Danilo Matoso Macedo**

Coordenador

Solare – Softwares Livres para Arquitetura e Engenharia

### **Andréa dos Santos**

Presidente

FNA – Federação Nacional dos Arquitetos e Urbanistas

Gestão 2023-2025

## Sumário

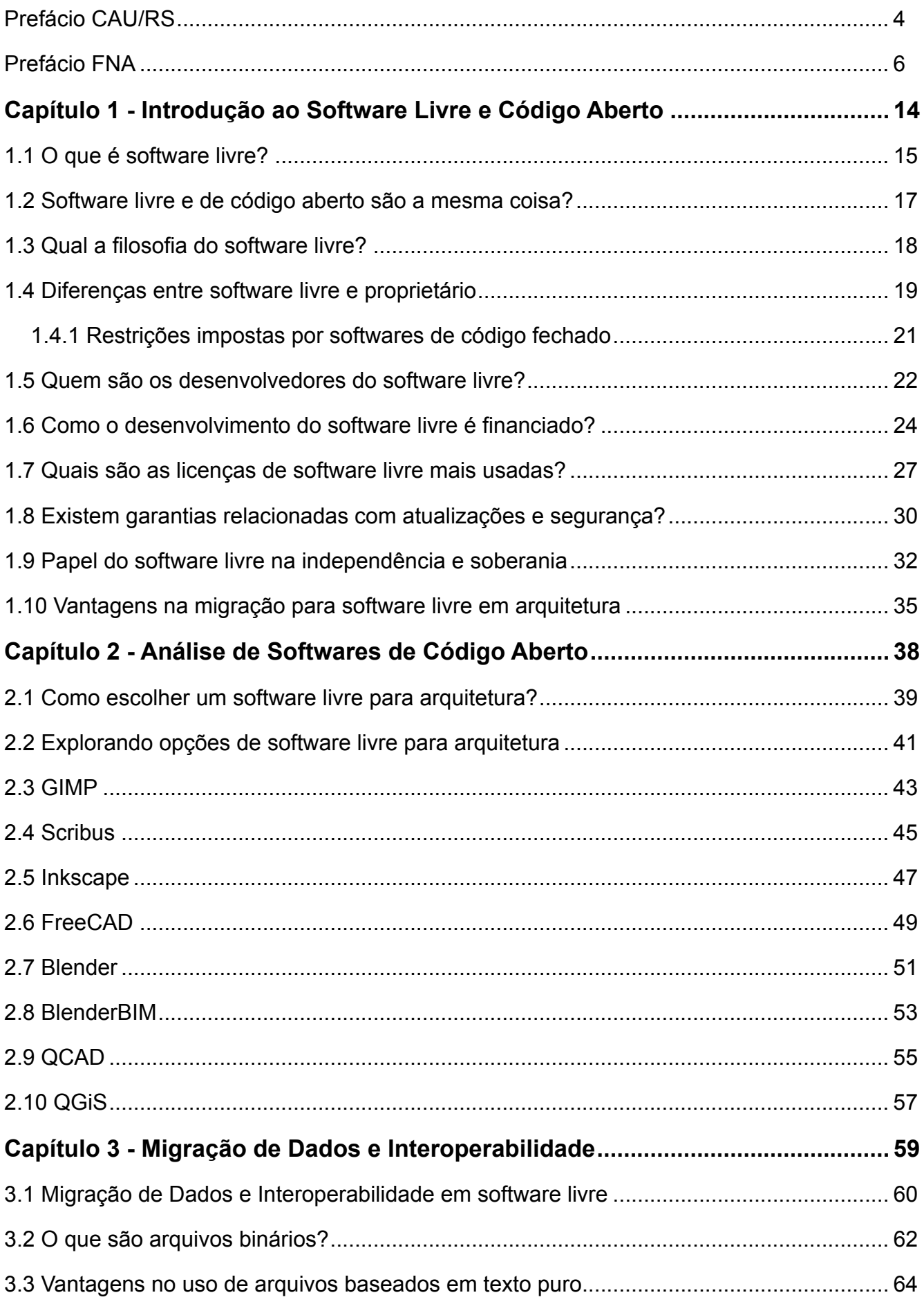

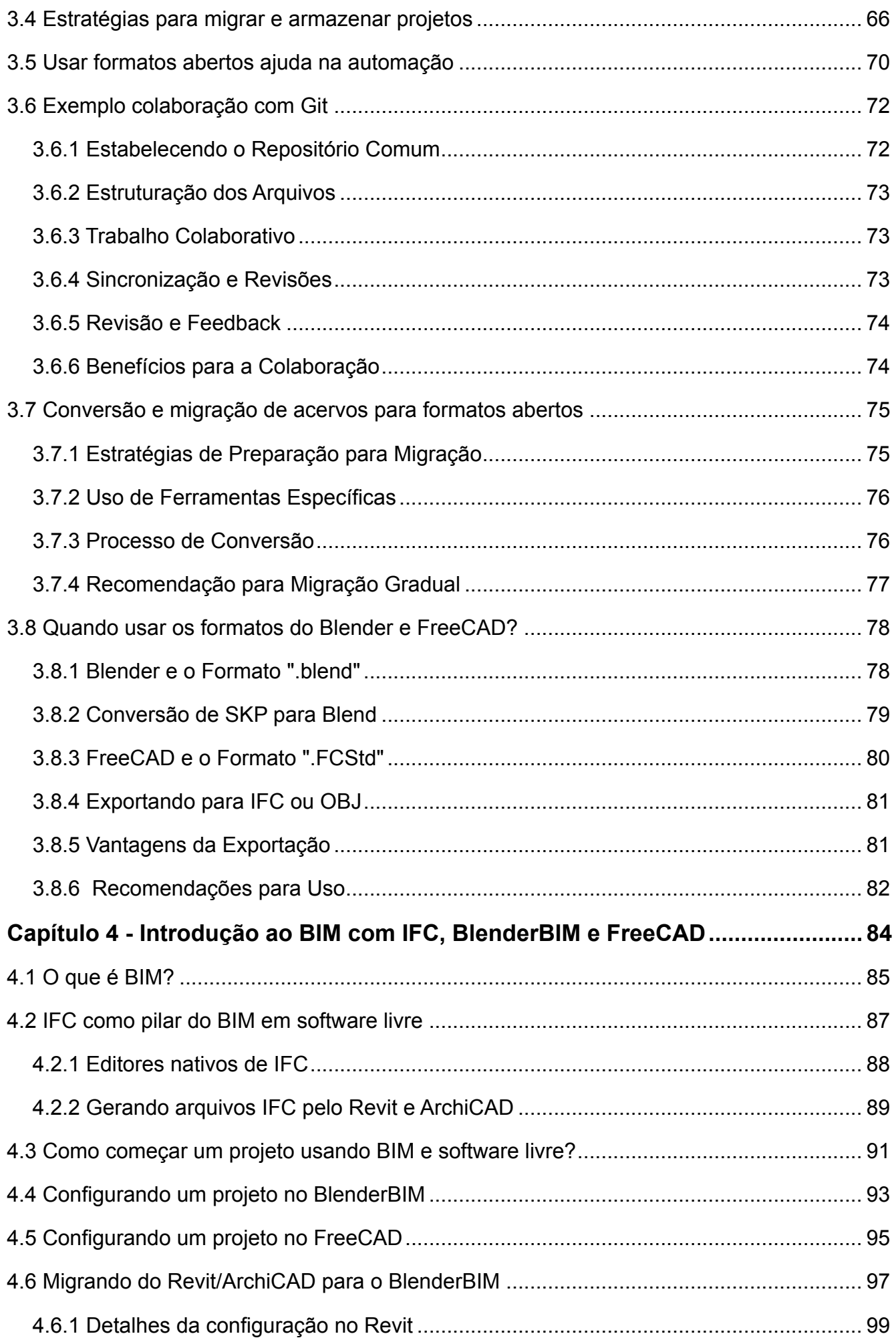

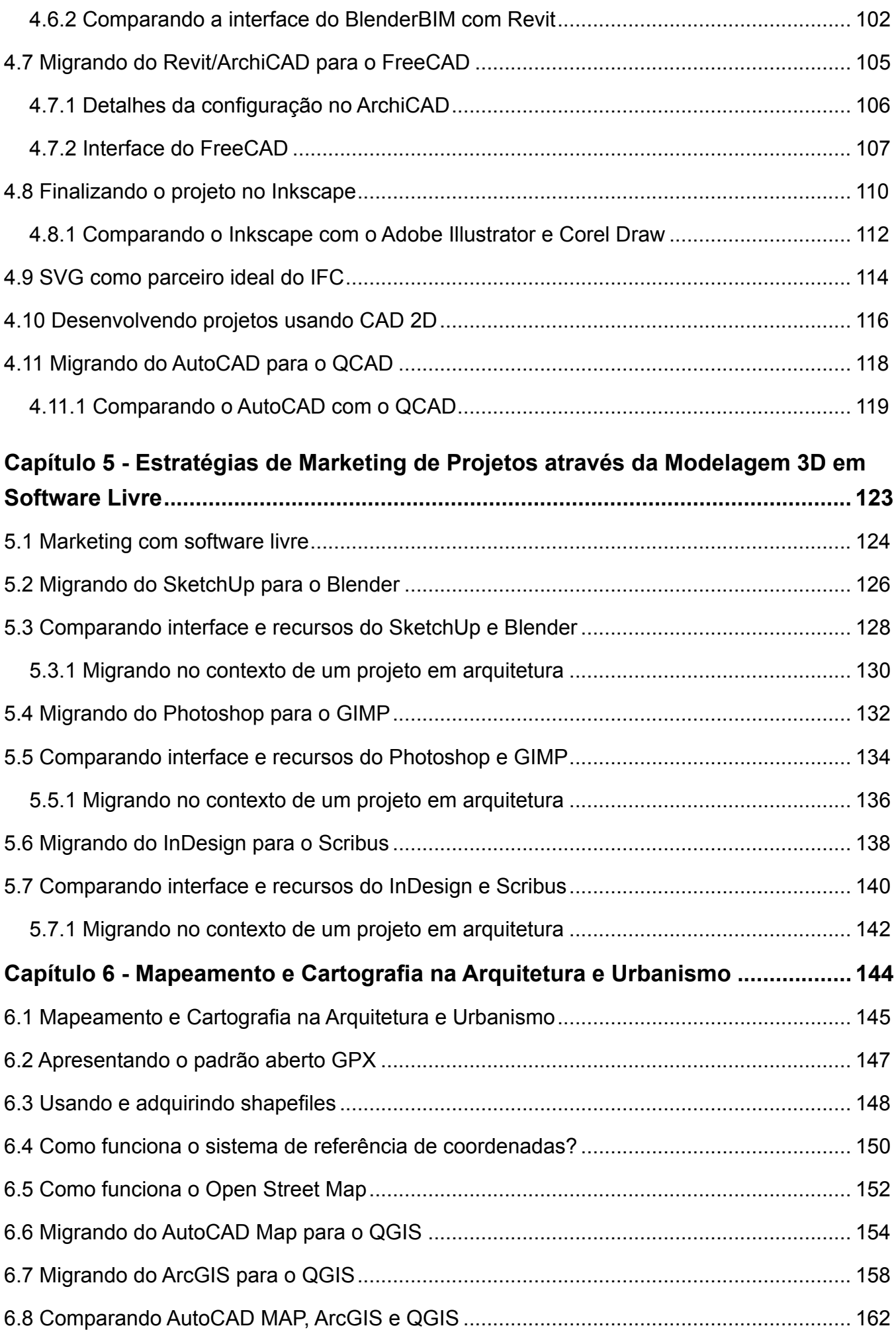

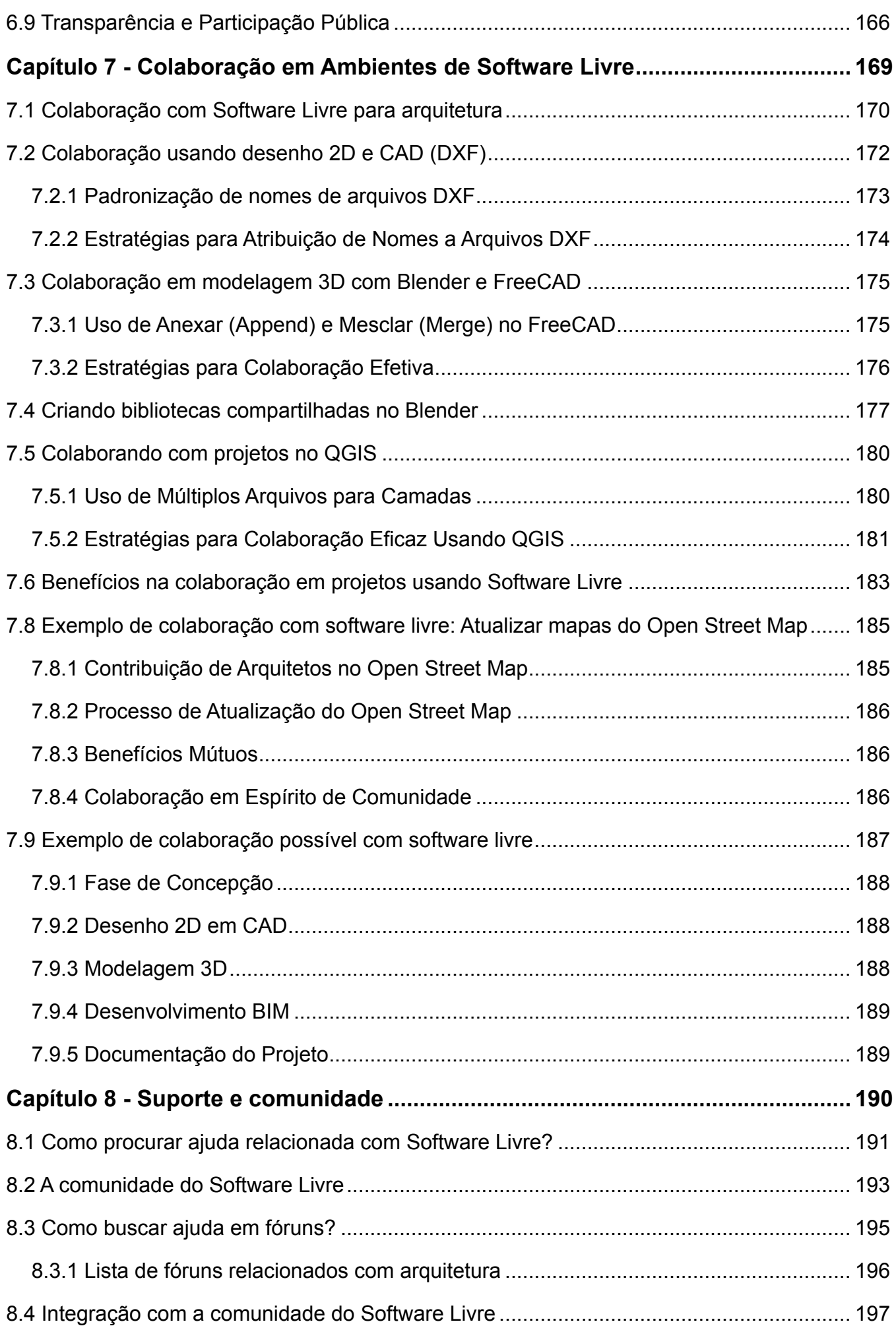

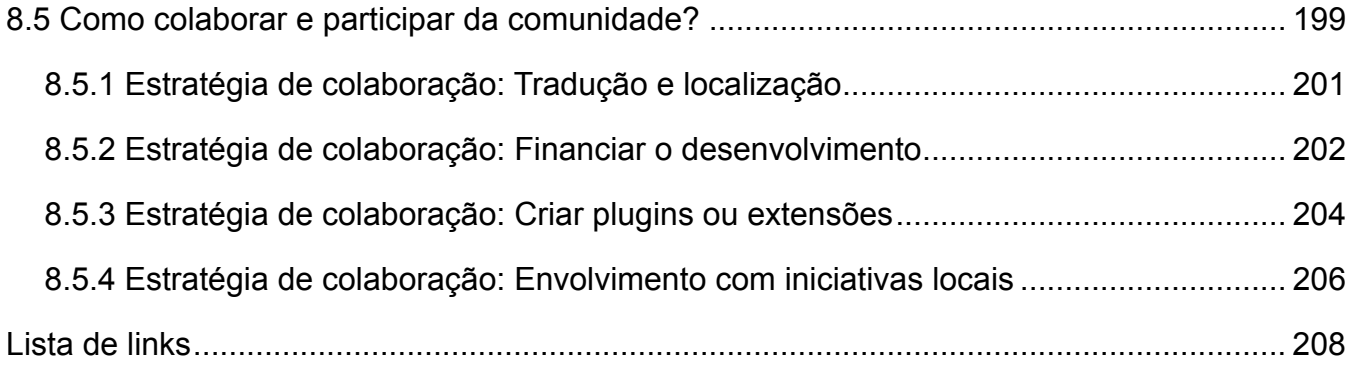

# **Capítulo 1 - Introdução ao Software Livre e Código Aberto**

## **1.1 O que é software livre?**

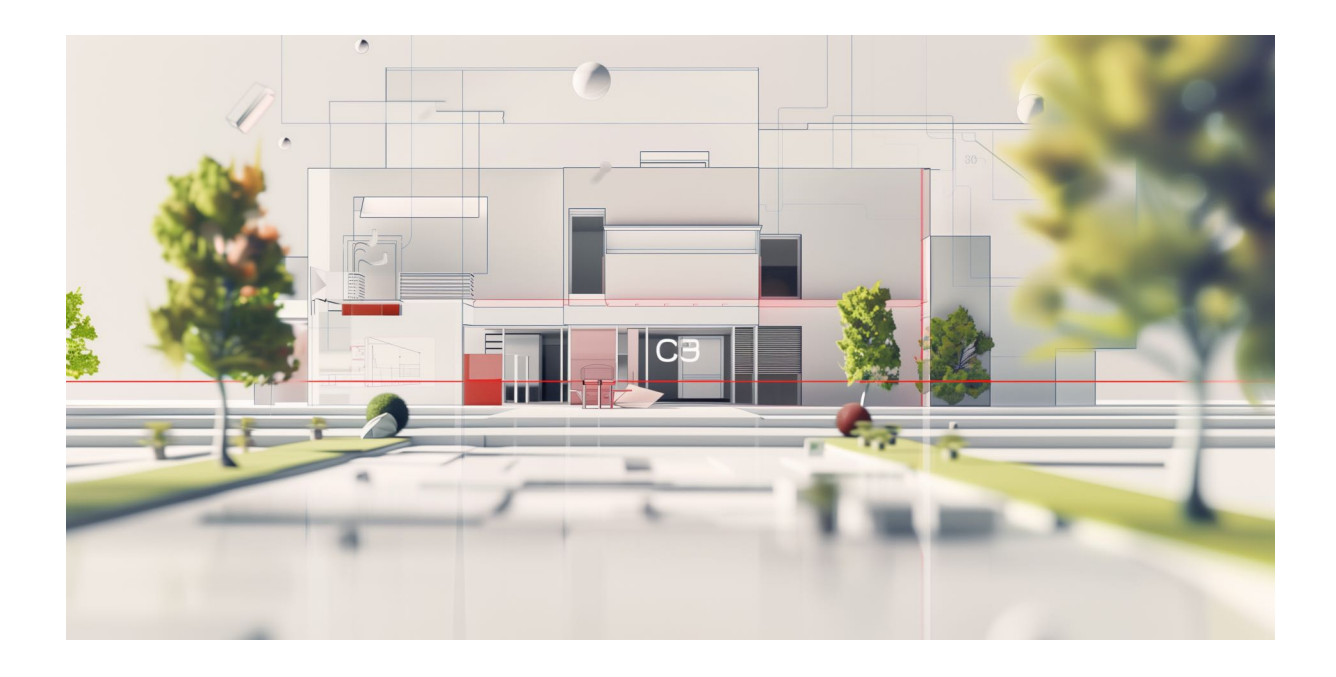

Software livre refere-se a programas de computador que oferecem aos usuários a liberdade de executar, copiar, distribuir, estudar, alterar e melhorar seu código. Essa definição é centralizada em torno das liberdades que são concedidas ao usuário final, diferenciando-se significativamente do software proprietário, onde o uso do programa é restrito de várias maneiras e o código-fonte não é acessível.

Para arquitetos e profissionais de design, o uso de software livre pode ser particularmente vantajoso. Em um campo tão visual e técnico quanto a arquitetura, ter a capacidade de modificar o software para atender às suas necessidades específicas pode ser uma grande vantagem. Por exemplo, adaptar um programa para suportar melhor fluxos de trabalho em modelagem de informação da construção (BIM) ou renderização em 3D pode resultar em eficiências notáveis, além de oferecer uma melhor integração com outras ferramentas utilizadas no processo de design.

Outra vantagem do software livre é a economia potencial em custos de licenciamento. Muitos softwares de design e arquitetura proprietários vêm com taxas de

subscrição elevadas, o que pode ser um desafio financeiro, especialmente para pequenos escritórios ou profissionais autônomos. Softwares livres, por outro lado, são geralmente disponíveis sem custo de aquisição, permitindo que os recursos sejam alocados de outra forma, como em hardware de melhor qualidade ou em treinamentos especializados.

Além disso, o software livre geralmente é desenvolvido e suportado por uma comunidade ativa de usuários e desenvolvedores. Isso não só facilita a resolução de problemas, através do acesso direto a uma base de conhecimento coletiva e fóruns de discussão, mas também acelera a implementação de novas funcionalidades e correções de erros. Para arquitetos que dependem da evolução constante de suas ferramentas para manter-se competitivos, a dinâmica de desenvolvimento do software livre pode ser um fator crítico.

Por fim, a adoção de software livre alinha-se com uma prática de sustentabilidade e responsabilidade social. Ao optar por soluções abertas, escritórios de arquitetura e designers podem evitar o bloqueio tecnológico imposto por fabricantes de software, garantindo maior controle sobre suas ferramentas de trabalho e contribuindo para uma cultura de compartilhamento de conhecimento e inovação colaborativa.

As principais considerações ao migrar para software livre incluem a necessidade de treinamento para adaptação às novas ferramentas, a avaliação da compatibilidade com arquivos e formatos existentes e a disponibilidade de suporte técnico adequado. Contudo, muitos acham que os benefícios de longo prazo superam esses desafios iniciais, especialmente quando consideramos a flexibilidade e as oportunidades de personalização que o software livre oferece.

## **1.2 Software livre e de código aberto são a mesma coisa?**

Software livre e software de código aberto são termos frequentemente usados de maneira intercambiável, mas eles representam filosofias ligeiramente diferentes sobre o uso e o desenvolvimento de software. Para arquitetos e designers, entender essas diferenças pode ser crucial na escolha da ferramenta mais alinhada com suas necessidades profissionais e valores éticos.

O conceito de software livre foca nas liberdades que ele proporciona aos usuários: a liberdade de usar o programa para qualquer propósito, de estudar como o programa funciona, de distribuir cópias para ajudar os outros, e de modificar o programa e distribuir estas modificações. A ênfase está na liberdade ética e moral de usar o software de maneira abrangente.

Por outro lado, o termo "software de código aberto" foi introduzido para descrever algo similar, mas com uma abordagem mais prática e menos ideológica. O foco do código aberto está na vantagem técnica que o acesso ao código fonte proporciona para o desenvolvimento colaborativo, que geralmente leva a produtos mais eficientes, seguros e inovadores. Ele enfatiza benefícios práticos como qualidade, flexibilidade e interoperabilidade, mais do que liberdades éticas.

Para a prática arquitetônica, essa distinção pode influenciar a escolha de software em vários aspectos. Por exemplo, se um escritório valoriza a ética por trás de suas ferramentas e deseja promover um modelo de negócios que suporte liberdades fundamentais, eles podem preferir adotar software livre. Isso garante que eles possam usar, modificar, e distribuir suas ferramentas de trabalho sem restrições legais ou técnicas, alinhando suas práticas operacionais com seus princípios éticos.

Por outro lado, se o foco estiver na colaboração técnica aberta e na integração com outros sistemas, o software de código aberto pode ser mais atraente. Este tipo de software geralmente possui comunidades ativas que priorizam a inovação e a melhoria contínua das ferramentas, o que pode ser crucial para profissionais que trabalham em projetos complexos e que precisam de tecnologia de ponta.

Em resumo, enquanto ambos os tipos de software oferecem acesso ao código fonte e oportunidades para personalização e melhorias, eles são orientados por princípios fundamentais distintos. A escolha entre software livre e de código aberto deve levar em conta as necessidades específicas do escritório ou do profissional, além de suas posturas éticas e operacionais.

## **1.3 Qual a filosofia do software livre?**

A filosofia do software livre é fundamentada em quatro liberdades essenciais que são concedidas aos usuários, permitindo não apenas o uso, mas também a modificação e a distribuição do software. Essas liberdades são cruciais para arquitetos e designers, pois oferecem flexibilidade e controle sobre as ferramentas que utilizam no dia a dia profissional. Aqui estão as liberdades listadas e uma descrição de como cada uma pode beneficiar profissionais da área de arquitetura:

### - **Liberdade 1: A liberdade de executar o programa como desejar, para qualquer propósito.**

 Esta liberdade garante que os arquitetos possam usar o software em qualquer tipo de projeto, seja comercial, pessoal ou acadêmico, sem preocupações com restrições de licença.

## - **Liberdade 2: A liberdade de estudar como o programa funciona e adaptá-lo às suas necessidades (acesso ao código-fonte é um prérequisito).**

 Ter acesso ao código-fonte permite que arquitetos e designers modifiquem o software para integrá-lo melhor com outras ferramentas ou para otimizar seus próprios processos e fluxos de trabalho, aumentando a eficiência e a produtividade.

## - **Liberdade 3: A liberdade de redistribuir cópias para ajudar ao próximo.**

 Essa liberdade facilita a colaboração entre colegas e escritórios de arquitetura, permitindo que compartilhem entre si ferramentas de software que provaram ser eficazes, sem a preocupação com violações de licença.

## - **Liberdade 4: A liberdade de distribuir cópias de suas modificações a terceiros.**

 Isso permite que os arquitetos não só personalizem o software para atender às necessidades específicas de seus projetos, mas também vendam ou compartilhem essas versões modificadas. Contribuir com melhorias para a comunidade pode também ajudar no desenvolvimento de novas funcionalidades que beneficiem o campo da arquitetura como um todo.

Estas liberdades são a espinha dorsal da filosofia do software livre, promovendo um ambiente de colaboração e inovação aberta. Para o profissional de arquitetura, isso significa maior controle sobre as ferramentas utilizadas, bem como a oportunidade de influenciar e participar ativamente na evolução das tecnologias que moldam seu campo de trabalho.

## **1.4 Diferenças entre software livre e proprietário**

Software livre e software de código fechado (ou proprietário) diferem fundamentalmente em suas filosofias e nas liberdades que oferecem aos usuários. Para arquitetos e designers, entender essas diferenças é crucial para escolher as ferramentas que melhor se alinham com suas necessidades operacionais e éticas. Vamos explorar essas diferenças e as restrições impostas pelo software de código fechado.

### **Principais diferenças:**

- 1. **Acesso ao código-fonte:** A diferença mais óbvia entre software livre e software de código fechado é o acesso ao código-fonte. No software livre, o código-fonte é disponibilizado ao público, permitindo que qualquer pessoa estude, modifique, aprimore e distribua o software. Em contraste, o código-fonte de um software de código fechado é mantido em segredo pelo seu criador, limitando os usuários a usar o software como é fornecido, sem a possibilidade de modificação.
- 2. **Liberdade de uso:** O software livre permite que você use o programa para qualquer propósito, sem restrições. Software de código fechado, por outro lado, muitas vezes vem com termos de licença que limitam o uso a certas aplicações, número de usuários, ou tipos de organizações (como restrições para uso comercial versus não comercial).
- 3. **Custo:** Softwares livres geralmente são oferecidos gratuitamente, embora doações e suporte pagos possam ser opcionais. Softwares de código fechado frequentemente requerem a compra de uma licença ou uma assinatura, o que pode representar um custo significativo, especialmente para softwares especializados em arquitetura e design.
- 4. **Suporte e desenvolvimento:** O software livre muitas vezes é desenvolvido e suportado por uma comunidade colaborativa de usuários e desenvolvedores. Isso pode levar a atualizações mais rápidas e a uma resposta mais ágil às necessidades dos usuários. Softwares de código fechado são mantidos por uma única empresa, que fornece todo o suporte e atualizações, às vezes a um custo adicional.

## **1.4.1 Restrições impostas por softwares de código fechado**

- 1. **Restrições de modificação:** Usuários de softwares de código fechado não podem modificar o software. Isso pode ser uma limitação significativa para profissionais que precisam de funcionalidades específicas ou que desejam integrar o software com outras ferramentas.
- 2. **Limitações de compartilhamento:** Licenças de software proprietário frequentemente proíbem a redistribuição do software. Isso significa que você não pode compartilhar o software com colegas ou outras empresas, limitando a colaboração e o compartilhamento de recursos.
- 3. **Dependência do fornecedor:** Usuários de softwares proprietários estão sujeitos à continuidade do negócio do fornecedor e à sua vontade de continuar desenvolvendo e suportando o software. Isso pode resultar em riscos se a empresa descontinuar o software ou mudar suas políticas de maneira que afetem negativamente os usuários.
- 4. **Transparência e segurança:** Sem acesso ao código-fonte, é mais difícil verificar a segurança e a privacidade do software de código fechado. Problemas de segurança podem não ser transparentemente comunicados ou resolvidos rapidamente.

Compreender essas diferenças e restrições é essencial para arquitetos e designers que buscam escolher as melhores ferramentas para suas práticas, equilibrando necessidades de funcionalidade, custo, segurança e ética de software.

## **1.5 Quem são os desenvolvedores do software livre?**

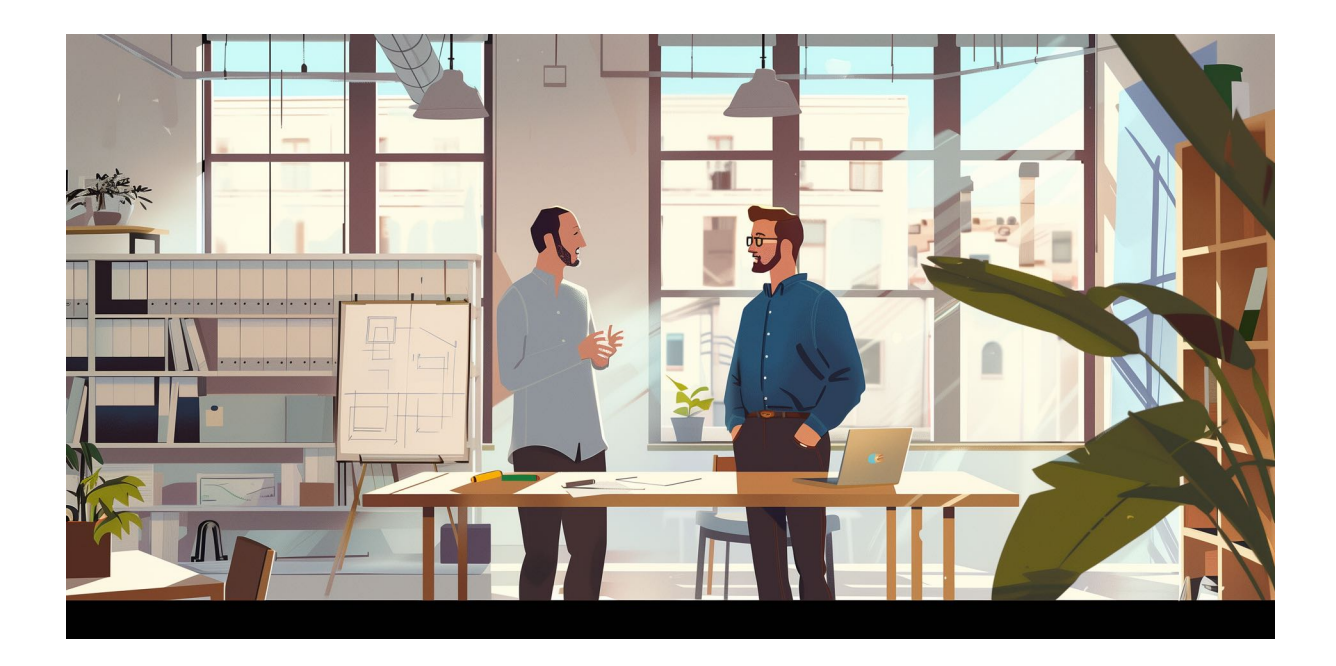

Os desenvolvedores de software livre vêm de uma variedade ampla de backgrounds, contribuindo para uma comunidade diversificada e multifacetada. Esses desenvolvedores podem ser estudantes, profissionais de TI, acadêmicos, entusiastas de tecnologia, ou mesmo funcionários de grandes empresas que apoiam o desenvolvimento de software livre. Para arquitetos e designers que utilizam ou consideram usar software livre, entender quem são esses desenvolvedores e como eles contribuem para o ecossistema de software pode oferecer insights valiosos sobre a sustentabilidade e a inovação contínua dessas ferramentas.

1. **Contribuidores Individuais:** Muitos desenvolvedores de software livre começam como usuários do software que desejam ajustar ou melhorar algo especificamente para suas necessidades. Com o tempo, eles podem se tornar colaboradores ativos, enviando suas modificações de volta para a comunidade. Esses indivíduos muitas vezes trazem perspectivas únicas de suas áreas profissionais, o que pode levar a inovações significativas e aperfeiçoamentos no software.

- 2. **Acadêmicos e Pesquisadores:** Universidades e institutos de pesquisa são frequentemente envolvidos no desenvolvimento de software livre, seja como parte de projetos de pesquisa, seja como um meio de promover a colaboração aberta na academia. Esses desenvolvedores estão frequentemente na vanguarda da inovação tecnológica, procurando resolver problemas complexos e avançar no conhecimento através do compartilhamento e da colaboração aberta.
- 3. **Empresas e Organizações:** Algumas empresas apoiam ativamente o desenvolvimento de software livre, seja por reconhecerem sua importância estratégica, seja por desejarem contribuir para a comunidade. Empresas como Google, IBM e Red Hat, por exemplo, empregam desenvolvedores para trabalhar em projetos de software livre, contribuindo para o ecossistema e utilizando esses projetos como parte de suas próprias soluções.
- 4. **Organizações Sem Fins Lucrativos:** Existem várias organizações dedicadas ao apoio ao software livre, como a Free Software Foundation e a Open Source Initiative. Essas organizações ajudam a coordenar os esforços de desenvolvimento, promover os valores do software livre e de código aberto, e defender os direitos dos usuários e desenvolvedores.
- 5. **Voluntários Apaixonados:** Uma grande parte da força de trabalho por trás do software livre é composta por voluntários apaixonados que dedicam tempo e recursos para criar e manter projetos de software. Eles são muitas vezes motivados por uma crença na missão e nos valores do software livre e pelo desejo de ajudar os outros através da tecnologia.

A colaboração e o compartilhamento de conhecimento são essenciais no mundo do software livre, com comunidades frequentemente utilizando plataformas como GitHub, fóruns de discussão e listas de e-mails para coordenar o desenvolvimento e discutir ideias. Para arquitetos e designers, entender que o software que utilizam é construído por uma rede tão ampla e dedicada pode oferecer um nível adicional de confiança e apreciação pelo software, além de oportunidades para contribuir e

influenciar o desenvolvimento de ferramentas que são cruciais para seu trabalho diário.

## **1.6 Como o desenvolvimento do software livre é financiado?**

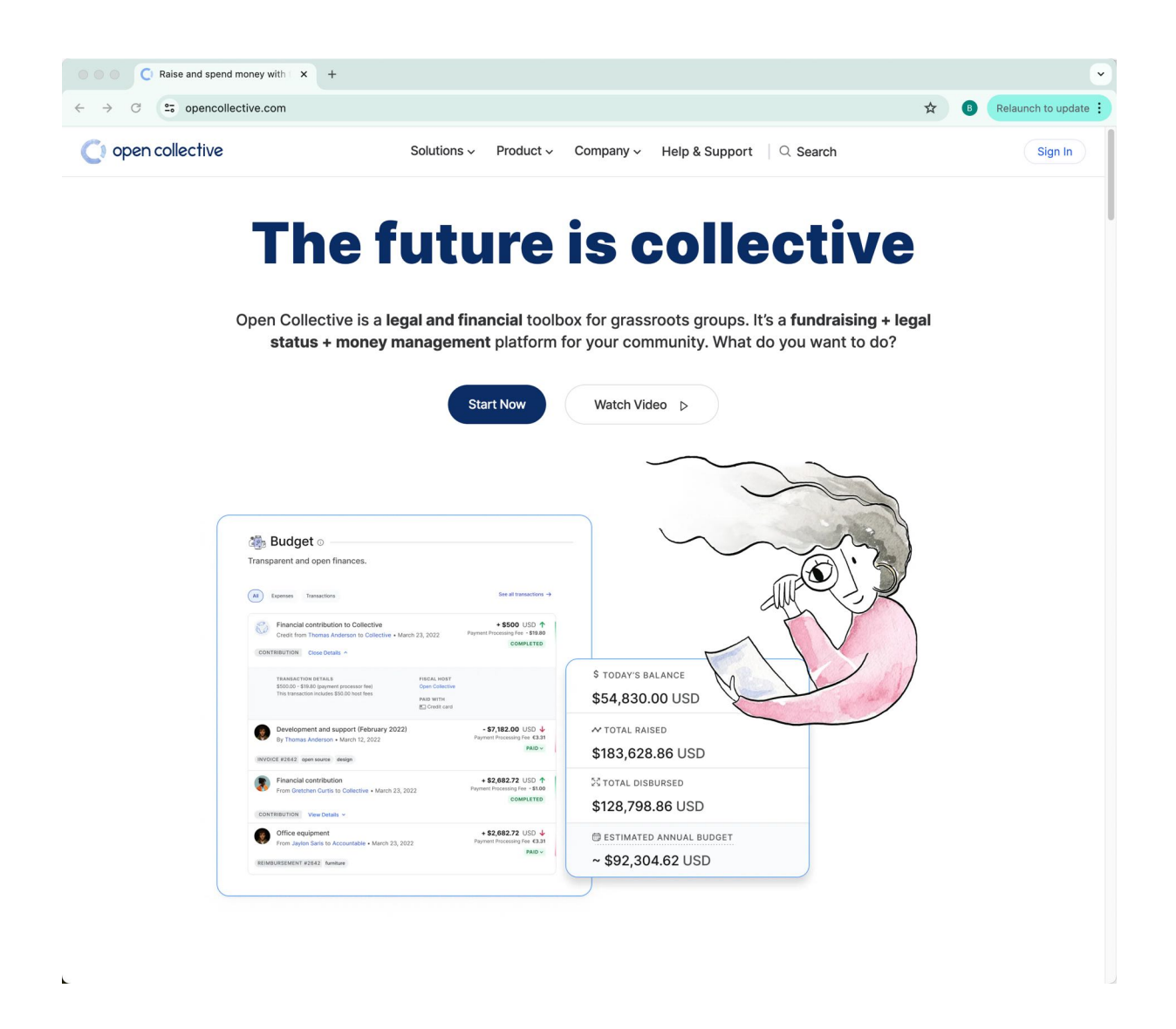

O modelo de financiamento do software livre varia significativamente, dependendo do projeto, da comunidade e dos objetivos estratégicos por trás do software. Para arquitetos e designers que usam ou consideram migrar para software livre, compreender esses modelos de financiamento pode ajudar a avaliar a sustentabilidade e a viabilidade de longo prazo das ferramentas que escolhem. Aqui está um panorama de como o desenvolvimento, a hospedagem de servidores e outras atividades são financiadas no universo do software livre:

- 1. **Doações de Usuários e Simpatizantes**: Muitos projetos de software livre são financiados por doações de usuários individuais, empresas e outras organizações que valorizam o software e desejam apoiar sua continuidade. Plataformas como Patreon<sup>1</sup>, Open Collective<sup>[2](#page-23-1)</sup> e PayPal<sup>[3](#page-23-2)</sup> são comumente usadas para facilitar essas doações. Esses fundos podem cobrir custos de desenvolvimento, hospedagem de servidores, marketing e outras despesas operacionais.
- 2. **Patrocínio Corporativo**: Algumas empresas investem em software livre como parte de sua estratégia de tecnologia. Essas empresas podem usar o software em seus produtos ou serviços e, portanto, têm um interesse direto em sua manutenção e desenvolvimento. Empresas como Google, Meta e Microsoft, por exemplo, são conhecidas por empregar desenvolvedores para trabalhar exclusivamente em projetos de software livre, proporcionando recursos financeiros e técnicos substanciais.
- 3. **Subvenções e Financiamento de Fundações**: Projetos de software livre também podem receber apoio de fundações e organizações sem fins lucrativos, como a Free Software Foundation e a Mozilla Foundation. Essas entidades podem oferecer subvenções para projetos específicos que alinham com seus objetivos organizacionais, cobrindo custos desde o desenvolvimento até eventos e conferências.
- 4. **Mercadorias e Serviços Comerciais**: Alguns projetos de software livre geram receita vendendo mercadorias como camisetas, adesivos, ou

<span id="page-23-0"></span><sup>1</sup> <https://www.patreon.com>

<span id="page-23-1"></span><sup>2</sup> <https://opencollective.com/>

<span id="page-23-2"></span><sup>3</sup> <https://www.paypal.com>

outros itens de marca. Outros oferecem serviços pagos, como suporte técnico avançado, consultoria ou treinamento especializado. Essa é uma forma de os projetos se manterem financeiramente enquanto oferecem o software em si gratuitamente.

- 5. **Crowdfunding e Campanhas de Financiamento**: Para projetos específicos ou melhorias significativas em um software, os desenvolvedores podem recorrer ao crowdfunding para arrecadar fundos. Plataformas como *Kickstarter* e *Indiegogo* permitem que os desenvolvedores apresentem suas ideias ao público e recebam financiamento direto dos usuários finais e interessados.
- 6. **Publicidade e Parcerias**: Embora menos comum, alguns projetos de software livre podem gerar receita através de publicidade ou através de parcerias estratégicas com outras empresas ou organizações. Essas parcerias podem incluir o desenvolvimento de versões personalizadas do software para uso corporativo.
- 7. **Voluntariado**: Muitos projetos de software livre contam com a contribuição voluntária de desenvolvedores, designers, administradores de sistemas e outros profissionais. Embora essa não seja uma fonte de financiamento direto, o trabalho voluntário ajuda a reduzir os custos gerais de desenvolvimento e manutenção.

Para arquitetos e designers, escolher ferramentas sustentadas por modelos de financiamento robustos e transparentes pode garantir acesso contínuo a atualizações, suporte e inovações. A diversidade desses modelos reflete a riqueza e a resiliência da comunidade de software livre, oferecendo aos usuários múltiplas opções que podem alinhar-se com diferentes preferências e requisitos profissionais.

## **1.7 Quais são as licenças de software livre mais usadas?**

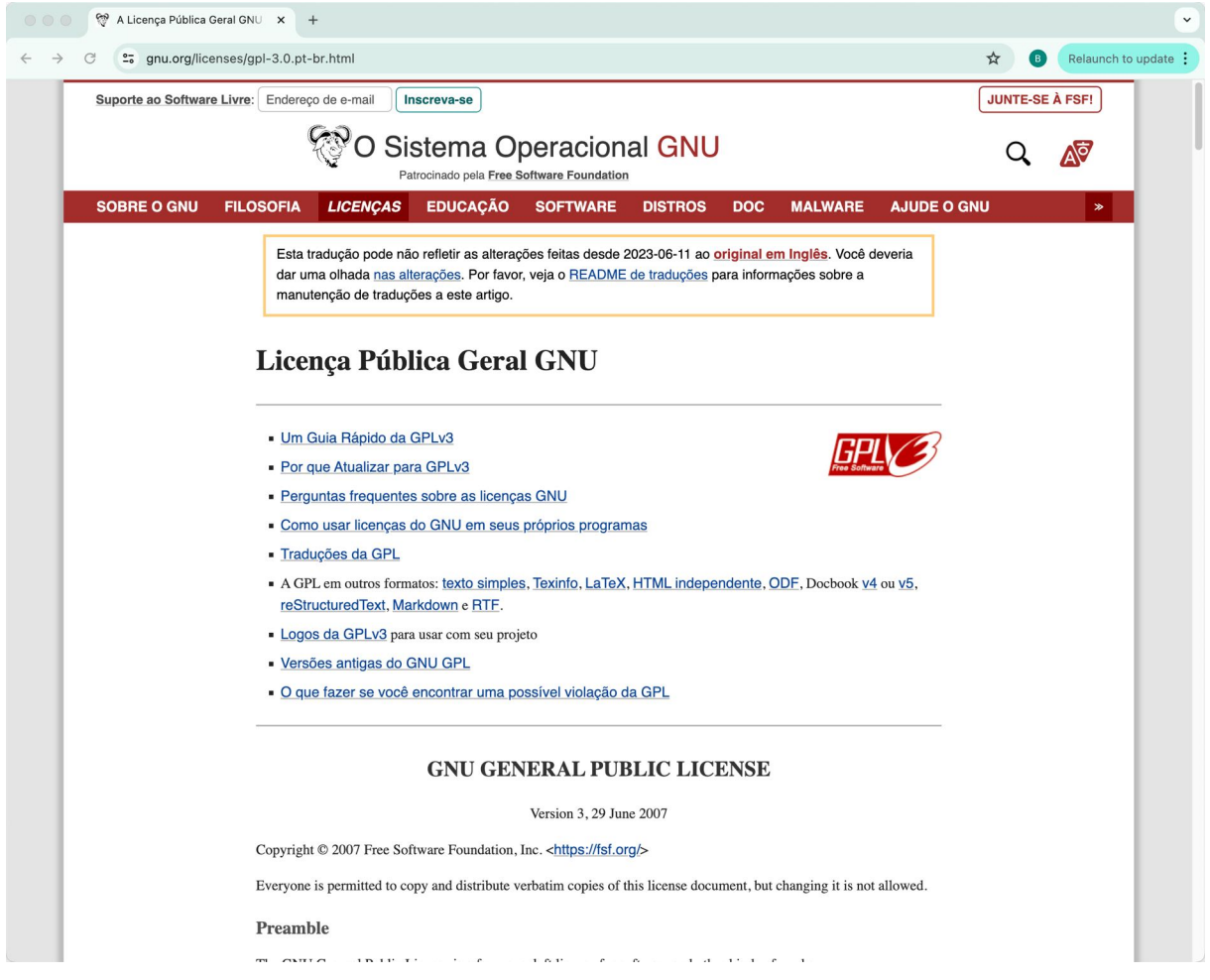

As licenças de software livre são cruciais para definir como os softwares podem ser usados, modificados e compartilhados. Para arquitetos e designers que usam ou estão considerando usar software livre, entender as diferentes licenças disponíveis pode ajudar a escolher ferramentas que se alinhem melhor com suas necessidades de projeto e colaboração. Aqui estão algumas das licenças de software livre mais utilizadas, com uma discussão sobre suas vantagens e restrições:

#### 1. **GNU General Public License (GPL)4**:

- **Vantagens**: A GPL é uma das licenças mais populares e influentes, conhecida por sua forte proteção ao direito de modificação e redistribuição do código. Ela garante que todos os derivados de um software GPL também sejam livres, o que é conhecido como "copyleft". Isso promove um ambiente de desenvolvimento colaborativo e garante que as melhorias permaneçam acessíveis à comunidade.
- **Restrições**: A principal restrição da GPL é que qualquer software que incorpore código GPL deve também ser distribuído sob a GPL. Isso pode ser uma desvantagem para desenvolvedores que desejam incluir código GPL em produtos que não são totalmente livres.

### 2. **Apache License 2.[05](#page-26-0)**:

- **Vantagens**: A licença Apache permite a utilização do software e de seu código-fonte tanto para projetos privados quanto comerciais, sem a exigência de que as modificações sejam distribuídas. Ela também protege os contribuidores de reclamações legais, o que a torna atraente para empresas e desenvolvedores individuais.
- **Restrições**: Embora seja uma licença permissiva, a Apache License não possui um efeito copyleft, o que significa que as modificações podem ser fechadas e não precisam ser compartilhadas com a comunidade.

### 3. **MIT Licens[e6](#page-26-1)**:

- **Vantagens**: A licença MIT é uma das mais permissivas e menos restritivas no mundo do software livre. Ela permite o uso, cópia, modificação, distribuição e venda do software e de suas versões modificadas para

<span id="page-26-0"></span><sup>5</sup> <https://www.apache.org/licenses/LICENSE-2.0>

<span id="page-26-1"></span><sup>6</sup> <https://opensource.org/license/mit>

qualquer propósito. Essa flexibilidade a torna extremamente popular entre os desenvolvedores de software livre e proprietário.

- **Restrições**: Como é uma licença permissiva, não há muitas restrições. No entanto, isso também significa que o código pode ser incorporado em software proprietário sem a obrigação de divulgar as alterações ou contribuições de volta à comunidade.

### 4. **GNU Lesser General Public License (LGPL[\)7](#page-27-0)**:

- **Vantagens**: A LGPL é semelhante à GPL, mas com uma abordagem menos restritiva para o uso de bibliotecas. Ela permite que bibliotecas sob a LGPL sejam incluídas em software não livre, desde que as modificações na biblioteca LGPL sejam liberadas sob a mesma licença.
- **Restrições**: Embora mais flexível que a GPL para bibliotecas, a LGPL ainda exige que alterações na biblioteca sejam compartilhadas com a comunidade, o que pode ser visto como uma restrição por alguns desenvolvedores.

Estas licenças moldam de maneiras significativas como o software pode ser usado e desenvolvido. Para profissionais de arquitetura e design, escolher a ferramenta certa envolve considerar não apenas as características técnicas do software, mas também as implicações legais e colaborativas de sua licença. A escolha da licença certa pode facilitar a colaboração desejada, proteger contra usos não autorizados e garantir que as contribuições permaneçam abertas e acessíveis para benefício da comunidade e do projeto em geral.

<span id="page-27-0"></span><sup>7</sup> <https://www.gnu.org/licenses/lgpl-3.0.pt-br.html>

## **1.8 Existem garantias relacionadas com atualizações e segurança?**

No mundo do software livre, as garantias para a entrega de atualizações e segurança são tratadas de maneira distinta em comparação com o software proprietário. Para arquitetos e designers que dependem de software para desempenhar funções críticas, entender as nuances de como as atualizações e a segurança são gerenciadas pode influenciar significativamente a escolha das ferramentas. Vamos explorar como esses aspectos são geralmente tratados no software livre.

#### **Atualizações de Software**

- **Sem Garantias Contratuais**: Diferente do software proprietário, onde as atualizações podem ser parte de um acordo de licença ou serviço, o software livre raramente vem com garantias contratuais de atualizações. A natureza voluntária e comunitária do desenvolvimento de software livre significa que as atualizações dependem da atividade da comunidade e do interesse dos desenvolvedores.
- **Comunidade Ativa**: A frequência e a confiabilidade das atualizações de software livre muitas vezes dependem da saúde e da atividade de sua comunidade de desenvolvedores. Projetos com uma grande e ativa comunidade tendem a receber atualizações regulares, incluindo novas funcionalidades e correções de bugs.
- **Contribuições Externas**: Em alguns casos, empresas ou indivíduos que dependem de um determinado software livre para suas operações podem optar por financiar ou contribuir diretamente para o desenvolvimento, garantindo assim que as atualizações necessárias sejam realizadas.

### **Segurança**

- **Transparência**: Uma das principais vantagens do software livre em termos de segurança é a sua transparência. O código fonte aberto permite que qualquer pessoa revise e analise o código em busca de potenciais vulnerabilidades, o que pode levar a uma identificação e correção mais rápidas de problemas de segurança.
- **Responsabilidade Compartilhada**: A segurança no software livre é muitas vezes uma responsabilidade compartilhada. Embora a comunidade possa identificar e corrigir vulnerabilidades, os usuários também têm a liberdade (e por vezes a responsabilidade) de aplicar patches e manter suas próprias instalações seguras.
- **Dependência da Comunidade**: A capacidade de um projeto de software livre para responder a ameaças de segurança depende fortemente da competência e do engajamento da sua comunidade. Projetos maiores e mais populares geralmente têm melhores respostas devido a um maior número de contribuidores.

#### **Considerações para Arquitetos e Designers**

Para profissionais que dependem de software para projetar e entregar projetos críticos, as seguintes considerações podem ajudar a mitigar os riscos associados à falta de garantias formais:

- **Escolher Softwares com Comunidades Ativas**: Optar por software livre que tenha uma comunidade de desenvolvedores grande e ativa pode ser uma forma de assegurar uma melhor gestão de atualizações e segurança.
- **Participação Ativa**: Engajar-se na comunidade, seja através de feedback, financiamento ou mesmo contribuições diretas, pode ajudar a assegurar que o software continue a receber o suporte necessário.

Planos de Contingência: Desenvolver e manter planos de contingência, incluindo a possibilidade de mudar para alternativas ou contratar suporte externo para manutenção e segurança, é prudente.

Embora o software livre ofereça muitas vantagens, como flexibilidade e redução de custos, os arquitetos e designers devem estar cientes de que as garantias de atualizações e segurança podem ser mais incertas do que no software proprietário. Compreender e navegar por essas nuances é fundamental para maximizar o valor e minimizar os riscos ao adotar ferramentas de software livre.

## **1.9 Papel do software livre na independência e soberania**

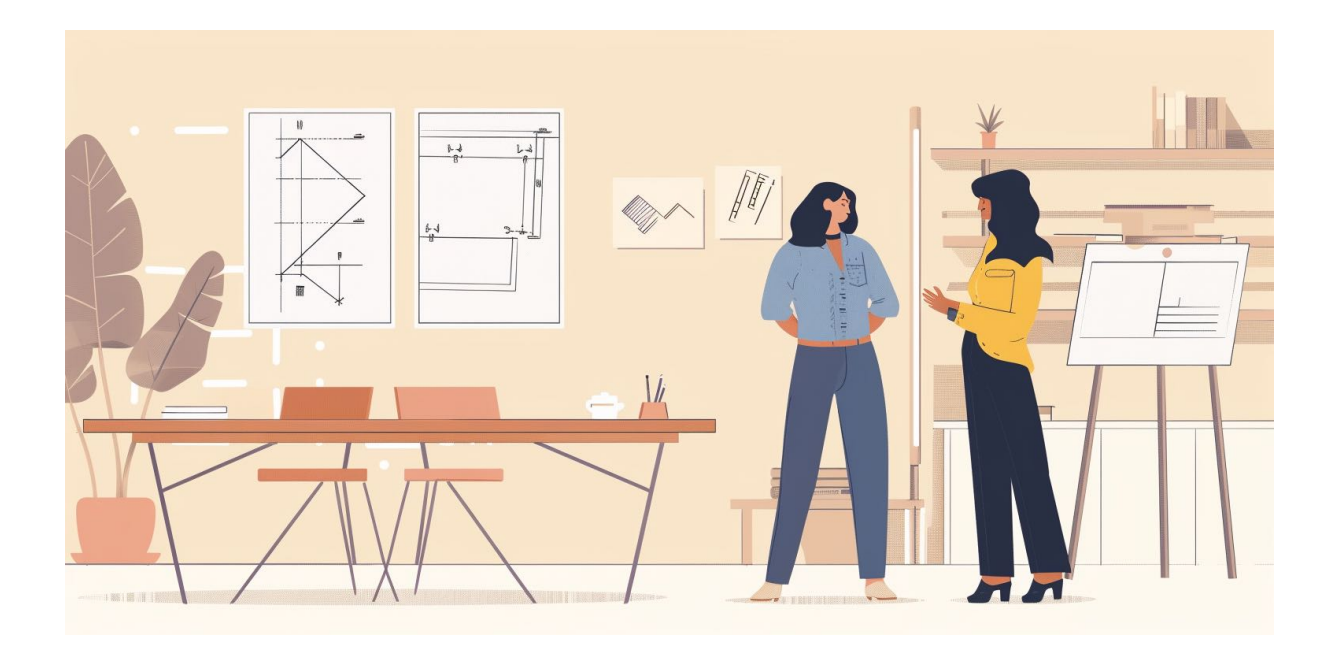

O software livre desempenha um papel fundamental na promoção da independência e da soberania tecnológica para indivíduos, organizações e até mesmo nações. Para arquitetos e designers, que frequentemente dependem de tecnologia avançada para criar e comunicar suas visões, entender como o software livre contribui para essa independência pode ser especialmente relevante. A adoção de software livre oferece várias vantagens estratégicas que vão além da simples economia de custos, impactando diretamente a liberdade de escolha e a segurança.

- **Independência de Fornecedores**: Um dos principais benefícios do software livre é a independência de fornecedores específicos. Ao contrário do software proprietário, que muitas vezes prende os usuários a licenças restritivas e atualizações controladas, o software livre permite que os usuários mantenham, modifiquem e controlem o software conforme necessário, sem depender de uma única empresa.
- **Customização e Localização**: O software livre pode ser adaptado às necessidades locais sem as restrições impostas por licenças de software proprietário. Isso é particularmente valioso para arquitetos e designers que trabalham em contextos culturais ou regulatórios específicos, permitindo-lhes ajustar ferramentas para atender a requisitos ou preferências locais.
- **Desenvolvimento Colaborativo**: O modelo de desenvolvimento aberto do software livre incentiva a inovação colaborativa, permitindo que desenvolvedores de todo o mundo contribuam com suas ideias e melhorias. Esse ambiente colaborativo não só acelera o desenvolvimento de novas tecnologias, como também dispersa o conhecimento técnico, reduzindo a dependência de poucos centros de inovação.
- **Compartilhamento de Conhecimento**: Ao promover uma cultura de compartilhamento de conhecimento, o software livre ajuda na formação de uma base de conhecimento tecnológico que é acessível a todos. Isso é crucial para países e comunidades que buscam desenvolver suas próprias capacidades tecnológicas e reduzir a dependência de soluções estrangeiras.
- **Transparência e Segurança**: A natureza aberta do software livre garante que qualquer pessoa possa examinar o código para vulnerabilidades de segurança, uma prática que é frequentemente restrita no software proprietário. Essa transparência aumenta a segurança geral do software,

uma vez que as falhas podem ser identificadas e corrigidas rapidamente por uma comunidade global.

- **Proteção Contra Obsolescência Planejada**: O software livre protege os usuários contra a obsolescência planejada, prática comum entre fornecedores de software proprietário que descontinuam suporte a produtos mais antigos para forçar upgrades. Com o software livre, comunidades e organizações podem continuar a desenvolver e manter versões antigas conforme necessário.

Para arquitetos e designers, o software livre não apenas facilita uma maior personalização de ferramentas tecnológicas, mas também fortalece a capacidade de controlar integralmente o processo de design sem restrições externas. A independência tecnológica alcançada através do software livre permite uma maior experimentação e adaptação, essenciais para a inovação contínua no campo da arquitetura e design.

## **1.10 Vantagens na migração para software livre em arquitetura**

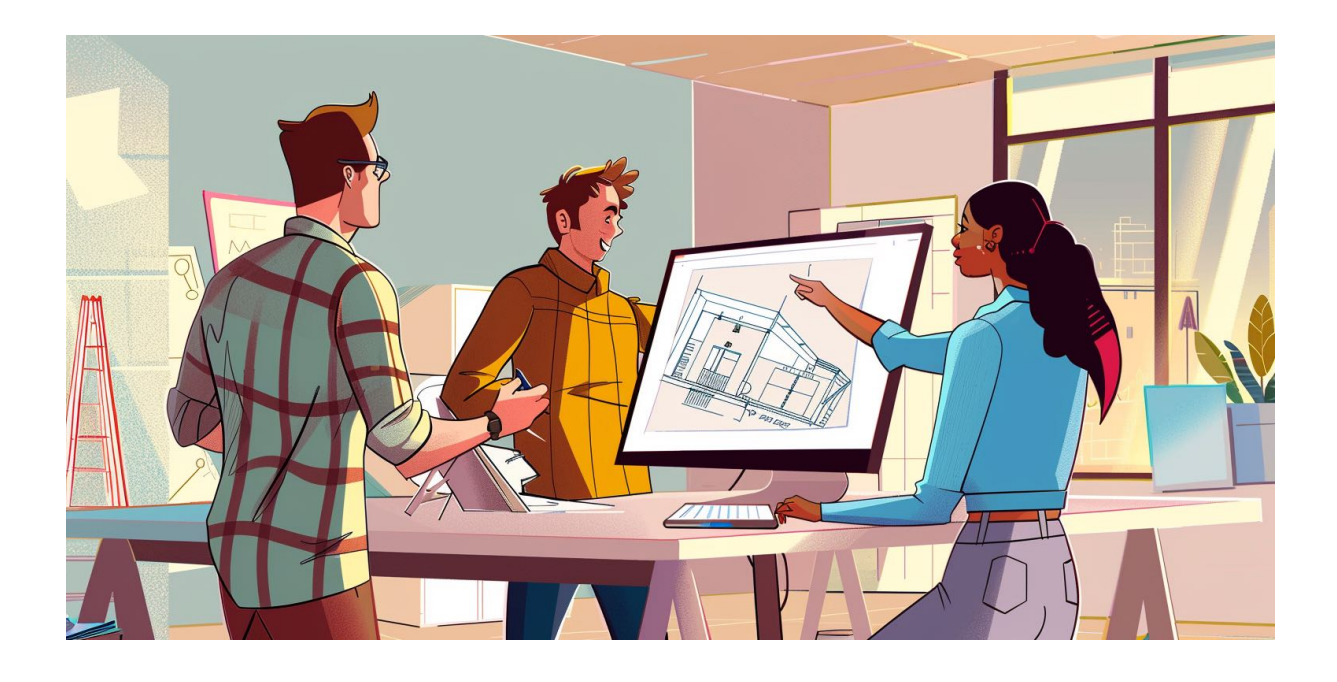

A migração para software livre na arquitetura oferece uma série de vantagens significativas que podem transformar tanto a operação diária dos escritórios quanto os métodos de projeto e colaboração. Para arquitetos e designers, que frequentemente enfrentam desafios relacionados a custos, acessibilidade e personalização de software, o software livre surge como uma alternativa robusta e viável. Aqui estão as principais vantagens que o software livre oferece ao campo da arquitetura:

### **Redução de Custos**

- **Eliminação de Licenças Caras**: O uso de software livre elimina a necessidade de adquirir licenças de software caras, que podem representar uma grande parte dos custos operacionais de um escritório de arquitetura. Isso é particularmente vantajoso para pequenos escritórios e profissionais autônomos, que podem acessar ferramentas poderosas sem o ônus financeiro.
- **Redução de Custos de Manutenção**: Além de economizar na compra do software, os custos de manutenção e atualização também são reduzi-

dos, pois muitas atualizações de software livre estão disponíveis gratuitamente e podem ser implementadas sem custos adicionais.

### **Flexibilidade e Personalização**

- **Adaptação às Necessidades Específicas**: O software livre pode ser modificado e personalizado para atender às necessidades específicas de cada projeto ou escritório. Isso permite que os arquitetos adaptem suas ferramentas de software para melhor refletir as especificidades de seus trabalhos, ao invés de ajustar seus métodos aos limites do software proprietário.
- **Compatibilidade e Integração**: O software livre frequentemente adere a padrões abertos, facilitando a integração com outras ferramentas e sistemas. Isso é crucial em arquitetura, onde a necessidade de usar diferentes tipos de software para modelagem, simulação e apresentação é comum.

### **Colaboração e Compartilhamento**

- **Facilidade de Colaboração**: Muitas ferramentas de software livre são projetadas com recursos de colaboração embutidos, permitindo que equipes de arquitetos trabalhem juntas de maneira mais eficiente, independentemente de sua localização geográfica.
- **Comunidade de Suporte**: A comunidade de usuários e desenvolvedores de software livre é uma rica fonte de suporte e recursos. Arquitetos podem se beneficiar de fóruns, tutoriais e outros materiais educacionais que são frequentemente disponibilizados gratuitamente pela comunidade.

### **Inovação e Aprendizado Contínuo**

- **Acesso a Novas Tecnologias**: A natureza colaborativa e aberta do desenvolvimento de software livre incentiva a inovação constante, com novas funcionalidades sendo desenvolvidas e disponibilizadas regularmente. Isso permite que arquitetos acessem as tecnologias mais recentes sem esperar por lançamentos comerciais.

- **Aprimoramento Profissional**: Trabalhar com software livre oferece aos arquitetos a oportunidade de aprender mais sobre a tecnologia que usam. Isso pode aumentar suas habilidades técnicas e melhorar seu entendimento dos processos digitais na arquitetura.

### **Independência Tecnológica**

- **Soberania sobre Ferramentas e Dados**: Usando software livre, os arquitetos têm total controle sobre suas ferramentas e dados. Isso elimina a dependência de empresas de software que podem descontinuar produtos, mudar termos de serviço ou aumentar preços.

A migração para software livre pode ser uma mudança estratégica para escritórios de arquitetura, oferecendo não apenas uma redução de custos, mas também maior flexibilidade, suporte colaborativo e acesso contínuo à inovação. Ao escolher essa via, os arquitetos ganham a capacidade de moldar suas ferramentas tecnológicas para servir melhor seus objetivos criativos e profissionais.
# **Capítulo 2 - Análise de Softwares de Código Aberto**

### **2.1 Como escolher um software livre para arquitetura?**

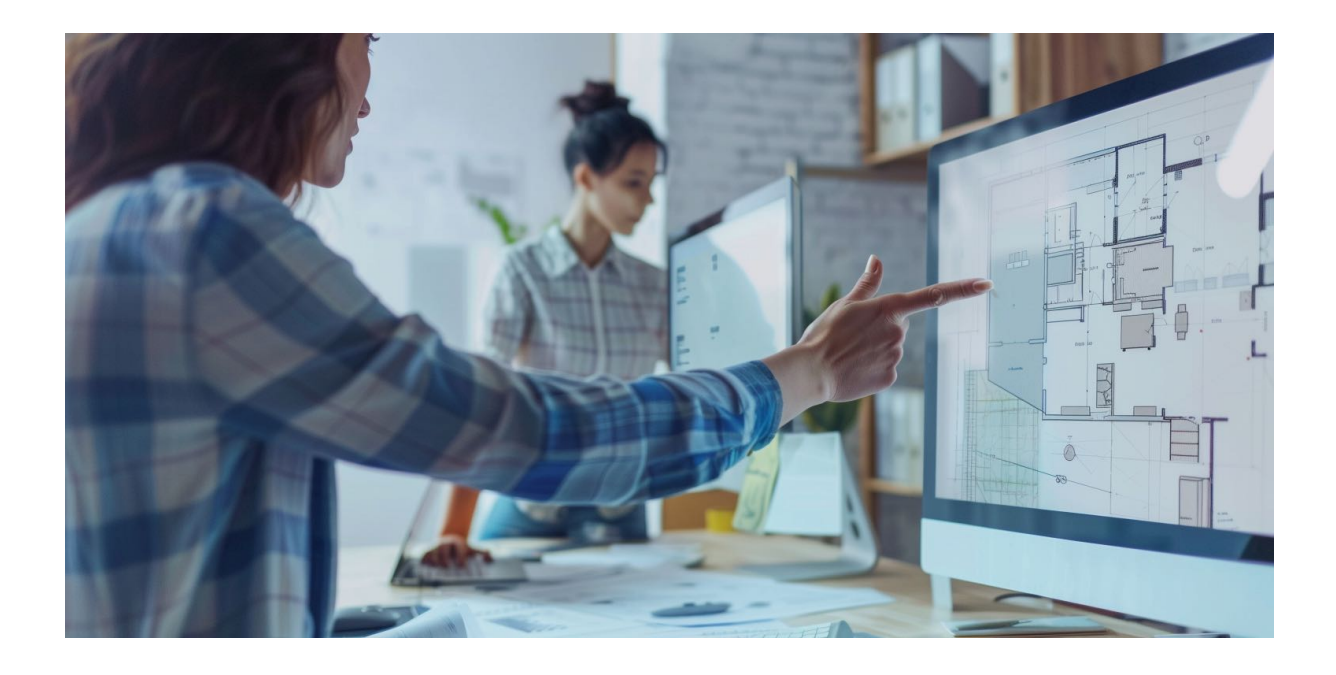

Escolher o software livre adequado para seus projetos de arquitetura envolve uma série de considerações importantes que vão além da simples funcionalidade ou custo. O uso de software de código aberto pode oferecer flexibilidade, personalização e uma comunidade colaborativa, mas também requer uma avaliação cuidadosa para garantir que atenda às suas necessidades específicas.

Primeiramente, é fundamental entender o tipo de projeto e as necessidades específicas que você tem. Projetos residenciais, comerciais, urbanísticos ou de interiores podem demandar diferentes funcionalidades. Por exemplo, enquanto o Blender pode ser excelente para visualizações 3D e animações, o FreeCAD é mais adequado para modelagem paramétrica detalhada de componentes construtivos.

Avaliar a compatibilidade de formatos é outro ponto crucial. No ambiente colaborativo e muitas vezes interdisciplinar da arquitetura, é importante que o software escolhido possa exportar e importar formatos de arquivo que sejam compatíveis com outros softwares utilizados por engenheiros, designers de interiores e outros profissionais envolvidos no projeto. Softwares como o QCAD oferecem boas opções de compatibilidade com formatos DWG (Versão Pro) e DXF, amplamente utilizados na indústria.

A comunidade de usuários e o suporte disponível são também aspectos decisivos. Um software com uma comunidade ativa pode facilitar o aprendizado e a resolução de problemas através de fóruns, tutoriais e documentações detalhadas. Verificar se existem recursos suficientes e acessíveis em sua língua pode ser um diferencial importante. Além disso, algumas comunidades podem oferecer plugins ou módulos adicionais que enriquecem o software.

A curva de aprendizado é uma consideração inevitável. Softwares livres muitas vezes têm interfaces e lógicas operacionais distintas dos softwares proprietários mais comuns no mercado. Avalie se o tempo para aprendizado se alinha com os prazos e demandas de seus projetos. Em alguns casos, pode ser vantajoso dedicar tempo para treinamentos ou workshops específicos.

Finalmente, a sustentabilidade e a ética por trás do uso de software livre não devem ser subestimadas. Optar por soluções abertas pode ser um posicionamento alinhado com práticas mais sustentáveis e éticas de negócio, considerando a transparência, a independência de fornecedores específicos e o incentivo à inovação colaborativa.

Ao ponderar sobre esses aspectos, você estará mais apto a escolher um software que não apenas atenda às suas necessidades técnicas, mas que também contribua para o desenvolvimento profissional contínuo e para uma prática arquitetônica mais colaborativa e aberta.

### **2.2 Explorando opções de software livre para arquitetura**

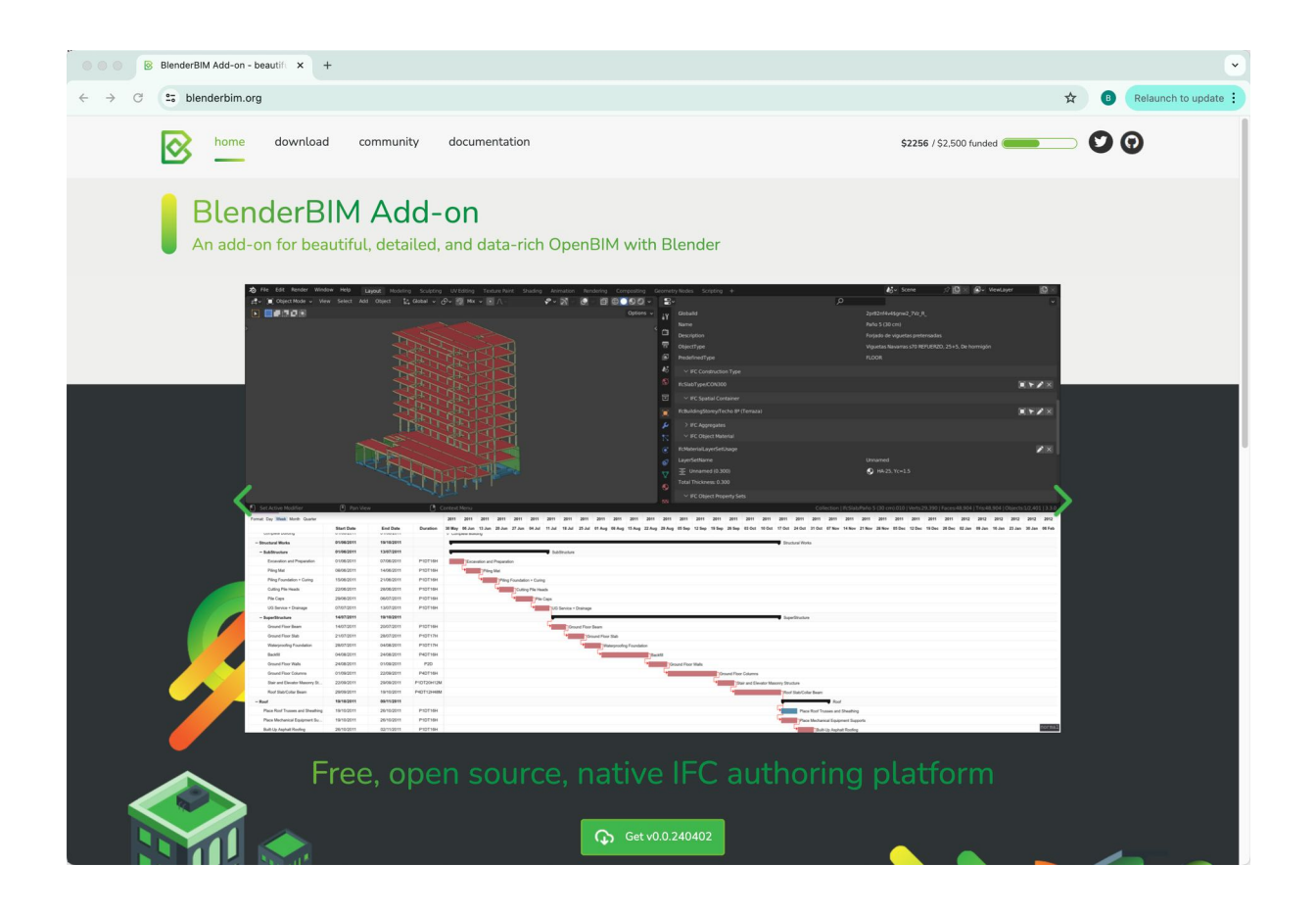

Explorar opções de softwares livres para arquitetura significa acessar um arsenal de ferramentas que podem ser adaptadas e personalizadas conforme as necessidades de cada projeto. Vamos explorar alguns dos softwares mais utilizados e como eles podem ser aplicados no campo da arquitetura.

**GIMP** (GNU Image Manipulation Program) é uma poderosa ferramenta de edição e criação de imagens. Ideal para arquitetos que precisam ajustar fotografias de projetos, criar montagens ou simulações visuais de ambientes modificados. Seu conjunto de ferramentas inclui manipulação de camadas, máscaras e uma vasta gama de filtros. ([https://www.gimp.org/\)](https://www.gimp.org/)

**Scribus** é um programa de publicação de documentos que permite criar layouts sofisticados para apresentações de projetos ou portfólios arquitetônicos. Suporta formatos profissionais de saída como PDF/X-3, essencial para impressões de alta qualidade e documentações técnicas. [\(https://wiki.scribus.net/](https://wiki.scribus.net/))

**Inkscape** é um software de gráficos vetoriais, comparável a soluções pagas como o Adobe Illustrator. É excelente para a criação de esquemas arquitetônicos detalhados, plantas baixas e elementos gráficos que exigem escalabilidade sem perda de qualidade. [\(https://inkscape.org/pt-br/\)](https://inkscape.org/pt-br/)

**FreeCAD** é um modelador paramétrico 3D, especialmente útil para detalhamento de projetos de engenharia e arquitetura. Permite a modelagem de peças e montagens que podem ser ajustadas ou modificadas a qualquer momento através de seu histórico de construção. [\(https://www.freecad.org/\)](https://www.freecad.org/)

**Blender** é conhecido por suas robustas capacidades em modelagem, animação e renderização 3D. Arquitetos podem utilizá-lo para criar visualizações realísticas e animações de passeio virtual, proporcionando uma imersão no projeto ainda na fase de concepção. [\(https://www.blender.org/](https://www.blender.org/))

**BlenderBIM** é uma extensão para Blender que adiciona funcionalidades de Modelagem de Informações da Construção (BIM), permitindo trabalhar com normas de construção e simulações mais complexas, integrando informações arquitetônicas com precisão. [\(https://blenderbim.org/](https://blenderbim.org/))

**QCAD** é um aplicativo de CAD 2D com uma interface simples e funcionalidades que cobrem a maioria das necessidades de desenho técnico em arquitetura. É uma opção leve para quem precisa de uma ferramenta rápida e eficiente para plantas e elevações. [\(https://www.qcad.org/en/](https://www.qcad.org/en/))

**QGIS** é um sistema de informações geográficas que permite a análise e a visualização de dados espaciais. No contexto arquitetônico, é útil para planejamento urbano, análise de terrenos e integração de projetos ao contexto geográfico e ambiental. (https://ggis.org/pt\_BR/site/)

Estas ferramentas de software livre oferecem aos profissionais de arquitetura a liberdade de explorar, modificar e implementar soluções inovadoras sem as limitações impostas por licenças de software proprietário, proporcionando um ambiente de trabalho mais flexível e adaptável às necessidades de cada projeto.

No Solare, você encontra cursos gratuitos sobre a maioria desses softwares em: <https://solare.org.br/cursos/>

### **2.3 GIMP**

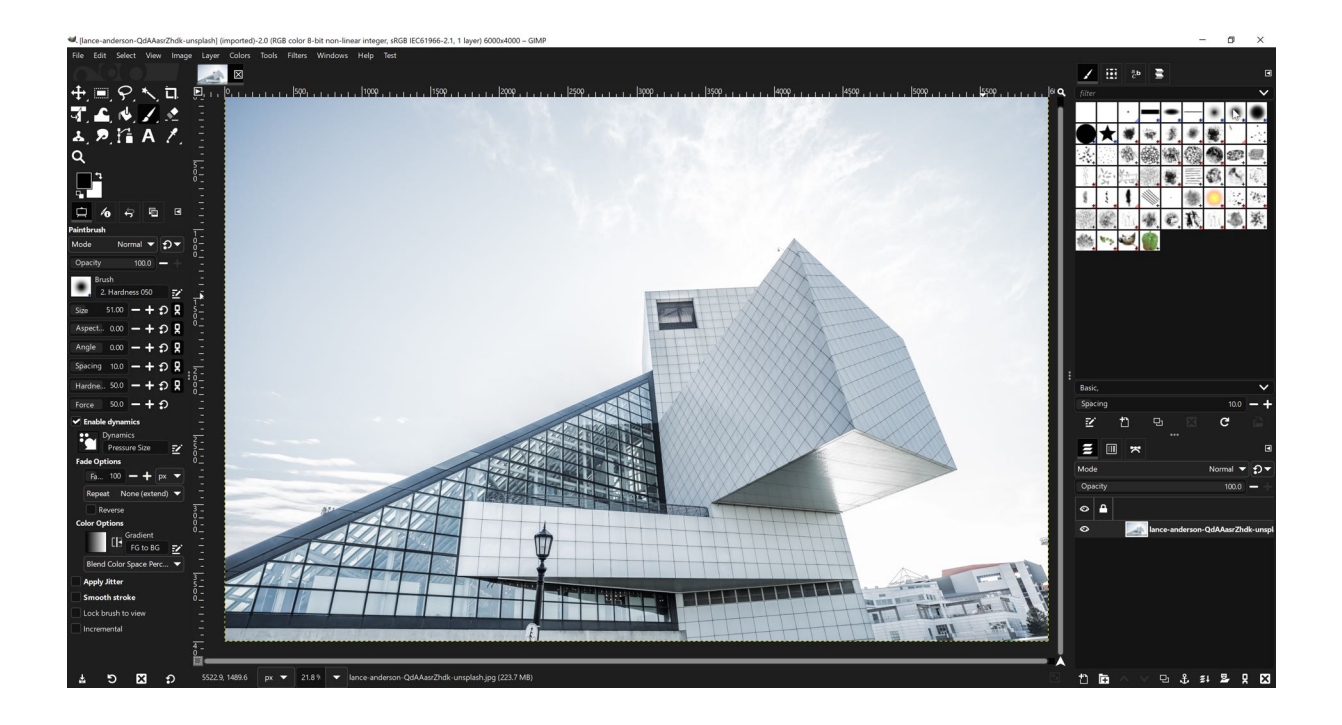

GIMP, ou GNU Image Manipulation Program, é uma ferramenta de edição de imagem poderosa e versátil que serve como um excelente recurso para profissionais de arquitetura que buscam uma solução robusta e sem custo para tratamento de imagens. Sua capacidade de manipular imagens digitais de diversas formas o torna ideal para uma série de aplicações no campo da arquitetura.

Para arquitetos, uma das principais utilizações do GIMP é na criação e edição de visualizações de projetos. Isso inclui ajustar cores e iluminação em renderizações digitais para melhor refletir o ambiente real ou a intenção estética do projeto. Alterações como estas são fundamentais para apresentar um projeto de maneira mais realista ou atraente para clientes e investidores.

Outro uso importante do GIMP na arquitetura é na montagem de pranchas de apresentação. Com o software, é possível compor imagens, textos e gráficos de forma eficaz, criando layouts que ajudam a comunicar as ideias do projeto de maneira clara e profissional. A habilidade de trabalhar com camadas múltiplas e máscaras de ajuste permite um controle detalhado sobre cada elemento do layout, possibilitando refinamentos precisos sem a necessidade de outras ferramentas especializadas.

O GIMP também é uma excelente ferramenta para a retocagem de fotos de projetos já construídos. Arquitetos frequentemente precisam de fotografias de suas obras para portfólios, concursos ou publicações. Utilizando o GIMP, é possível corrigir imperfeições, ajustar a exposição e melhorar a qualidade geral das imagens, garantindo que representem adequadamente a qualidade e o detalhe dos projetos.

Além disso, o software oferece funcionalidades avançadas como a criação de imagens compostas e manipulações artísticas, que podem ser usadas para explorar visualmente alterações no design ou impactos de intervenções urbanísticas antes de serem efetivamente implementadas. Essa capacidade é particularmente útil em estágios preliminares de design, onde várias opções estão sendo consideradas.

Com uma interface personalizável e uma ampla gama de plugins disponíveis, GIMP se adapta bem ao fluxo de trabalho de arquitetos que necessitam de uma ferramenta de edição de imagens poderosa sem o investimento associado a softwares proprietários. Além disso, como um software de código aberto, GIMP oferece a possibilidade de ser personalizado ainda mais por desenvolvedores dentro do próprio escritório de arquitetura, para atender necessidades muito específicas do ambiente de design arquitetônico.

# **2.4 Scribus**

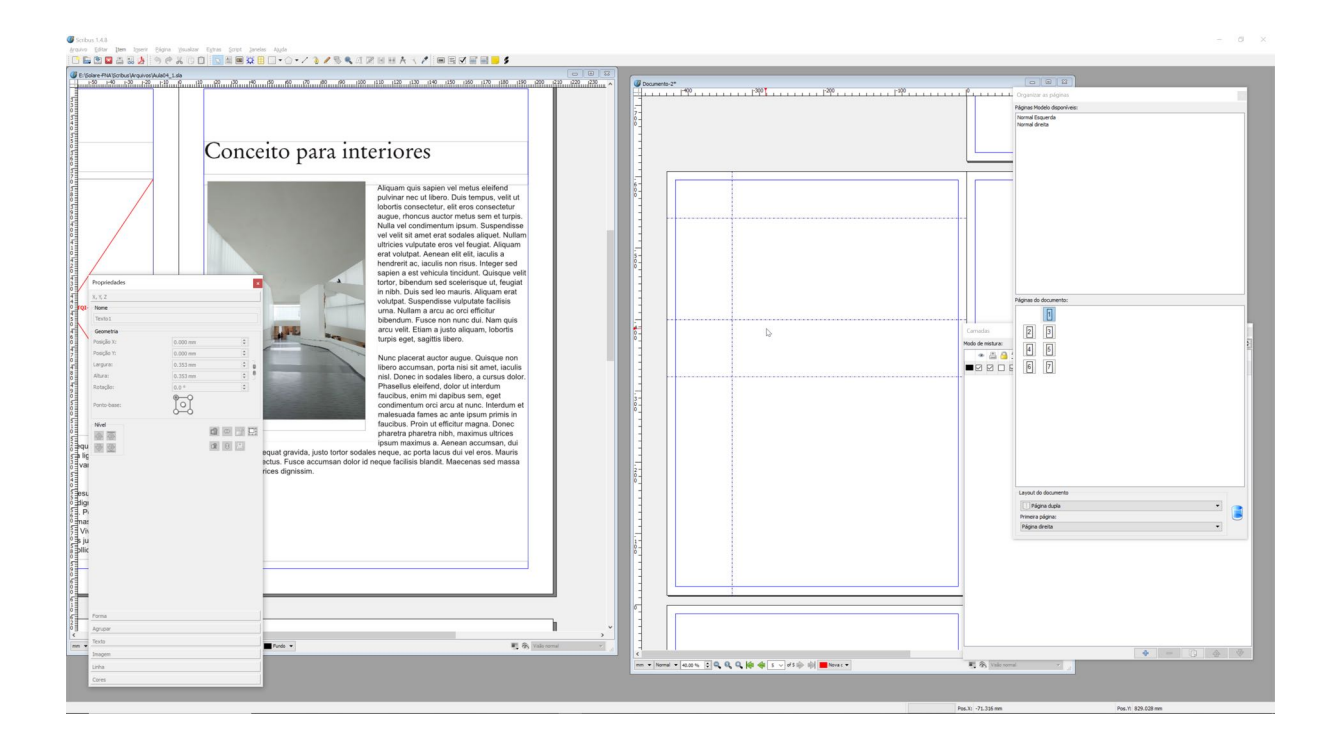

Scribus é um software de publicação desktop de código aberto que oferece uma solução robusta para a criação de layouts profissionais de documentos, uma necessidade frequente em escritórios de arquitetura. Este programa é particularmente valioso para arquitetos por sua capacidade de gerar documentos de alta qualidade, como pranchas de apresentação, portfólios, relatórios técnicos e material promocional.

Uma das principais vantagens do Scribus é a sua habilidade em manipular textos e imagens com precisão. Arquitetos podem usar o Scribus para criar pranchas de apresentação que combinem imagens renderizadas, desenhos técnicos e textos explicativos de forma coesa e atraente. A ferramenta permite um controle detalhado sobre o alinhamento, o espaçamento e a tipografia, garantindo que todos os elementos do layout se harmonizem perfeitamente.

Além disso, o Scribus suporta cores em CMYK, essencial para a impressão de qualidade profissional. Isso é crucial quando os arquitetos precisam imprimir seus projetos para apresentações a clientes ou para a participação em concursos, onde a precisão da cor e a qualidade do material impresso podem impactar significativamente a percepção do projeto.

O Scribus também se destaca na criação de documentos interativos em PDF, como formulários ou portfólios digitais que podem incluir links e outros recursos multimídia. Essa capacidade é particularmente útil para arquitetos que desejam compartilhar seus trabalhos digitalmente de maneira mais interativa e engajadora, permitindo aos clientes explorar o conteúdo de maneira mais dinâmica.

Para arquitetos envolvidos em publicações, como livros ou revistas especializadas em arquitetura, o Scribus oferece ferramentas de gerenciamento de páginas e revisão que facilitam a organização de conteúdos longos e complexos. A integração com softwares de edição de imagem e vetor, como GIMP e Inkscape, permite um fluxo de trabalho contínuo, onde imagens e gráficos podem ser importados diretamente para o Scribus com alta fidelidade.

Finalmente, o suporte a scripts em Python do Scribus permite a automação de tarefas repetitivas, como a formatação de números de páginas ou a atualização de datas em calendários de projetos, economizando tempo e aumentando a eficiência.

Em suma, Scribus é uma ferramenta extremamente útil para arquitetos, proporcionando um controle meticuloso sobre o design e a produção de documentos visuais, desde pranchas de projeto até documentos interativos, todos essenciais para a comunicação eficaz na arquitetura moderna.

# **2.5 Inkscape**

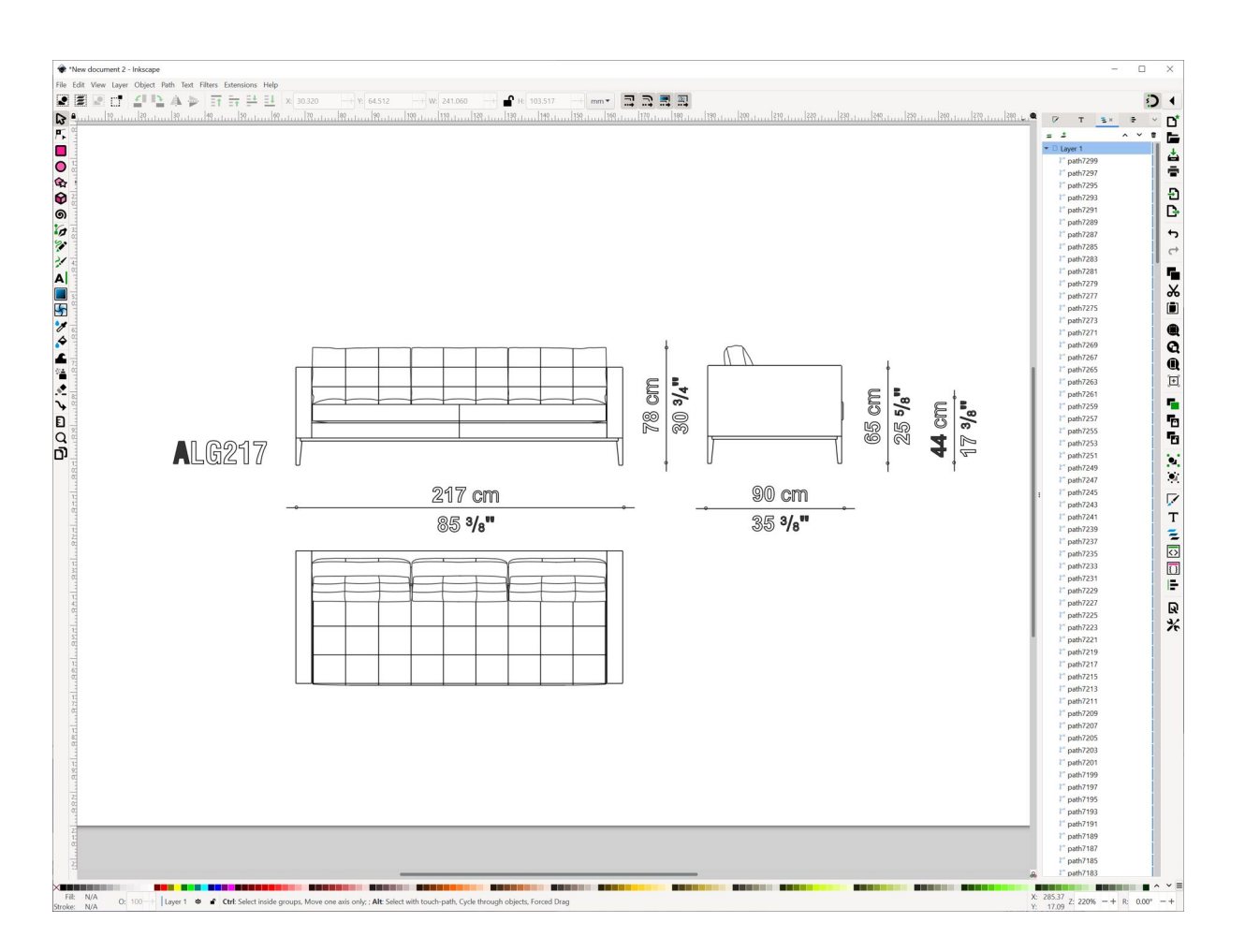

Inkscape é um software de gráficos vetoriais de código aberto que se destaca como uma ferramenta essencial para arquitetos e designers que procuram uma solução eficaz e sem custo para desenho técnico e criação de elementos gráficos. Este programa é particularmente útil para a elaboração de esquemas, detalhamentos, plantas baixas e qualquer outra documentação técnica que exija precisão e clareza.

Para arquitetos, a capacidade de Inkscape de trabalhar com precisão de vetor é uma das suas maiores vantagens. Diferente de imagens rasterizadas, os gráficos vetoriais podem ser redimensionados infinitamente sem perda de qualidade, o que é crucial para manter a clareza dos detalhes em diferentes escalas de apresentação. Isso é essencial ao se criar plantas baixas ou elevações que precisam ser impressas em diferentes tamanhos ou exibidas em variadas resoluções.

Inkscape também suporta uma ampla gama de tipos de arquivos, incluindo PDF, EPS, SVG, e DXF, o que facilita a interoperabilidade com outros softwares CAD utilizados em arquitetura. Esta compatibilidade é vital para integrar desenhos técnicos criados em Inkscape com outros documentos e projetos desenvolvidos em plataformas CAD mais tradicionais.

Outra aplicação importante de Inkscape na arquitetura é na criação de apresentações visuais. Com suas poderosas ferramentas de desenho e manipulação de objetos, arquitetos podem desenvolver elementos visuais complexos, como perspectivas isométricas detalhadas, diagramas de conceito e representações esquemáticas que ajudam a comunicar ideias de design de maneira mais efetiva. O software oferece funcionalidades avançadas como edição de nós, alinhamento de objetos, e uma série de filtros e efeitos que podem enriquecer visualmente qualquer apresentação.

Inkscape também é utilizado para personalizar e criar gráficos para documentação de projeto, como símbolos arquitetônicos personalizados, legendas e anotações. A habilidade de criar bibliotecas de símbolos reutilizáveis economiza tempo e garante consistência ao longo de todo o projeto.

Além das aplicações práticas no dia a dia do design arquitetônico, Inkscape é uma ferramenta valiosa para branding e marketing de escritórios de arquitetura. É possível desenhar logotipos, cabeçalhos para sites, e materiais promocionais, mantendo uma identidade visual coerente e profissional sem a necessidade de investir em softwares adicionais.

Em resumo, Inkscape oferece aos arquitetos uma plataforma flexível e poderosa para a criação de uma vasta gama de gráficos vetoriais. Sua compatibilidade, capacidade de integração e ferramentas especializadas fazem dele uma escolha excelente para profissionais que buscam maximizar suas capacidades de design visual sem comprometer a qualidade ou incorrer em custos elevados.

# **2.6 FreeCAD**

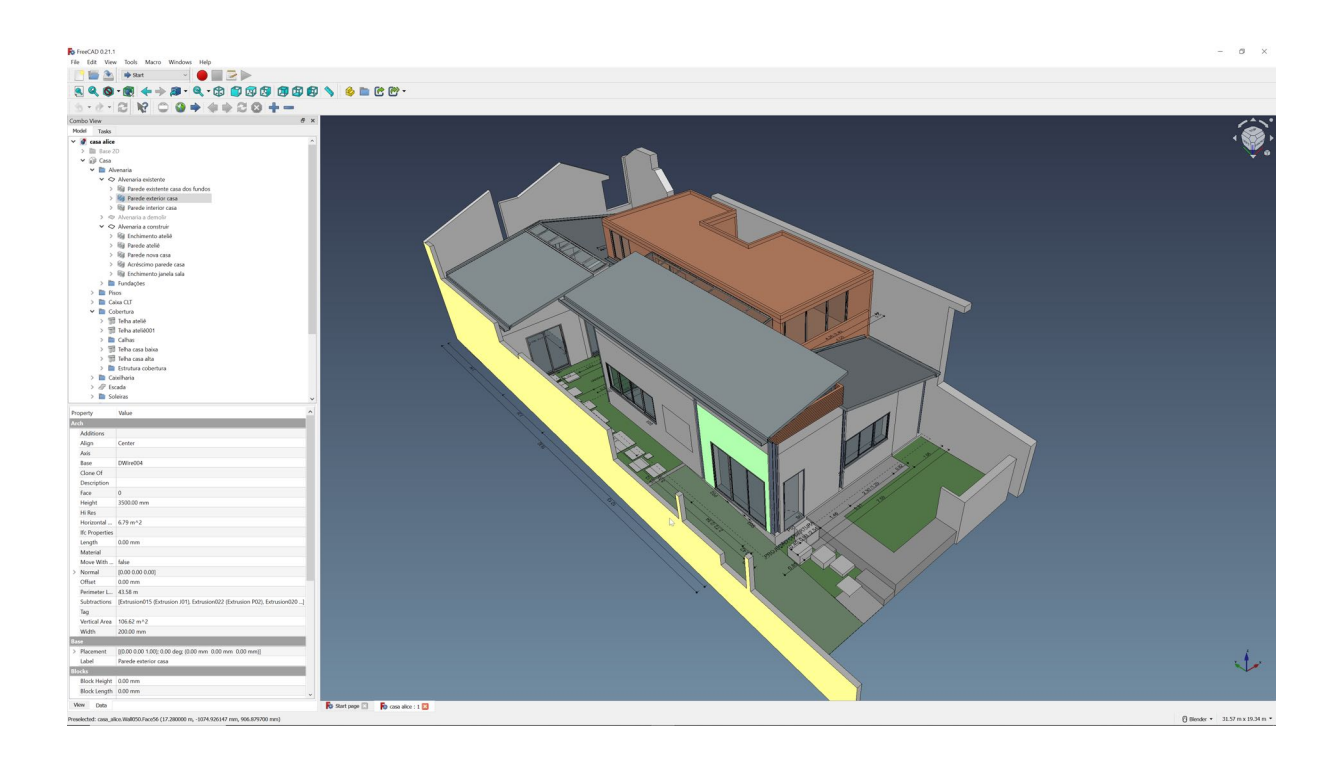

FreeCAD é um modelador paramétrico 3D de código aberto que tem ganhado espaço significativo na indústria de arquitetura, especialmente com a incorporação de sua bancada BIM (Building Information Modeling). Esta funcionalidade transforma o FreeCAD em uma ferramenta extremamente potente para arquitetos e engenheiros que buscam integrar o design arquitetônico com informações construtivas detalhadas, tudo dentro de uma plataforma livre e flexível.

A bancada BIM do FreeCAD permite aos arquitetos criar e manipular estruturas e elementos construtivos com um nível de detalhamento e precisão que é essencial para o planejamento, a execução e a manutenção de edifícios. Com esta ferramenta, é possível modelar paredes, janelas, portas, lajes, e outros componentes construtivos, mantendo todas as informações relacionadas, como materiais, dimensões, localizações e propriedades térmicas.

Um dos principais benefícios de utilizar a bancada BIM em FreeCAD é a sua capacidade de adaptação. Diferente de muitas soluções BIM proprietárias, FreeCAD permite que os usuários modifiquem e ampliem o software para atender às necessidades específicas de seus projetos. Isso é possível graças à natureza de código aberto do programa, que oferece aos usuários a liberdade de personalizar e melhorar suas funcionalidades.

Além disso, a interação entre diferentes disciplinas é facilitada no FreeCAD BIM. O software suporta a importação e exportação de arquivos em formatos padrão da indústria, como IFC (Industry Foundation Classes), permitindo uma colaboração eficaz entre arquitetos, engenheiros e construtores. Isso garante que todas as partes envolvidas no projeto possam acessar e trabalhar com os mesmos dados, mantendo a consistência e a precisão ao longo de todo o processo de construção.

FreeCAD também inclui ferramentas para análise e simulação, permitindo que os arquitetos realizem estudos de incidência solar, análise energética e outros tipos de simulações ambientais diretamente no software. Essas capacidades são essenciais para o design sustentável e para atender às normativas de eficiência energética em projetos contemporâneos.

A documentação de projetos é outra área em que a bancada BIM do FreeCAD se destaca. O software permite gerar automaticamente plantas, cortes e elevações a partir do modelo 3D, além de listas de quantitativos e especificações de materiais. Essa automatização reduz o tempo necessário para preparar documentações de construção e aumenta a precisão das informações, minimizando erros e discrepâncias que podem ocorrer em processos manuais.

Em suma, a bancada BIM do FreeCAD oferece uma alternativa poderosa e customizável às ferramentas BIM proprietárias, equipando arquitetos com um conjunto de recursos que apoiam a concepção, a construção e a gestão de edifícios de maneira integrada e eficiente. Com o uso do FreeCAD BIM, profissionais de arquitetura podem elevar seus projetos a um novo nível de detalhamento e colaboração, promovendo uma construção mais informada e sustentável.

#### **2.7 Blender**

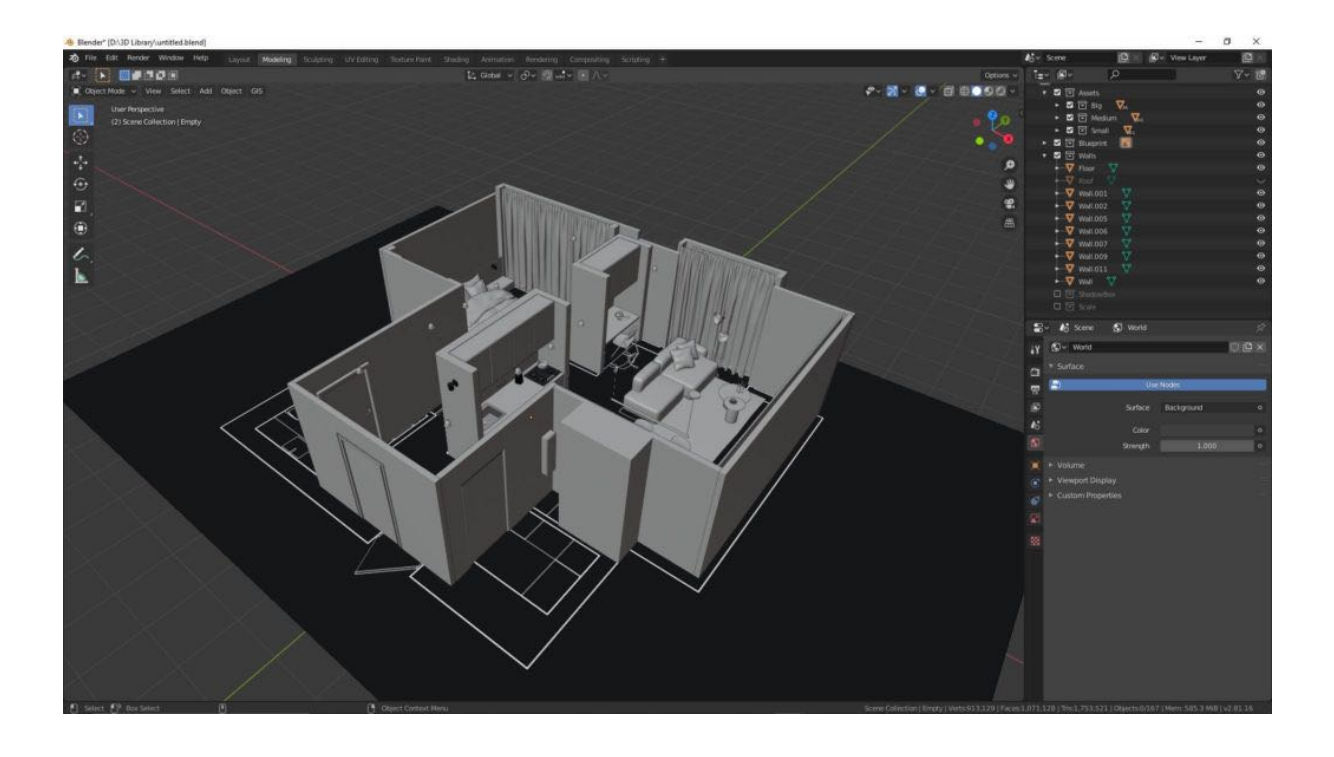

Blender é um software de modelagem, animação e renderização 3D de código aberto que se estabeleceu como uma ferramenta poderosa para uma ampla gama de aplicações, incluindo arquitetura. Sua capacidade de criar visualizações arquitetônicas detalhadas e realistas, juntamente com animações e simulações complexas, faz dele uma escolha valiosa para profissionais do setor.

A principal aplicação do Blender na arquitetura é na criação de renderizações fotorealistas. Com seu motor de renderização avançado, como o Cycles, Blender permite que os arquitetos produzam imagens de alta qualidade que mostram como os projetos irão aparecer na realidade. Isso é crucial para apresentações a clientes, competições ou para a visualização de impactos antes da construção. A capacidade de ajustar iluminação, materiais e texturas em detalhes contribui significativamente para o realismo dessas imagens.

Além das renderizações estáticas, Blender é excepcional na criação de passeios virtuais e animações. Essas ferramentas são indispensáveis para explorar o espaço arquitetônico de maneira dinâmica, oferecendo aos clientes e investidores uma visão mais imersiva e compreensível do projeto. Pode-se navegar pelo modelo arquitetônico, observando cada detalhe, o que ajuda a detectar potenciais problemas ou melhorias no design antes da execução.

Blender também serve como uma ferramenta de modelagem arquitetônica. Com um sistema de modelagem robusto que suporta tanto modelagem poligonal quanto operações booleanas, os arquitetos podem criar modelos complexos de edifícios, incluindo interiores detalhados e elementos decorativos específicos. A modelagem no Blender é intuitiva e flexível, permitindo alterações rápidas durante as fases de concepção e desenvolvimento do projeto.

A integração de Blender com outras ferramentas de software também é uma vantagem significativa. Ele pode importar e exportar uma variedade de formatos de arquivo, como STL, OBJ, FBX, e DAE, o que facilita a colaboração em projetos que utilizam diferentes softwares e disciplinas. Essa capacidade torna Blender uma parte integrante do fluxo de trabalho em muitos escritórios de arquitetura que trabalham com simulações e visualizações 3D.

Além disso, Blender é equipado com funcionalidades para simulações físicas e efeitos visuais, como simulação de fluidos, dinâmica de partículas e soft body dynamics. Esses recursos podem ser utilizados para simular aspectos ambientais, como o movimento da água ou a interação de luz natural com os materiais do edifício, o que ajuda na análise de desempenho e estética do projeto.

Em resumo, Blender oferece aos arquitetos uma plataforma poderosa para explorar, desenvolver e apresentar seus projetos de maneira altamente visual e interativa. Com a capacidade de produzir tanto detalhes técnicos precisos quanto visualizações impressionantes, Blender é uma ferramenta indispensável na caixa de ferramentas do arquiteto moderno.

### **2.8 BlenderBIM**

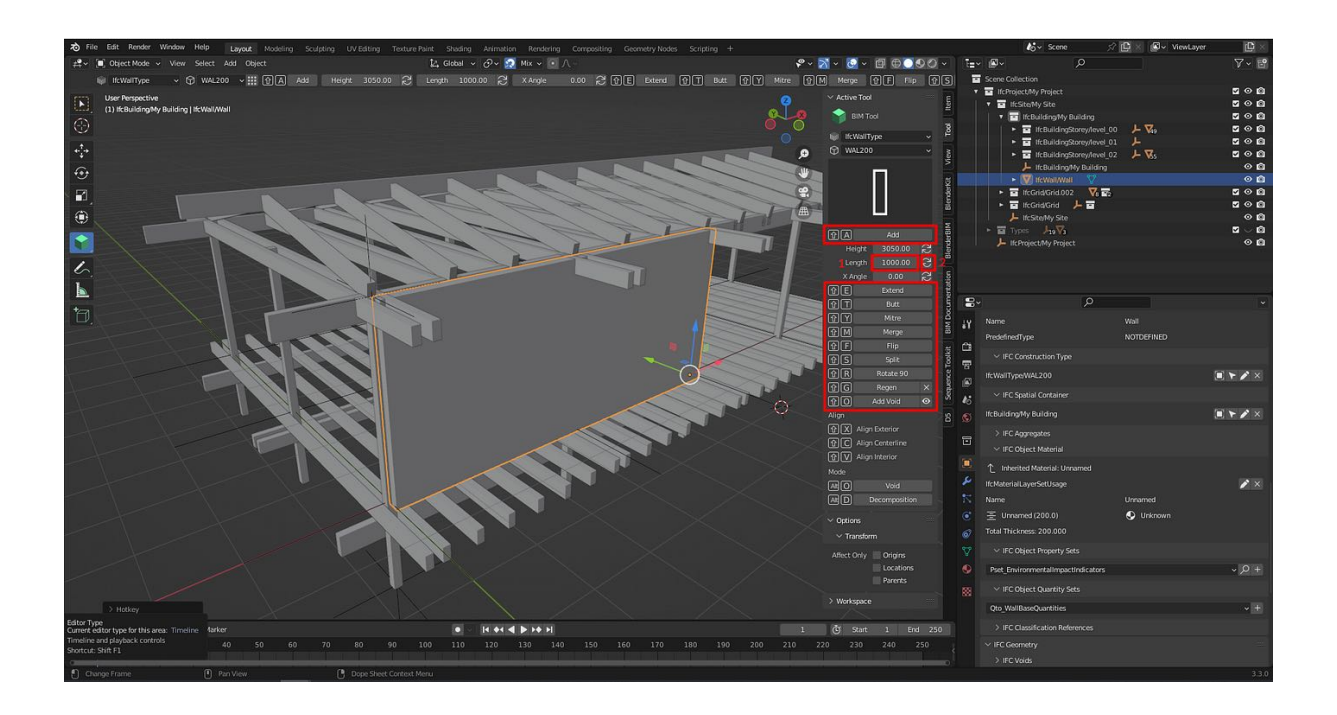

BlenderBIM é uma extensão do popular software Blender, trazendo recursos de Modelagem de Informação da Construção (BIM) para um ambiente que é tradicionalmente conhecido por suas robustas capacidades de modelagem e renderização 3D. Esta combinação oferece uma solução poderosa para arquitetos e profissionais do setor de construção, que agora podem integrar complexos dados de construção com visualizações de alta qualidade.

O BlenderBIM permite a arquitetos modelar com precisão de acordo com padrões BIM, o que significa que além de criar representações visuais detalhadas, o software também pode gerenciar informações construtivas detalhadas. Isso inclui dados sobre os materiais utilizados, especificações técnicas, análises de custo, e cronogramas de construção, todos integrados ao modelo 3D. Essa integração de dados torna o BlenderBIM uma ferramenta extremamente valiosa em todas as fases do projeto, desde o conceito inicial até a construção e manutenção subsequente do edifício.

Um dos principais benefícios do BlenderBIM é sua capacidade de melhorar a colaboração interdisciplinar. Com a exportação e importação compatível com o formato Industry Foundation Classes (IFC), padrão na indústria para BIM, BlenderBIM fa-

cilita a troca de informações entre diferentes disciplinas e softwares usados em arquitetura, engenharia e construção. Isso assegura que todos os envolvidos no projeto estejam trabalhando com as mesmas informações atualizadas, reduzindo erros e desencontros que são comuns em projetos complexos.

Além disso, BlenderBIM é altamente personalizável, permitindo que os usuários ajustem e expandam suas funcionalidades conforme necessário. Isso é possível devido à natureza de código aberto tanto do Blender quanto da própria extensão BlenderBIM. Os usuários podem desenvolver seus próprios scripts ou adaptar os existentes para atender a necessidades específicas, o que oferece uma flexibilidade raramente disponível em softwares BIM proprietários.

No que diz respeito à visualização, o BlenderBIM se destaca. Utilizando o motor de renderização avançado do Blender, os arquitetos podem produzir imagens e animações que não apenas parecem excepcionalmente realistas, mas que também são enriquecidas com os dados integrados do BIM. Essas visualizações podem ser usadas para análises de conflito, simulações de desempenho do edifício e apresentações impactantes para clientes e stakeholders.

Por fim, o BlenderBIM oferece ferramentas específicas para análises e verificações de conformidade. Os profissionais podem utilizar o software para garantir que o design está em conformidade com as normas e regulamentos locais, uma parte crucial do processo de design e construção. Isso inclui a capacidade de verificar acessibilidades, segurança contra incêndios e outras normas essenciais de forma integrada ao processo de design.

Em resumo, BlenderBIM não é apenas uma extensão para modelagem BIM dentro do Blender; é uma revolução na forma como os dados construtivos são integrados com visualizações de alta fidelidade, tornando-o uma ferramenta indispensável para arquitetos que buscam inovação, precisão e eficiência em seus projetos.

### **2.9 QCAD**

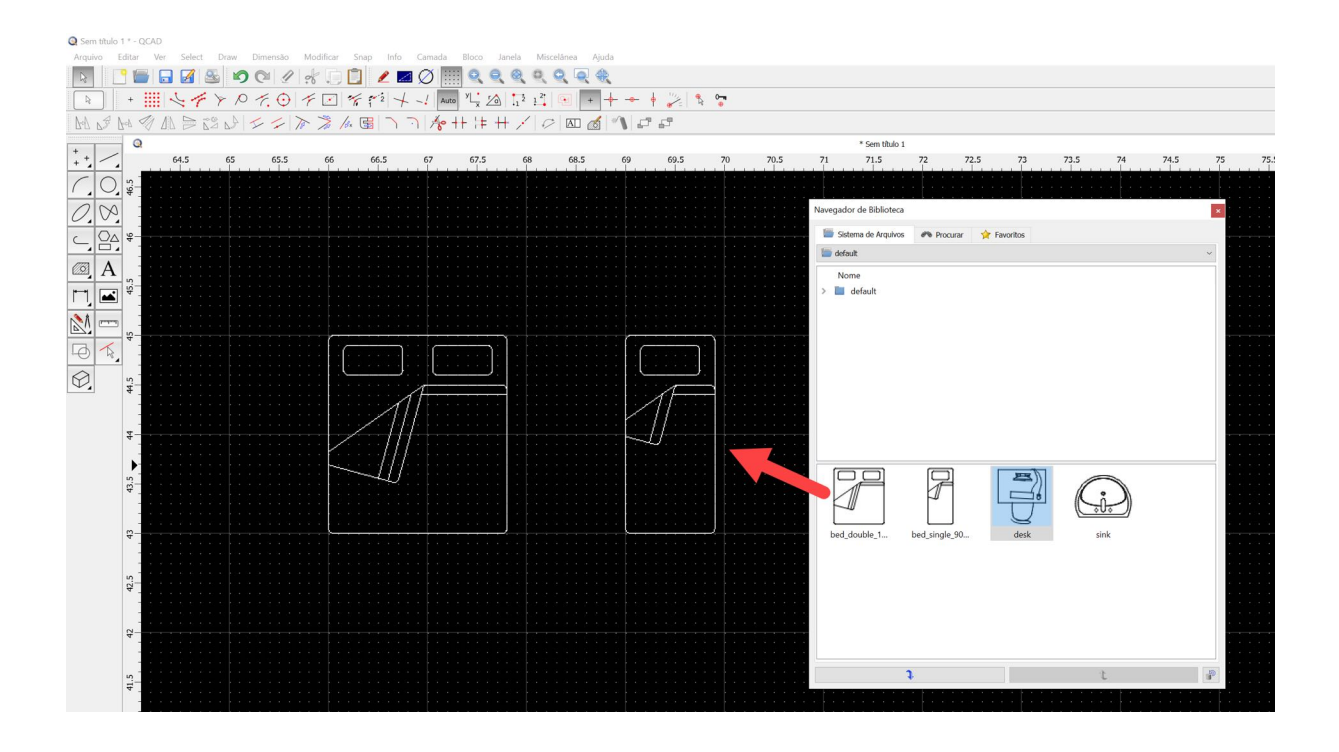

QCAD é um software de CAD 2D de código aberto que se destaca como uma ferramenta versátil e acessível para arquitetos focados em projetos de arquitetura e engenharia. Sua interface intuitiva e funcionalidades abrangentes tornam-no uma escolha popular entre profissionais que necessitam de uma solução eficaz para desenho técnico.

Uma das características mais notáveis do QCAD é a existência de duas versões distintas: a versão Community e a versão Professional. A versão Community é totalmente gratuita e oferece uma ampla gama de funcionalidades que podem atender às necessidades básicas de desenho técnico. Ela é ideal para estudantes e profissionais que estão começando a explorar ferramentas CAD ou que necessitam de uma solução de baixo custo para projetos menos complexos.

Por outro lado, a versão Professional do QCAD, que é paga, oferece um conjunto de recursos significativamente expandido. Esta versão inclui funcionalidades avançadas como scripting em ECMAScript para automação de tarefas, suporte a fontes TrueType, e ferramentas adicionais de desenho e edição. Essas características adicionais são especialmente úteis para profissionais que trabalham em projetos mais complexos e que exigem maior flexibilidade e capacidade de personalização em seus softwares.

Para arquitetos, QCAD oferece uma solução eficiente para a criação de plantas baixas, cortes, elevações e outros desenhos técnicos. Com ferramentas que permitem um controle preciso sobre elementos de desenho, como linhas, polígonos, círculos e curvas Bézier, os profissionais podem elaborar detalhes técnicos com alta precisão. Além disso, o software suporta camadas e blocos, permitindo aos usuários organizar seus desenhos de forma eficiente e modificar componentes com facilidade.

A capacidade de manipular dimensões e escalas de forma flexível também é um ponto forte do QCAD, tornando-o particularmente útil para arquitetos que precisam adaptar seus desenhos a diferentes padrões de medida ou apresentações. O software também inclui uma biblioteca extensa de componentes prontos para uso, como portas e janelas, que podem ser inseridos rapidamente em qualquer projeto, agilizando o processo de design.

Além disso, QCAD é compatível com os principais formatos de arquivo CAD, como DXF e DWG (Versão Pro), permitindo a integração fácil com outros softwares e a colaboração eficiente entre diferentes membros de uma equipe de projeto. Isso é crucial em ambientes de trabalho colaborativos, onde diversos profissionais precisam acessar e modificar os mesmos arquivos de projeto.

Em resumo, QCAD se apresenta como uma solução robusta e acessível para desenho técnico em arquitetura, oferecendo versões que se adaptam tanto a usuários básicos quanto a profissionais que exigem um arsenal mais completo de ferramentas. Com sua compatibilidade e recursos avançados, QCAD é uma ferramenta valiosa para qualquer arquiteto que busca eficiência e precisão em seus projetos arquitetônicos.

# **2.10 QGiS**

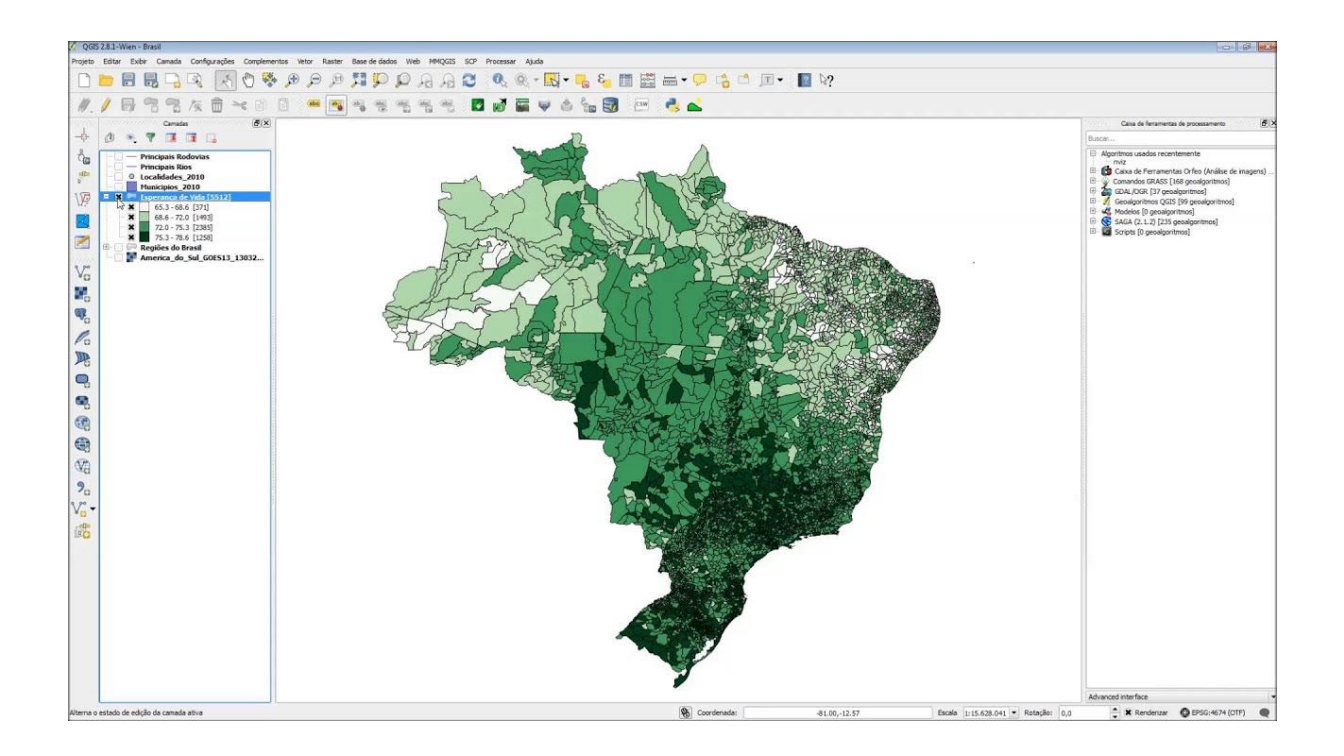

QGIS é um poderoso sistema de informações geográficas (GIS) de código aberto que é altamente valorizado por arquitetos e urbanistas devido à sua capacidade de incorporar e analisar dados geoespaciais em projetos de planejamento e design. Para profissionais de arquitetura, QGIS oferece ferramentas essenciais para análise de sites, planejamento urbano e gestão de paisagens, tornando-se uma ferramenta indispensável para projetos que requerem uma compreensão aprofundada do contexto geográfico.

Uma das principais aplicações de QGIS na arquitetura é na análise preliminar de sites. Arquitetos podem usar o software para importar, visualizar e manipular dados geoespaciais de várias fontes, como imagens de satélite, mapas topográficos e dados cadastrais. Essa capacidade permite realizar estudos de localização detalhados, identificando características como inclinações do terreno, orientação solar, e proximidades a infraestruturas essenciais como vias de acesso, redes de água e eletricidade.

Além disso, QGIS facilita a simulação de impacto ambiental de projetos arquitetônicos. Por exemplo, é possível modelar como diferentes alturas e configurações de edifícios afetam a exposição solar de áreas adjacentes ou como alterações no uso do solo podem impactar o escoamento de águas pluviais. Essas análises são cruciais para desenvolver projetos sustentáveis e minimizar impactos negativos no meio ambiente.

QGIS também é uma ferramenta valiosa para o planejamento urbano e regional. Com ele, arquitetos podem colaborar em projetos de larga escala, integrando dados de várias disciplinas e stakeholders. O software suporta a criação de mapas temáticos, análises espaciais e modelagem de dados, que são essenciais para entender as dinâmicas urbanas e para o planejamento de serviços públicos, zonas residenciais, comerciais e industriais.

A capacidade de integrar QGIS com outros softwares de CAD e BIM é outra vantagem significativa. Isso permite que os arquitetos trabalhem de forma contínua entre o design arquitetônico detalhado e o contexto geográfico mais amplo. A interoperabilidade entre QGIS e outras ferramentas facilita o fluxo de trabalho e permite que informações geoespaciais detalhadas sejam incorporadas diretamente nos modelos de construção.

Por fim, QGIS se destaca na criação de visualizações e apresentações. Arquitetos podem usar o software para gerar mapas de alta qualidade e outros gráficos visuais que ajudam a comunicar os aspectos técnicos e conceituais de seus projetos para clientes, autoridades regulatórias e o público em geral. A capacidade de personalizar essas visualizações com camadas de dados, símbolos e estilos garante que as apresentações sejam não apenas informativas, mas também visualmente atraentes.

Em resumo, QGIS oferece aos arquitetos uma gama de ferramentas poderosas para integrar dados geográficos nos processos de design e planejamento. Seja para análise de site, planejamento urbano ou gestão ambiental, QGIS ajuda a criar projetos mais informados, sustentáveis e adaptados ao seu contexto geográfico.

# **Capítulo 3 - Migração de Dados e Interoperabilidade**

### **3.1 Migração de Dados e Interoperabilidade em software livre**

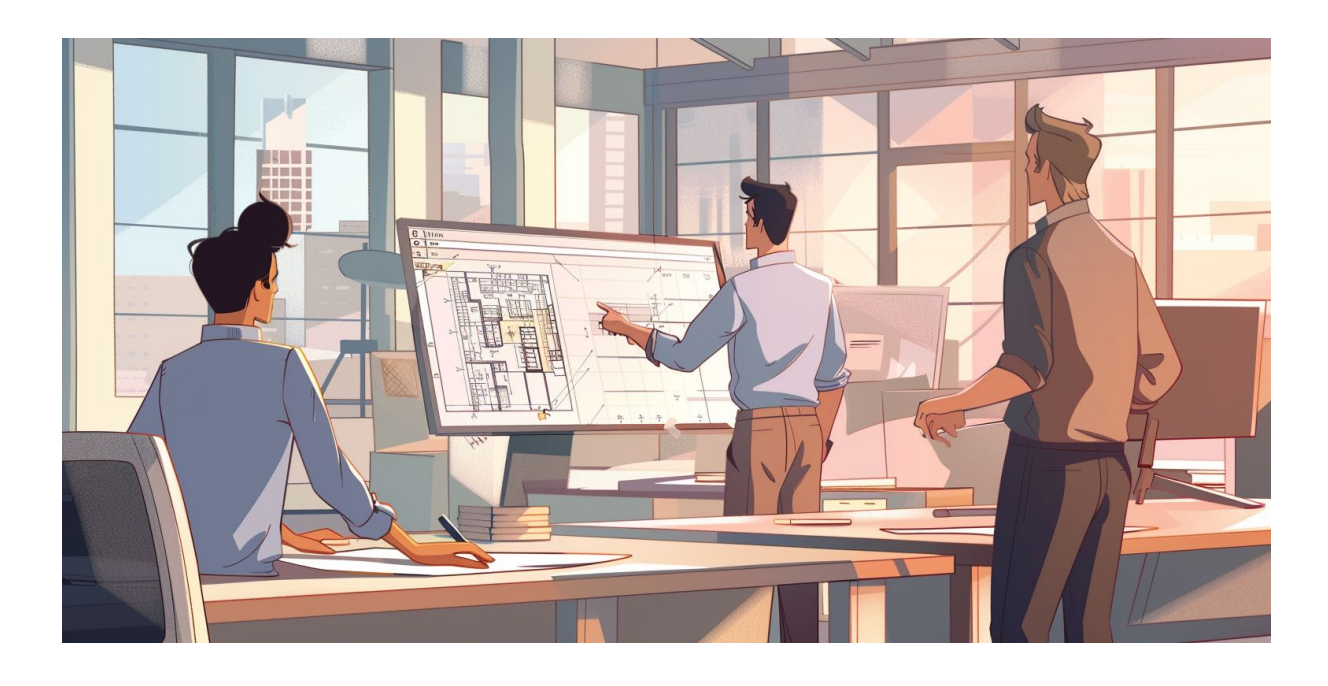

Ao considerar a migração para softwares de código aberto no campo da arquitetura, é fundamental entender os desafios e soluções associados à migração de dados e interoperabilidade entre diferentes plataformas. A natureza aberta destas ferramentas oferece flexibilidade e customização, mas também exige uma abordagem cuidadosa para garantir a compatibilidade e eficácia dos dados transferidos.

Para iniciar o processo de migração de dados, é essencial começar com uma auditoria completa dos dados e formatos de arquivos atualmente utilizados em seu fluxo de trabalho de projeto. Ferramentas proprietárias frequentemente utilizam formatos de arquivo específicos que podem não ser diretamente compatíveis com softwares de código aberto. Identificar esses formatos e entender suas estruturas internas é o primeiro passo para planejar uma transição suave.

Uma vez que os formatos de dados são mapeados, o próximo passo é explorar ferramentas de conversão de dados. Existem várias ferramentas de código aberto disponíveis que facilitam a conversão de dados entre diferentes formatos. Por exemplo, o FreeCAD, uma popular ferramenta de modelagem 3D de código aberto, oferece suporte para importação e exportação de uma variedade de formatos de arquivo usados em arquitetura, como **STEP**, **IGES** e **DXF**. Utilizar essas ferramentas pode ajudar a superar as barreiras iniciais de interoperabilidade.

Outra consideração importante é a integração entre diferentes softwares de código aberto. Ao contrário das soluções proprietárias que muitas vezes são projetadas para funcionar bem dentro de um ecossistema fechado, as ferramentas de código aberto são desenvolvidas de maneira mais modular. Isso significa que você pode precisar integrar vários softwares para manter um fluxo de trabalho eficiente. Por exemplo, combinar o Blender para renderização detalhada com o FreeCAD para modelagem precisa pode ser uma solução poderosa. A chave aqui é garantir que os dados possam ser facilmente transferidos entre esses programas sem perda de informações.

Para facilitar a colaboração em projetos que ainda utilizam software proprietário, é útil adotar formatos de arquivo universais durante o período de transição. Por exemplo, o formato de arquivo **IFC** (Industry Foundation Classes)<sup>[1](#page-59-0)</sup> é amplamente reconhecido na indústria da construção e pode ser utilizado tanto em plataformas de código aberto quanto proprietárias. Isso não apenas garante a interoperabilidade mas também mantém a integridade do projeto ao longo de várias fases e revisões.

A adoção de protocolos de *versionamento* e controle de revisões é outra prática recomendada. Utilizar sistemas como o Git pode ajudar a manter versões consistentes de documentos de projeto e facilita a colaboração entre equipes que podem estar geograficamente dispersas.

<span id="page-59-0"></span><sup>1</sup> <https://solare.org.br/2023/12/18/quais-sao-as-versoes-dos-arquivos-ifc/>

Finalmente, é importante participar ativamente da comunidade de código aberto. Contribuir com feedback e até código para projetos de software pode ajudar a melhorar as ferramentas que você utiliza. Além disso, interagir com outros profissionais que estão enfrentando desafios similares pode proporcionar insights valiosos e soluções inovadoras para problemas comuns de interoperabilidade e migração de dados.

A migração para soluções de software de código aberto na arquitetura não é apenas uma mudança técnica, mas também uma oportunidade para repensar processos e colaborações dentro do campo. Com o planejamento correto e a utilização das ferramentas adequadas, a transição pode ser realizada de maneira eficaz, garantindo a longevidade e a adaptabilidade dos seus projetos arquitetônicos.

#### **3.2 O que são arquivos binários?**

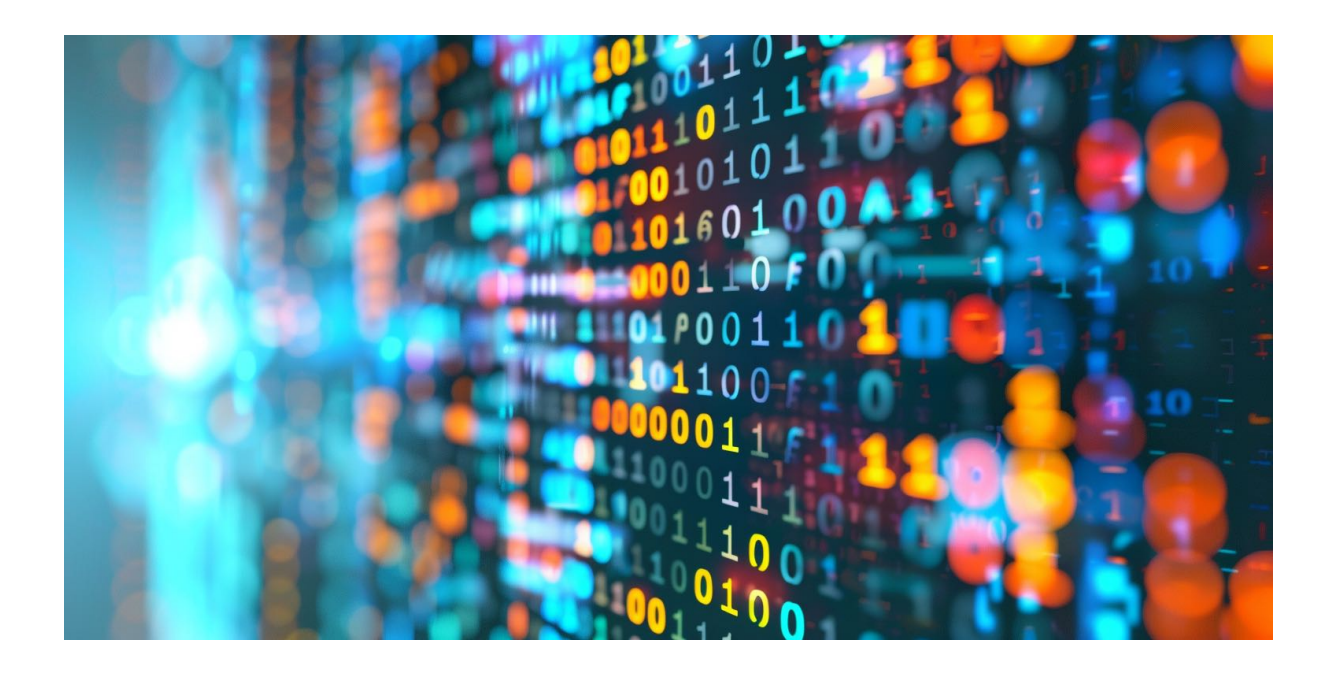

Arquivos binários são uma forma de armazenamento de dados em que as informações são codificadas em formato binário, uma sequência de bytes que representa os dados de maneira eficiente para processamento por computadores, mas não é diretamente legível por humanos. Esses arquivos podem conter qualquer tipo de

dado, desde texto até imagens e dados complexos de programas, sendo frequentemente usados para armazenar as informações de maneira compacta e eficiente.

No contexto da arquitetura, formatos de arquivo como DWG, usado pelo Auto-CAD, e RVT, utilizado pelo Revit, são exemplos de arquivos binários proprietários. Esses formatos são desenvolvidos e controlados por uma única empresa, o que significa que os detalhes exatos de como as informações são armazenadas muitas vezes não são divulgados publicamente ou estão sujeitos a restrições legais de acesso e uso.

A principal dificuldade com arquivos binários proprietários é a interoperabilidade. Por exemplo, se um escritório de arquitetura decidir mudar de um software proprietário para uma solução de código aberto, pode enfrentar desafios significativos para acessar e utilizar plenamente os dados de projetos antigos armazenados em formatos proprietários. A conversão desses dados para formatos que podem ser lidos por softwares de código aberto muitas vezes requer ferramentas especiais de conversão, que podem não garantir a fidelidade total dos dados originais.

Além disso, a manipulação de arquivos binários requer entendimento e capacidade técnica específica, especialmente quando se trata de extrair ou modificar informações sem o software original para o qual o arquivo foi criado. Isso pode limitar a capacidade dos profissionais de modificar, visualizar ou analisar projetos sem a dependência do software proprietário original, criando um ambiente onde os dados podem se tornar inacessíveis ou obsoletos se o acesso ao software for perdido ou descontinuado.

Outra restrição significativa é a questão da segurança e da longevidade dos dados. Dependendo exclusivamente de formatos de arquivo proprietários, os escritórios de arquitetura correm o risco de perder acesso aos seus próprios arquivos de projeto se as versões mais antigas do software não forem mais suportadas. Além disso, a segurança dos dados pode ser uma preocupação, já que os arquivos proprietários podem incluir medidas de proteção que impedem a cópia ou edição não autorizada, limitando a flexibilidade no uso dos dados.

Diante dessas dificuldades, muitos profissionais e empresas podem considerar vantajoso migrar para formatos de arquivo abertos, que são mais flexíveis e melhor

suportados por uma variedade de ferramentas de software. Esses formatos promovem uma maior facilidade de acesso e manipulação de dados, além de contribuir para a sustentabilidade e acessibilidade de longo prazo dos arquivos de projeto. A migração para esses formatos, no entanto, deve ser planejada cuidadosamente para garantir que a integridade e a utilidade dos dados sejam mantidas.

#### **3.3 Vantagens no uso de arquivos baseados em texto puro**

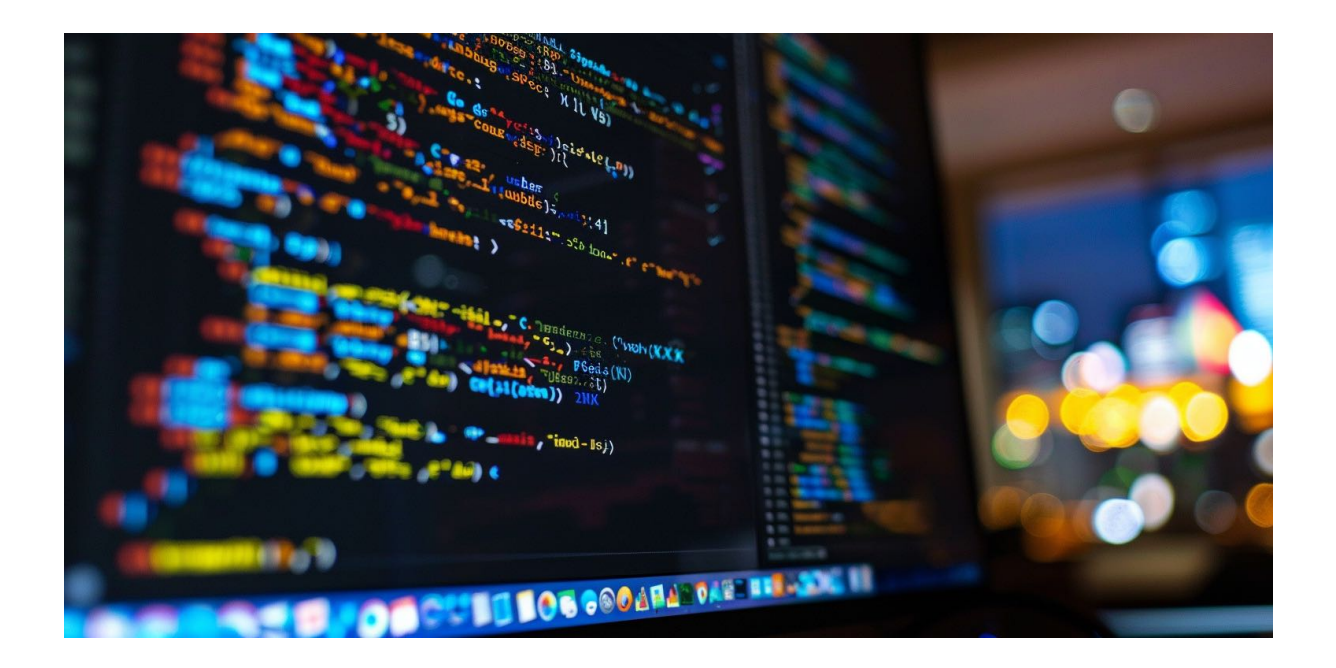

A adoção de arquivos baseados em texto puro, como DXF (Drawing Exchange Format) e IFC (Industry Foundation Classes), oferece várias vantagens significativas, especialmente quando comparados com formatos proprietários como DWG do AutoCAD e RVT do Revit. Esses formatos de texto têm características que facilitam a migração, interoperabilidade e outras operações cruciais no contexto da arquitetura e do design.

Uma das principais vantagens dos arquivos baseados em texto puro é a interoperabilidade. Por serem abertos e amplamente documentados, formatos como DXF e IFC permitem que dados sejam compartilhados facilmente entre diferentes

softwares de CAD (Computer-Aided Design), BIM (Building Information Modeling) e outros sistemas de análise. Isso é essencial em projetos colaborativos onde diferentes equipes podem estar usando diferentes tipos de software. A utilização desses formatos facilita o trabalho conjunto e a integração de contribuições de várias fontes sem a necessidade de conversões complexas ou perda de dados.

Outro ponto positivo é a durabilidade e a sustentabilidade dos dados. Arquivos baseados em texto não estão sujeitos às mesmas restrições de compatibilidade que afetam os formatos proprietários, que podem se tornar obsoletos ou deixar de ser suportados pelo desenvolvedor original. O formato de texto puro, sendo mais simples e transparente, garante que os dados possam ser acessados e utilizados por um período mais extenso, independentemente de atualizações de software ou mudanças no mercado de tecnologia.

A facilidade de edição é mais uma vantagem relevante. Arquivos em formatos baseados em texto podem ser abertos e modificados em editores de texto padrão, sem a necessidade de software especializado. Isso permite correções rápidas, manipulações de dados e análises sem recorrer a programas complexos ou caros. Tal flexibilidade é especialmente útil em etapas de revisão e correção de projetos, permitindo ajustes rápidos e eficientes.

A transparência é outro benefício importante dos arquivos de texto puro. A estrutura aberta e legível desses arquivos torna mais fácil entender como os dados estão organizados e armazenados. Isso facilita a análise, o diagnóstico de problemas e a implementação de soluções personalizadas sem depender de ferramentas proprietárias. A transparência também contribui para a segurança, já que é mais fácil verificar e garantir que os dados não estejam comprometidos.

Finalmente, a facilidade de integração com outras ferramentas e sistemas é uma vantagem notável. Arquivos como DXF e IFC são projetados para serem compatíveis com uma variedade de ferramentas, desde softwares de visualização até sistemas complexos de BIM, facilitando a integração de processos e a automatização de tarefas. Essa compatibilidade estende-se a ferramentas de código aberto, proporcionando uma maior liberdade e opções para os profissionais de arquitetura.

Em resumo, a utilização de arquivos baseados em texto puro como DXF e IFC em lugar de formatos proprietários como DWG e RVT oferece vantagens claras em termos de interoperabilidade, durabilidade, facilidade de edição, transparência e integração. Esses benefícios são cruciais para a eficiência, colaboração e sustentabilidade em projetos de arquitetura e construção.

### **3.4 Estratégias para migrar e armazenar projetos**

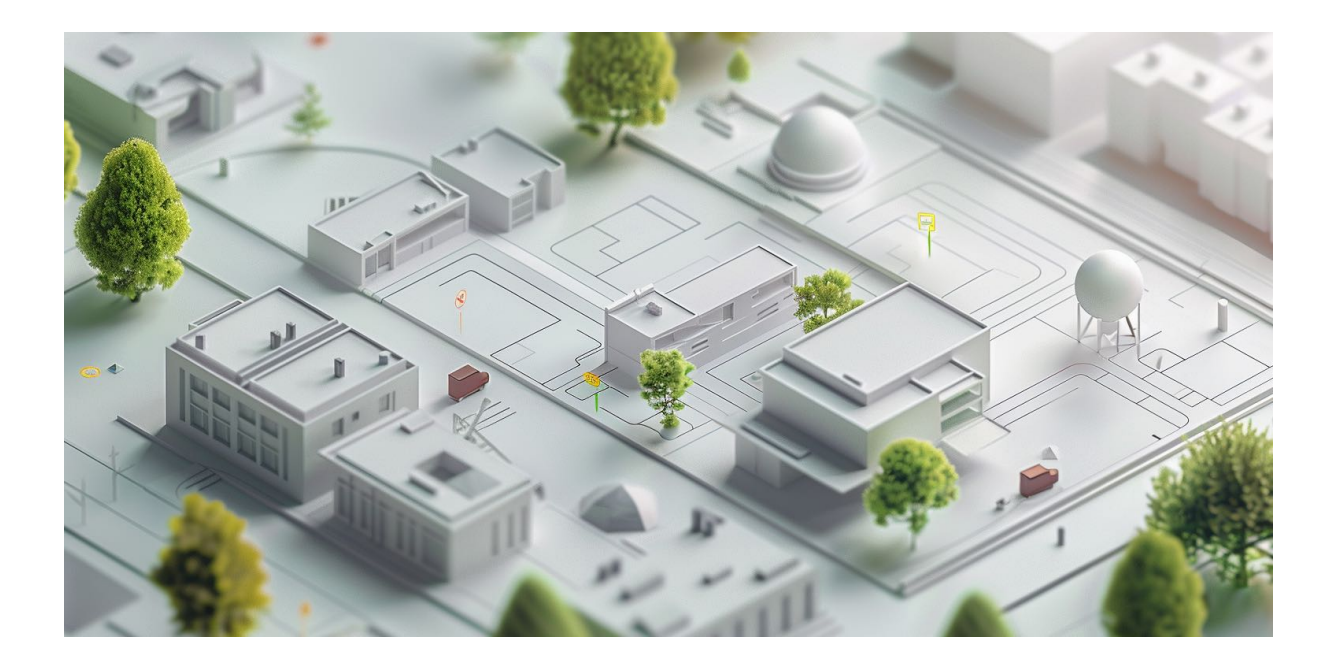

Adotar estratégias para armazenar projetos em formatos abertos é uma prática cada vez mais importante para arquitetos e escritórios de design. Essa abordagem não apenas facilita a migração para softwares livres no futuro, mas também assegura maior acessibilidade e interoperabilidade dos dados ao longo do tempo. Vamos explorar como os profissionais podem começar a incorporar múltiplos formatos ao salvar seus projetos, garantindo assim flexibilidade e segurança para seus dados arquitetônicos.

A primeira etapa para implementar essa estratégia é a conscientização sobre os formatos de arquivo disponíveis e suas compatibilidades. Por exemplo, ao traba-

lhar com o Revit, além de salvar os arquivos no formato padrão RVT, é altamente recomendável exportar os projetos também em formatos como IFC. O formato IFC é especialmente projetado para promover interoperabilidade entre diferentes softwares BIM, facilitando a colaboração e o compartilhamento de dados entre diversas plataformas e disciplinas.

Para implementar essa prática efetivamente, é importante configurar os processos de trabalho para incluir rotinas de exportação regulares. Isso pode ser alcançado através da configuração de lembretes ou mesmo a automação das exportações para formatos abertos ao final de cada etapa significativa do projeto. Utilizar ferramentas que automatizam a conversão de arquivos pode reduzir o esforço manual e garantir que nenhum arquivo seja esquecido.

Outro ponto crucial é verificar a qualidade da exportação. Nem todos os dados podem ser traduzidos perfeitamente entre formatos diferentes, especialmente quando se trata de informações detalhadas ou elementos específicos de design que podem não ter um equivalente direto em outro formato. É essencial realizar verificações de qualidade após cada exportação para garantir que os arquivos convertidos mantenham a integridade das informações originais. Isso pode envolver a abertura dos arquivos exportados em diferentes softwares para verificar se todos os elementos estão corretamente representados.

Além disso, é importante manter uma boa organização dos arquivos. Isso envolve a criação de um sistema de nomenclatura consistente e a estruturação de diretórios que facilitam o acesso e a identificação dos diferentes formatos de um mesmo projeto. Ter uma estratégia clara para o armazenamento de arquivos ajuda a evitar confusões e perdas de dados, permitindo que qualquer membro da equipe ou colaborador externo possa encontrar e utilizar os arquivos necessários sem dificuldades.

Por fim, investir em treinamento e educação continuada para a equipe é fundamental. Ensinar os profissionais sobre a importância de utilizar múltiplos formatos e como realizar esses processos de forma eficiente pode melhorar significativamente a adoção dessas práticas. Além disso, estar atualizado sobre novos desenvolvimentos e padrões em formatos de arquivo pode proporcionar oportunidades para melhorar continuamente os fluxos de trabalho de armazenamento de dados.

Implementar essas estratégias não apenas prepara um escritório para uma possível transição para softwares livres, mas também aumenta a flexibilidade operacional e a segurança dos dados de projeto. Manter projetos em múltiplos formatos abertos é uma prática que pode trazer benefícios significativos em termos de colaboração, eficiência e sustentabilidade a longo prazo para qualquer escritório de arquitetura.

Em resumo, você pode seguir essa estratégia:

- Adotar formatos abertos para armazenar projetos é essencial para arquitetos e escritórios de design.
- Facilita a migração para softwares livres e assegura maior acessibilidade e interoperabilidade dos dados.

#### **Primeira etapa: Conscientização**

- Conheça os formatos de arquivo disponíveis e suas compatibilidades.
- Exemplo: Salvar projetos do Revit em RVT e IFC.

#### **Configuração de Processos de Trabalho**

- Incluir rotinas de exportação regulares.
- Utilizar ferramentas de automação para exportação ao final de cada etapa do projeto.

#### **Verificação de Qualidade da Exportação**

- Garantir que todos os dados sejam corretamente traduzidos entre formatos.

- Realizar verificações de qualidade após cada exportação.

#### **Organização dos Arquivos**

- Criar um sistema de nomenclatura consistente e uma estrutura de diretórios eficiente.
- Facilitar o acesso e a identificação dos diferentes formatos de um mesmo projeto.

#### **Treinamento e Educação Continuada**

- Ensinar a importância e os processos de uso de múltiplos formatos.
- Atualizar-se sobre novos desenvolvimentos e padrões em formatos de arquivo.

#### **Benefícios das Estratégias**

- Prepara para a transição para softwares livres.
- Aumenta a flexibilidade operacional e a segurança dos dados de projeto.
- Melhora a colaboração, eficiência e sustentabilidade a longo prazo.

#### **3.5 Usar formatos abertos ajuda na automação**

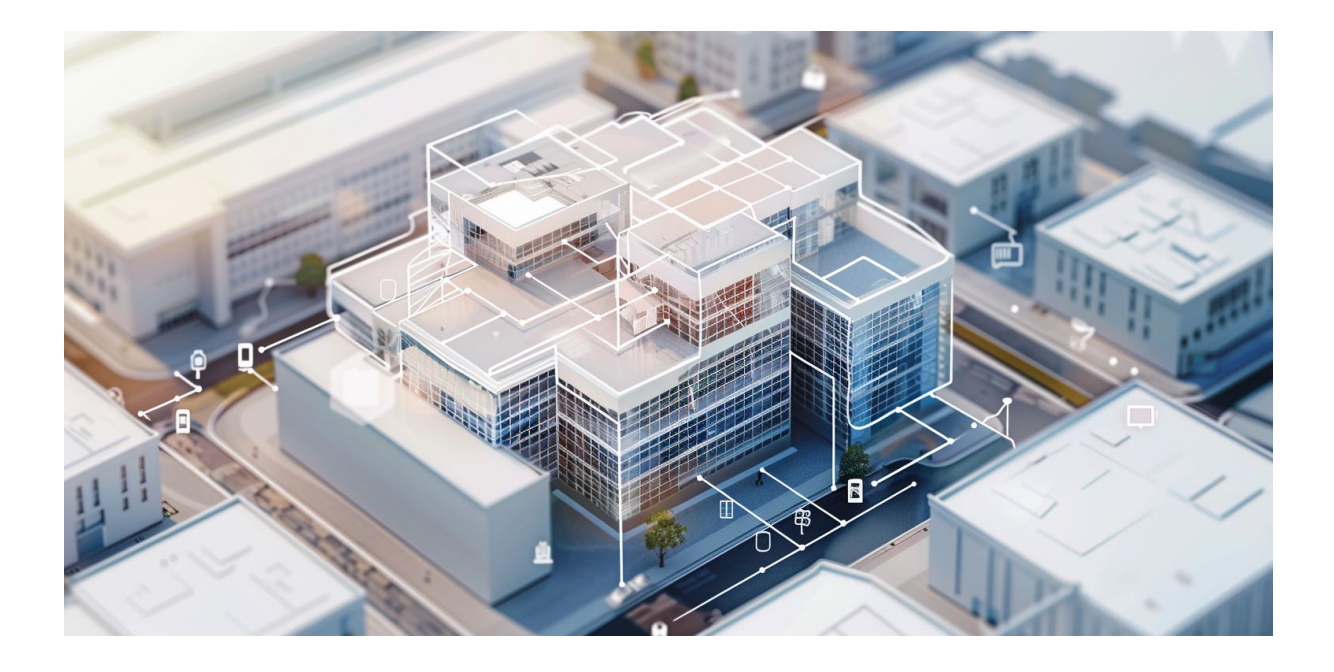

O uso de formatos abertos desempenha um papel crucial na automação de processos em arquitetura, permitindo a criação de ferramentas personalizadas que podem otimizar significativamente o fluxo de trabalho e a eficiência dos projetos. Diferentemente dos formatos proprietários, que muitas vezes são restritos por licenças e limitações técnicas, os formatos abertos oferecem uma flexibilidade que pode ser explorada para desenvolver soluções de automação personalizadas, especialmente quando combinadas com linguagens de programação como Python.

Um exemplo prático da utilização de formatos abertos para a automação envolve o uso do formato IFC, amplamente adotado para interoperabilidade em projetos de BIM. Python, por meio de bibliotecas como **[IfcOpenShell](https://ifcopenshell.org/)**, permite aos arquitetos e desenvolvedores acessar e manipular dados IFC diretamente. Isso pode ser usado para criar scripts que automaticamente verificam conformidades de projetos com regulamentos, extraem quantidades de materiais para estimativas de custo, ou até mesmo atualizam e modificam projetos com base em novos inputs ou alterações de design.

Por exemplo, um escritório de arquitetura pode desenvolver um script em Python que lê informações de um arquivo IFC para verificar se as dimensões das salas atendem a determinados padrões mínimos estabelecidos por códigos locais de construção. Se uma sala não atender ao padrão, o script pode automaticamente ajustar suas dimensões enquanto respeita as restrições estruturais e estéticas do projeto original.

Outra aplicação é a automação de tarefas repetitivas como a atualização de layouts de plantas baixas para diferentes regulamentos ou preferências de clientes. Usando formatos abertos e Python, um script pode ser programado para reconfigurar automaticamente espaços e elementos arquitetônicos, como janelas e portas, economizando tempo e reduzindo o potencial de erros humanos.

A adoção de formatos abertos também facilita a integração com outras ferramentas e tecnologias. Por exemplo, Python pode ser usado para integrar dados de um projeto IFC com sistemas de gerenciamento de informações de construção ou com ferramentas de análise energética. Essa integração pode ser automatizada para fornecer relatórios periódicos sobre o desempenho do edifício, gerando dados valiosos para tomadas de decisão baseadas em desempenho ao longo do tempo.

É importante ressaltar que esse tipo de automação é significativamente limitado com o uso de formatos proprietários como DWG ou RVT, pois eles não apenas restringem o acesso aos dados, como também exigem o uso de software específico, muitas vezes caro, para sua manipulação. Além disso, a programação de automações em torno de formatos proprietários pode violar termos de licença, representando um risco legal para o usuário ou a organização.

Portanto, a escolha por formatos abertos não apenas amplia as possibilidades técnicas para arquitetos e escritórios, como também assegura uma maior longevidade e acessibilidade dos dados do projeto. Com ferramentas baseadas em Python e outros recursos de código aberto, os profissionais podem construir um ecossistema de trabalho mais adaptativo e inovador, capaz de responder de forma mais ágil às mudanças do setor e às necessidades dos clientes.

#### **3.6 Exemplo colaboração com Git**

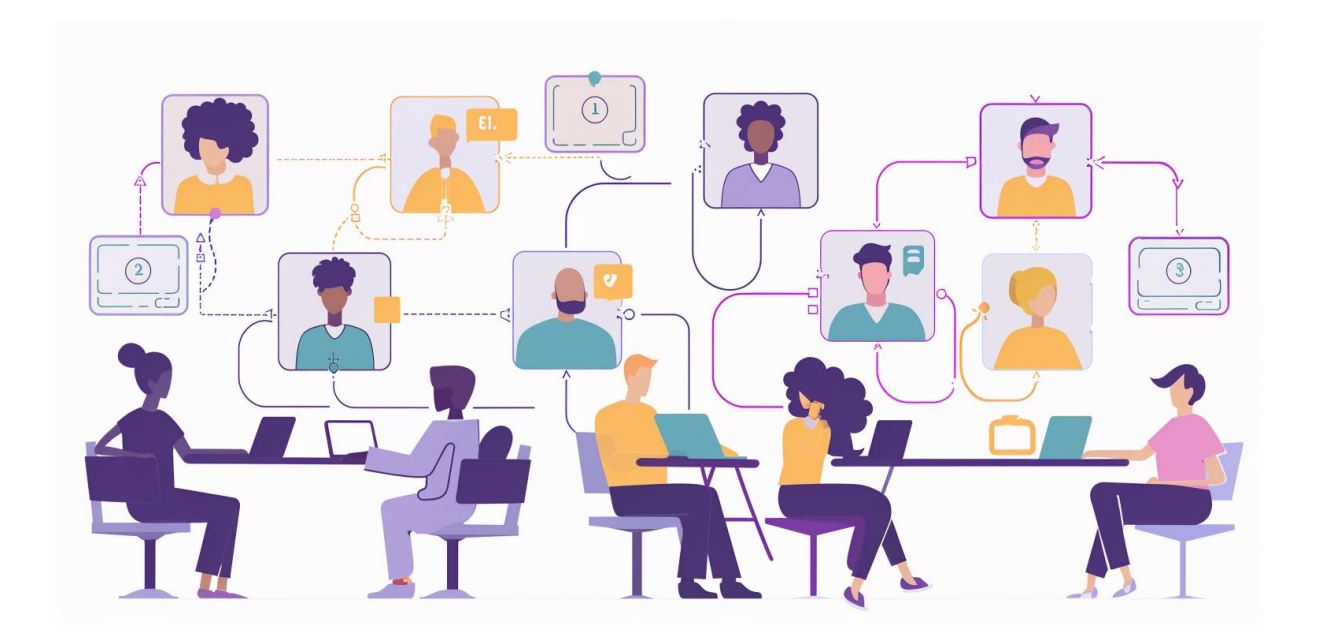

A colaboração entre escritórios de arquitetura localizados em diferentes cidades pode ser desafiadora devido à distância e às diferenças nos horários de trabalho. No entanto, o uso do Git, um sistema de controle de versão, pode facilitar significativamente esse processo, permitindo que os escritórios compartilhem e gerenciem arquivos de projeto, como os formatos DXF e IFC, de maneira eficiente e coordenada. Vamos explorar um exemplo prático de como dois escritórios de arquitetura, um em Porto Alegre e outro em São Paulo, poderiam colaborar usando Git.

#### **3.6.1 Estabelecendo o Repositório Comum**

O primeiro passo é criar um repositório Git em uma plataforma como [GitHub](https://github.com/), [Git-](https://about.gitlab.com/)[Lab](https://about.gitlab.com/) ou [Bitbucket](https://bitbucket.org/). Este repositório servirá como o ponto central onde todos os arquivos do projeto serão armazenados e atualizados. Ambos os escritórios teriam acesso a este repositório, podendo fazer upload (push) de suas contribuições e baixar (pull) as atualizações dos outros.

#### **3.6.2 Estruturação dos Arquivos**

Para manter a organização, os arquivos do projeto podem ser divididos em pastas dentro do repositório. Por exemplo, pode-se ter uma pasta para arquivos DXF, que contém desenhos técnicos, e outra para arquivos IFC, que contém modelos e informações de construção. A estrutura de pastas pode ser ajustada conforme a necessidade do projeto e a preferência dos escritórios.

#### **3.6.3 Trabalho Colaborativo**

Suponha que o escritório de Porto Alegre esteja trabalhando no design estrutural do projeto, enquanto o escritório de São Paulo foca no design de interiores. Cada equipe trabalha nos arquivos pertinentes a sua área e utiliza o Git para registrar alterações. Quando o escritório de Porto Alegre faz uma alteração significativa nos arquivos DXF da estrutura, eles fazem um commit com uma descrição clara do que foi alterado e em seguida fazem um push dessas alterações para o repositório central.

#### **3.6.4 Sincronização e Revisões**

O escritório de São Paulo, ao iniciar seu dia de trabalho, pode fazer um pull para obter as últimas atualizações do repositório, incluindo as alterações feitas por Porto Alegre. Isso garante que eles estejam sempre trabalhando com a versão mais atualizada do projeto. Se houver qualquer conflito entre as alterações, como uma modificação no mesmo elemento do modelo por ambos os escritórios, o Git facilita a identificação e resolução desses conflitos.
#### **3.6.5 Revisão e Feedback**

Os escritórios podem utilizar a funcionalidade de "pull request" no GitHub ou similar em outras plataformas para solicitar revisões de mudanças antes de integrá-las ao branch principal do projeto. Isso permite que ambos os escritórios revisem as propostas de alteração, façam comentários e sugestões, e só então, após aprovação mútua, as alterações sejam mescladas ao projeto principal.

### **3.6.6 Benefícios para a Colaboração**

Usar o Git para colaborar em projetos de arquitetura traz vários benefícios:

- **Controle de Versão Eficiente**: Cada alteração nos arquivos é rastreada, permitindo um histórico detalhado de quem alterou o quê e quando.
- **Colaboração Transparente**: Com o Git, é possível trabalhar de forma transparente e sincronizada, mesmo estando em cidades diferentes.
- **Resolução de Conflitos**: O sistema ajuda a resolver conflitos que possam surgir quando múltiplas pessoas editam o mesmo arquivo simultaneamente.
- **Acesso Contínuo**: Todos os membros da equipe têm acesso aos arquivos e às informações mais recentes a qualquer momento, não importa onde estejam localizados.

Através deste exemplo, é possível ver como o Git não só facilita a colaboração entre escritórios de arquitetura em diferentes locais, mas também ajuda a manter a integridade e a qualidade do projeto ao longo de seu desenvolvimento.

### **3.7 Conversão e migração de acervos para formatos abertos**

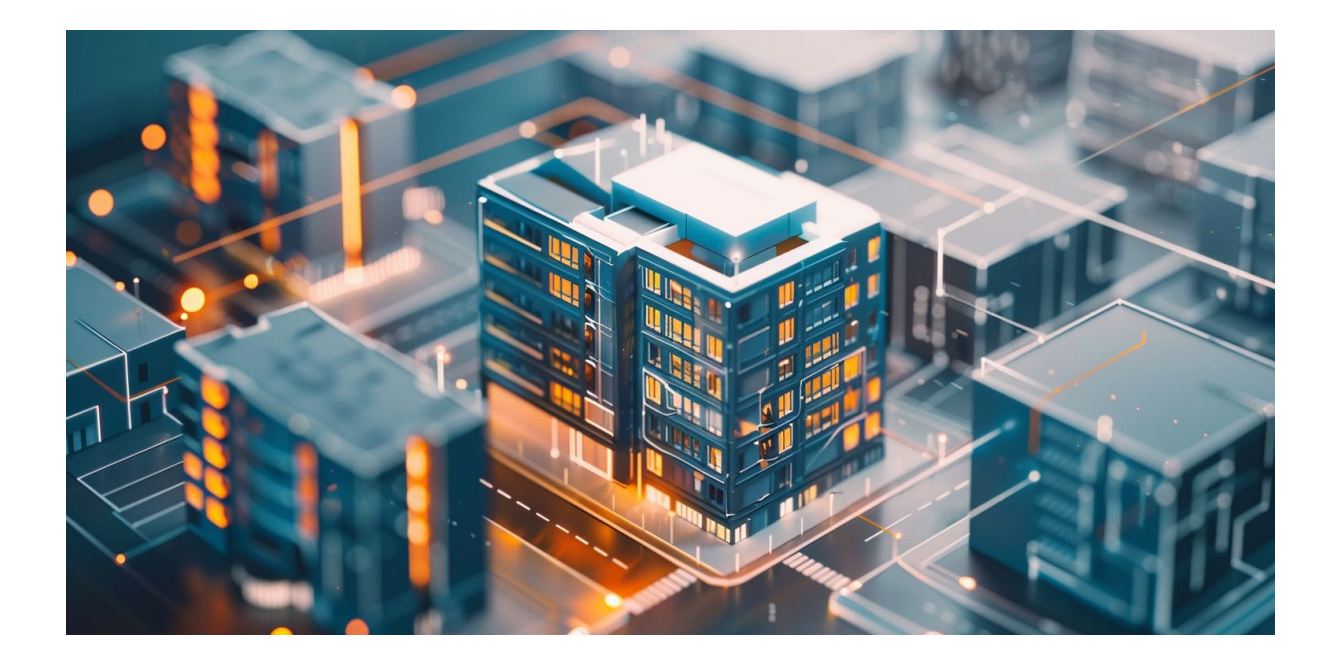

A migração de dados de formatos proprietários, como DWG (AutoCAD) e RVT (Revit), para padrões abertos como DXF e IFC pode ser um passo crucial para escritórios de arquitetura que buscam maior interoperabilidade e independência de software. Este processo não só facilita a colaboração com outras entidades que utilizam diferentes softwares, mas também assegura uma maior longevidade e acessibilidade aos dados do projeto ao longo do tempo. Para escritórios com um extenso acervo de projetos salvos em formatos proprietários, preparar esses arquivos para migração requer uma abordagem estratégica e o uso de ferramentas adequadas.

### **3.7.1 Estratégias de Preparação para Migração**

1. **Avaliação do Acervo Atual**: O primeiro passo é fazer um levantamento completo dos arquivos existentes, identificando quais projetos são

mais críticos e podem se beneficiar imediatamente da migração. Isso ajuda a priorizar o trabalho e planejar os recursos necessários.

2. **Escolha das Ferramentas de Conversão**: Para a conversão de arquivos DWG, ferramentas como o ODA File Converter<sup>2</sup> podem ser extremamente úteis, pois permitem a conversão em massa de arquivos DWG[3](#page-74-1) para formatos mais abertos como DXF. Já para arquivos RVT, a situação é um pouco mais complexa devido à natureza fechada do software Revit em relação aos padrões abertos.

#### **3.7.2 Uso de Ferramentas Específicas**

- **IFCOpenShell**: Uma ferramenta valiosa para trabalhar com arquivos IFC. Embora IFCOpenShell permita a manipulação e a criação de arquivos IFC, a geração de arquivos IFC a partir de formatos como o RVT geralmente precisa ser feita diretamente pelo Revit, pois o Revit e outros softwares como o ArchiCAD têm implementações proprietárias que podem não exportar todos os dados de forma ideal para o IFC. Portanto, é crucial usar as capacidades de exportação desses softwares ao máximo antes de fazer ajustes finais com ferramentas de código aberto.

#### **3.7.3 Processo de Conversão**

1. **Conversão Direta onde Possível**: Utilize o software original (como AutoCAD ou Revit) para exportar os arquivos para formatos abertos quan-

<span id="page-74-0"></span><sup>2</sup> [https://www.opendesign.com/guestfiles/oda\\_file\\_Converter](https://www.opendesign.com/guestfiles/oda_file_Converter)

<span id="page-74-1"></span><sup>3</sup> <https://solare.org.br/2022/08/26/como-usar-arquivos-dwg-em-softwares-livres/>

do disponível. Por exemplo, exportar arquivos DWG para DXF diretamente no AutoCAD.

- 2. **Uso de Conversores Externos**: Para arquivos que necessitam de conversão e não possuem suporte nativo, utilize ferramentas como ODA File Converter para DWG e, para RVT, inicie a conversão para IFC diretamente no Revit.
- 3. **Validação e Correção**: Após a conversão, é vital validar os novos arquivos com ferramentas como IFCOpenShell, verificando a integridade dos dados e a correta representação dos elementos do projeto. Corrija quaisquer discrepâncias identificadas para garantir a usabilidade dos dados.

### **3.7.4 Recomendação para Migração Gradual**

Para escritórios com bibliotecas extensas de projetos, recomenda-se uma abordagem gradual à migração:

- **Pilote com Projetos Pequenos**: Comece convertendo projetos menores e menos complexos para ajustar o processo de migração.
- **Expansão Gradual**: À medida que o processo é refinado e as equipes se tornam mais proficientes, expanda a migração para projetos maiores e mais críticos.
- **Revisão Contínua**: Estabeleça um ciclo de feedback para revisar e aperfeiçoar a migração, adaptando estratégias conforme necessário para lidar com desafios específicos que possam surgir.

Ao preparar e executar a migração de arquivos para padrões abertos, os escritórios de arquitetura não só garantem uma maior flexibilidade e interoperabilidade para seus projetos atuais e futuros, mas também se posicionam de forma mais competitiva e adaptável em um mercado em constante evolução.

## **3.8 Quando usar os formatos do Blender e FreeCAD?**

A escolha de formatos de arquivo adequados para armazenar informações de projetos é fundamental no universo da arquitetura e do design, especialmente quando se utiliza software livre e de código aberto como Blender e FreeCAD. Ambos os programas oferecem formatos nativos que proporcionam funcionalidades ricas e integração perfeita com suas ferramentas e recursos. Exploraremos quando é mais vantajoso utilizar esses formatos nativos, considerando a facilidade de conversão e as opções de exportação para formatos amplamente compatíveis como IFC e OBJ.

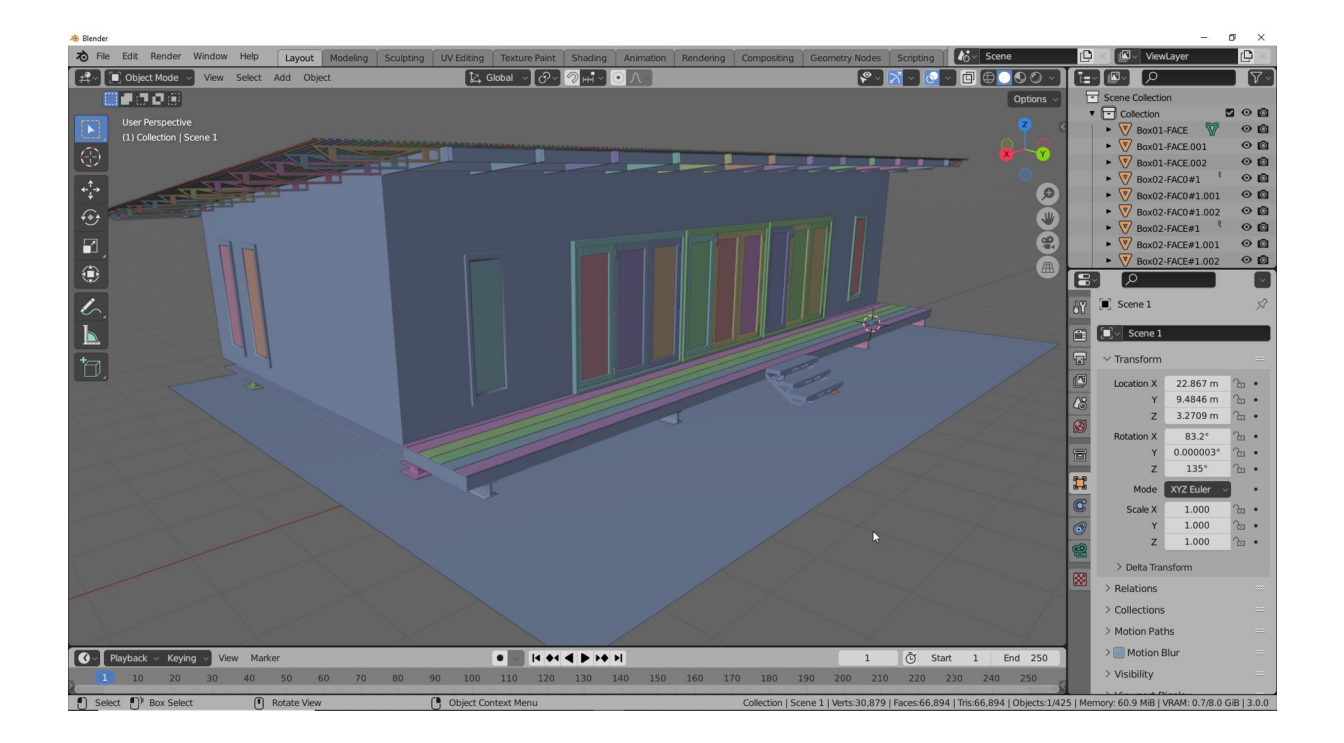

#### **3.8.1 Blender e o Formato ".blend"**

O Blender é uma ferramenta poderosa para modelagem, animação e renderização 3D. Seu formato nativo, ".blend", é ideal para projetos que exigem manipulações complexas e integração com simulações físicas ou animações. Este formato armazena uma vasta gama de informações, incluindo texturas, luzes, dados de anima-

ção e configurações de renderização, o que é especialmente útil em projetos de visualização arquitetônica e design de interiores.

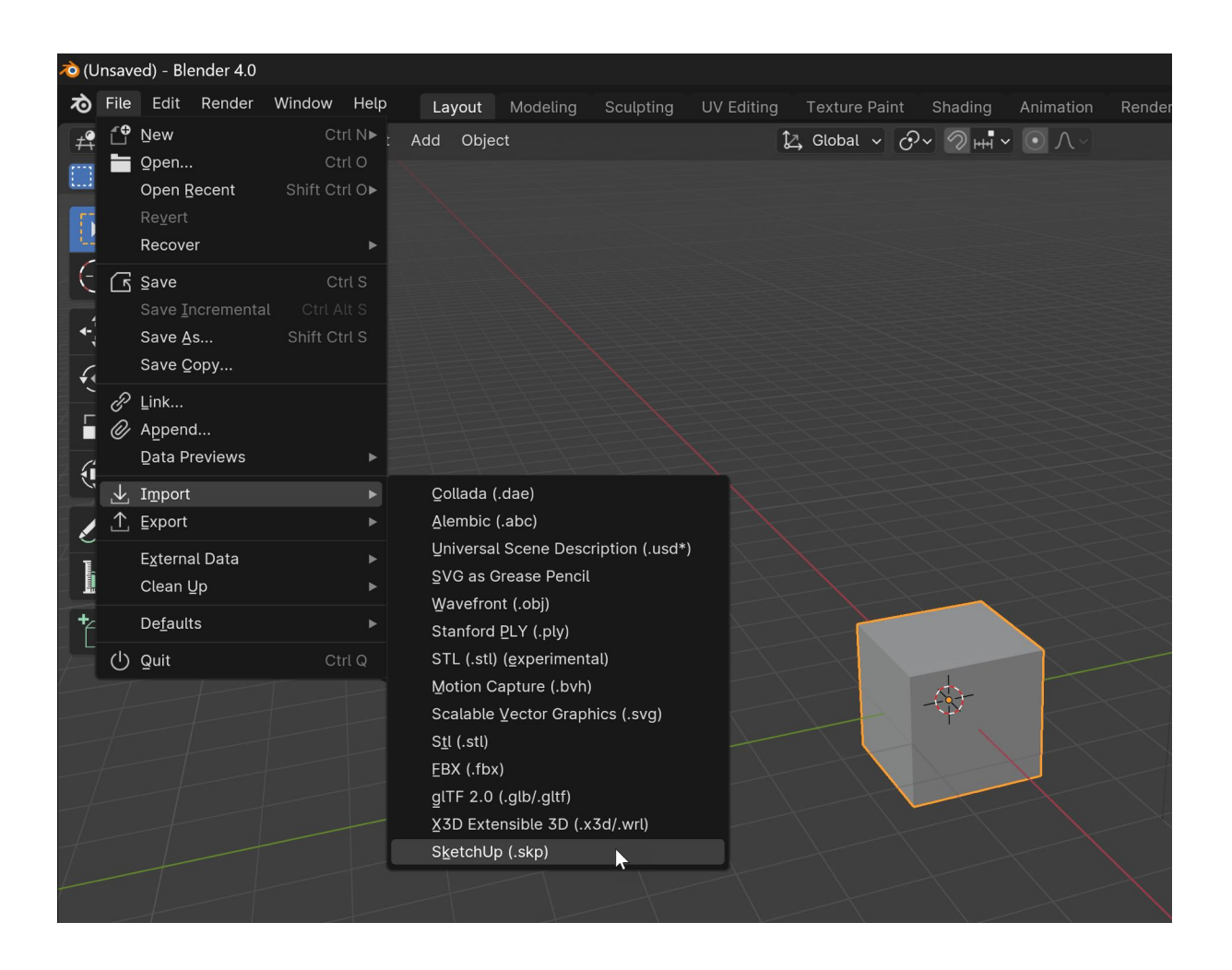

### **3.8.2 Conversão de SKP para Blend**

Para os usuários que migram de ferramentas como SketchUp, um complemento gratuito para o Blender permite converter arquivos SKP diretamente para o formato ".blend". Isso simplifica a transição para o Blender, permitindo que os designers aproveitem suas poderosas ferramentas de edição e renderização sem perder detalhes do modelo original.

*Complemento:* [https://github.com/RedHaloStudio/Sketchup\\_Importer/releases](https://github.com/RedHaloStudio/Sketchup_Importer/releases)

#### **3.8.3 FreeCAD e o Formato ".FCStd"**

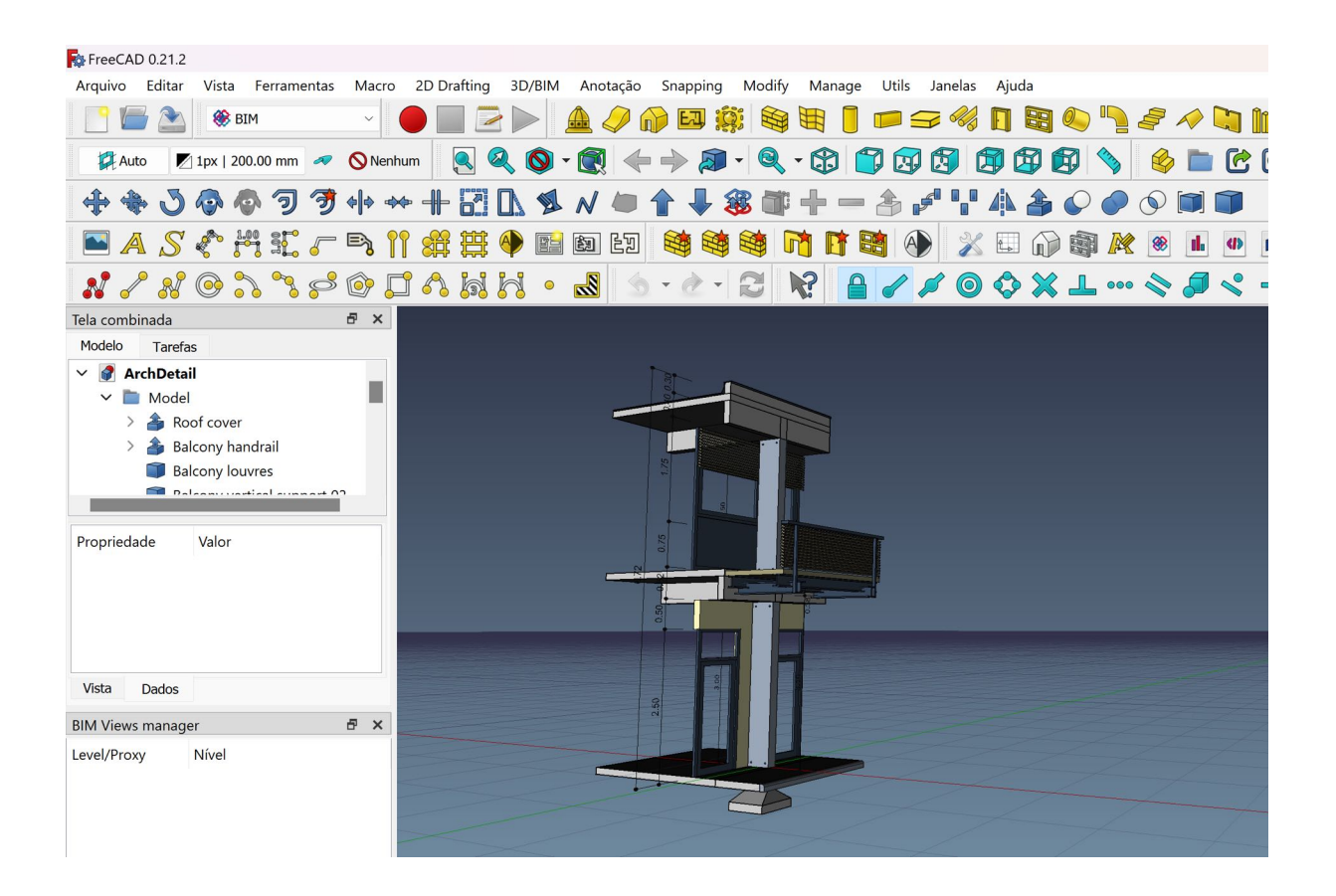

FreeCAD é um CAD paramétrico de código aberto, excelente para projetos de engenharia e arquitetura que necessitam de modelagem precisa e adaptabilidade de design. O formato ".FCStd" é ideal para armazenar projetos que podem necessitar de revisões e ajustes frequentes, pois permite modificar facilmente os parâmetros do design sem reconstruir o modelo do zero. Este formato é particularmente vantajoso em engenharia reversa, design de produtos e arquitetura.

### **3.8.4 Exportando para IFC ou OBJ**

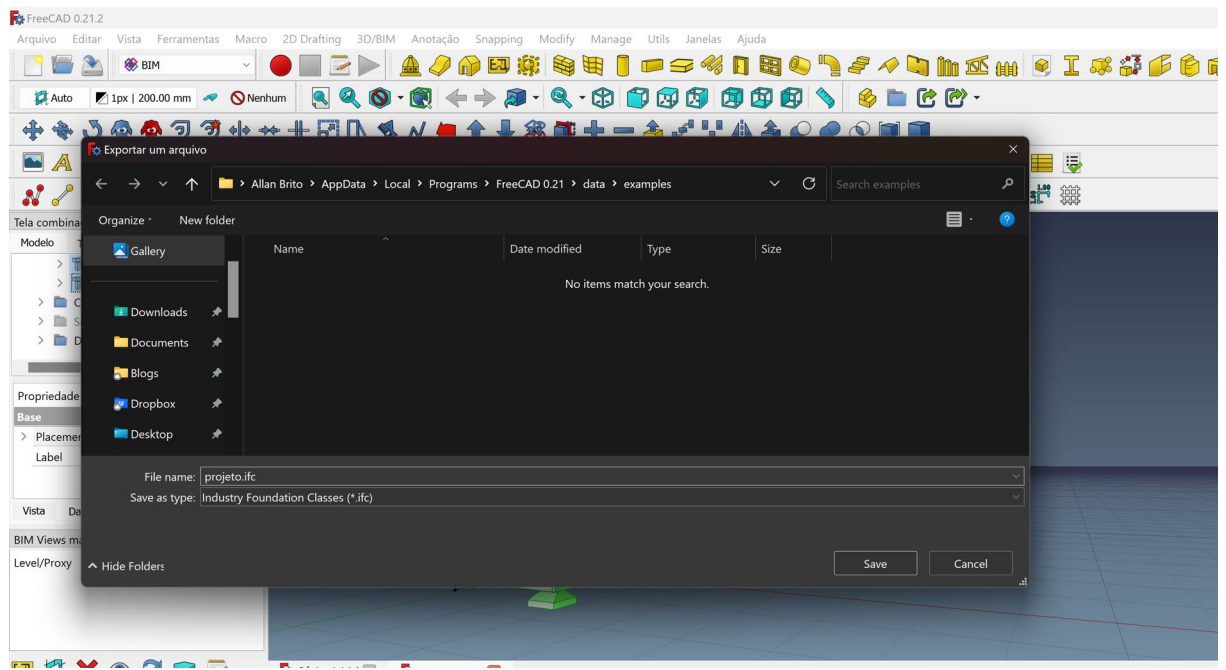

Ambos, Blender e FreeCAD, oferecem a capacidade de exportar modelos para formatos como IFC e OBJ. Essa funcionalidade é crucial para a interoperabilidade com outros softwares e para a integração em fluxos de trabalho mais amplos que envolvem outras disciplinas e softwares.

#### **3.8.5 Vantagens da Exportação**

- **IFC**: Ideal para a indústria AEC (Arquitetura, Engenharia e Construção), o formato IFC é essencial para compartilhar modelos de informação da construção de forma eficiente e padronizada, facilitando a colaboração multidisciplinar. Como já citado várias vezes no manual.
- **OBJ**: Um formato amplamente suportado, excelente para compartilhar modelos 3D entre diferentes plataformas e programas, incluindo softwares de visualização e impressão 3D.

### **3.8.6 Recomendações para Uso**

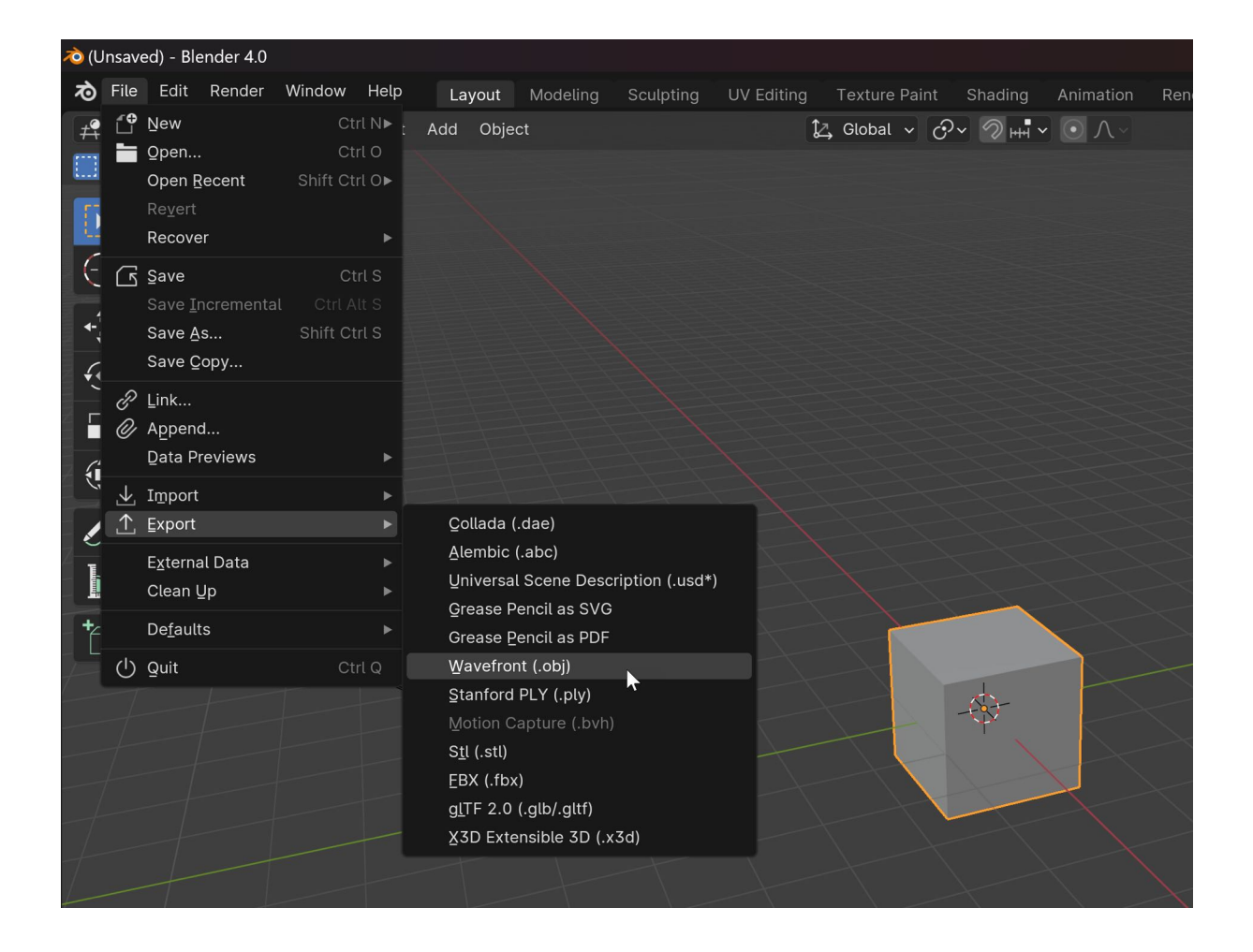

- **Usar formatos nativos para trabalho interno**: Quando a colaboração ocorre principalmente dentro de equipes que usam o mesmo software, como equipes de animação usando Blender ou equipes de design de produto usando FreeCAD.
- **Converter para formatos nativos quando necessário**: Aproveitar os complementos de conversão para manter a integridade do design e a riqueza de detalhes, especialmente quando se migra de softwares proprietários.
- **Exportar para formatos universais para colaboração externa**: Quando os projetos precisam ser compartilhados com outras partes que podem estar usando diferentes sistemas ou quando os arquivos devem ser

integrados em uma pipeline mais ampla que requer compatibilidade com múltiplos softwares.

Adotar os formatos nativos do Blender e do FreeCAD pode ser extremamente benéfico para maximizar as capacidades dessas ferramentas, ao mesmo tempo que mantém a flexibilidade de migrar dados para outros sistemas conforme necessário, garantindo uma abordagem equilibrada e eficiente no gerenciamento de projetos de arquitetura e design.

# **Capítulo 4 - Introdução ao BIM com IFC, BlenderBIM e FreeCAD**

### **4.1 O que é BIM?**

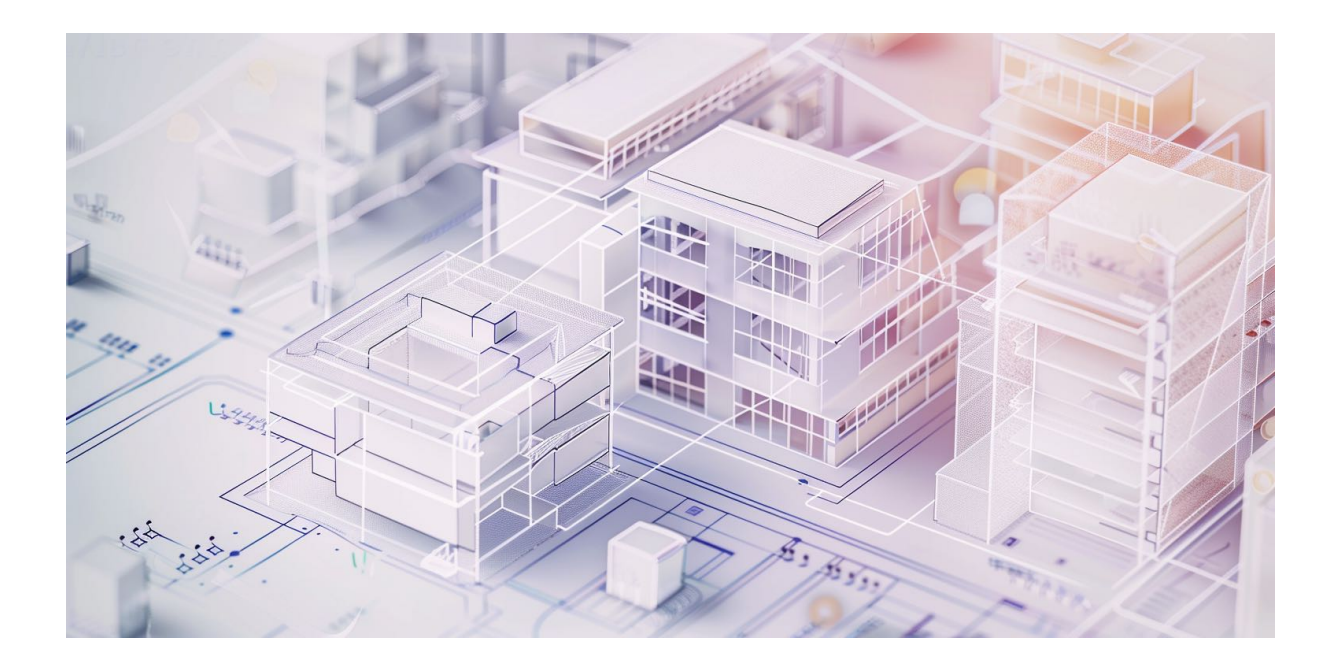

BIM, ou Modelagem da Informação da Construção, é um processo inteligente baseado em um modelo 3D que fornece a arquitetos, engenheiros e profissionais da construção civil as ferramentas e insights necessários para planejar, projetar, construir e gerenciar edifícios e infraestruturas de maneira mais eficiente. Diferente de ferramentas de desenho tradicionais, como AutoCAD e SketchUp, que são primariamente usados para criar representações planas ou modelos 3D não paramétricos, o BIM oferece uma representação digital detalhada e dinâmica do projeto.

No BIM, cada elemento do modelo, como paredes, janelas, sistemas HVAC, e outros componentes, é uma combinação de informações que vão além da geometria. Isso inclui dados sobre o desempenho, as especificações do material, as fases de instalação, os custos e até a manutenção prevista. Essa riqueza de informações permite uma visão mais holística e integrada do projeto durante todo o seu ciclo de vida, desde a concepção até a demolição.

Uma das grandes vantagens do BIM é a capacidade de realizar simulações e análises antes da construção física começar. Isso reduz a quantidade de erros e modificações durante a construção, que são comuns em projetos desenvolvidos com ferramentas tradicionais. Por exemplo, é possível realizar análises de incidência solar para otimizar o uso de luz natural ou simular o fluxo de pessoas para melhorar a eficiência dos espaços internos.

Entre as soluções proprietárias de BIM mais conhecidas estão o Revit da Autodesk e o ArchiCAD da Graphisoft. Esses programas são amplamente utilizados devido à sua capacidade de integrar múltiplas disciplinas de projeto e oferecer poderosas ferramentas de colaboração. No entanto, essas soluções podem representar um investimento significativo em termos de licenças e treinamento.

Migrar para soluções abertas de BIM pode ser uma estratégia vantajosa para escritórios que buscam reduzir custos sem comprometer a capacidade de entregar projetos complexos e integrados. As plataformas de código aberto, como o Free-CAD (que possui um módulo BIM) e o BlenderBIM, estão ganhando terreno no mercado. Essas ferramentas oferecem a flexibilidade de modificar o software para atender necessidades específicas do escritório, além de evitar custos de licenças perpétuas.

A adoção do BIM, especialmente em um contexto de código aberto, requer uma mudança na maneira de pensar e projetar. No entanto, os benefícios em termos de eficiência do projeto, redução de custos e melhoria na colaboração fazem dessa transição uma consideração valiosa para qualquer profissional da área.

### **4.2 IFC como pilar do BIM em software livre**

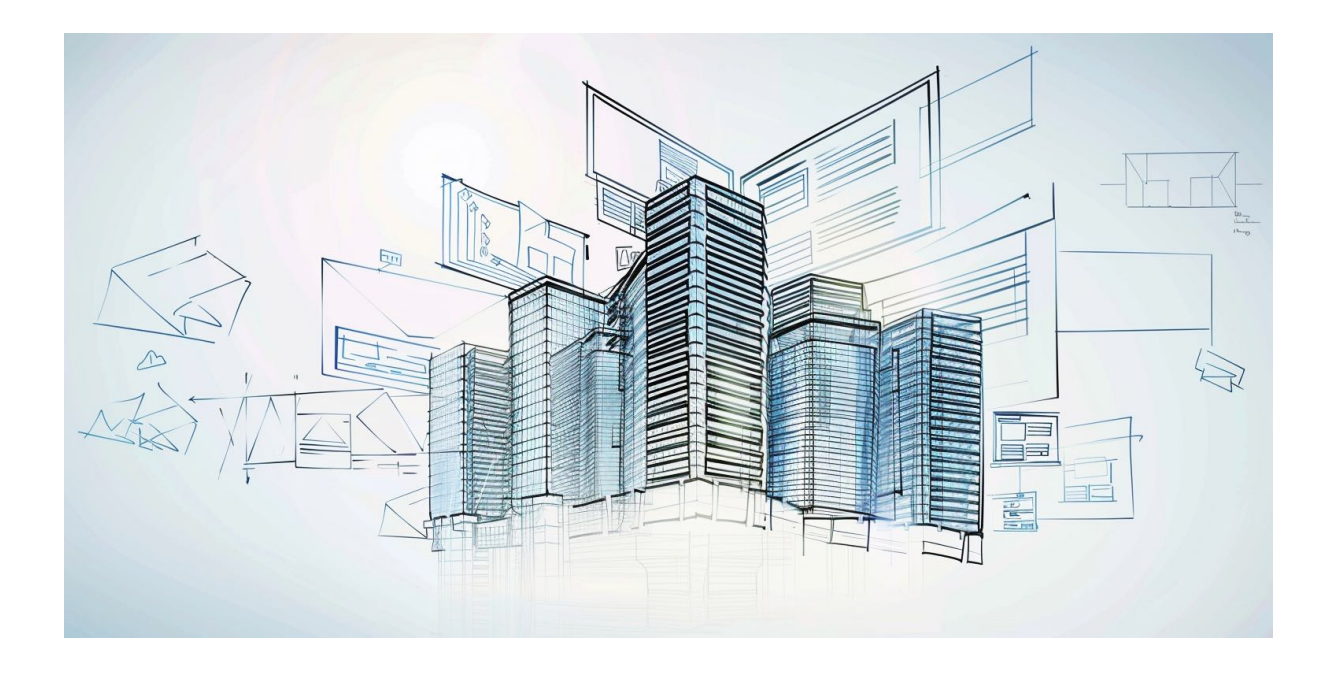

IFC, ou Industry Foundation Classes, é um formato de dados aberto e padronizado essencial para a implementação de BIM (Modelagem da Informação da Construção) em ambientes de software livre. Este formato não é um software em si, mas um padrão de armazenamento de dados que permite a interoperabilidade entre diferentes softwares e disciplinas no ciclo de vida de um projeto de construção.

O IFC foi projetado para representar as diversas informações de um projeto de construção, possibilitando que esses dados sejam compartilhados e acessados de maneira consistente e transparente por todos os envolvidos, independentemente do software utilizado. A natureza aberta do IFC promove uma colaboração mais eficaz e uma gestão de projetos mais integrada, características essenciais para a eficiência e a economia no setor de construção.

Um dos principais benefícios do IFC é que ele é baseado em texto puro, o que significa que os arquivos podem ser acessados e editados facilmente, sem a necessidade de software específico. Isso democratiza o acesso à informação, permitindo que profissionais e partes interessadas de diferentes níveis técnicos possam visualizar e trabalhar com os dados do projeto.

#### **4.2.1 Editores nativos de IFC**

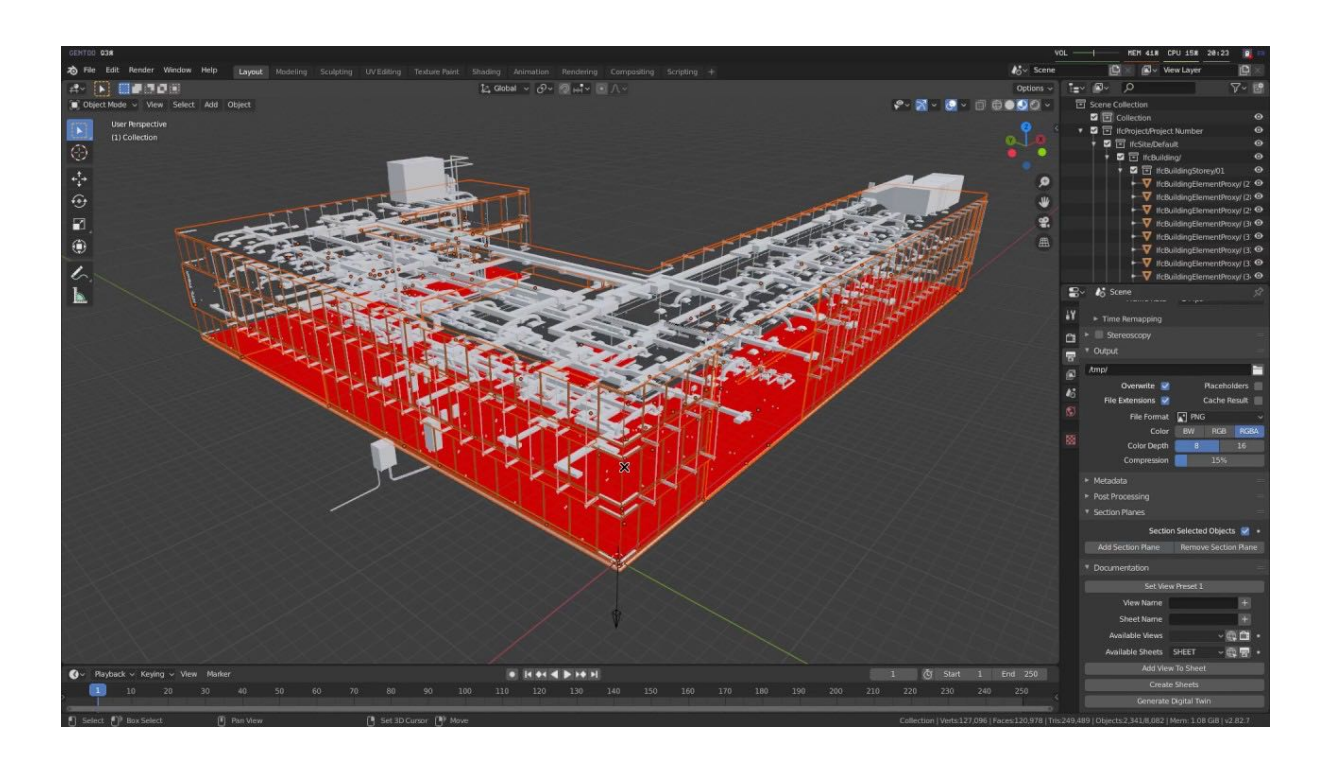

Dentro do contexto de software livre, ferramentas como BlenderBIM e FreeCAD se destacam por suportarem nativamente o formato IFC. Isso permite que arquitetos e designers desenvolvam e armazenem seus projetos em um ambiente aberto, sem as restrições e custos associados a licenças de softwares proprietários. Com o BlenderBIM, por exemplo, é possível realizar uma modelagem detalhada de elementos construtivos e ao mesmo tempo manter todos os dados acessíveis em um formato padronizado por meio do IFC. Da mesma forma, o FreeCAD oferece recursos de modelagem paramétrica que são compatíveis com o padrão IFC, facilitando a troca de informações e a colaboração entre diferentes especialistas.

A utilização do IFC como pilar do BIM em software livre é uma escolha estratégica para escritórios de arquitetura e construção que buscam maximizar a transparência e a interoperabilidade em seus projetos. Isso não só aumenta a eficiência do processo de design e construção, mas também apoia a sustentabilidade do projeto ao longo de seu ciclo de vida, oferecendo flexibilidade e adaptabilidade sem precedentes no gerenciamento de informações de construção.

#### **4.2.2 Gerando arquivos IFC pelo Revit e ArchiCAD**

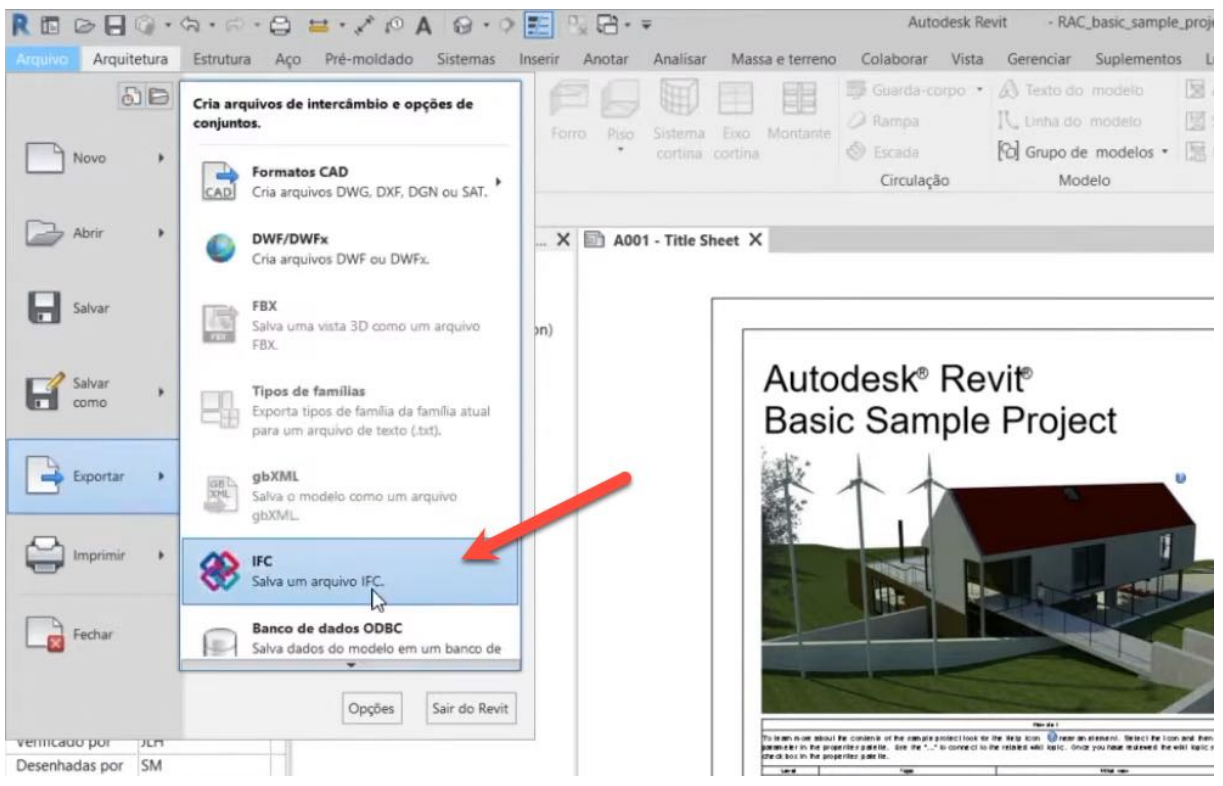

Exportando arquivos IFC do Revit

A exportação de arquivos IFC a partir de softwares como Revit e ArchiCAD é uma prática comum entre profissionais que buscam promover a interoperabilidade em projetos de arquitetura. No entanto, apesar de ambos os programas suportarem a exportação no formato IFC, existem desafios significativos que podem impactar a colaboração efetiva, especialmente quando plataformas como Git são utilizadas para gerenciamento de versões e colaboração.

Revit e ArchiCAD, embora amplamente adotados por sua robustez e recursos específicos de modelagem, possuem abordagens distintas para a geração de arquivos IFC. Um desafio frequente é a inconsistência na forma como esses softwares geram informações dentro dos arquivos IFC. Eles muitas vezes atribuem valores aleatórios a certos atributos dos elementos, o que resulta em diferenças significativas nos arquivos exportados, mesmo quando pequenas alterações são feitas no modelo. Este comportamento pode introduzir dificuldades significativas em sistemas de controle de versão como o Git, que é sensível a qualquer mudança no arquivo, resultando em uma série de atualizações que podem não representar alterações reais no projeto.

|                                                |                 |                                        |                   |                   | ×                      |  |  |
|------------------------------------------------|-----------------|----------------------------------------|-------------------|-------------------|------------------------|--|--|
| Salvar em:                                     | 兽<br>Documentos | $\checkmark$                           | OFPE-             |                   |                        |  |  |
|                                                | Nome            |                                        | Data de modificaç | Tipo              | Tam                    |  |  |
|                                                | Adobe           |                                        | 26/09/2022 04:13  | Pasta de arquivos |                        |  |  |
| Acesso rápido<br>Bandicam                      |                 |                                        | 09/10/2022 16:50  |                   | Pasta de arquivos      |  |  |
|                                                | <b>BIMx</b>     |                                        | 26/09/2022 02:45  |                   | Pasta de arquivos      |  |  |
|                                                |                 | Downloaded Installations               | 03/10/2022 17:32  |                   | Pasta de arquivos      |  |  |
| Area de<br>Trabalho<br>m<br><b>Bibliotecas</b> |                 | Thyentor Server for AutoCAD 2019       | 03/10/2022 16:45  | Pasta de arquivos |                        |  |  |
|                                                |                 |                                        |                   |                   | $\mathbf{r}$           |  |  |
|                                                | $\epsilon$      |                                        |                   |                   |                        |  |  |
| Este                                           | Exportar:       | Elementos visíveis (em todos os pisos) |                   | $\checkmark$      | Filtro de Modelo       |  |  |
| Computador                                     | Tradutor:       | <b>Tradutor Geral</b>                  |                   | Ü                 | Opções                 |  |  |
| Rede                                           | Mome:           | Projecto de 2 pisos_Pins1              |                   |                   | Salvar<br>$\checkmark$ |  |  |

No ArchiCAD você deve Salvar Como… e escolher IFC como formato do arquivo.

Além disso, a falta de padronização nos detalhes exportados para o formato IFC pode complicar a colaboração entre diferentes equipes e especialistas que utilizam outros softwares compatíveis com IFC. Por exemplo, detalhes como definições de camadas, atributos de materiais e classificações podem não ser consistentemente mantidos entre as exportações, levando a confusões e necessidade de revisões adicionais para assegurar que todos os aspectos do projeto estão corretamente alinhados.

Esses desafios são amplificados em ambientes de trabalho colaborativo, onde arquitetos, engenheiros e outros stakeholders dependem do compartilhamento preciso de modelos para revisões e tomadas de decisão. Quando as informações no IFC não são padronizadas ou são geradas de forma inconsistente, o processo de integração e revisão pode se tornar mais lento e sujeito a erros, o que, por sua vez, afeta os cronogramas de projeto e a eficiência do trabalho colaborativo.

Apesar desses desafios, a exportação de arquivos IFC por Revit e ArchiCAD ainda representa um passo vital para a interoperabilidade em projetos de construção. É crucial que profissionais que utilizam esses softwares estejam cientes dessas limitações e trabalhem com cuidado na preparação e verificação dos modelos IFC antes de compartilhá-los. As melhores práticas incluem a verificação detalhada dos dados exportados, o uso de plugins ou ferramentas adicionais para melhorar a precisão da exportação IFC e a comunicação constante entre as equipes para assegurar que todos os aspectos do modelo são compreendidos e gerenciados adequadamente.

## **4.3 Como começar um projeto usando BIM e software livre?**

Iniciar um projeto usando BIM em software livre, como BlenderBIM ou FreeCAD, representa uma mudança significativa para profissionais acostumados apenas com ferramentas de desenho 2D. Essa transição não apenas melhora a precisão e a eficiência do projeto, mas também alinha o trabalho aos padrões modernos de construção e colaboração. Para começar um projeto BIM com essas ferramentas, é essencial entender alguns requisitos e melhores práticas.

**Instalação do Software**: O primeiro passo é baixar e instalar o software escolhido. Tanto o BlenderBIM quanto o FreeCAD são gratuitos e podem ser baixados diretamente de seus respectivos sites. É importante garantir que você está baixando a versão mais recente para ter acesso às últimas funcionalidades e correções de bugs.

**Familiarização com a Interface**: Antes de começar um projeto, é crucial se familiarizar com a interface do usuário. Ambos os programas têm uma curva de aprendizado, especialmente para aqueles que vêm de um ambiente exclusivamente 2D. Dedique tempo para explorar os menus, as ferramentas e as opções de configuração disponíveis. Muitos recursos online, como tutoriais e fóruns de usuários, podem ajudar nesse processo de aprendizado.

**Criação de um Modelo 3D Básico**: Ao iniciar um projeto BIM, pense no modelo 3D como uma representação virtual do projeto físico. Isso significa modelar não apenas as formas exteriores, mas também os elementos internos que compõem o edifício. Inicie com a definição dos pavimentos, paredes e outras estruturas principais. Em softwares como o FreeCAD, você pode usar o ambiente 'Arch' para criar esses elementos. No BlenderBIM, começar com um esboço básico e extrudá-lo para formar as estruturas pode ser um bom começo.

**Bibliotecas de Elementos Arquitetônicos**: Um dos requisitos importantes é ter acesso a bibliotecas de elementos arquitetônicos, como portas, janelas e mobiliário. Esses componentes são essenciais para a modelagem detalhada e para a realidade do projeto. Tanto o FreeCAD quanto o BlenderBIM permitem importar componentes de bibliotecas externas ou criar os seus próprios. Isso economiza tempo e garante que as dimensões e os estilos sejam consistentes ao longo do projeto.

**Definição de Elementos Construtivos**: Definir corretamente os elementos construtivos é crucial. Isso inclui identificar claramente pavimentos, cobertura, e outros aspectos estruturais. No BIM, cada um desses elementos é tratado como um objeto único, com seus próprios atributos e relacionamentos. Essa abordagem facilita alterações e atualizações, pois mudar um elemento atualiza automaticamente todas as suas instâncias no projeto.

**Utilização de Padrões IFC**: Como os projetos BIM são frequentemente colaborativos e podem envolver várias partes interessadas usando diferentes softwares, é essencial adotar padrões abertos como o IFC. Tanto o BlenderBIM quanto o Free-CAD suportam a exportação e importação de arquivos IFC, o que permite a interoperabilidade com outros softwares de BIM.

**Prática e Revisão Contínua**: Por fim, a prática constante e a revisão do modelo são essenciais para aprofundar suas habilidades em BIM e garantir a precisão do projeto. Utilize recursos como visualizações em 3D, cortes e relatórios para verificar e ajustar o modelo conforme necessário.

Iniciar um projeto BIM em software livre é uma jornada recompensadora que traz vantagens significativas em termos de flexibilidade, custo e colaboração. Com os passos corretos e a dedicação ao aprendizado contínuo, profissionais de arquitetura podem expandir significativamente suas capacidades de projeto e entrega.

### **4.4 Configurando um projeto no BlenderBIM**

No [BlenderBIM](https://blenderbim.org/), você encontra uma aba na área de configuração de projetos do Blender com as informações do seu arquivo IFC e design. É possível especificar as unidades e outros detalhes.

|                          | $\mathbf{E}$                                                                                                    | Q                                |                     |              |  |  |  |  |  |  |
|--------------------------|----------------------------------------------------------------------------------------------------|----------------------------------|---------------------|--------------|--|--|--|--|--|--|
|                          | 7f                                                                                                    | to Scene                         |                     | ☆            |  |  |  |  |  |  |
| $\overline{\phantom{0}}$ | Ò                                                                                                    | 6<br>$\bigodot$                  | ● 影 篇 留 ♪ ぷ ゐ 々     |              |  |  |  |  |  |  |
|                          | ᄝ                                                                                                    | Project Overview                 |                     |              |  |  |  |  |  |  |
|                          | $\mathbf{E}$                                                                                                    | $\vee$ Project Info              |                     | 1111         |  |  |  |  |  |  |
|                          | $\clubsuit$                                                                                                    | IFC Schema                       | IFC4                | $\checkmark$ |  |  |  |  |  |  |
|                          | $\mathbf S$                                                                                                    | Unit System                      | Metric              | $\checkmark$ |  |  |  |  |  |  |
|                          | 同                                                                                                    | Length Unit                      | <b>Meters</b>       |              |  |  |  |  |  |  |
|                          |                                                                                                    | Area Unit                        | <b>Square Metre</b> |              |  |  |  |  |  |  |
|                          | $\begin{bmatrix} \rule{0mm}{2mm} \rule{0mm}{2mm} \rule{0mm}{2$ | Volume Unit                      | <b>Cubic Metre</b>  |              |  |  |  |  |  |  |
|                          | ىكە                                                                                                    | Template<br><b>Blank Project</b> |                     |              |  |  |  |  |  |  |
|                          | $\overline{\mathbb{N}}$                                                                                                    | Create Project                   | Load Project        |              |  |  |  |  |  |  |
|                          | $\mathbf{C}$                                                                                                    | $\ge$ Git                        |                     |              |  |  |  |  |  |  |
|                          | 6                                                                                                    | $\checkmark$<br>Project Setup    |                     | 1111         |  |  |  |  |  |  |
|                          | Y                                                                                                    | > Project Library                |                     |              |  |  |  |  |  |  |
|                          | $\bullet$                                                                                                    | $\geq$ Links                     |                     |              |  |  |  |  |  |  |
|                          | 図                                                                                                    | > buildingSMART Data Dictionary  |                     |              |  |  |  |  |  |  |
|                          |                                                                                                    | $\ge$ Grids                      |                     |              |  |  |  |  |  |  |
|                          |                                                                                                    | > Property Set Templates         |                     |              |  |  |  |  |  |  |
|                          |                                                                                                    |                                  |                     |              |  |  |  |  |  |  |

Configurando um projeto no BlenderBIM

Depois de adicionar as informações, você pode salvar o arquivo no formado IFC diretamente no Blender.

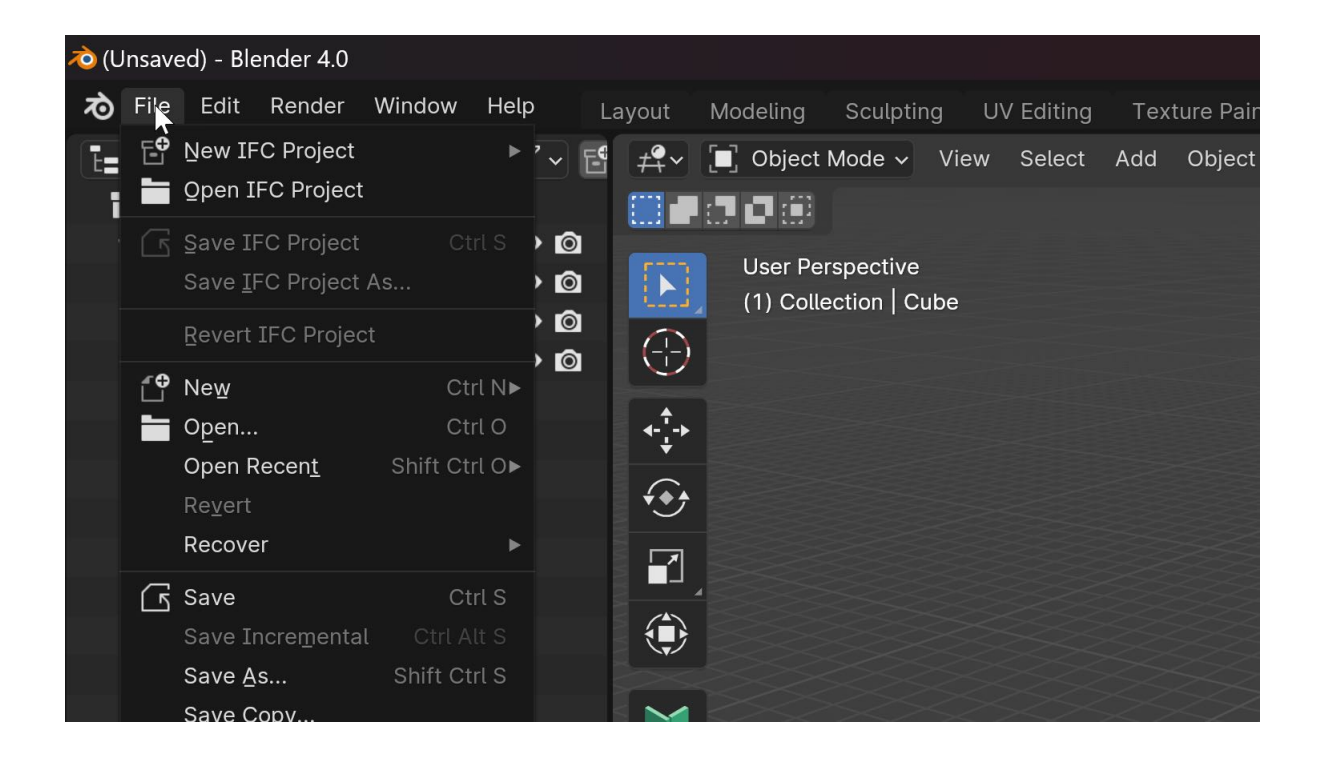

Algumas funções do BlenderBIM não funcionam se o arquivo IFC do projeto não estiver salvo.

## **4.5 Configurando um projeto no Free-CAD**

No [FreeCAD](https://www.freecad.org/), é preciso instalar a bancada BIM para que as opções relacionadas à configuração de projeto apareçam. A bancada BIM adiciona diversas ferramentas e opções relacionadas ao desenvolvimento de projetos BIM no FreeCAD.

Assim que essa bancada está ativa, podemos acessar os ajustes do projeto usando o ícone próprio na barra de ferramentas.

| ção               | Snapping                          | <b>Modify</b> | Manage        | Utils | Janelas Ajuda |                                          |  |                |  |              |          |   |  |
|-------------------|-----------------------------------|---------------|---------------|-------|---------------|------------------------------------------|--|----------------|--|--------------|----------|---|--|
|                   | 10日期奥用10541周075人用加工用PI求拜          |               |               |       |               |                                          |  |                |  |              |          |   |  |
| $\Leftrightarrow$ |                                   |               |               |       |               |                                          |  |                |  |              |          |   |  |
| Ŋ                 | 1 J 8 T + - 3 F 1 4 4 0 0 0 0 1 0 |               |               |       |               |                                          |  |                |  |              |          |   |  |
| :꾀                |                                   |               | 单单 内口器 少 义田的印 |       |               |                                          |  | <b>K</b> & L O |  | $\bigotimes$ | $\infty$ | 浸 |  |
|                   | $-0.5$                            |               | 13            |       |               | <b>AVYOVXL ··· &lt; J &lt; + # J : #</b> |  |                |  |              |          | 靊 |  |
|                   |                                   |               |               |       |               |                                          |  |                |  |              |          |   |  |
|                   |                                   |               |               |       |               |                                          |  |                |  |              |          |   |  |
|                   |                                   |               |               |       |               |                                          |  |                |  |              |          |   |  |

Abrindo as configurações no FreeCAD

Ao abrir essas opções, você encontra uma lista com atributos relacionados com o seu design:

- Localização
- Função
- Dimensões

É apenas uma configuração inicial do projeto. Em termos de recursos, o FreeCAD oferece mais personalização nos projetos que o BlenderBIM nos estágios iniciais.

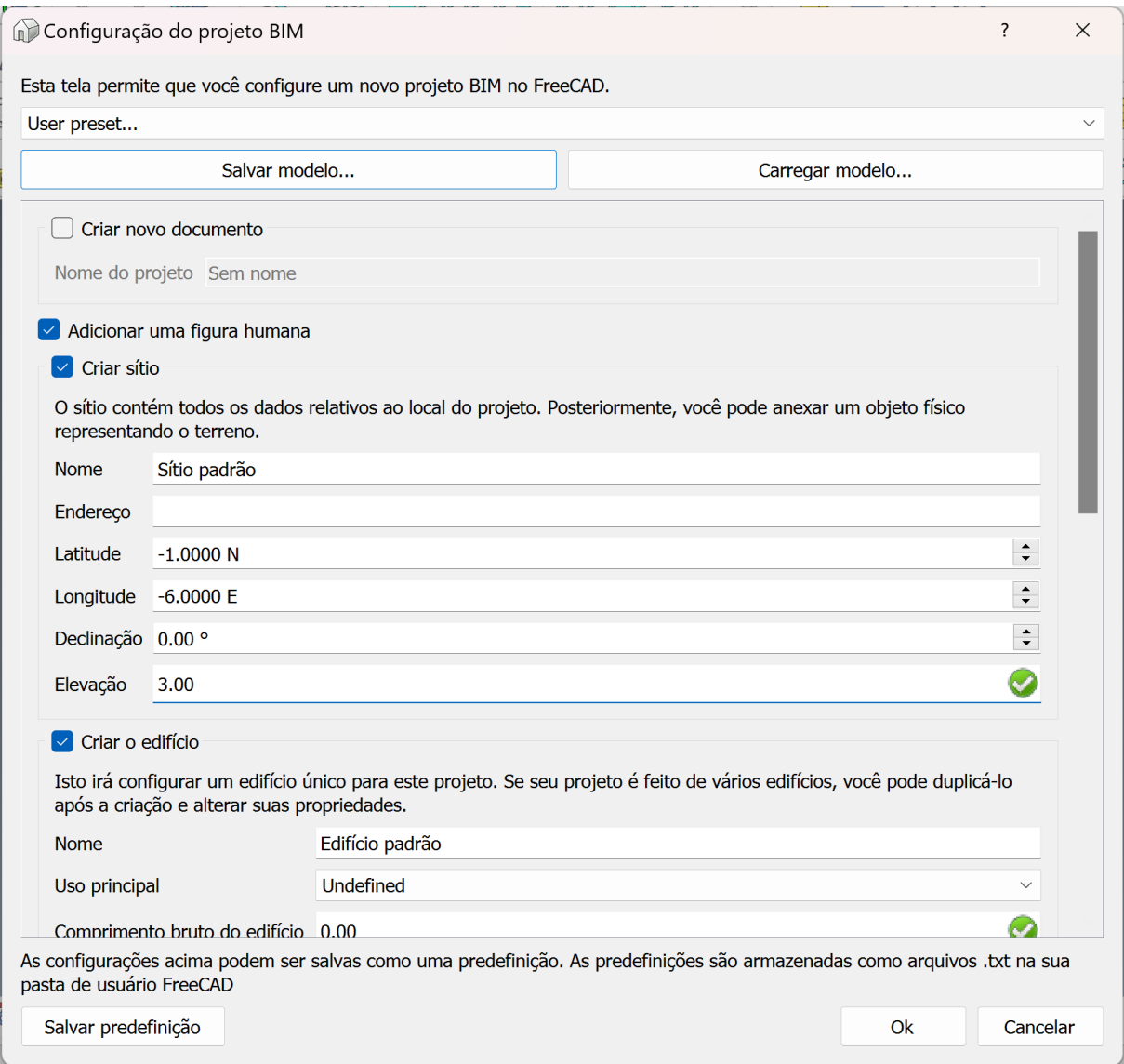

Detalhes do projeto

## **4.6 Migrando do Revit/ArchiCAD para o BlenderBIM**

A migração de softwares proprietários como Revit ou ArchiCAD para uma solução de código aberto como o BlenderBIM é uma decisão estratégica que pode oferecer vantagens significativas em termos de custo, flexibilidade e controle sobre os próprios dados. Este artigo explora como escritórios de arquitetura e profissionais individuais podem começar essa transição, destacando as semelhanças e diferenças entre essas ferramentas.

#### **Semelhanças entre Revit/ArchiCAD e BlenderBIM**:

- 1. **Modelagem Baseada em BIM**: Tanto Revit quanto ArchiCAD, assim como o BlenderBIM, são ferramentas projetadas para o trabalho em BIM (Modelagem de Informação da Construção). Eles permitem a criação de modelos 3D detalhados com informações ricas sobre os componentes do edifício, apoiando as fases de design, construção e manutenção.
- 2. **Visualização 3D e Documentação**: As três plataformas oferecem funcionalidades robustas para visualização 3D e geração de documentação automática, como plantas, cortes e elevações a partir do modelo 3D.
- 3. **Compatibilidade com IFC**: Revit, ArchiCAD e BlenderBIM suportam o formato IFC, que é crucial para a interoperabilidade e o trabalho colaborativo em projetos de construção. Isso significa que independentemente do software utilizado, é possível compartilhar modelos entre diferentes plataformas que suportam este padrão.

#### **Diferenças entre Revit/ArchiCAD e BlenderBIM**:

- 1. **Licenciamento e Custo**: Uma das maiores diferenças é o modelo de licenciamento. Revit e ArchiCAD são softwares proprietários que requerem assinaturas ou licenças de uso pagas, enquanto o BlenderBIM é uma extensão gratuita para o Blender, que é de código aberto. A migração para BlenderBIM pode representar uma redução significativa nos custos de software.
- 2. **Flexibilidade e Personalização**: BlenderBIM, sendo de código aberto, oferece uma flexibilidade muito maior para personalização e desenvolvimento de novas funcionalidades. Usuários podem modificar o código

para adaptar o software às suas necessidades específicas, algo que é limitado ou inexistente em softwares proprietários.

3. **Curva de Aprendizado**: BlenderBIM pode apresentar uma curva de aprendizado mais acentuada para aqueles acostumados com Revit ou ArchiCAD, devido à sua interface e paradigmas de modelagem distintos. No entanto, para usuários já familiarizados com o Blender, a transição pode ser mais suave.

Migrar do Revit ou ArchiCAD para o BlenderBIM é um processo que exige planejamento e ajustes, mas com benefícios potenciais de maior controle sobre as ferramentas e redução de custos operacionais. Esta mudança pode significar uma maior independência e inovação para profissionais e escritórios de arquitetura.

### **4.6.1 Detalhes da configuração no Revit**

Um detalhe em relação ao uso e configuração do Revit que você pode sentir falta é a ausência de modelos e famílias. Ao iniciar um projeto no Revit você já pode selecionar um modelo. Esse modelo acompanha diversas pré-definições fornecidas pela própria Autodesk.

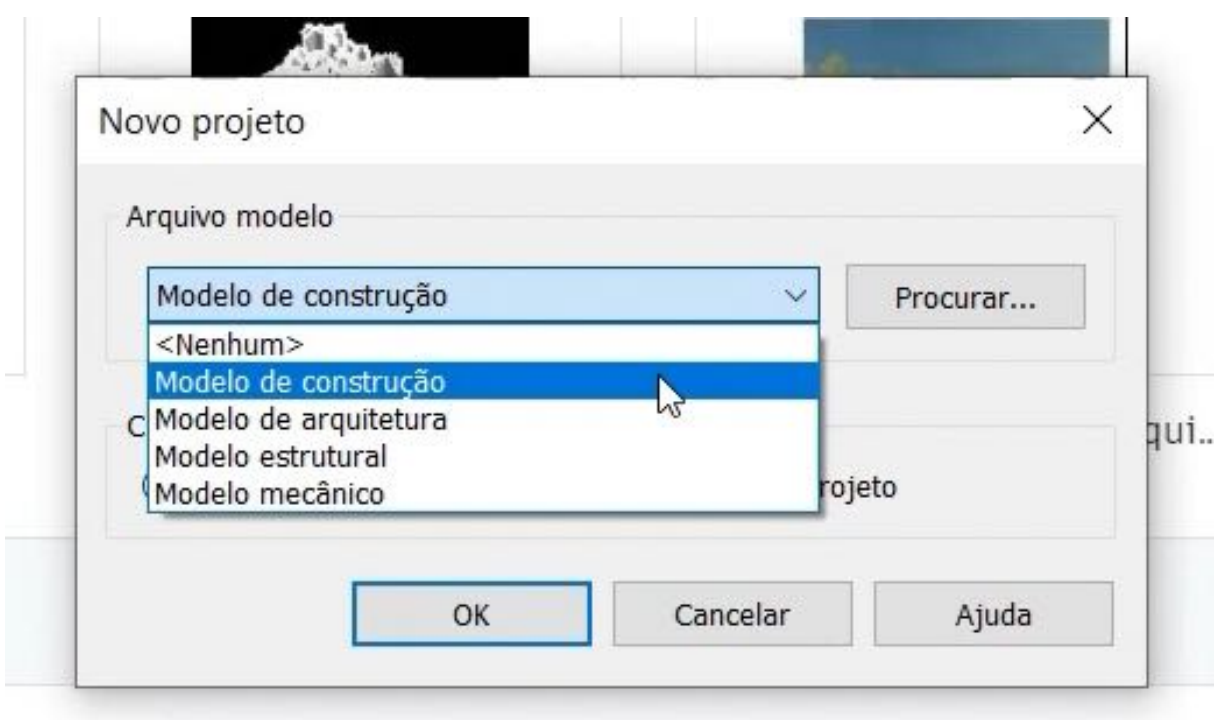

Escolhendo um modelo no início do projeto

Ao iniciar um design no Revit e escolher um dos modelos, você já carrega no arquivo do projeto diversas informações.

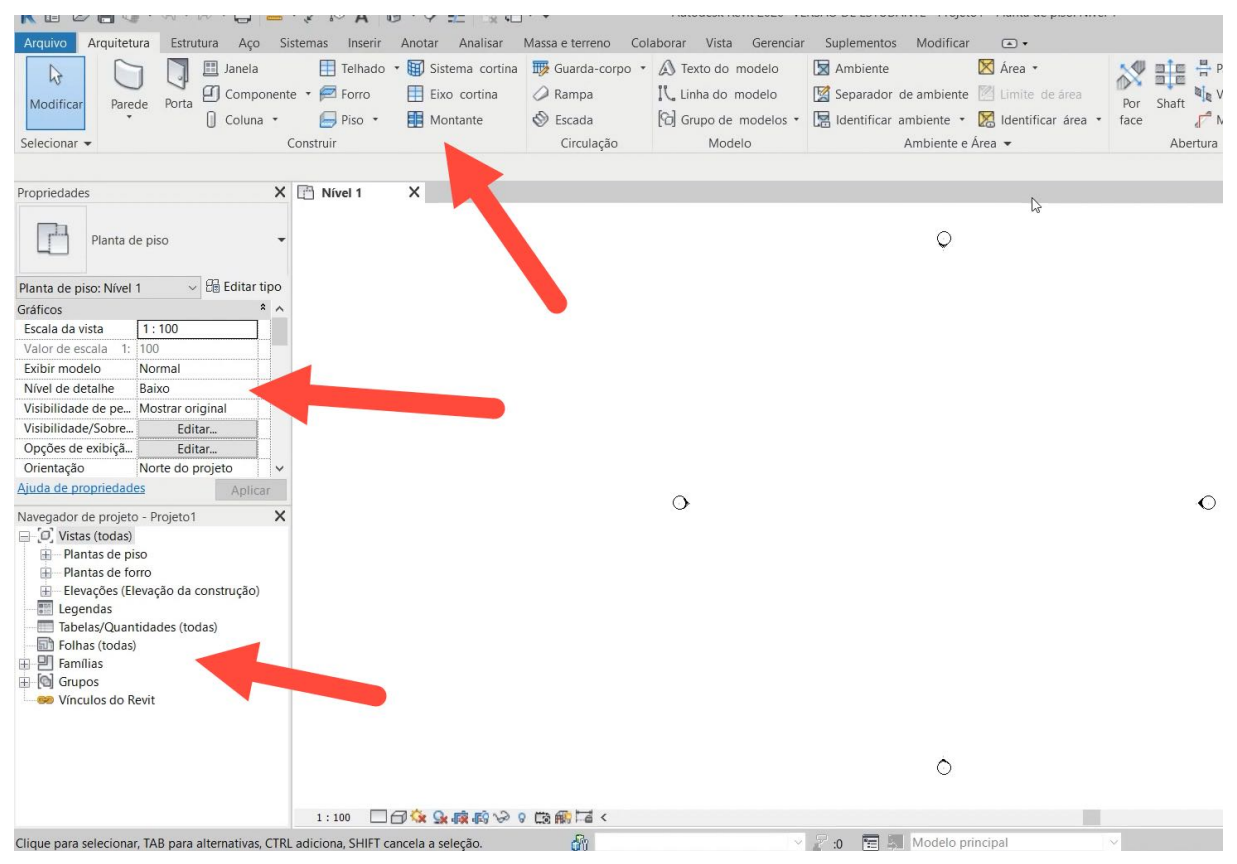

Navegando no projeto - Revit

Na própria interface do Revit, você encontra informações na esquerda no navegador de projetos relacionadas ao seu projeto como:

- **Pavimentos**
- Símbolos
- Famílias

Tudo isso é carregado pelo modelo, o que é uma das principais mudanças em relação ao BlenderBIM e FreeCAD. A ferramenta para gerenciar esses modelos existe, mas é preciso criar os respectivos arquivos. Ao iniciar um projeto, você precisa possuir essas informações de iniciativas anteriors ou então criar os modelos.

Observe que a interface do FreeCAD se assemelha ao confeito de painéis do Revit, em que podemos navegar pelo projeto e também. O BlenderBIM segue uma filosofia semelhante, mas é preciso criar o arquivo IFC para ver a estrutura do projeto.

### **4.6.2 Comparando a interface do BlenderBIM com Revit**

O BlenderBIM é baseado no Blender e devido interface única oferecida pelo software, é complicado fazer analogias e comparações. Podemos fazer uma rápida comparação com o Revit para entender melhor como migrar inicialmente para o BlenderBIM.

No Revit você encontra uma série de informações sobre o projeto nos painéis que ficam a esquerda. Informações como:

- Estrutura
- Detalhes
- Pavimentos

Além dessas informações, você também pode navegar pelas bibliotecas para utilizar e encontrar famílias de entidades.

|                                                                                                    | ◆ 册 旦 b3dapro<br>$\cdot$ (?) $\cdot$<br>$ \theta$ $\times$                                                                                             |
|----------------------------------------------------------------------------------------------------|----------------------------------------------------------------------------------------------------|
| Architecture<br>$\Box$<br>File<br>Structure<br>Insert Annotate Site View Manage<br>Modify<br>XE<br>H<br>噩<br>⊧<br>Þ<br>M<br>Model Room<br>By Shaft Wall Vertical Dormer<br>Wall<br>Column<br>Roof Ceiling Floor<br>Curtain Mullion<br>Railing<br>Ramp Stair<br>Model Model<br>Tag Area<br>Modify<br>Door Window Component<br>Room<br>Area<br>Group<br>Grid<br>Line<br>Separator Room<br>Text<br>Boundary<br>Face<br>Build<br>Circulation<br>Room & Area<br>Select -<br>Model<br>Opening | $\triangle$ off<br><b>氏</b> Show<br>$L^{\rightarrow}_{\bullet}$ Ref Plane<br>Level Grid<br>Set<br>$\boxed{\blacksquare}$ Viewer<br>Work Plane<br>Datum |
|                                                                                                    |                                                                                                    |
| $\times$<br>$\Box$ Level 1<br>$\times$<br>Properties<br>First Floor<br>Floor Plan<br>Ų<br>$~\vee~$ # Edit Type<br>Floor Plan: Level 1<br>$\sim$<br>Graphics<br>View Scale<br>1:100<br>Scale Value 1:<br>100<br>Display Model<br>Normal<br>Detail Level<br>Coarse<br>Visibility/Graphics O<br>Edit<br>Graphic Display Opti<br>Edit<br>Orientation<br>Project North<br>Clean all wall joins<br>Wall Join Display<br>Architectural<br>Discipline<br>By Discipline<br>Show Hidden Lines     | 0 <sub>n</sub><br>$\textcircled{\tiny{S}}\cdot \text{F}^{\text{C}}\cdot \text{O}$                                                                      |
| Color Scheme Locati Background<br><b>Properties help</b><br>Apply<br>$\Box$<br>$\sqrt{-1}$<br>Project Browser - Project2                                                                                                    |                                                                                                    |
| Q Search<br>$ \Box$ Views (all)<br>- Floor Plans<br>$\Box$ Level 1<br>Level 2<br>$L_{\text{max}}$<br>Site<br>- Ceiling Plans<br>Level 1<br>$E$ Level 2<br>Loop<br>- Elevations (Building Elevation)<br>East<br>North<br>South<br>Â<br>West<br>图 Legends<br>Schedules/Quantities (all)                                                                                                    |                                                                                                    |
| 1:100 □ □ □ □ 点 应 8 ● 见 局 <<br>Sheets (all)<br>Ready                                                                                                    | $\rightarrow$ .:<br>"《警易修书○了:0                                                                                                    |

Interface padrão do Revit

Um projeto no BlenderBIM segue uma estrutura semelhante, mas com a base na interface do Blender.

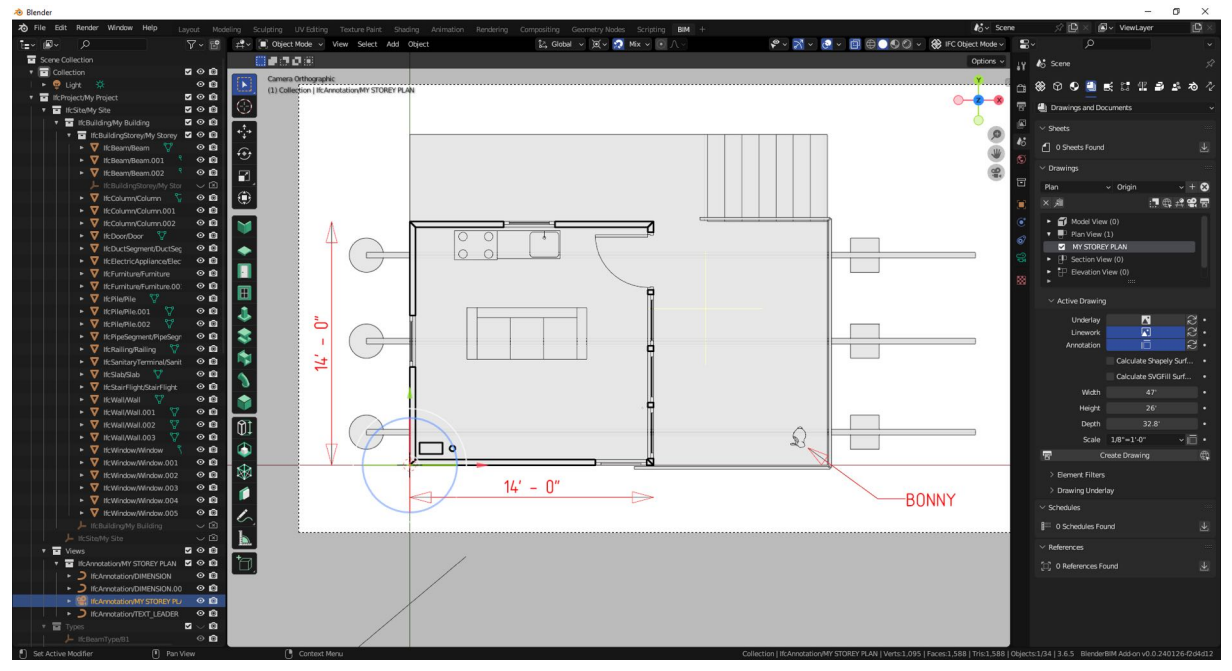

Interface do BlenderBIM

O BlenderBIM faz uso da janela *Outliner* do Blender para mostrar a estrutura do projeto usando classes IFC como referência. Isso fica no mesmo local em que encontramos informações semelhantes no Revit. Se você observar os projetos, a lista de entidades fica do lado esquerdo.

Nos painéis do lado direito da interface é possível navegar pelas:

- Classes IFC
- Acessar bibliotecas
- Editar atributos dos objetos

No Revit você encontra a interface Ribbon que agrega todas as ferramentas de modelagem no topo. O BlenderBIM adotou um padrão semelhando ao ArchiCAD com os recursos de modelagem organizador em um grande menu do lado esquerdo da interface.

## **4.7 Migrando do Revit/ArchiCAD para o FreeCAD**

A migração de softwares de BIM proprietários como Revit ou ArchiCAD para uma plataforma de código aberto como o FreeCAD, especialmente sua **bancada BIM**, é um processo estratégico que pode trazer liberdade operacional e redução de custos para arquitetos e escritórios de arquitetura. Este artigo explora os passos, semelhanças e diferenças relevantes para facilitar esse processo.

#### **Semelhanças entre Revit/ArchiCAD e FreeCAD (Bancada BIM)**:

- 1. **Capacidades de BIM**: Tanto o Revit quanto o ArchiCAD e o FreeCAD com sua bancada BIM oferecem funcionalidades robustas para modelagem de informações de construção (BIM). Eles permitem a criação de modelos 3D complexos que integram dados geométricos e informações pertinentes a cada elemento construtivo, apoiando assim todo o ciclo de vida do projeto, desde a concepção até a manutenção.
- 2. **Ferramentas de Documentação**: As três plataformas possuem ferramentas integradas para gerar documentações automáticas a partir dos modelos BIM, como plantas, cortes, elevações e listagens de materiais.
- 3. **Interoperabilidade com IFC**: Revit, ArchiCAD e FreeCAD suportam o formato IFC, essencial para a interoperabilidade entre diferentes softwares de BIM e colaboração em projetos multi-disciplinares.

#### **Diferenças entre Revit/ArchiCAD e FreeCAD (Bancada BIM)**:

1. **Modelo de Licenciamento e Custo**: Revit e ArchiCAD são ferramentas proprietárias com licenças pagas, enquanto o FreeCAD é um software livre e de código aberto. Isso pode significar uma redução substancial nos custos de licenciamento e maior flexibilidade para escalar o uso do software em um escritório sem preocupações com custos adicionais.

- 2. **Flexibilidade de Personalização**: O FreeCAD oferece uma flexibilidade significativa para personalização e extensão de suas funcionalidades, graças ao seu modelo de código aberto. Os usuários podem desenvolver ou adaptar módulos conforme as necessidades específicas de seus projetos, algo que pode ser mais restritivo em softwares proprietários.
- 3. **Curva de Aprendizado**: A transição para o FreeCAD pode apresentar desafios de adaptação, especialmente para usuários que não estão familiarizados com softwares de código aberto. A interface e algumas práticas de modelagem podem diferir, exigindo um investimento em treinamento e adaptação.

A migração para o FreeCAD pode ser uma escolha estratégica para escritórios de arquitetura que desejam maior controle sobre suas ferramentas de trabalho e uma redução nos custos operacionais. Com planejamento cuidadoso e uma abordagem faseada, a transição pode ser gerenciada de forma eficaz para minimizar interrupções e maximizar os benefícios do software livre.

### **4.7.1 Detalhes da configuração no ArchiCAD**

A filosofia e interface do ArchiCAD é bem diferente do Revit, em que os elementos arquitetônicos ficam na parte esquerda da tela. Você acessa cada categoria e adiciona os objetos 3D na cena.

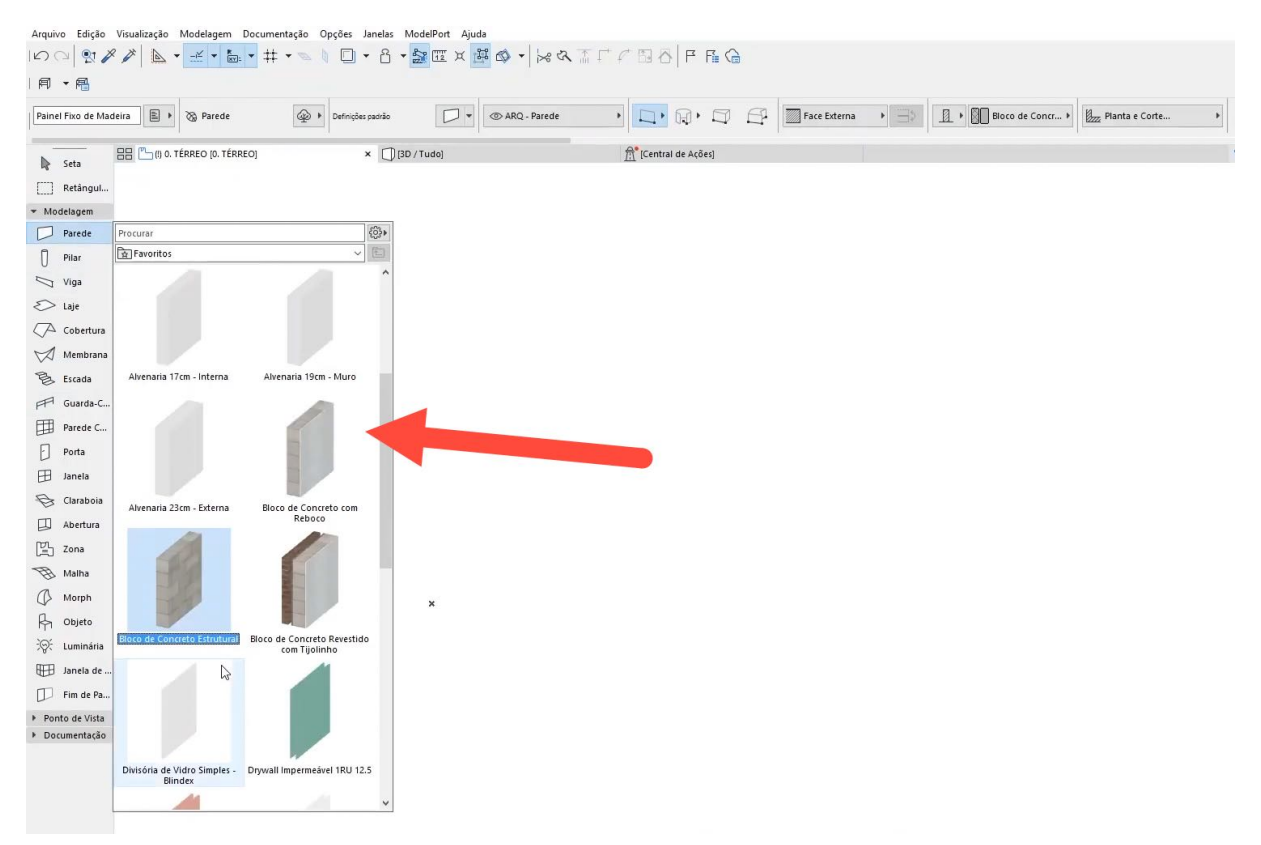

#### Interface do ArchiCAD

No caso do ArchiCAD o mesmo detalhe relacionado a seleção e ausência de modelos acontece com o FreeCAD e BlenderBIM. Todas as informações relacionadas com os projetos são oriundas de modelos.

Essas informações são carregadas no ArchiCAD de maneira automática no início do projeto, mas precisa ser configuradas manualmente no FreeCAD e BlenderBIM.

#### **4.7.2 Interface do FreeCAD**

Em termos de estrutura de layout, a interface do ArchiCAD é a que mais se assemelha com o BlenderBIM. Quando comparamos o FreeCAD com o ArchiCAD, encontramos semelhanças e diferenças em ambos os casos. É importante salientar que em nenhum dos casos o objetivo é clonar o funcionamento do software.

A idéia é oferecer um guia com semelhanças entre as ferramentas para que você possa fazer a migração de maneira mais rápida.

O ArchiCAD possui uma área de modelagem com indicações sobre os lados do projeto e um painel de navegação do lado direito. O Revit apresenta esse mesmo painel do lado esquerdo. Existem ícones na esquerda que oferecem diversos modelos prontos de elementos arquitetônicos como paredes.

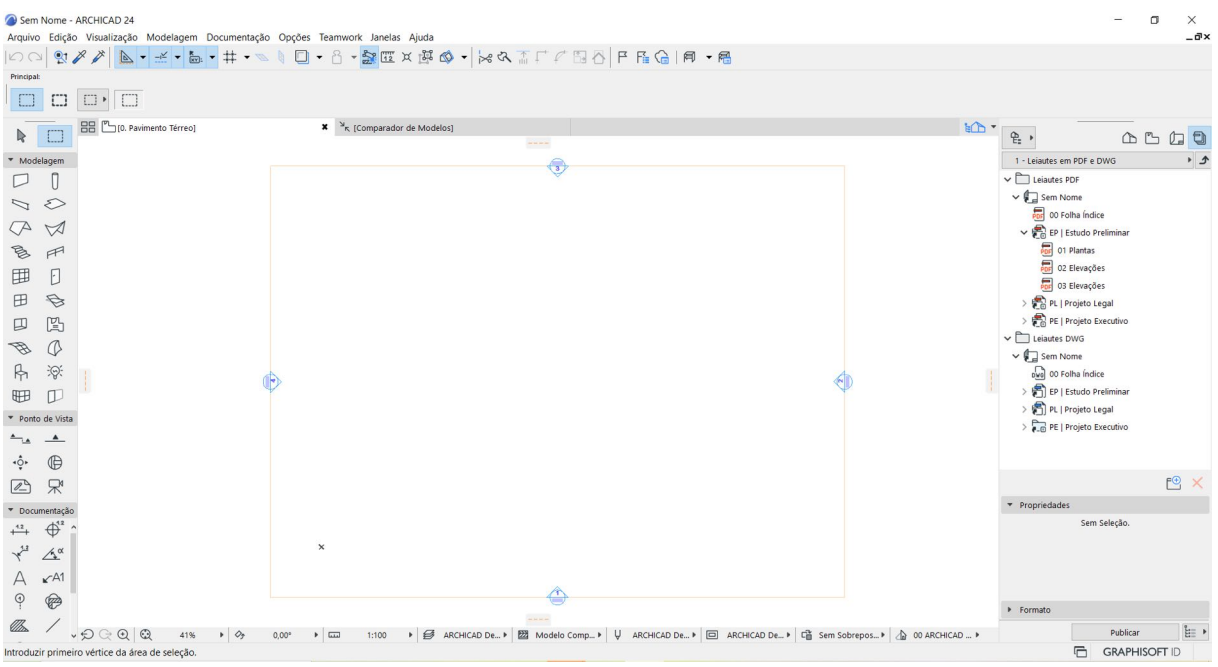

O FreeCAD mescla elementos do Revit e ArchiCAD na sua interface. Em termos de organização, você encontra um navegador de projetos no lado esquerdo que mostra a hierarquia dos seus arquivos. Em projetos usando BIM você encontra uma árvore com elementos como:

- Terreno
- Pavimento
- Paredes

Ao selecionar qualquer elemento 3D no FreeCAD você consegue editar seus atributos em um painel no canto interior esquerdo.

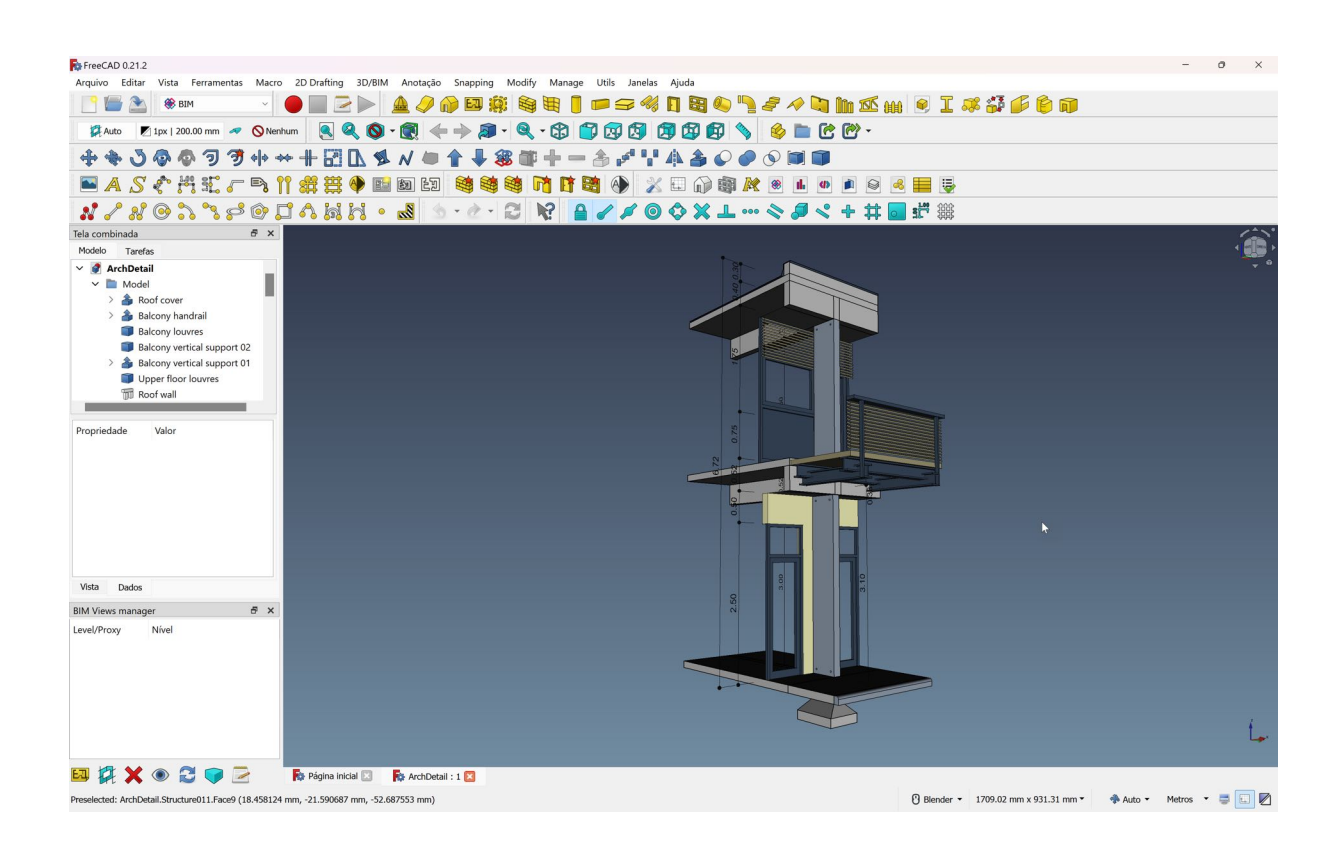

Um aspecto que agrada diversos usuários do software é a disponibilidade de ícones e recursos visuais para acessar as ferramentas. Diferente do BlenderBIM que faz uso da interface do Blender, que é baseada em atalhos de teclado, o FreeCAD possui uma vasta gama de ícones e atalhos para facilitar o trabalho.

O principal desafio na migração para o FreeCAD e BlenderBIM continua sendo a ausência de bibliotecas prontas. Ambos os softwares não apresentam essas bibliotecas prontas, mas com o tempo é possível desenvolver seus próprios padrões e facilitar o desenvolvimento de projetos.
### **4.8 Finalizando o projeto no Inkscape**

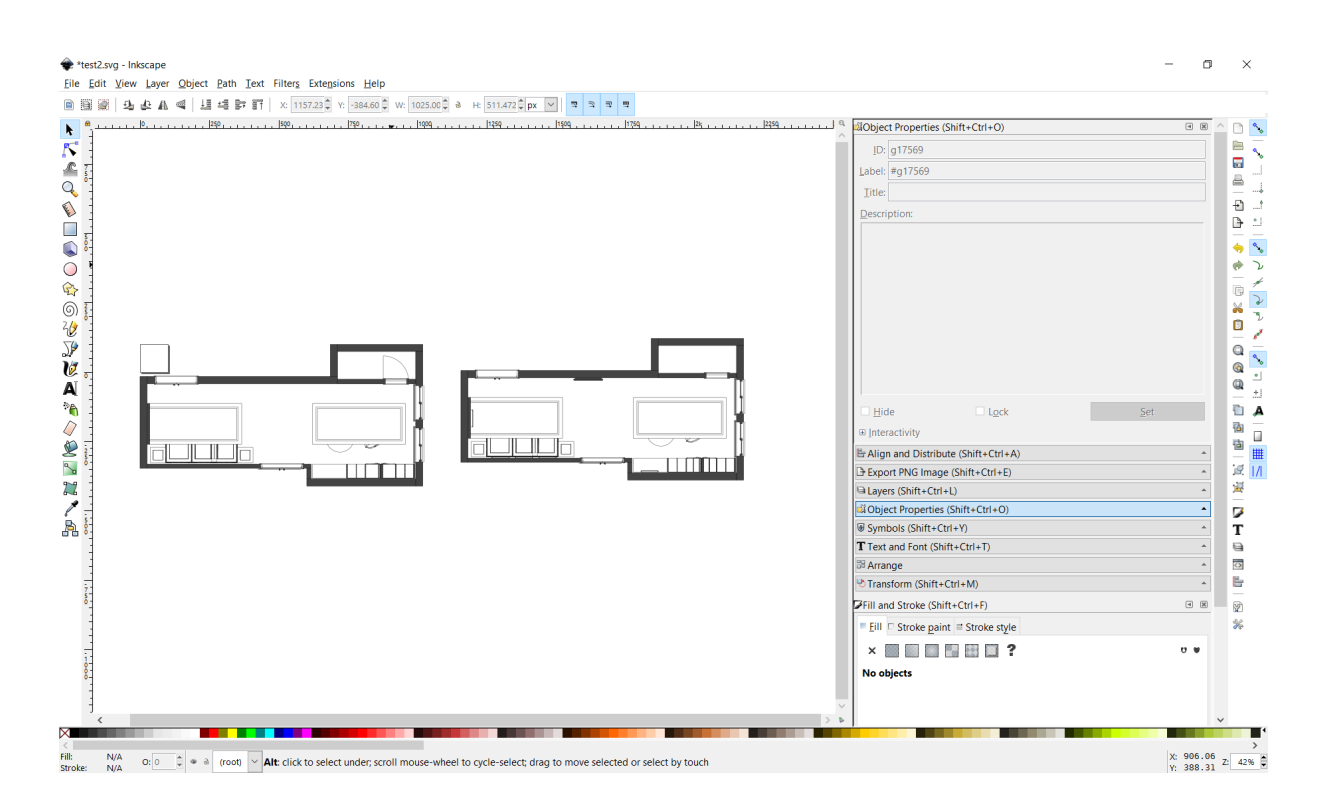

Finalizar a documentação de um projeto arquitetônico envolve não apenas a precisão técnica, mas também a apresentação clara e profissional dos desenhos e documentos. Usar o Inkscape, um software de edição de gráficos vetoriais de código aberto, para editar e finalizar documentos gerados pelo BlenderBIM e FreeCAD pode ser uma estratégia eficiente e econômica.

**Geração de Documentação em BlenderBIM e FreeCAD**: Ambos, BlenderBIM e FreeCAD, possuem capacidades robustas para gerar documentação de projetos arquitetônicos. Esses softwares permitem aos usuários criar detalhados modelos 3D e, a partir desses modelos, gerar vistas, cortes e plantas necessárias para a documentação de construção. Uma vez que o modelo 3D está completo, você pode exportar essas vistas em formatos como PDF ou SVG. O formato PDF é amplamente utilizado para distribuição devido à sua portabilidade e preservação do layout, enquanto o SVG oferece a vantagem de manter os gráficos escaláveis e editáveis.

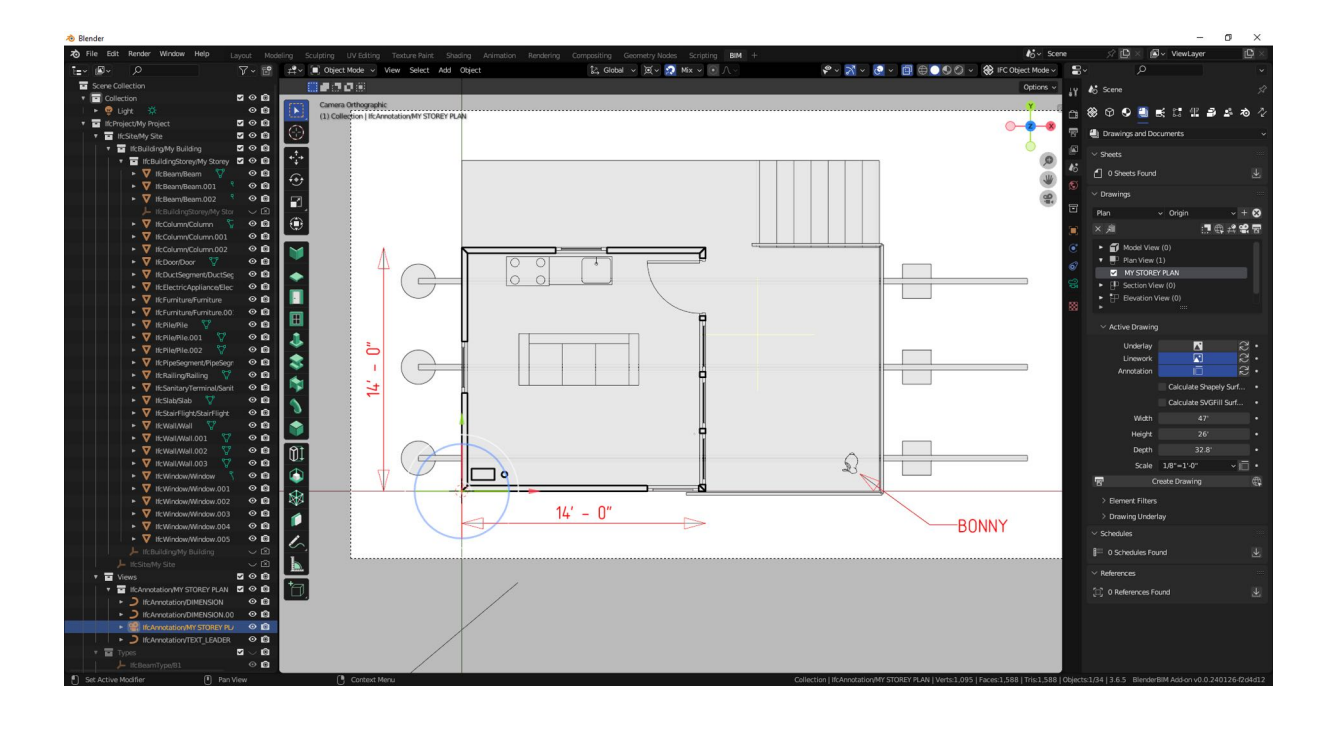

**Exportando Arquivos para Inkscape**: Após a geração dos arquivos em PDF ou SVG pelo BlenderBIM ou FreeCAD, o próximo passo é abrir esses arquivos no Inkscape. O Inkscape é uma ferramenta poderosa para gráficos vetoriais que permite um controle preciso sobre cada elemento do documento. Isso é particularmente útil para finalizar documentos arquitetônicos, onde detalhes como escala, dimensões e anotações precisam ser claramente apresentados e muitas vezes ajustados.

**Edição e Finalização no Inkscape**: No Inkscape, os arquivos SVG importados podem ser facilmente manipulados. Você pode ajustar linhas, adicionar cores ou sombras, e inserir texto para legendas e notas. O Inkscape também permite a criação ou a modificação de símbolos arquitetônicos, como setas de norte, escalas gráficas e tipos de linhas. Essas ferramentas são especialmente valiosas para personalizar a apresentação dos documentos de acordo com as normas específicas de projetos ou preferências pessoais.

**Ajustes Finais e Exportação**: Uma vez que os documentos estão devidamente editados e finalizados, o Inkscape facilita a exportação final dos arquivos. Você pode salvar os documentos finais como PDF para preservar a visualização em diferentes dispositivos e garantir que sejam facilmente acessíveis para clientes e colaboradores. Este passo assegura que todos os elementos gráficos sejam mantidos

exatamente como editados, fornecendo um arquivo de alta qualidade pronto para impressão ou distribuição eletrônica.

**Vantagens do Uso do Inkscape**: Utilizar o Inkscape para finalizar a documentação do projeto oferece várias vantagens. Além de ser uma ferramenta gratuita, ela fornece uma flexibilidade que muitas vezes não é encontrada em softwares proprietários. Isso é ideal para escritórios que buscam reduzir custos sem comprometer a qualidade e a eficácia da apresentação de seus projetos.

Em resumo, integrar o BlenderBIM e o FreeCAD com o Inkscape para a produção final de documentos de projetos arquitetônicos é uma solução eficaz que maximiza recursos de software livre, mantendo a flexibilidade e a alta qualidade dos entregáveis finais.

### **4.8.1 Comparando o Inkscape com o Adobe Illustrator e Corel Draw**

Ao migrar de ferramentas como Illustrator e Corel Draw, você vai encontrar muitas semelhanças entre as ferramentas. O primeiro software que podemos comparar é o Adobe Illustrator. Em termos de organização de interface é possível encontrar diversos elementos semelhantes ao Inkscape como a área de trabalho baseada em uma moldura fixa (página).

Quando criamos um novo projeto no Adobe Illustrator, você encontra a interface padrão.

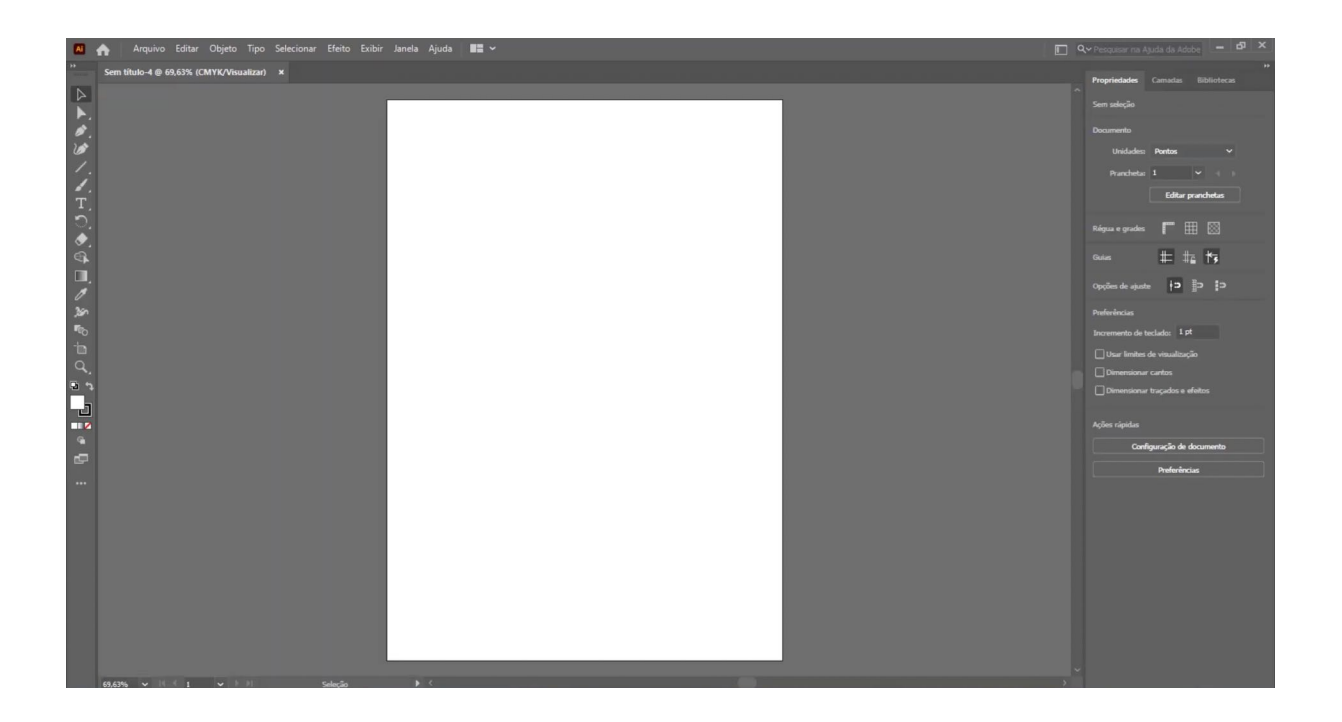

Na barra da esquerda encontramos as ferramentas e os painéis no lado direito. O mesmo se aplica a interface do Corel Draw:

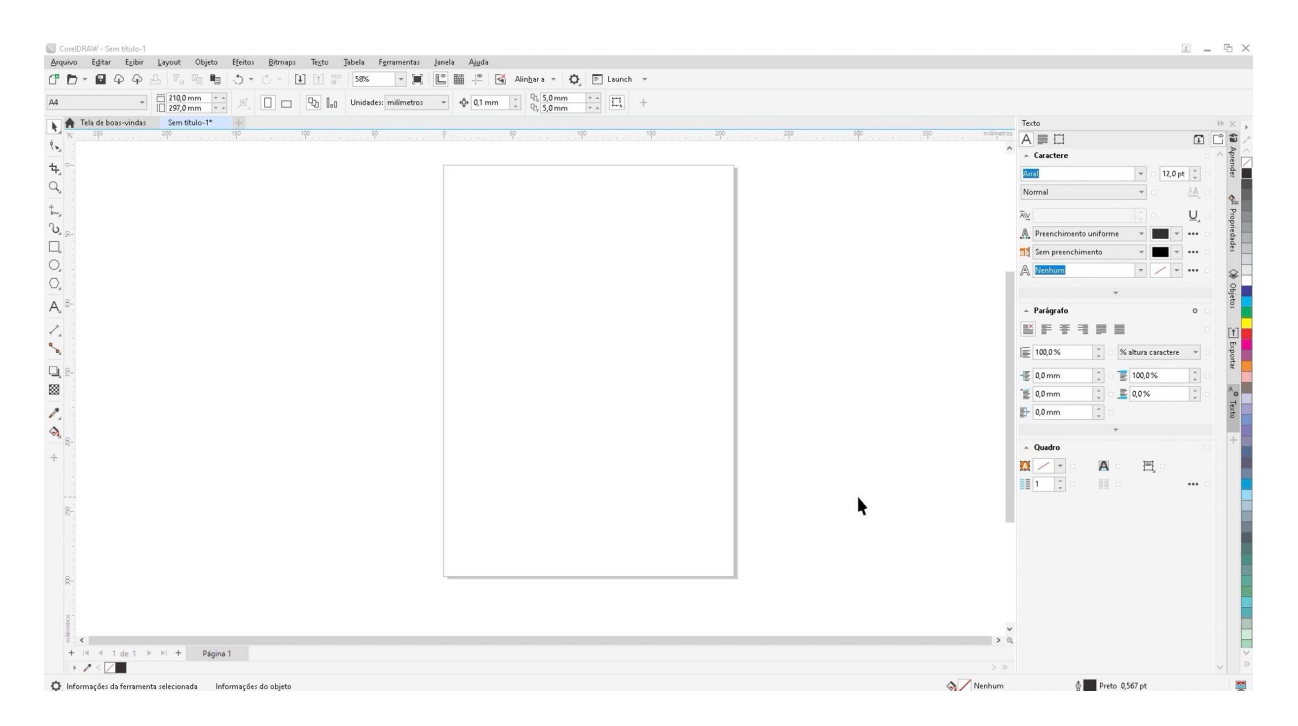

Seguindo o mesmo layout de interface, encontramos o Inkscape.

Observe na comparação entre as interfaces que as três propostas são muito parecidas, e poderíamos até mesmo incluir outros softwares como o Affinity Designer, e o layout seria muito semelhante.

Em todos os casos é possível encontrar opções semelhantes para:

- Editar curvas
- Desenho com vetores
- Edição de nós
- Gestão de cores
- Edição de texto
- Camadas
- Grupos

Entre os softwares livres abordados no manual, essa talvez seja a migração mais simples para os casos em que você já possui experiência com o Illustrator ou Corel Draw.

## **4.9 SVG como parceiro ideal do IFC**

O formato SVG (Scalable Vector Graphics) é cada vez mais reconhecido como um aliado estratégico para arquivos de construção, especialmente quando combinado com padrões abertos como IFC (Industry Foundation Classes) em projetos BIM (Modelagem da Informação da Construção). Ao utilizar SVG para armazenar e gerenciar documentação de projetos gerados pelo BlenderBIM e FreeCAD, profissionais podem maximizar a colaboração, compartilhamento e eficiência do fluxo de trabalho de design.

**Complementaridade do SVG e IFC**: Enquanto o IFC é ideal para o gerenciamento de informações e dados de modelo 3D complexos em projetos de construção, o SVG oferece uma plataforma excepcional para a visualização e manipulação de desenhos relacionados. O SVG é um formato de gráfico vetorial que permite zoom e redimensionamento sem perda de qualidade, tornando-o perfeito para detalhar plantas, cortes e fachadas que precisam ser revisados em diferentes escalas.

**Edição e Personalização com Inkscape**: Uma das grandes vantagens do SVG é a facilidade com que pode ser editado e personalizado em ferramentas como o Inkscape. Arquitetos e designers podem abrir arquivos SVG exportados do BlenderBIM ou FreeCAD no Inkscape para realizar ajustes finos, adicionar anotações, ou alterar estilos e cores. Essa capacidade de edição não só melhora a estética dos documentos, mas também aumenta a clareza e a precisão das informações transmitidas.

**Facilidade de Compartilhamento e Colaboração Online**: O formato SVG é especialmente valioso em contextos onde a colaboração e o compartilhamento online são essenciais. Como o SVG é suportado pela maioria dos navegadores web modernos, arquivos neste formato podem ser facilmente incorporados em websites ou visualizados diretamente em plataformas online. Isso facilita o acesso e a colaboração entre equipes geograficamente dispersas, sem a necessidade de software especializado para visualização.

**Geração de PDFs para Impressão**: Além da manipulação digital, o SVG também é uma excelente opção para a geração de documentos impressos. Com o Inkscape, usuários podem converter arquivos SVG editados em PDFs de alta qualidade, prontos para impressão. Isso é ideal para a produção de conjuntos de desenhos técnicos ou apresentações para clientes e stakeholders, mantendo a integridade gráfica e a precisão das informações.

**Adição à Lista de Padrões Abertos**: Juntamente com formatos como DXF e IFC, o SVG merece ser destacado como parte essencial do conjunto de ferramentas de software livre para arquitetura e construção. Ao adotar o SVG, escritórios de arquitetura podem reduzir a dependência de formatos proprietários, diminuir custos com licenças e promover um ambiente de trabalho mais aberto e acessível.

Em resumo, o SVG apresenta-se como o parceiro ideal do IFC para a documentação de projetos de arquitetura em BlenderBIM e FreeCAD. Sua capacidade de edição, facilidade de compartilhamento online, e flexibilidade para geração de documentos impressos, fazem dele uma escolha estratégica para profissionais que buscam eficiência e colaboração em seus projetos arquitetônicos.

## **4.10 Desenvolvendo projetos usando CAD 2D**

Desenvolver projetos arquitetônicos usando CAD 2D ainda tem um papel significativo na indústria, mesmo com a ascensão do BIM e da modelagem 3D. Especialmente para escritórios de arquitetura e profissionais individuais que optam por software livre, como o QCAD, o CAD 2D oferece vantagens específicas que podem ser bem adequadas para determinados tipos de projetos ou fases do desenvolvimento de design.

**Simplicidade e Eficiência**: O CAD 2D é notavelmente mais simples e direto em comparação com a modelagem 3D. Para projetos que não exigem a complexidade de representações tridimensionais, como reformas menores, desenhos de interiores, ou projetos de mobiliário, o CAD 2D permite uma elaboração rápida e eficiente dos desenhos. O QCAD, por exemplo, proporciona uma interface limpa e ferramentas focadas que facilitam a execução rápida de plantas baixas, cortes e elevações sem as complicações associadas à modelagem 3D.

**Custo e Acessibilidade**: Softwares de CAD 2D, especialmente os de código aberto como o QCAD, são geralmente menos custosos e mais acessíveis em termos de requisitos de hardware em comparação com soluções de BIM 3D. Isso torna o CAD 2D uma opção atraente para pequenos escritórios ou profissionais autônomos que talvez não tenham o orçamento ou a necessidade de ferramentas mais complexas e caras.

**Precisão em Detalhamentos Técnicos**: Embora o BIM ofereça vantagens na coordenação e na gestão de informações, o CAD 2D ainda é insuperável para a produção de detalhamentos técnicos precisos. Em muitas jurisdições, os detalhamentos técnicos para as fases de aprovação e construção ainda são predominantemente entregues em 2D. Utilizar o CAD 2D permite uma representação clara e detalhada de componentes construtivos, especificações e dimensões, que são críticos para a fase de execução de um projeto.

**Facilidade de Comunicação**: Desenhos 2D são universalmente compreendidos por profissionais da construção, desde engenheiros a construtores. Ao utilizar o CAD 2D, arquitetos podem produzir documentos que são facilmente interpretáveis por todas as partes envolvidas no processo de construção. Isso reduz as chances de mal-entendidos e erros de interpretação, que são mais comuns com modelos 3D complexos, especialmente quando as partes não estão familiarizadas com leitura de modelos BIM.

**Flexibilidade no Desenho**: O QCAD permite uma grande flexibilidade no desenho, com capacidades robustas de edição e alteração de linhas, formas e texturas. Isso é especialmente útil para a concepção de elementos decorativos ou personalizados, onde o controle direto sobre cada linha e curva é crucial.

**Integração e Compatibilidade**: Os arquivos produzidos em CAD 2D são extremamente portáteis e compatíveis com uma vasta gama de softwares de engenharia e arquitetura, facilitando a troca de arquivos e a colaboração interdisciplinar. Além disso, formatos como DXF e DWG, comumente usados em CAD 2D, são padrões da indústria para troca de dados de desenho.

Em resumo, enquanto o BIM e a modelagem 3D continuam a revolucionar o campo da arquitetura e da construção, o CAD 2D mantém seu valor por sua simplicidade, eficiência e precisão. Para muitos projetos e aplicativos, especialmente aqueles com orçamentos limitados ou requisitos menos complexos, o CAD 2D continua sendo uma escolha prática e eficaz, e o QCAD oferece uma solução acessível e poderosa para arquitetos e designers que preferem software livre.

## **4.11 Migrando do AutoCAD para o QCAD**

A migração de ferramentas de desenho 2D como o AutoCAD para uma alternativa de código aberto como o **QCAD** é uma escolha estratégica para muitos arquitetos e escritórios de arquitetura, especialmente aqueles focados em eficiência de custos e flexibilidade. Aqui, exploramos como iniciar essa transição, apontando semelhanças e diferenças entre o AutoCAD e o QCAD, com um foco especial no desenho 2D.

### **Semelhanças entre AutoCAD e QCAD**:

- 1. **Funcionalidades de Desenho 2D**: Tanto o AutoCAD quanto o QCAD oferecem um conjunto robusto de ferramentas para desenho 2D, incluindo linhas, polilinhas, círculos, arcos, e outras formas geométricas essenciais. Ambos permitem a criação detalhada de planos técnicos, esquemas e outros tipos de desenhos técnicos.
- 2. **Interface de Usuário Focada em Produtividade**: Ambos os softwares são projetados com o objetivo de maximizar a produtividade do usuário. Eles possuem interfaces que, embora distintas, são intuitivas para quem está acostumado com ferramentas de CAD.
- 3. **Suporte a Camadas e Blocos**: A organização de desenhos em camadas e o uso de blocos para repetir elementos são funcionalidades presentes tanto no AutoCAD quanto no QCAD, facilitando a gestão e edição de desenhos complexos.

### **Diferenças entre AutoCAD e QCAD**:

1. **Modelo de Licenciamento e Custo**: A diferença mais significativa é o modelo de licenciamento. O AutoCAD é uma solução proprietária com custo de licença relativamente alto, enquanto o QCAD oferece uma versão gratuita de código aberto, além de uma edição profissional paga que é significativamente mais acessível.

- 2. **Complexidade e Recursos Adicionais**: O AutoCAD pode oferecer algumas funcionalidades avançadas para aplicações específicas, como suporte melhorado para 3D em algumas de suas versões, ao passo que o QCAD mantém um foco firme e robusto em ferramentas 2D, o que para muitos usuários de 2D é completamente adequado.
- 3. **Flexibilidade de Personalização**: Sendo de código aberto, o QCAD permite aos usuários uma maior flexibilidade para personalizar e adaptar o software às suas necessidades específicas, algo mais restrito no AutoCAD devido à sua natureza proprietária.

Migrar do AutoCAD para o QCAD representa uma oportunidade para reduzir custos e aumentar a adaptabilidade de software em ambientes de trabalho de arquitetura. Com planejamento cuidadoso e consideração das necessidades específicas do escritório, esta transição pode ser gerenciada de forma eficaz, garantindo continuidade e eficiência operacional.

### **4.11.1 Comparando o AutoCAD com o QCAD**

No que se refere ao desenvolvimento de projetos para arquitetura, o fluxo de trabalho mais comum e simples de usar é o do desenho 2D em CAD. A ferramenta mais popular para esse propósito é o AutoCAD. Quando analisamos a interface e metodologia de trabalho adotada pelo AutoCAD, podemos fazer uma comparação direta com o QCAD, que é uma das melhores alternativas de CAD no ecossistema do Software Livre.

A interface do AutoCAD segue um padrão da Autodesk já faz alguns anos, e conseguimos fazer diversos paralelos com a interface do Revit que já abordamos.

No topo você encontra as abas organizado as ferramentas no formato *Ribbon* e na parte central a área de desenho. Uma característica marcante do AutoCAD é a sua linha de comando e a estrutura de edição das entidades de desenho por meio de paletas flutuantes.

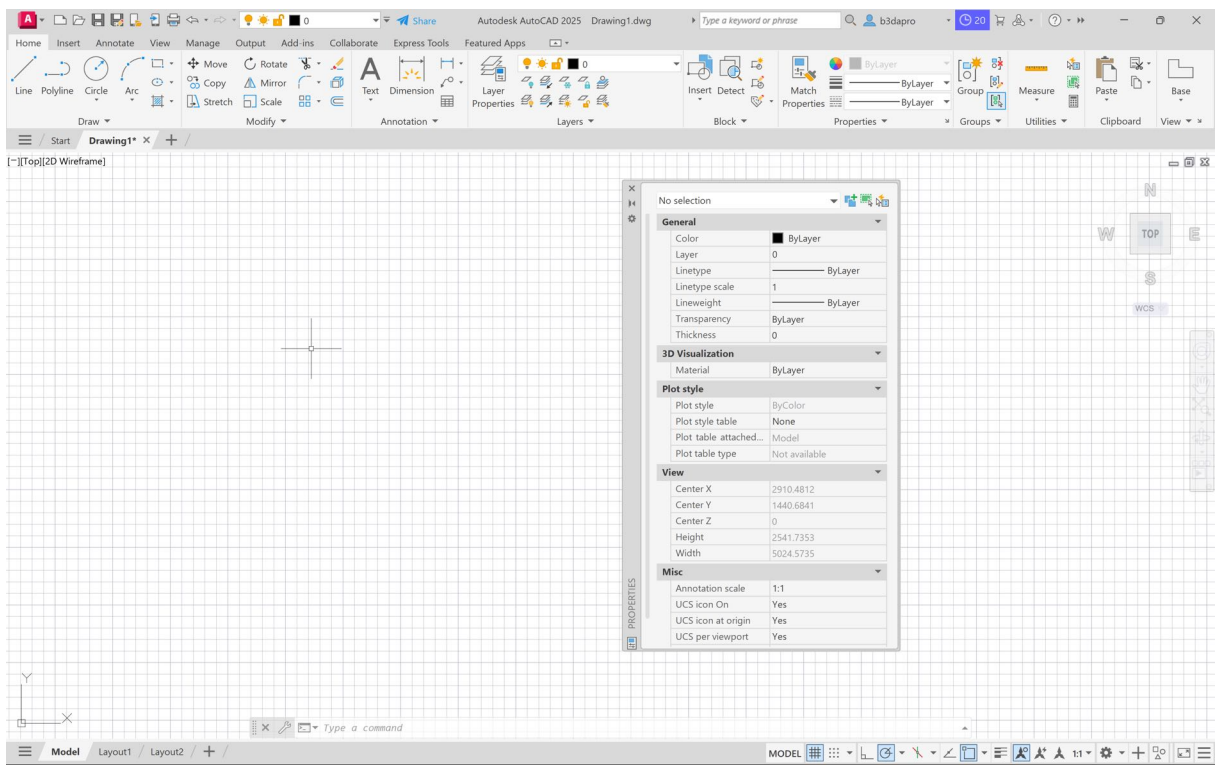

Ao migrar para o QCAD você não encontra a estrutura organizada em abas com o *Ribbon*, mas temos diversos elementos semelhantes ao AutoCAD:

- Painéis flutuantes
- Linha de comando
- Gerenciador de camadas

Um aspecto importante da migração do AutoCAD para o QCAD é não esperar por um clone do software. Ambos produzem o mesmo tipo de material (desenhos 2D), mas seguem filosofias e fluxos de trabalho distintos.

Outro ponto que você deve considerar ao adotar o QCAD é que existem duas versões:

- QCAD Professional

### - QCAD Community Edition

A versão que é totalmente gratuita e de código aberto é a *Community Edition*. Ela oferece funcionalidades básicas e difere da profissional em alguns aspectos:

- Edita e abre apenas arquivos DXF. A versão Professional suporta DWG.
- A versão *Community* possui apenas edição simples de polilinhas. A versão *profissional* oferece recursos avançados para editar polilinhas semelhante ao PEDIT do AutoCAD.
- Apenas uma página é oferecida no layout de impressão (Paper). A versão *professional* suporta múltiplas páginas.

A interface do QCAD ainda possum um recurso único que é um navegador que fica do lado esquerdo. Esse painel oferece acesso rápido a todas as ferramentas de desenho.

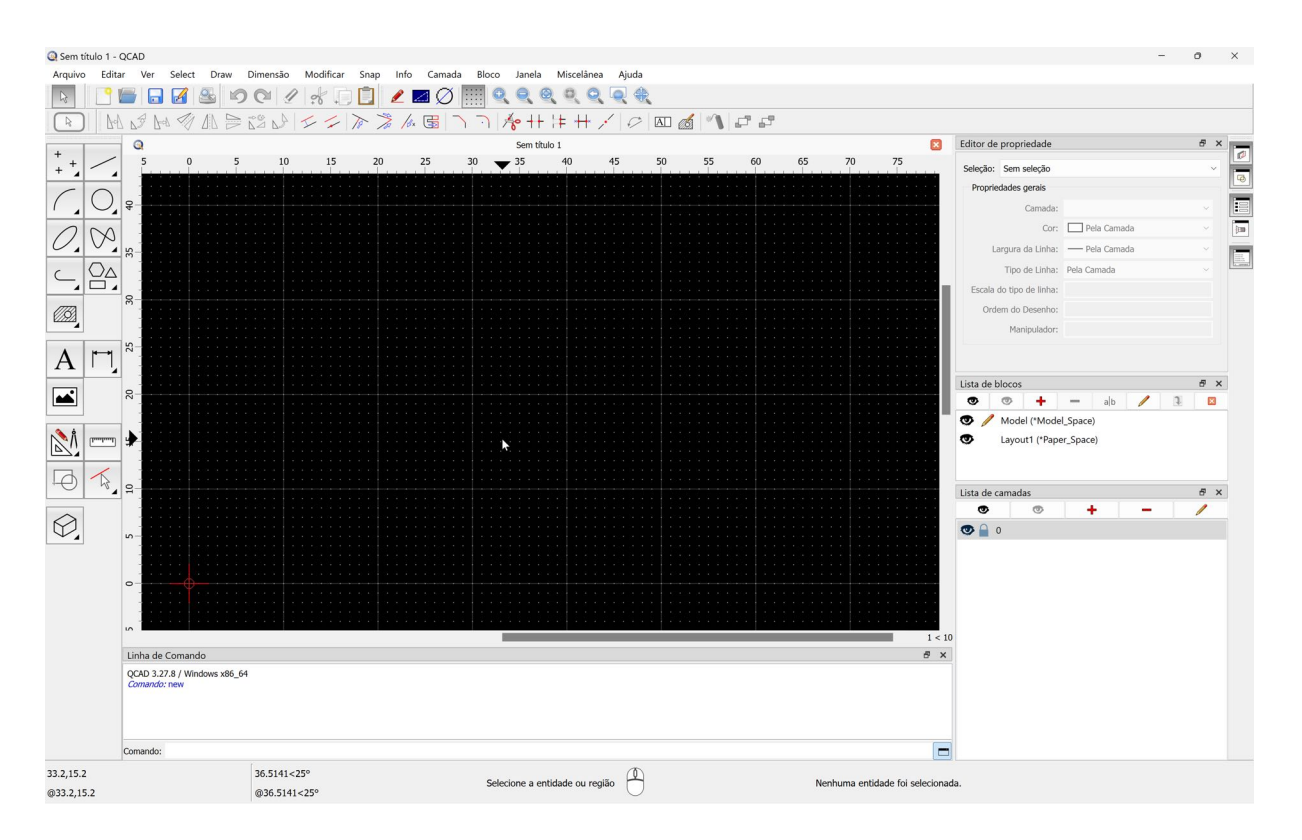

Uma diferença fundamental entre o QCAD e o AutoCAD está na maneira com que ambos iniciam e lidam com comandos de desenho e transformação. No AutoCAD

é possível iniciar um comando para mover, e depois selecionar as entidades. O QCAD trabalha com outra filosofia. Você deve selecionar as entidades no QCAD antes de acionar as ferramentas de modificação.

Em outros aspectos, ambos compartilham várias ferramentas:

- Atalhos de teclado para acionar comandos
- Camadas
- Blocos
- OSNAP
- Bibliotecas de blocos
- Hachurias
- Linhas de cota

Depois de um período de adaptação, você conseguira realizar os mesmos desenhos técnicos para arquitetura no QCAD.

# **Capítulo 5 - Estratégias de Marketing de Projetos através da Modelagem 3D em Software Livre**

### **5.1 Marketing com software livre**

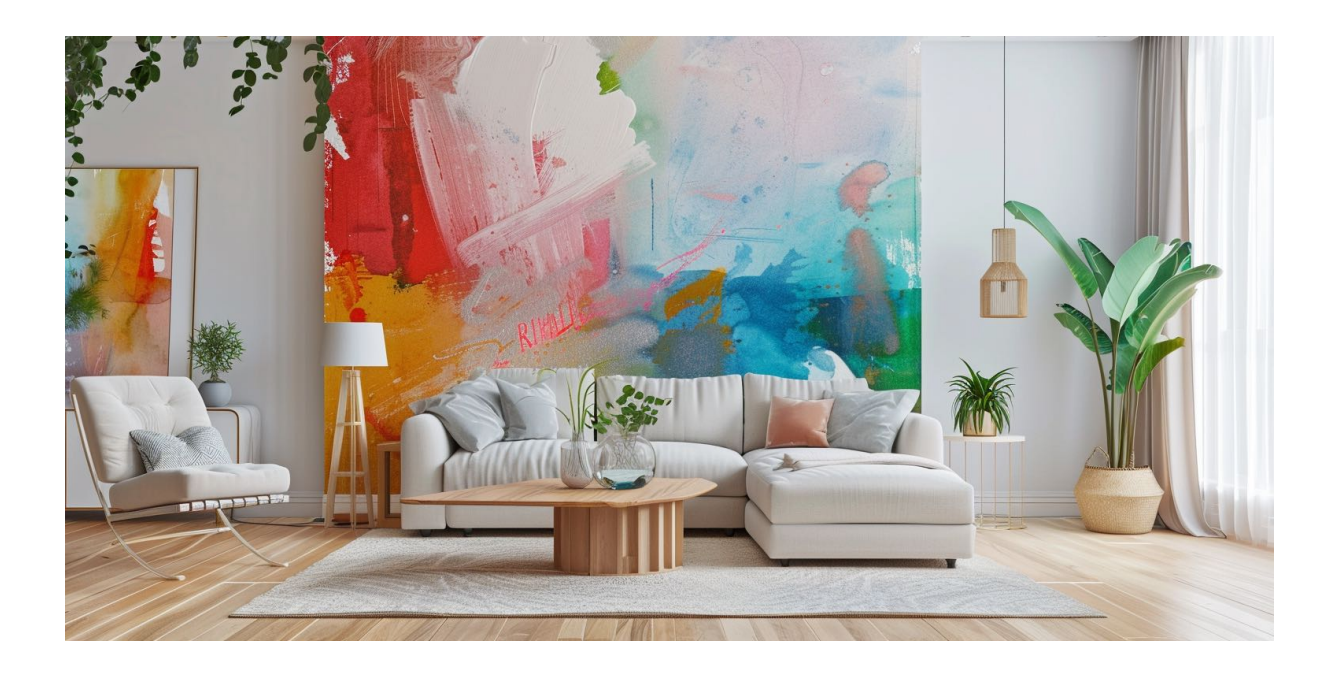

A migração para soluções abertas no campo da arquitetura não é apenas uma questão de economia financeira, mas também uma abertura para uma maior flexibilidade e personalização dos processos criativos e de marketing. Neste contexto, a modelagem 3D em software livre representa uma potente ferramenta estratégica para o marketing de projetos arquitetônicos.

Primeiramente, é crucial entender a importância da modelagem 3D na apresentação e venda de projetos arquitetônicos. Uma representação tridimensional detalhada permite que clientes e investidores visualizem o projeto de forma mais concreta, facilitando a comunicação de ideias e a venda do conceito. Neste sentido, o Blender emerge como uma alternativa robusta e de código aberto para a criação de modelos 3D detalhados e visualmente impressionantes. Diferente de softwares proprietários como o SketchUp, o Blender oferece uma gama de funcionalidades avançadas sem custo de licença, incluindo simulação física, animação e um motor de renderização próprio, o Cycles, que permite criar imagens fotorealistas de alta qualidade.

Ao adotar o Blender, os arquitetos podem explorar suas capacidades de modelagem avançada, texturização e iluminação para produzir imagens que não apenas destacam a qualidade arquitetônica dos projetos, mas também evocam emoções e sensações, elementos cruciais no marketing moderno. Além disso, a comunidade ativa e o constante desenvolvimento do Blender proporcionam uma vasta gama de plugins e extensões, possibilitando a personalização do software para atender necessidades específicas de cada projeto.

Após a modelagem e renderização, a pós-produção das imagens se faz necessária para ajustar detalhes, melhorar contrastes ou inserir elementos que enriqueçam o visual final. Aqui, o GIMP se apresenta como uma excelente ferramenta de edição de imagem de código aberto, oferecendo uma alternativa viável ao Adobe Photoshop. Com uma interface amigável e uma série de funcionalidades comparáveis às de softwares proprietários, o GIMP permite realizar ajustes finos nas imagens renderizadas, desde correções simples de cor até complexas composições de múltiplas camadas.

Outra vantagem significativa do uso de softwares livres como Blender e GIMP é a eliminação de barreiras de custo para atualização e manutenção de software. Isso permite que escritórios de arquitetura, especialmente os menores e os profissionais autônomos, mantenham-se sempre atualizados com as últimas tecnologias sem preocupações com custos recorrentes de licenças.

Por fim, integrar essas ferramentas ao fluxo de trabalho não apenas otimiza os processos de design e apresentação, mas também reforça a marca do escritório como inovadora e adaptável às novas tecnologias e tendências do mercado. Ao adotar o Blender e o GIMP, os profissionais não só ganham em autonomia e flexibilidade, mas também projetam uma imagem de modernidade e responsabilidade social, alinhada aos princípios do software livre.

Essa transição para ferramentas de código aberto requer uma curva de aprendizado inicial e, possivelmente, a reconfiguração de alguns fluxos de trabalho internos. No entanto, os benefícios a longo prazo e as possibilidades de customização e integração com outros sistemas abertos justificam esse investimento inicial, abrindo portas para uma prática arquitetônica mais livre, personalizada e inovadora.

## **5.2 Migrando do SketchUp para o Blender**

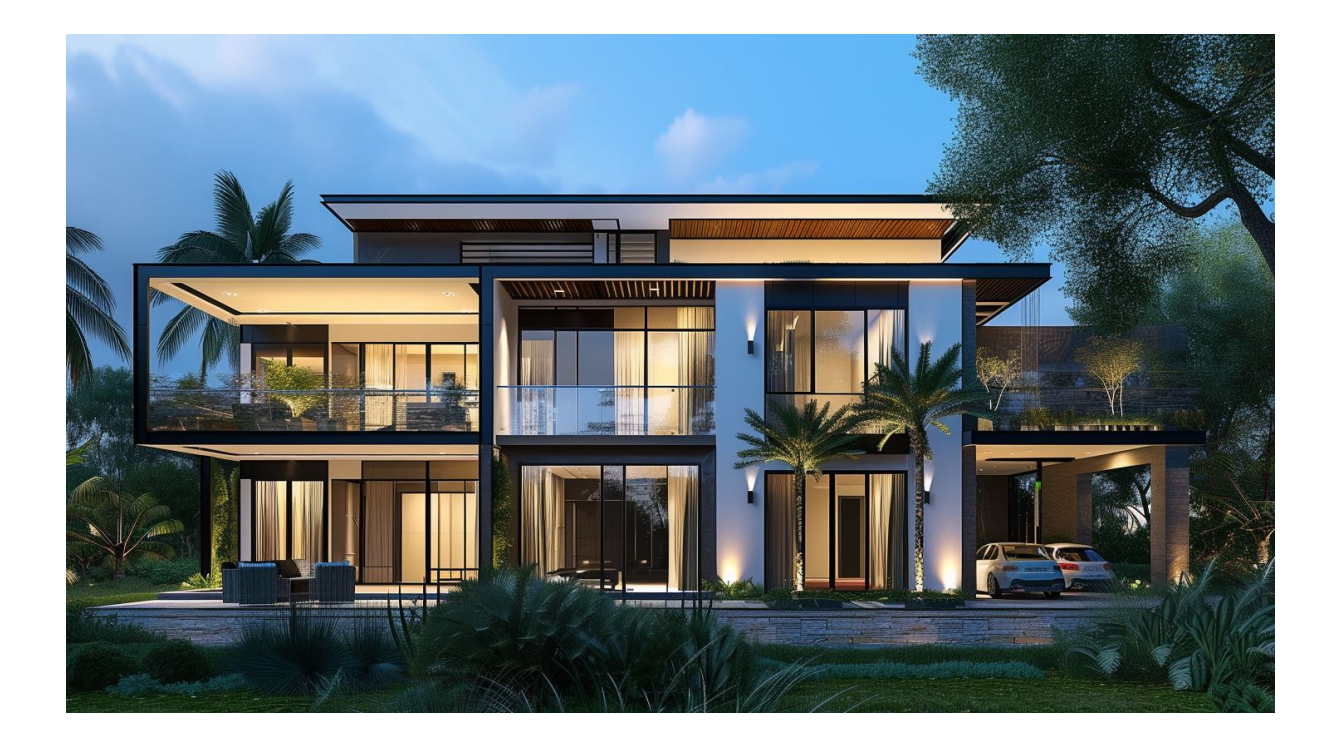

Migrar de um software de modelagem 3D proprietário como o SketchUp para uma solução de código aberto como o Blender pode ser uma decisão transformadora para profissionais de arquitetura e design. Esta mudança não só impacta a forma como os projetos são visualizados e apresentados, mas também como eles são desenvolvidos desde a concepção até a entrega final.

A primeira etapa nesse processo de migração envolve compreender as capacidades do Blender, que, embora inicialmente possa parecer complexo, oferece uma gama de ferramentas que superam muitas das limitações do SketchUp. Uma das vantagens mais notáveis do Blender é sua versatilidade. Ao contrário do SketchUp, que é amplamente utilizado para modelagem 3D básica e visualizações arquitetô-

nicas, o Blender é equipado com funcionalidades para animação, simulação (como fluidos, tecidos e partículas), edição de vídeo e criação de jogos. Essa versatilidade permite que os arquitetos criem apresentações mais dinâmicas e interativas dos seus projetos.

Outra característica importante do Blender é seu motor de renderização, Cycles, que permite renderizações fotorealistas que podem ser ajustadas em tempo real. Isso proporciona uma melhoria significativa em termos de visualização e apresentação de projetos, permitindo aos clientes visualizar melhor o resultado final. O SketchUp, por sua vez, muitas vezes requer plugins externos para renderização de alta qualidade, o que pode aumentar os custos e a complexidade do processo.

Além disso, o Blender oferece uma interface altamente personalizável que pode ser adaptada para se assemelhar ao ambiente de trabalho do SketchUp, facilitando a transição para aqueles que podem estar preocupados com a curva de aprendizado. Os usuários podem organizar e modificar a interface para acessar as ferramentas mais utilizadas de maneira mais eficiente, tornando o processo de design mais fluido e intuitivo.

Para aqueles preocupados com a migração de dados, o Blender é capaz de importar arquivos em diversos formatos que são comumente usados no SketchUp, como o OBJ e o FBX. Existe até um complemento que consegue importar arquivos SKP nativos para o Blender.

Isso minimiza a perda de dados e permite uma transição mais suave dos projetos existentes. Além disso, há uma riqueza de recursos educativos disponíveis online, desde tutoriais detalhados até fóruns e comunidades online, onde os usuários podem buscar apoio durante sua jornada de aprendizado com o Blender.

A comunidade global ativa do Blender também é um grande recurso, oferecendo atualizações regulares, plugins adicionais e melhorias de software, muitas vezes impulsionadas pelas necessidades dos usuários. Este aspecto de desenvolvimento colaborativo e aberto é algo que raramente se encontra em soluções de software proprietário, onde os usuários têm pouco controle sobre o roteiro de desenvolvimento do produto.

Adotar o Blender pode ser visto não apenas como uma mudança de uma ferramenta para outra, mas como um passo em direção a uma maior liberdade criativa e autonomia tecnológica. Enquanto a migração de qualquer software para outro sempre envolve um período de ajuste, os benefícios a longo prazo de adotar uma ferramenta poderosa e flexível como o Blender certamente superam os desafios iniciais da transição.

## **5.3 Comparando interface e recursos do SketchUp e Blender**

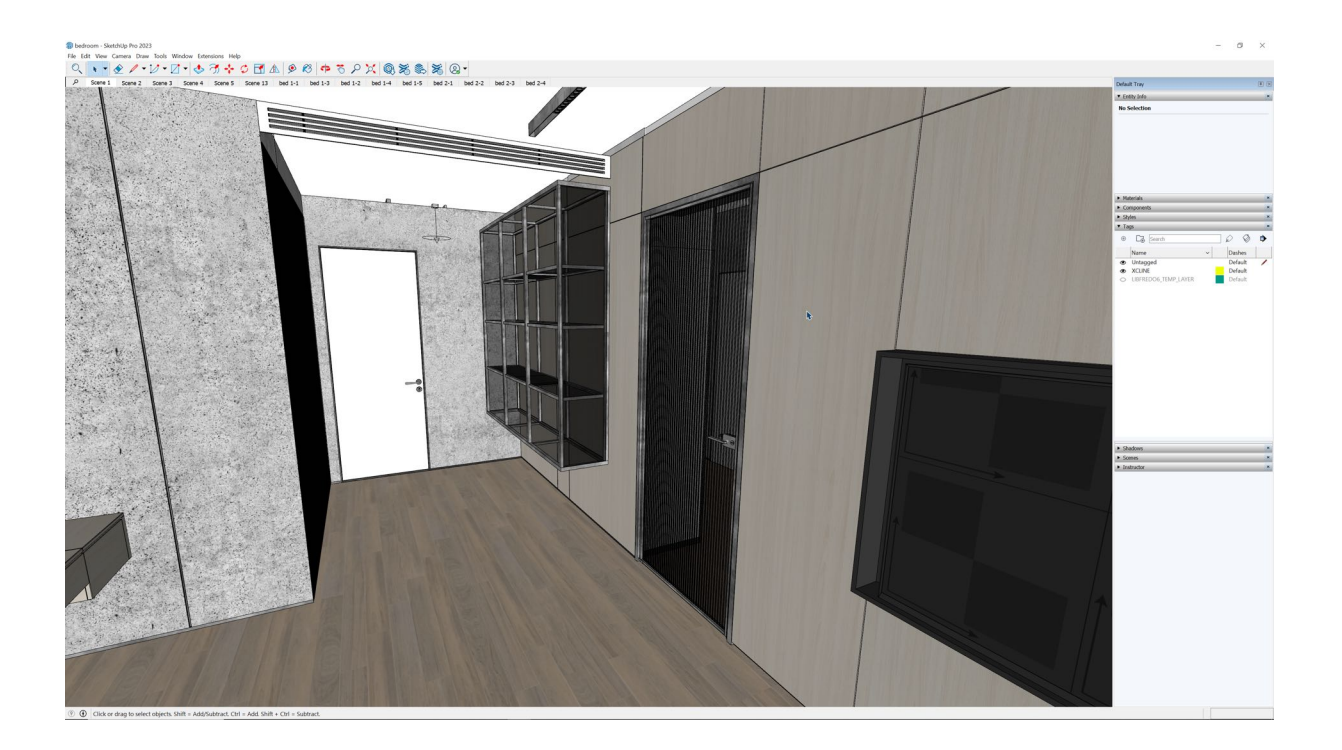

A transição entre diferentes softwares de modelagem pode ser um desafio, especialmente quando se trata de ferramentas tão distintas como Blender e SketchUp. Ambos têm suas próprias vantagens e desvantagens, mas a maneira como suas interfaces são organizadas pode influenciar significativamente a eficiência do trabalho de um arquiteto. A seguir, analisamos e comparamos as interfaces do Blender e do SketchUp, considerando que o arquiteto já está familiarizado com o SketchUp.

### **SketchUp**

- **Simplicidade e Intuitividade**: A interface do SketchUp é conhecida por sua simplicidade e facilidade de uso. As ferramentas básicas são dispostas de maneira clara na barra de ferramentas superior, permitindo acesso rápido e direto às funcionalidades mais comuns.
- **Paineis Flutuantes**: Os painéis do SketchUp, como o de materiais, estilos e componentes, são flutuantes e podem ser posicionados conforme a preferência do usuário. Isso facilita a personalização do ambiente de trabalho.
- **Menu Contextual**: O SketchUp utiliza menus contextuais que aparecem ao clicar com o botão direito do mouse, oferecendo comandos rápidos relacionados ao objeto ou ação selecionada. Isso melhora a velocidade de trabalho ao minimizar a navegação por menus.
- **Workspace 3D**: A área de trabalho em 3D é limpa e sem distrações, com um foco claro no modelo sendo trabalhado. A navegação é intuitiva, utilizando ferramentas básicas como orbitar, panorâmica e zoom.

#### **Blender**

- **Complexidade Inicial**: A interface do Blender pode parecer complexa e intimidante para novos usuários, especialmente para aqueles que migraram do SketchUp. No entanto, essa complexidade é um reflexo da vasta gama de funcionalidades que o Blender oferece.
- **Layout Personalizável**: O Blender permite uma personalização extrema do layout. Usuários podem dividir a janela em múltiplas áreas de trabalho, como vista 3D, editor de nós, e editor de propriedades, ajustando a interface para melhor atender às suas necessidades específicas.
- **Modo de Navegação**: O Blender oferece diferentes modos de navegação (Object Mode, Edit Mode, Sculpt Mode, etc.), acessíveis através de

um menu na barra inferior. Isso permite alternar rapidamente entre diferentes tipos de manipulação de objetos.

- Atalhos de Teclado: O Blender faz uso extensivo de atalhos de teclado, o que pode acelerar significativamente o fluxo de trabalho uma vez que o usuário esteja familiarizado com eles. Esta abordagem é diferente do SketchUp, que tende a se apoiar mais em comandos de clique e menus contextuais.
- Painel de Propriedades: O painel de propriedades do Blender, localizado à direita, é denso e cheio de opções, fornecendo controle detalhado sobre os objetos, materiais, modificadores e outras propriedades do modelo.

### **5.3.1 Migrando no contexto de um projeto em arquitetura**

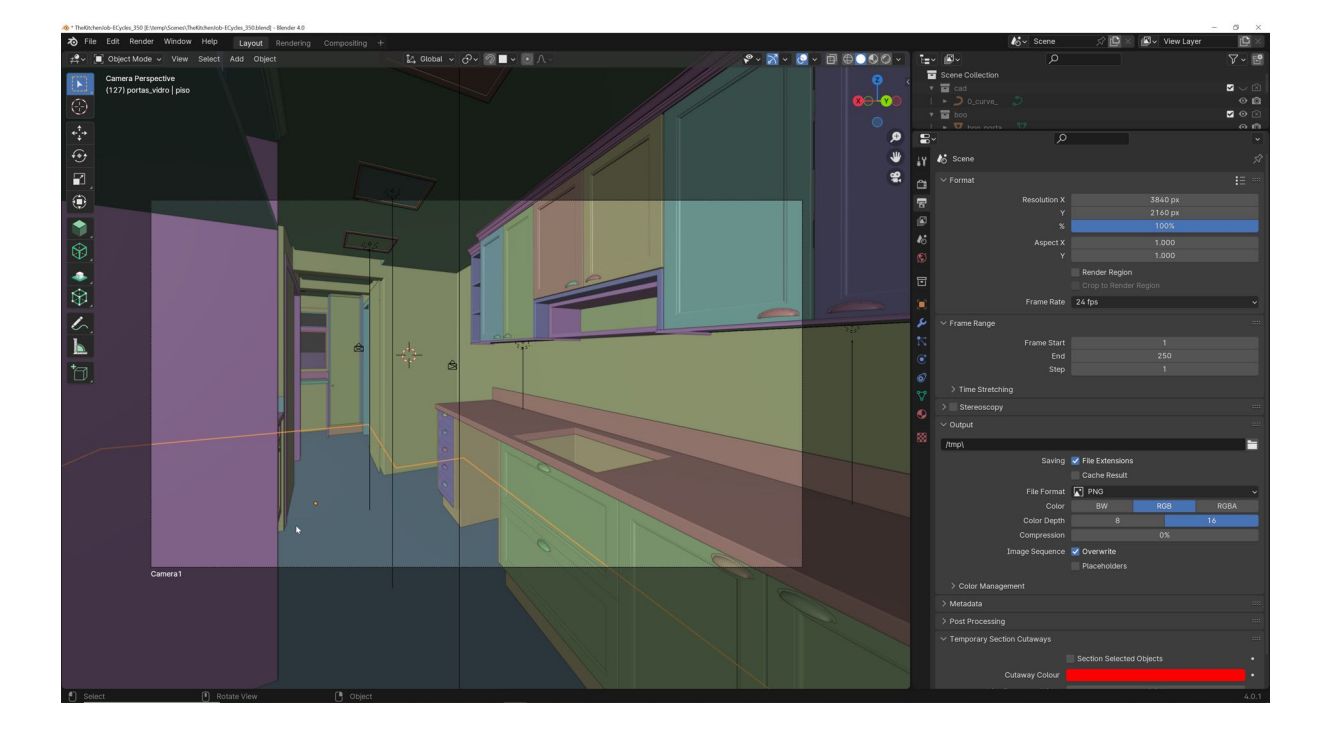

A curva de aprendizado é uma das principais diferenças entre o SketchUp e o Blender. Enquanto o SketchUp é muito mais intuitivo e tem uma curva de aprendi-

zado suave, o Blender exige um período de adaptação mais longo. Arquitetos acostumados com a simplicidade do SketchUp podem achar o Blender inicialmente desafiador. No entanto, essa complexidade inicial do Blender é compensada por sua flexibilidade e controle superiores. O Blender oferece uma capacidade de personalização da interface, modos de edição variados e uma vasta gama de ferramentas avançadas que o SketchUp não possui, tornando-o extremamente poderoso para projetos complexos.

Em termos de produtividade, o Blender pode aumentar significativamente a eficiência do trabalho após a adaptação inicial, graças ao uso de atalhos de teclado e à possibilidade de personalizar completamente o ambiente de trabalho. No entanto, para tarefas rápidas e simples, o SketchUp pode ser mais eficiente devido à sua interface direta e intuitiva. O SketchUp é excelente para a modelagem arquitetônica básica e rápida, proporcionando um ambiente de trabalho claro e sem distrações. Já o Blender se destaca em áreas que exigem animação, renderização avançada e manipulação detalhada de geometria, oferecendo ferramentas especializadas que podem levar o design arquitetônico a um nível superior.

Para arquitetos que já utilizam o SketchUp, a interface do Blender pode parecer complexa no início, mas oferece uma profundidade de funcionalidades e flexibilidade que pode ser extremamente vantajosa para projetos mais avançados. A personalização do layout, os modos de navegação específicos e o uso de atalhos de teclado são aspectos que, após um período de adaptação, podem transformar o fluxo de trabalho e abrir novas possibilidades de design e modelagem. Em última análise, a escolha entre SketchUp e Blender dependerá das necessidades específicas do projeto e do conforto do usuário com as respectivas interfaces.

Para arquitetos que já utilizam o SketchUp, a interface do Blender pode parecer complexa no início, mas oferece uma profundidade de funcionalidades e flexibilidade que pode ser extremamente vantajosa para projetos mais avançados. A personalização do layout, os modos de navegação específicos e o uso de atalhos de teclado são aspectos que, após um período de adaptação, podem transformar o fluxo de trabalho e abrir novas possibilidades de design e modelagem. Em última análise, a escolha entre SketchUp e Blender dependerá das necessidades específicas do projeto e do conforto do usuário com as respectivas interfaces.

## **5.4 Migrando do Photoshop para o GIMP**

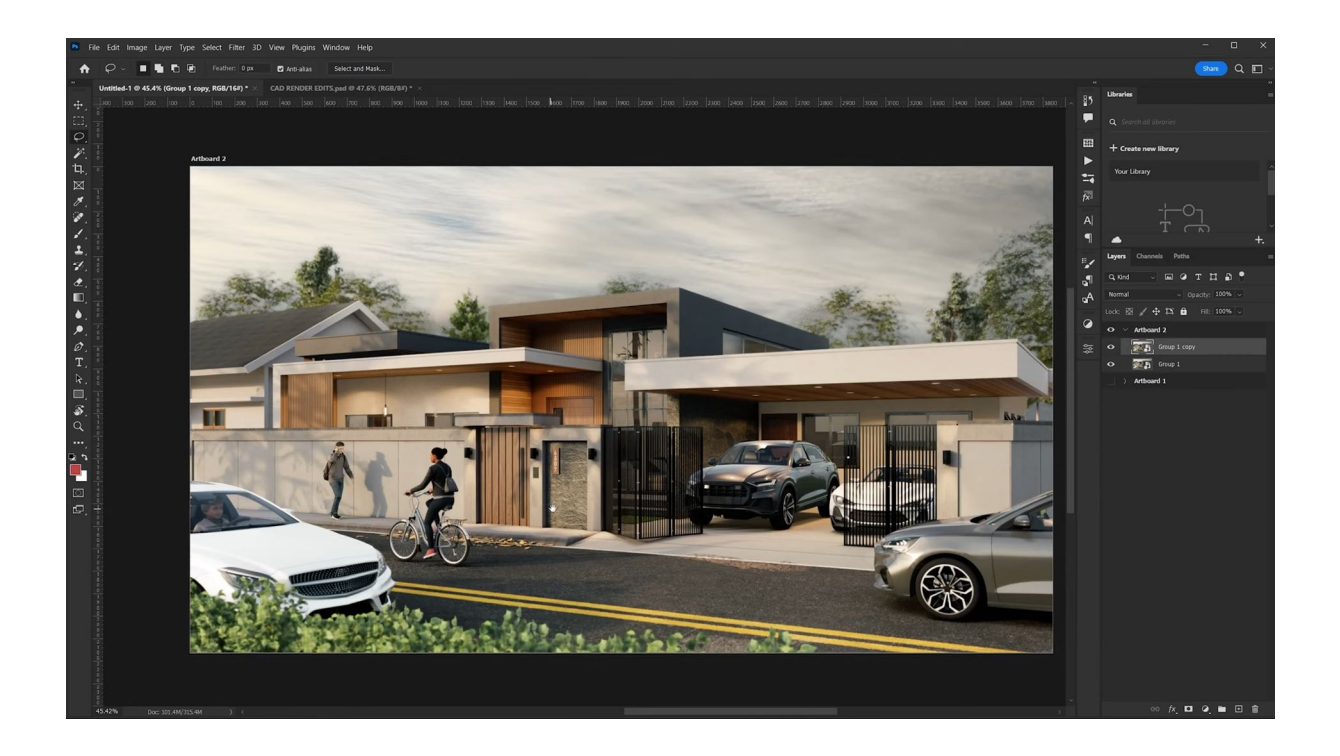

A migração de softwares de edição de imagem proprietários como o Adobe Photoshop para o GIMP (GNU Image Manipulation Program) representa uma transição significativa para profissionais que buscam flexibilidade e controle sobre suas ferramentas de software. Para arquitetos e designers, o GIMP oferece uma plataforma robusta e de código aberto para edição e manipulação de imagens, essencial na finalização de representações visuais de projetos.

Um dos primeiros passos no processo de migração é entender as capacidades do GIMP. Embora muitos profissionais estejam acostumados com a interface e os recursos do Photoshop, o GIMP apresenta uma série de funcionalidades que atendem às necessidades básicas e avançadas de edição de imagem. Uma característica notável do GIMP é sua capacidade de manipulação de camadas, máscaras e caminhos, que são comparáveis ao que o Photoshop oferece. Isso permite aos arquitetos realizar ajustes complexos em suas imagens sem perder a qualidade ou a integridade do projeto original.

A capacidade de personalização do GIMP é outra vantagem considerável. Os usuários podem modificar a interface para replicar a disposição e o comportamento do Photoshop, reduzindo a curva de aprendizado. Além disso, o GIMP suporta uma ampla gama de plugins que podem expandir suas capacidades, incluindo aqueles específicos para arquitetura, como correção de perspectiva e técnicas avançadas de seleção.

Para arquitetos que frequentemente utilizam o Photoshop para criar composições de renderizações, ajustar texturas ou compor visualizações finais de projetos, o GIMP oferece ferramentas equivalentes para cada uma dessas tarefas. A ferramenta de clone, as opções de ajuste de cores e a capacidade de trabalhar com diferentes formatos de arquivo garantem que o usuário não só possa realizar suas atividades habituais, mas também explorar novas técnicas e fluxos de trabalho.

Outro ponto importante na migração é a consideração do custo. O GIMP é completamente gratuito, o que elimina a necessidade de assinaturas ou licenças pagas, comuns no uso do Photoshop. Isso pode representar uma economia significativa, especialmente para escritórios menores ou profissionais independentes, permitindo que realoquem recursos para outras áreas necessárias.

Ademais, o GIMP oferece uma comunidade ativa e um compromisso com atualizações regulares e melhorias no software. Essa natureza de desenvolvimento aberto incentiva feedbacks e contribuições, ajudando na evolução constante do programa para atender às demandas específicas dos usuários, incluindo os profissionais de arquitetura.

Embora a transição do Photoshop para o GIMP possa exigir um investimento inicial de tempo para adaptação às diferenças entre os programas, os benefícios de longo prazo, como autonomia, personalização e redução de custos, tornam essa migração uma escolha vantajosa para arquitetos e designers. Com recursos comparáveis e uma abordagem centrada no usuário, o GIMP é uma alternativa poderosa que atende às necessidades de manipulação de imagem no campo da arquitetura, promovendo uma prática mais flexível e acessível.

## **5.5 Comparando interface e recursos do Photoshop e GIMP**

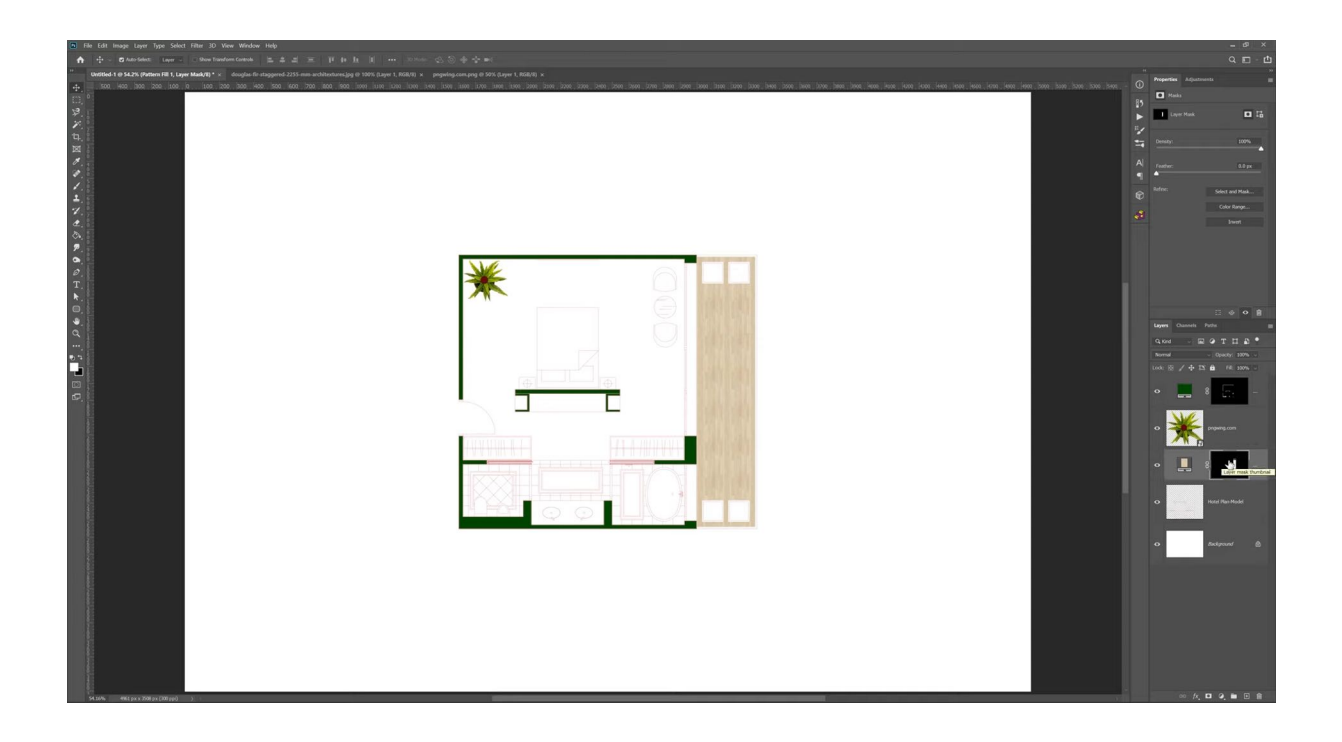

Para arquitetos que já utilizam o Photoshop, a transição para o GIMP pode apresentar algumas diferenças significativas na interface e no fluxo de trabalho. A seguir, comparamos as interfaces do GIMP e do Photoshop, destacando a organização da interface e considerando a familiaridade do usuário com o Photoshop.

### **Photoshop**

- **Interface Familiar e Polida**: O Photoshop possui uma interface altamente refinada e polida, resultado de anos de desenvolvimento. As ferramentas são organizadas de maneira lógica, com painéis e barras de ferramentas bem definidos.
- **Painéis e Docking**: Os painéis do Photoshop, como camadas, ajustes, e propriedades, são acopláveis e podem ser personalizados conforme a preferência do usuário. Isso permite uma organização eficiente do espaço de trabalho.
- **Menu Contextual**: O uso de menus contextuais ao clicar com o botão direito do mouse facilita o acesso rápido a comandos relacionados ao objeto ou camada selecionada, melhorando a velocidade do fluxo de trabalho.
- **Espaço de Trabalho Personalizável**: O Photoshop permite salvar diferentes espaços de trabalho personalizados, adaptando a interface às necessidades específicas de diferentes tipos de projetos, como edição de fotos, design gráfico e pintura digital.

#### **GIMP**

- **Curva de Aprendizado Inicial**: A interface do GIMP pode parecer menos intuitiva para usuários acostumados com o Photoshop. A disposição das ferramentas e painéis é diferente, o que pode exigir um período de adaptação.
- **Janela Única vs. Múltiplas Janelas**: O GIMP originalmente utilizava um layout de janelas múltiplas, mas agora oferece a opção de um modo de janela única, mais similar ao Photoshop. Esse modo pode facilitar a transição para novos usuários.
- **Painéis e Personalização**: Assim como no Photoshop, os painéis do GIMP são móveis e podem ser personalizados. No entanto, a organização inicial pode parecer menos polida e pode requerer ajustes para melhorar a eficiência.
- **Menus e Atalhos**: O GIMP também utiliza menus contextuais e atalhos de teclado, mas os comandos e a disposição dos menus podem diferir do Photoshop, exigindo tempo para os usuários se familiarizarem com as novas opções.

### **5.5.1 Migrando no contexto de um projeto em arquitetura**

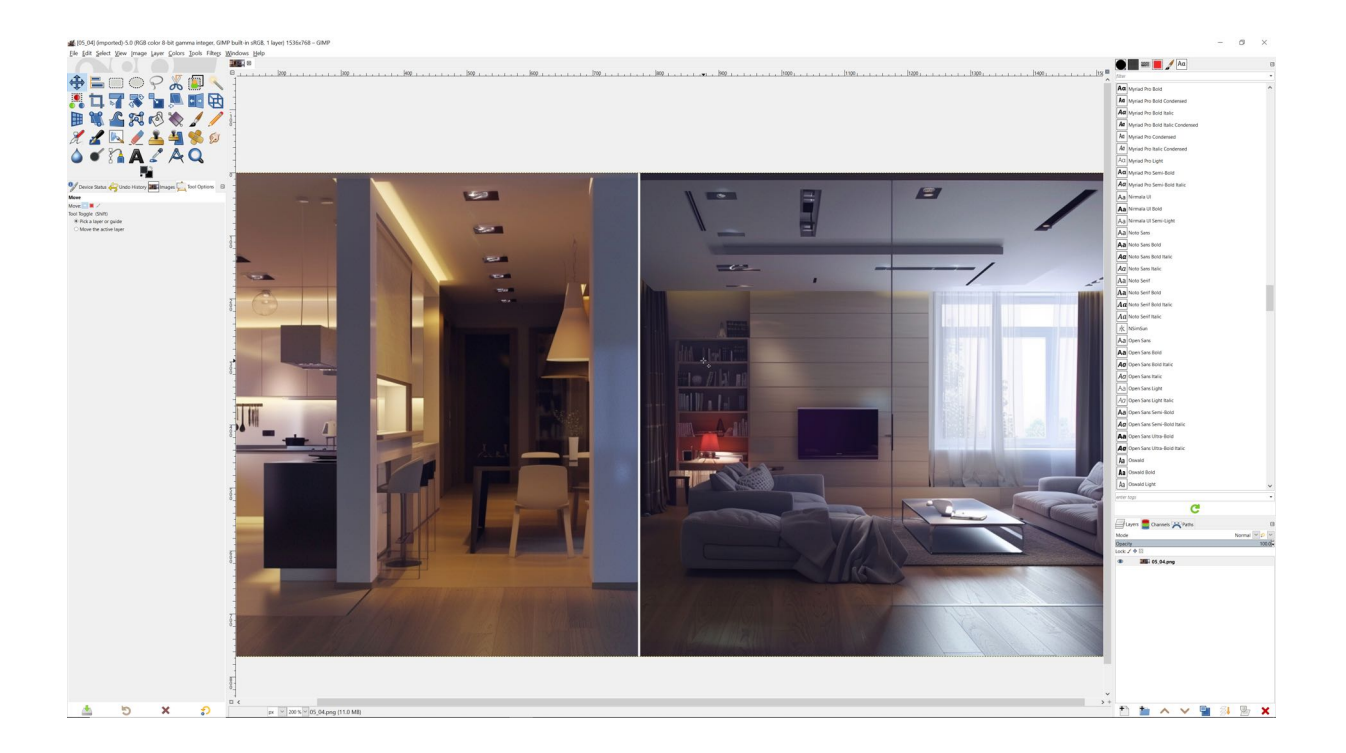

A curva de aprendizado é uma diferença notável entre o GIMP e o Photoshop. Usuários experientes do Photoshop podem achar o GIMP inicialmente menos intuitivo devido à organização diferente de suas ferramentas e painéis. O GIMP requer um período de adaptação para entender a disposição das funcionalidades e para personalizar a interface de maneira eficiente.

No entanto, o GIMP oferece flexibilidade significativa e muitas das funcionalidades encontradas no Photoshop, o que o torna uma alternativa viável, especialmente considerando que é uma ferramenta gratuita e de código aberto. A personalização do layout no GIMP, embora inicialmente menos polida, permite que os usuários ajustem a interface para melhor atender às suas necessidades específicas, similar ao Photoshop.

Em termos de produtividade, o Photoshop pode proporcionar um fluxo de trabalho mais fluido e imediato devido à sua interface refinada e familiaridade para muitos profissionais. No entanto, o GIMP pode alcançar um nível comparável de eficiência após o período de adaptação. Além disso, o GIMP oferece a vantagem de não possuir custos de licenciamento, o que pode ser um fator decisivo para muitos usuários e organizações.

Para arquitetos que já utilizam o Photoshop, a transição para o GIMP pode parecer desafiadora inicialmente, mas o software oferece uma profundidade de funcionalidades e uma flexibilidade que, após a familiarização, pode se mostrar extremamente vantajosa. A interface personalizável, a possibilidade de usar modos de janela única ou múltiplas, e o suporte a uma vasta gama de formatos de arquivo fazem do GIMP uma opção robusta e econômica para design e edição de imagens.

Em última análise, a escolha entre Photoshop e GIMP dependerá das necessidades específicas do projeto e do conforto do usuário com as respectivas interfaces. O GIMP, sendo uma solução de código aberto, oferece um excelente equilíbrio entre funcionalidades avançadas e custo-benefício, proporcionando uma alternativa viável e poderosa para arquitetos e designers.

## **5.6 Migrando do InDesign para o Scribus**

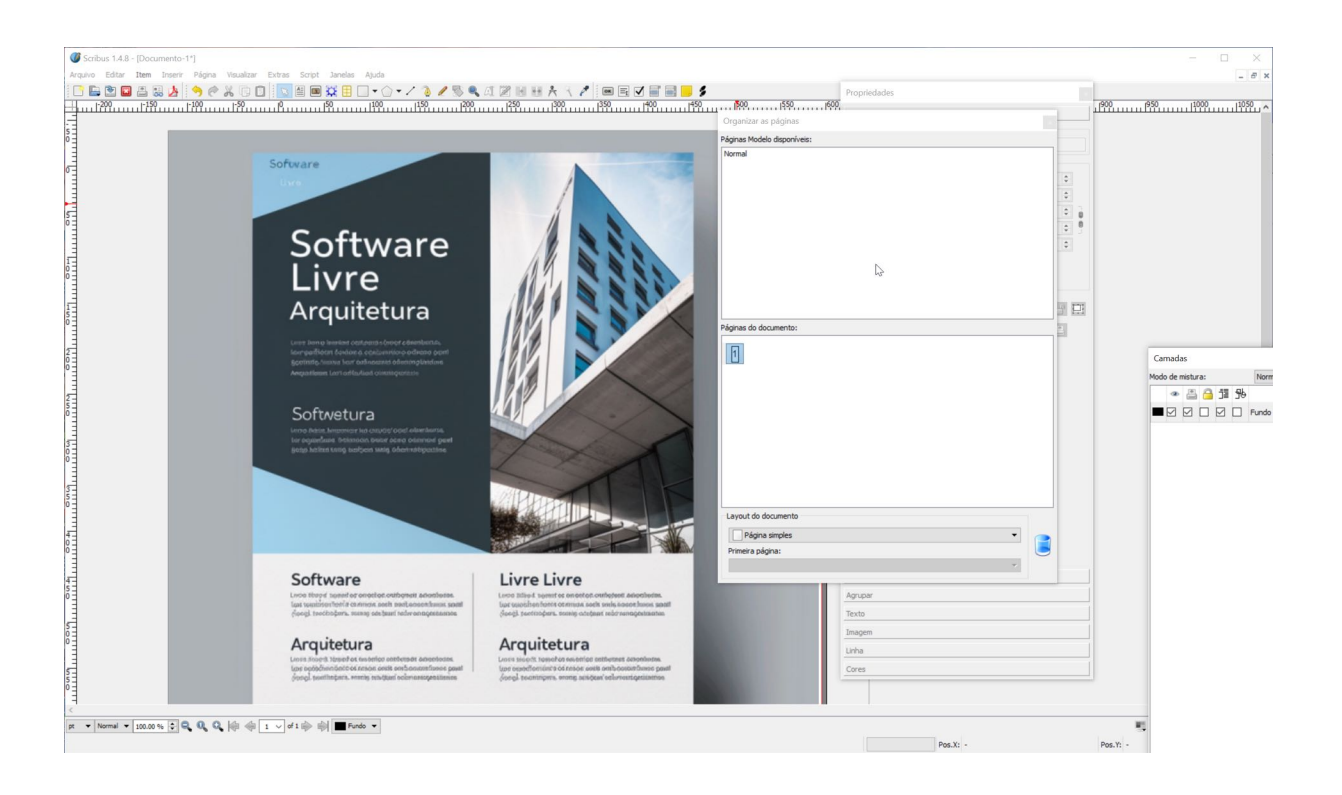

A migração do Adobe InDesign para o Scribus representa uma oportunidade para arquitetos e designers expandirem sua capacidade de criar e editar documentos de maneira eficiente e econômica, utilizando uma solução de código aberto. Para aqueles que regularmente produzem portfólios de projetos, apresentações e materiais de marketing, o Scribus oferece uma alternativa viável que pode reduzir custos e aumentar a adaptabilidade das ferramentas de software.

O Scribus é uma aplicação de publicação desktop que suporta a maioria das funcionalidades necessárias para a criação de layouts complexos necessários na arquitetura, como portfólios de projetos e especificações técnicas. Uma das primeiras considerações ao migrar do InDesign para o Scribus é a interface do usuário. Embora possa parecer menos refinada do que a do InDesign, a interface do Scribus é bastante funcional e personalizável, permitindo que os usuários configurem suas ferramentas e espaços de trabalho de maneira que melhor se adaptem às suas necessidades específicas.

Em termos de funcionalidades, o Scribus oferece uma excelente gestão de cores, suporte para CMYK e RGB, e capacidades robustas de criação de PDF, incluindo a exportação de PDFs para impressão profissional. Isso é particularmente importante para arquitetos que necessitam apresentar seus projetos em alta qualidade de impressão. Além disso, o Scribus suporta tipografia avançada, com ajustes de kerning, tracking e linha que são essenciais para um design de documento profissional e atraente.

Um dos maiores benefícios do Scribus é sua natureza de código aberto. Isso não só significa que é gratuito para usar, mas também que é regularmente atualizado por uma comunidade global de desenvolvedores. Essas atualizações frequentemente incluem melhorias direcionadas às necessidades dos usuários, em contraste com soluções proprietárias que podem ter ciclos de atualização mais lentos e custos associados significativos.

Para arquitetos que migram do InDesign, adaptar-se ao Scribus pode incluir aprender a importar e gerenciar arquivos de forma eficaz. O Scribus lida bem com a maioria dos formatos de imagem e vetor, embora possa haver uma curva de aprendizado no gerenciamento de layouts complexos e na utilização de scripts para automatizar tarefas. No entanto, a comunidade do Scribus oferece extensos recursos de suporte, incluindo manuais detalhados, fóruns e tutoriais em vídeo que podem ajudar novos usuários a se adaptarem rapidamente.

Finalmente, ao considerar a migração para o Scribus, é importante avaliar como a ferramenta pode ser integrada aos fluxos de trabalho existentes. Muitos estúdios de arquitetura utilizam uma variedade de software para diferentes aspectos do design e da apresentação de projetos. Felizmente, o Scribus se integra bem com outros softwares de código aberto populares entre arquitetos, como o GIMP e o Inkscape, criando um ecossistema de trabalho eficiente e de baixo custo.

A migração do InDesign para o Scribus é, portanto, uma decisão estratégica que pode ajudar escritórios de arquitetura a reduzir custos, aumentar a flexibilidade e promover a inovação, ao mesmo tempo que mantêm a capacidade de produzir materiais de alta qualidade que são essenciais para a apresentação e comercialização de projetos arquitetônicos.

## **5.7 Comparando interface e recursos do InDesign e Scribus**

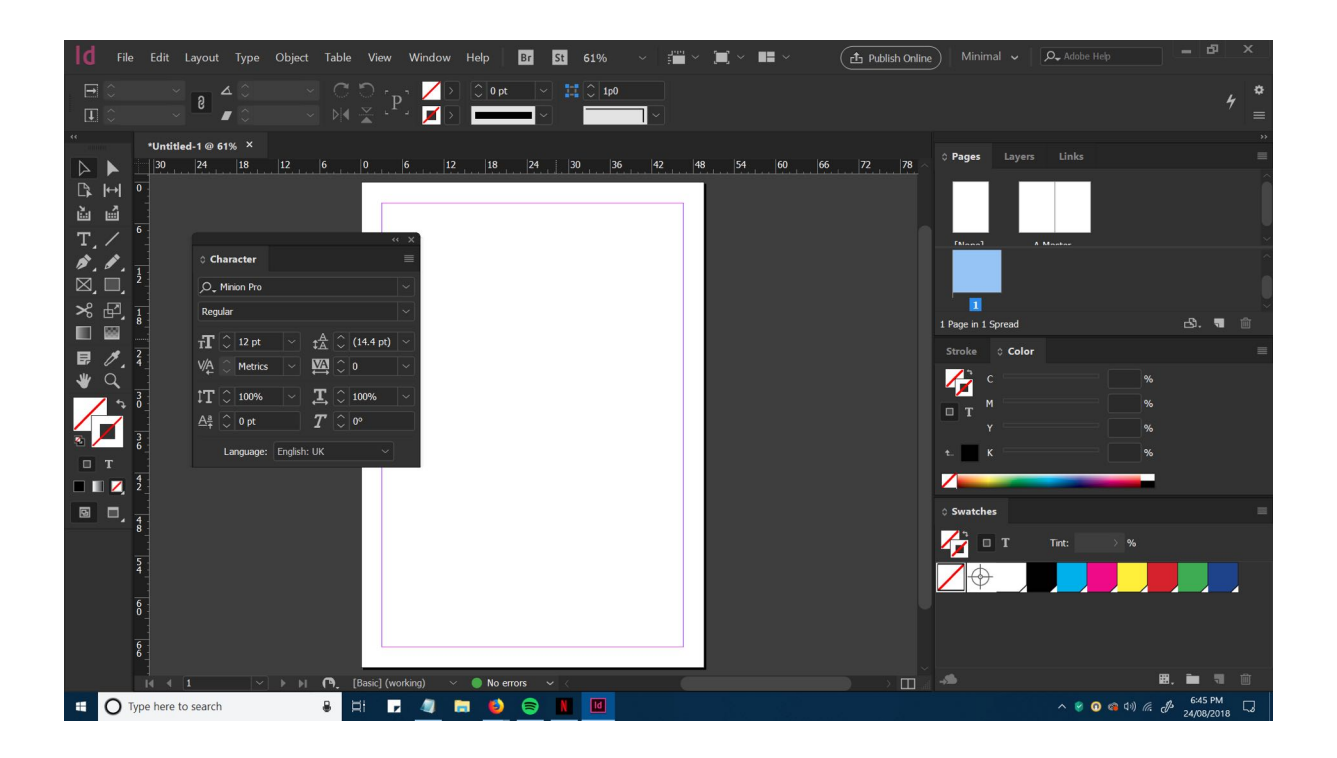

Para arquitetos que já utilizam o InDesign, a transição para o Scribus pode trazer algumas diferenças na interface e no fluxo de trabalho. A seguir, comparamos as interfaces do Scribus e do InDesign, destacando aspectos como páginas mestres e a gestão de documentos longos, considerando o uso na criação de documentação sobre projetos longos e concursos.

### **InDesign**

- **Interface Intuitiva e Refinada**: O InDesign possui uma interface altamente refinada e intuitiva, resultado de anos de desenvolvimento. As ferramentas são organizadas de maneira lógica, com painéis e barras de ferramentas bem definidos, facilitando o acesso às funcionalidades mais utilizadas.
- Páginas Mestras: O uso de páginas mestres no InDesign é extremamente eficiente. Elas permitem aplicar elementos de design, como cabeçalhos, rodapés e numeração de páginas, de forma consistente em

todo o documento. As páginas mestras podem ser facilmente modificadas e aplicadas a diferentes seções do projeto.

- **Gestão de Documentos Longos**: InDesign oferece ferramentas robustas para a gestão de documentos longos, como livros e relatórios de projetos. Recursos como índices, sumários automáticos, e a vinculação de múltiplos arquivos InDesign dentro de um único projeto facilitam a organização e a manutenção de grandes quantidades de conteúdo.
- **Painéis Personalizáveis**: Os painéis do InDesign, como páginas, camadas e estilos, são altamente personalizáveis. Eles podem ser ancorados, desacoplados e organizados conforme a preferência do usuário, permitindo um ambiente de trabalho eficiente e adaptado às necessidades individuais.

#### **Scribus**

- **Curva de Aprendizado Inicial**: A interface do Scribus pode parecer menos intuitiva para usuários acostumados com o InDesign. A disposição das ferramentas e painéis é diferente, o que pode exigir um período de adaptação. No entanto, a interface é bastante funcional uma vez que o usuário se familiarize com ela.
- Páginas Mestras: Assim como no InDesign, o Scribus oferece a funcionalidade de páginas mestras. Elas permitem a aplicação de elementos consistentes em várias páginas, como logotipos, cabeçalhos e rodapés. Embora a implementação seja ligeiramente diferente, a lógica subjacente é similar, facilitando a transição para usuários experientes em InDesign.
- **Gestão de Documentos Longos**: O Scribus também suporta a criação e gestão de documentos longos, com recursos para a criação de sumários, índices e a vinculação de documentos. Embora possa faltar algumas das funcionalidades avançadas do InDesign, o Scribus oferece uma

base sólida para a criação de documentação extensiva, como relatórios de projetos e documentos para concursos.

Painéis e Personalização: Os painéis no Scribus são móveis e personalizáveis, permitindo que os usuários ajustem a interface de acordo com suas necessidades. A organização inicial pode parecer menos polida, mas com alguns ajustes, pode ser configurada para um fluxo de trabalho eficiente.

### **5.7.1 Migrando no contexto de um projeto em arquitetura**

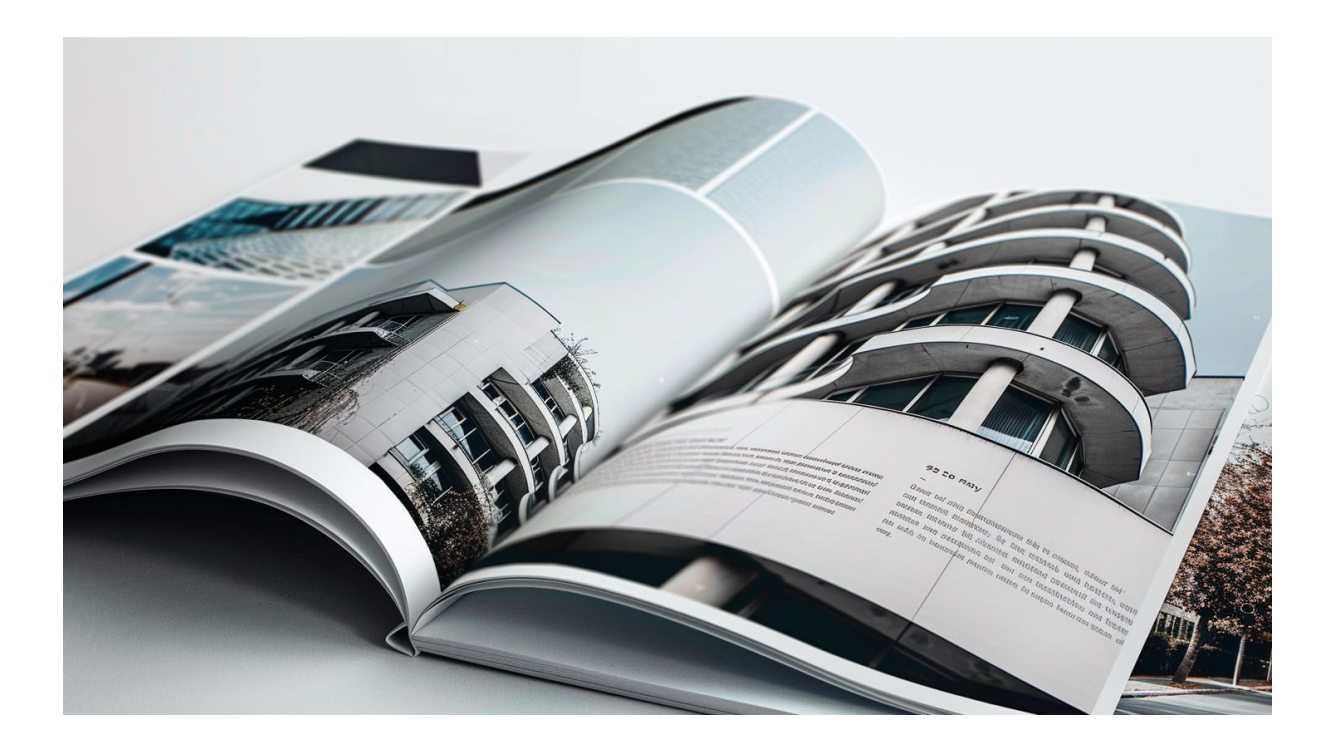

A curva de aprendizado é uma diferença significativa entre o Scribus e o InDesign. Usuários experientes do InDesign podem achar o Scribus inicialmente menos intuitivo devido à organização diferente de suas ferramentas e painéis. O Scribus requer um período de adaptação para entender a disposição das funcionalidades e para personalizar a interface de maneira eficiente.

No entanto, o Scribus oferece flexibilidade significativa e muitas das funcionalidades encontradas no InDesign, o que o torna uma alternativa viável, especialmente considerando que é uma ferramenta gratuita e de código aberto. As páginas mestras no Scribus funcionam de maneira semelhante às do InDesign, permitindo a aplicação de elementos consistentes em várias páginas, o que é essencial para a documentação de projetos longos e concursos. Além disso, o Scribus oferece ferramentas para a gestão de documentos longos, embora possam ser menos avançadas que as do InDesign, ainda são adequadas para muitos projetos de arquitetura.

Em termos de produtividade, o InDesign pode proporcionar um fluxo de trabalho mais fluido e imediato devido à sua interface refinada e familiaridade para muitos profissionais. No entanto, o Scribus pode alcançar um nível comparável de eficiência após o período de adaptação. Além disso, o Scribus oferece a vantagem de não possuir custos de licenciamento, o que pode ser um fator decisivo para muitos usuários e organizações.

Para arquitetos que já utilizam o InDesign, a transição para o Scribus pode parecer desafiadora inicialmente, mas o software oferece uma profundidade de funcionalidades e uma flexibilidade que, após a familiarização, pode se mostrar extremamente vantajosa. A interface personalizável, a funcionalidade de páginas mestras e a capacidade de gestão de documentos longos fazem do Scribus uma opção robusta e econômica para a criação de documentação sobre projetos longos e concursos.

Em última análise, a escolha entre InDesign e Scribus dependerá das necessidades específicas do projeto e do conforto do usuário com as respectivas interfaces. O Scribus, sendo uma solução de código aberto, oferece um excelente equilíbrio entre funcionalidades avançadas e custo-benefício, proporcionando uma alternativa viável e poderosa para arquitetos e designers.

# **Capítulo 6 - Mapeamento e Cartografia na Arquitetura e Urbanismo**

## **6.1 Mapeamento e Cartografia na Arquitetura e Urbanismo**

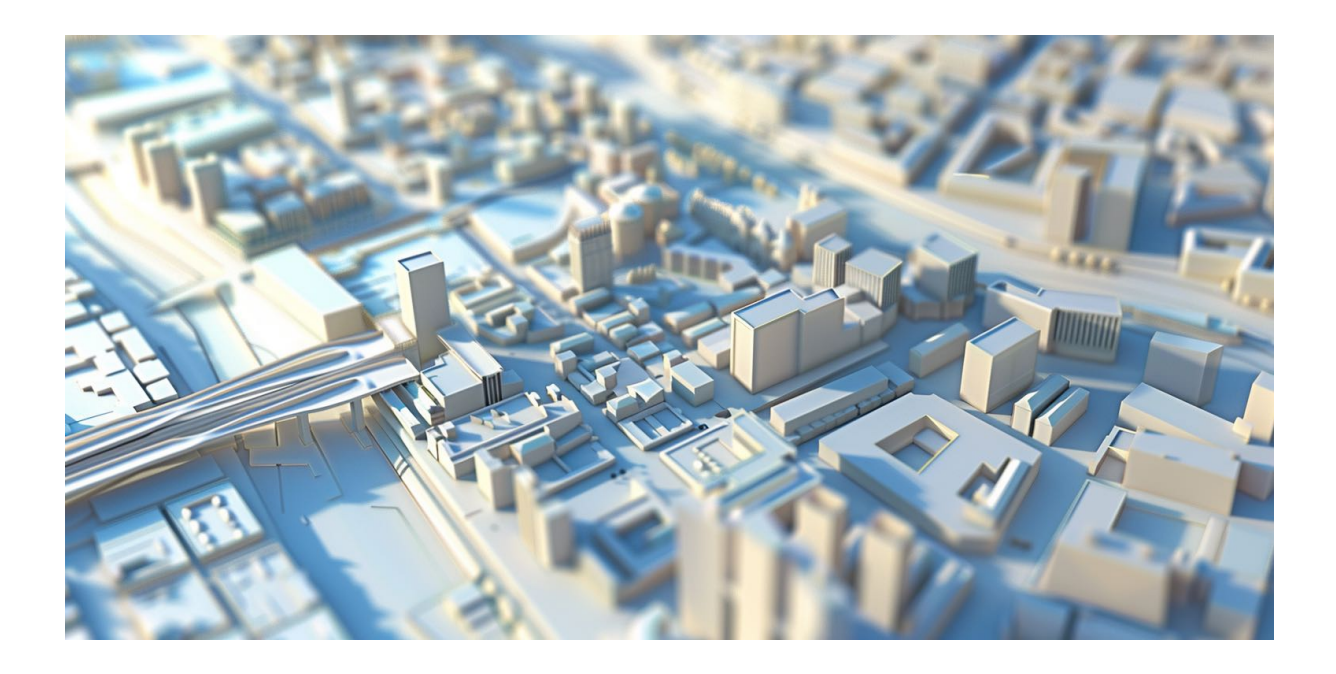

Mapeamento e cartografia são essenciais na arquitetura e urbanismo, permitindo aos profissionais analisar, visualizar e projetar o uso do espaço de maneiras inovadoras. O software livre oferece uma alternativa poderosa e personalizável às soluções proprietárias, sendo o QGIS um dos exemplos mais robustos dessa categoria.

QGIS é um sistema de informação geográfica (SIG) que se destaca por ser de código aberto, o que permite que arquitetos e urbanistas acessem uma ferramenta altamente adaptável sem custos de licença. Com QGIS, os usuários podem criar, editar, visualizar, analisar e publicar dados geoespaciais, o que é fundamental na fase de planejamento de qualquer projeto urbano ou arquitetônico. A capacidade de personalizar e expandir o software através de plugins desenvolvidos pela comunidade adiciona uma camada extra de valor, especialmente em projetos complexos que requerem ferramentas específicas.
Para os profissionais envolvidos na modelagem e análise de dados urbanos, QGIS suporta uma variedade de formatos de dados, incluindo dados vetoriais e rasterizados, proporcionando uma flexibilidade que é muitas vezes restrita em softwares proprietários. A facilidade com que o QGIS integra dados de diferentes fontes é uma vantagem significativa, permitindo a incorporação de mapas base, levantamentos topográficos e outras camadas de dados essenciais na compreensão e no desenvolvimento de áreas urbanas.

O uso de QGIS na arquitetura e no urbanismo também favorece uma colaboração mais efetiva. Como é uma plataforma aberta, facilita o compartilhamento de projetos e dados entre equipes, consultores e partes interessadas, independentemente do sistema operacional ou de outras barreiras técnicas que frequentemente complicam o trabalho colaborativo em plataformas proprietárias. Isso é particularmente útil em ambientes acadêmicos e profissionais onde a troca de informações e a colaboração interdisciplinar são chave.

Além disso, o QGIS possui uma comunidade ativa e engajada, onde novos usuários podem encontrar suporte, tutoriais e documentação extensiva. Isso é uma grande ajuda para escritórios de arquitetura e urbanismo que estão fazendo a transição para softwares livres, pois podem contar com uma rede de usuários experientes e recursos de aprendizado contínuo.

Outro benefício do QGIS é sua capacidade de gerar visualizações de alta qualidade. Para apresentações a clientes ou para estudos de impacto visual, o software permite a criação de mapas detalhados e visualmente atraentes que podem ser decisivos na aprovação de projetos. A personalização dessas visualizações, que pode incluir ajustes de cores, estilos de linha e opacidade das camadas, oferece aos arquitetos a capacidade de transmitir suas ideias de maneira clara e eficaz.

A adesão ao QGIS e a outras ferramentas de software livre em arquitetura e urbanismo não só diminui os custos operacionais dos escritórios, como também promove uma maior independência tecnológica. Isso permite aos profissionais adaptar suas ferramentas de trabalho às suas necessidades específicas, em vez de se adaptarem às limitações de software impostas por licenças proprietárias. Ao abraçar soluções abertas, arquitetos e urbanistas podem se posicionar na vanguarda

da tecnologia, explorando novas possibilidades de design e planejamento que estão em constante evolução no mundo digital.

### **6.2 Apresentando o padrão aberto GPX**

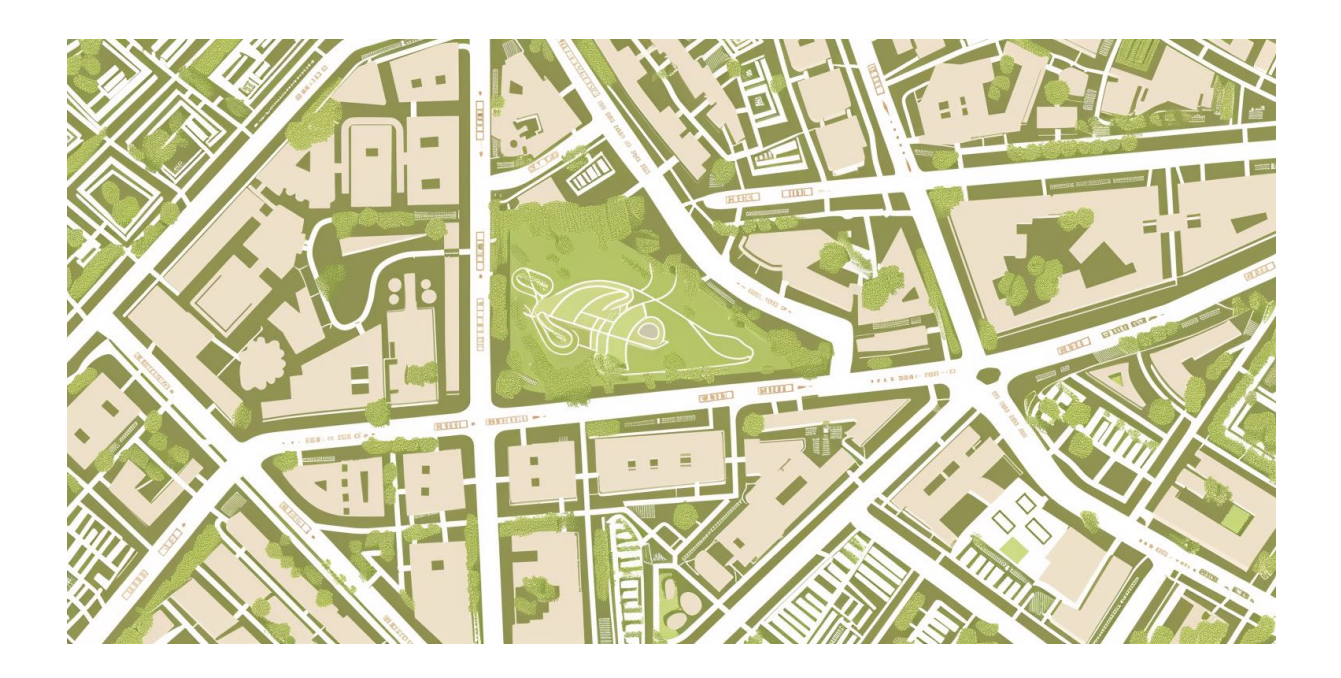

O padrão aberto GPX, ou GPS Exchange Format, é um formato de arquivo leve projetado para o intercâmbio de dados GPS entre aplicativos e dispositivos. Para arquitetos e escritórios que já estão familiarizados com a utilização de padrões abertos como IFC, DXF e SVG, o GPX apresenta uma oportunidade similar de interoperabilidade e flexibilidade no contexto de dados cartográficos.

IFC, ou Industry Foundation Classes, é um formato de dados amplamente aceito na indústria da construção civil, utilizado para compartilhar e trocar informações sobre construções de maneira digital, sem perder a precisão dos detalhes do projeto. DXF, que significa Drawing Exchange Format, é utilizado para intercambiar documentos entre diferentes sistemas CAD, garantindo que desenhos e modelos geométricos sejam acessíveis independentemente do software utilizado. Por último, o SVG, ou Scalable Vector Graphics, é um formato de gráfico vetorial usado para renderizar imagens complexas em ambientes web, sendo altamente escalável e editável.

Assim como o IFC, DXF e SVG permitiram uma maior fluidez entre diferentes ferramentas e disciplinas, o GPX também serve a um propósito semelhante no campo da cartografia e geolocalização. Ele permite que arquitetos e urbanistas utilizem dados de localização geográfica de forma eficiente, integrando esses dados com softwares de projeto e análise urbanística. A possibilidade de marcar waypoints, rotas e trilhas com precisão facilita a incorporação de considerações geográficas detalhadas durante as fases de planejamento e execução de projetos.

A adesão a padrões abertos como o GPX não só promove uma maior interoperabilidade entre diferentes sistemas e ferramentas, mas também estimula a inovação e colaboração dentro da comunidade de arquitetura. Com o uso desses padrões, arquitetos podem facilmente compartilhar dados cartográficos e integrá-los em suas práticas projetuais, potencializando o uso da tecnologia para soluções mais eficazes e integradas no design urbano e arquitetônico.

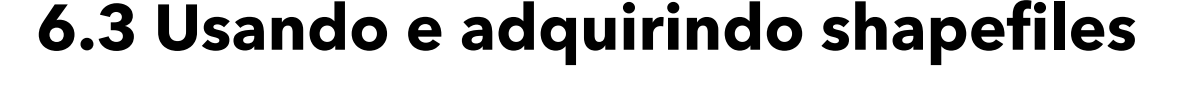

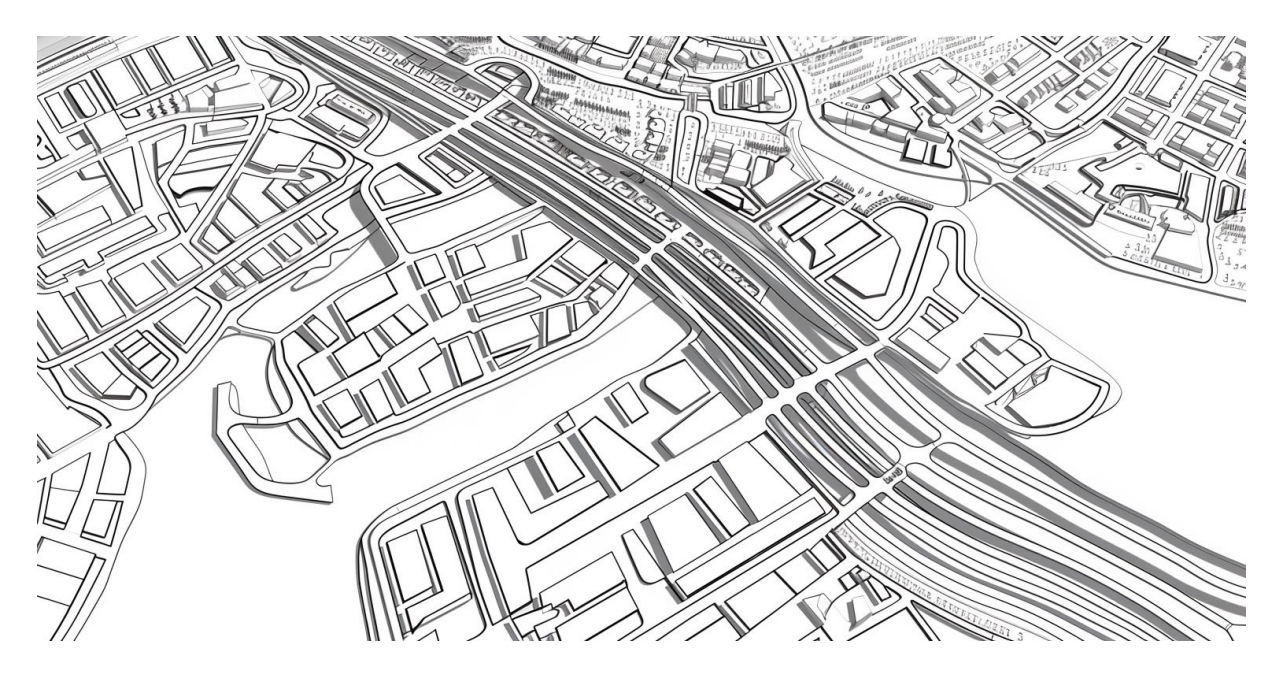

Os shapefiles são uma forma popular de armazenar dados geográficos e são frequentemente usados em urbanismo e cartografia para representar formas geométricas como pontos, linhas e polígonos. Esses arquivos são vitais para arquitetos e planejadores urbanos que utilizam o QGIS, um software livre de sistema de informação geográfica (SIG), para criar e manipular mapas.

Um shapefile, tecnicamente conhecido como SHP, na verdade é composto por uma coleção de arquivos que trabalham juntos. Essencialmente, o arquivo .shp guarda as formas geométricas, o arquivo .shx indexa essas geometrias para facilitar o acesso e o arquivo .dbf armazena os atributos associados a cada forma em um formato de tabela. Esse último é crucial pois contém informações como nomes de ruas, tipos de zonas, regulamentos de uso do solo, entre outros dados que são essenciais para a tomada de decisões em arquitetura e urbanismo.

Além disso, um arquivo .qpj pode acompanhar um shapefile quando usado no QGIS. Este arquivo é específico do QGIS e armazena informações sobre o sistema de referência espacial (SRS) do shapefile. O SRS é fundamental para garantir que os dados geográficos se alinhem corretamente com outros dados em um mapa, como imagens de satélite ou outros conjuntos de dados geográficos. O arquivo .qpj é particularmente útil quando os shapefiles são compartilhados entre diferentes programas ou usuários que podem não estar usando o mesmo padrão de projeção.

Para arquitetos e urbanistas, entender como usar e gerenciar shapefiles no QGIS é fundamental. Eles podem importar esses arquivos para o software e começar a explorar dados geográficos em suas análises e planejamento de projeto. Por exemplo, ao trabalhar em um projeto de desenvolvimento urbano, um arquiteto pode usar shapefiles para analisar a distribuição de áreas verdes, a proximidade de infraestruturas essenciais como escolas e hospitais, ou as características do tráfego em diferentes regiões.

A capacidade de visualizar e manipular essas informações geográficas diretamente no QGIS com a ajuda de shapefiles permite que os profissionais não só compreendam melhor o espaço físico em que estão trabalhando, mas também forneçam soluções de design mais informadas e eficazes.

# **6.4 Como funciona o sistema de referência de coordenadas?**

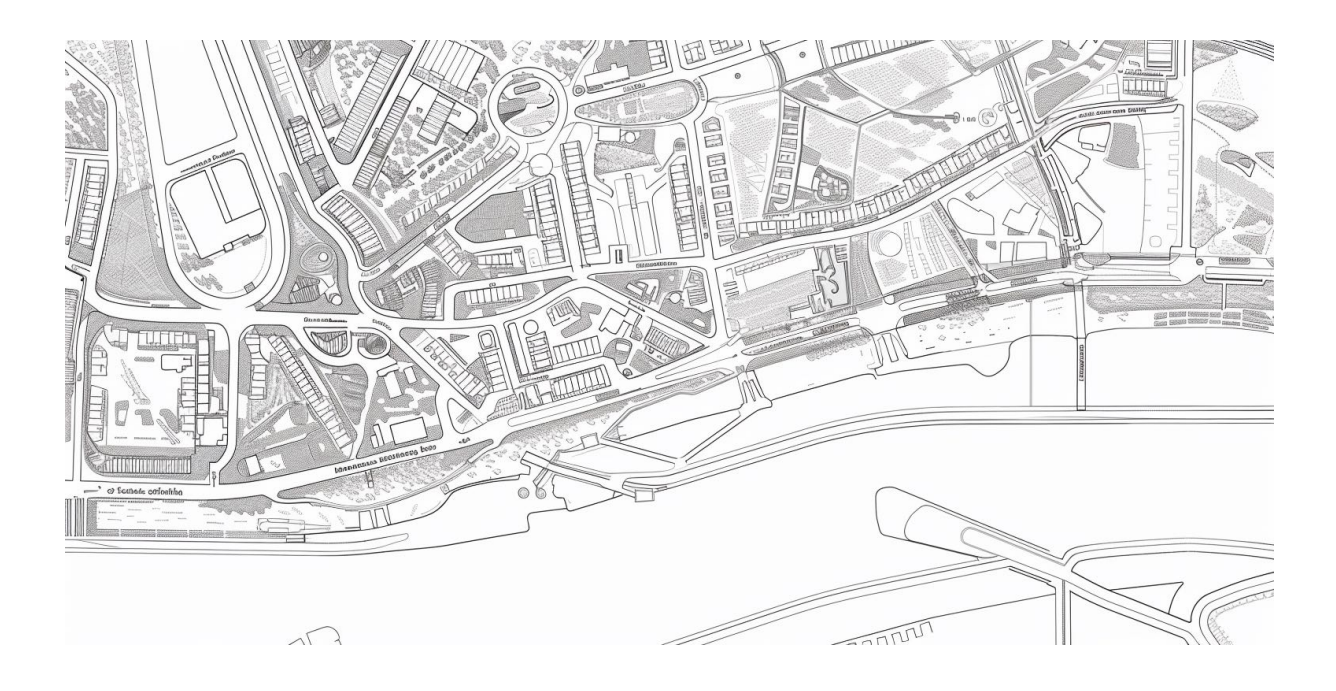

O [Sistema de Referência de Coordenadas \(SRC\)](https://docs.qgis.org/3.34/pt_BR/docs/gentle_gis_introduction/coordinate_reference_systems.html) é um componente crucial na cartografia e no geoprocessamento, servindo como base para todas as operações de mapeamento e análise espacial em softwares como o QGIS. Para arquitetos e planejadores urbanos, entender e utilizar corretamente o SRC é essencial para a precisão dos projetos e a interoperabilidade dos dados.

O SRC define como as coordenadas geográficas são convertidas em coordenadas planas e vice-versa, permitindo que os dados sejam representados corretamente em um mapa bidimensional. Essencialmente, ele descreve um framework matemático e de projeção para a área específica do globo que está sendo mapeada, considerando a curvatura da Terra. Isso é importante porque a Terra não é perfeitamente esférica e cada área tem características únicas que podem influenciar como as medidas são tomadas.

No QGIS, um dos usos principais do SRC é garantir que diferentes camadas de dados geográficos – que podem vir de diferentes fontes e com diferentes sistemas de coordenadas – se alinhem corretamente. Quando um arquiteto importa dados geográficos, como shapefiles ou dados de GPS, é crucial que o SRC desses dados esteja definido e corresponda ao do projeto ou se ajuste adequadamente para garantir precisão nas análises e visualizações.

Por exemplo, ao trabalhar em um projeto de revitalização urbana, um arquiteto pode precisar sobrepor um mapa de zonas de ruído, um mapa de densidade populacional e um mapa catastral para análise. Se essas camadas não estiverem alinhadas no mesmo SRC, as informações podem aparecer deslocadas ou distorcidas, levando a interpretações errôneas. O QGIS facilita a configuração e a transformação de SRC através de uma ampla biblioteca de sistemas de coordenadas predefinidos e a capacidade de criar sistemas personalizados quando necessário.

A seleção do SRC adequado depende da localização geográfica do projeto e do tipo de análise que será realizada. Para projetos locais, um SRC que minimize a distorção naquela área específica (como um SRC projetado) pode ser o mais apropriado. Para projetos mais gerais ou de grande escala, um SRC global, como o WGS 84, pode ser mais adequado. O QGIS também permite aos usuários visualizar e comparar diferentes SRCs para entender como as projeções afetam a representação dos dados.

Usar o SRC correto no QGIS não só melhora a precisão dos dados, mas também ajuda na colaboração e compartilhamento de informações entre diferentes stakeholders, garantindo que todos estejam "na mesma página" literalmente. Ao integrar dados de múltiplas fontes com precisão, arquitetos e urbanistas podem tomar decisões mais informadas e desenvolver projetos mais sustentáveis e responsivos ao contexto local.

# **6.5 Como funciona o Open Street Map**

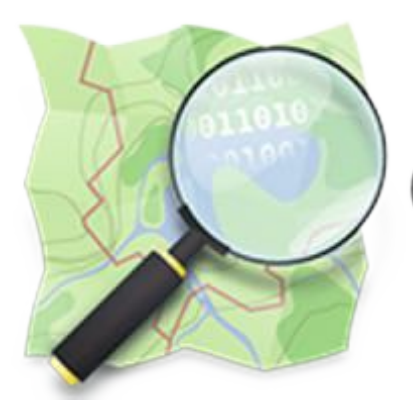

# **OpenStreetMap**

O [OpenStreetMap \(OSM\)](https://www.openstreetmap.org/#map=4/-15.13/-53.19) é um projeto colaborativo que cria mapas editáveis e de uso livre, onde qualquer pessoa pode contribuir e modificar o mapa global. Para arquitetos e escritórios de arquitetura, o OSM oferece uma ferramenta poderosa e acessível para a gestão de terrenos e o planejamento de projetos, representando uma alternativa viável aos mapas proprietários ou comercialmente licenciados.

O OSM é construído por uma comunidade de mapeadores que coletam dados usando GPS, imagens de satélite, e outras fontes gratuitas. Este mapa global inclui informações detalhadas sobre estradas, edifícios, parques, rios e muito mais, sendo constantemente atualizado e refinado por usuários ao redor do mundo. A natureza aberta e colaborativa do OSM não só proporciona uma base de dados extensa, mas também permite que arquitetos e planejadores adaptem os mapas para as necessidades específicas de seus projetos.

Para começar a utilizar o OpenStreetMap em projetos de arquitetura, o primeiro passo é acessar o website do OSM ou usar uma de suas muitas APIs disponíveis. Arquitetos podem visualizar e baixar dados de mapas para qualquer localização, ajustando a escala e o detalhe conforme necessário. Uma vez que o mapa é baixado, pode ser importado para softwares de SIG como o QGIS ou outros programas de design compatíveis, onde pode ser editado e integrado com outros dados geográficos.

Utilizar o OSM permite aos arquitetos visualizar o contexto urbano ou rural de um projeto, identificar características geográficas importantes e analisar o acesso a

serviços e infraestruturas. Essa capacidade é especialmente valiosa em estágios iniciais de planejamento, onde entender o ambiente é crucial para o desenho de soluções eficientes e harmoniosas. Além disso, o OSM pode ser uma ferramenta útil para a gestão de terrenos, oferecendo uma visão clara da área de projeto e suas adjacências, facilitando a comunicação com clientes e stakeholders sobre o desenvolvimento proposto.

Outro aspecto importante do uso do OSM é sua capacidade de ser atualizado e personalizado. Arquitetos não estão limitados aos dados existentes; eles podem adicionar informações específicas do projeto ao mapa, como propostas de novas construções ou alterações na infraestrutura existente. Isso não apenas enriquece a base de dados do OSM, mas também cria um registro detalhado do desenvolvimento do projeto que pode ser útil para revisões futuras ou para a manutenção pós-construção.

Em resumo, o OpenStreetMap é uma ferramenta versátil e poderosa para arquitetos e escritórios de arquitetura que procuram uma solução de mapeamento aberta e colaborativa. Ele oferece uma riqueza de dados geográficos que pode ser crucial para o planejamento e execução de projetos de arquitetura, tornando-se uma escolha ideal para profissionais que valorizam a precisão, a adaptabilidade e a colaboração em seus trabalhos.

### **6.6 Migrando do AutoCAD Map para o QGIS**

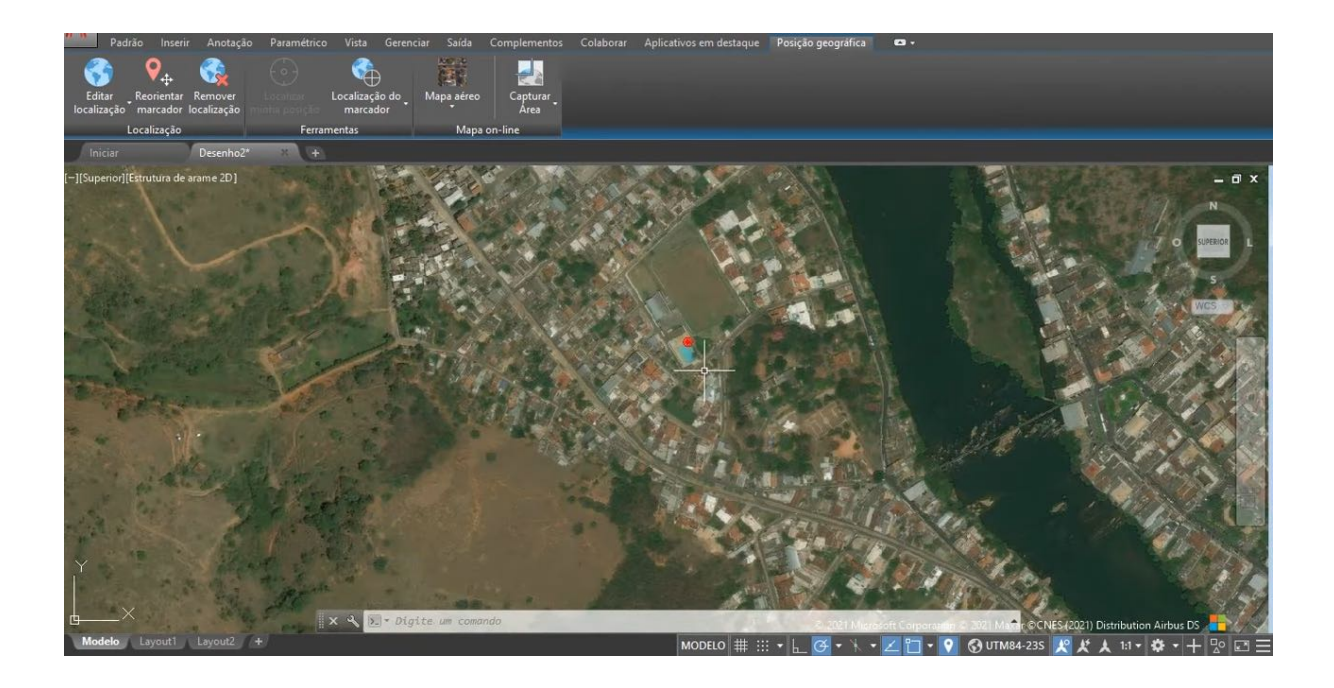

Migrar do AutoCAD Map para o QGIS pode parecer uma tarefa desafiadora, mas com o entendimento certo das semelhanças e diferenças entre os dois softwares, essa transição pode ser suave e benéfica para arquitetos e profissionais de design. Vamos explorar as etapas principais para essa migração, focando nos pontos comuns e nas particularidades de cada software.

O AutoCAD Map e o QGIS são ferramentas poderosas para a manipulação de dados geoespaciais, mas cada um tem suas características específicas. O AutoCAD Map é amplamente utilizado por arquitetos e designers pela sua integração com o AutoCAD, permitindo a criação de desenhos técnicos com dados geoespaciais incorporados. Por outro lado, o QGIS é uma plataforma de software livre, altamente flexível e extensível, que oferece uma vasta gama de funcionalidades para análise geoespacial.

#### 1. **Configuração do Ambiente de Trabalho**

- No AutoCAD Map, você provavelmente está acostumado com a interface do AutoCAD, que é baseada em comandos e menus suspensos. O QGIS, por sua vez, possui uma interface gráfica mais intuitiva, com painéis e barras de ferramentas personalizáveis.
- Ambos os softwares permitem a personalização do ambiente de trabalho. No QGIS, você pode ajustar os painéis e barras de ferramentas para replicar o layout do AutoCAD Map, facilitando a adaptação.

#### 2. **Importação de Dados**

- No AutoCAD Map, a importação de dados geralmente envolve a conexão a fontes de dados geoespaciais como SHP, SDF, ou bases de dados SQL. O QGIS suporta uma gama ainda maior de formatos de arquivo e fontes de dados, incluindo SHP, GeoJSON, KML, e até mesmo conexões diretas a bases de dados PostGIS.
- Para importar dados no QGIS, basta usar a ferramenta "Adicionar Camada Vetorial" ou "Adicionar Camada Raster". A interface de importação é amigável e permite a visualização e seleção dos dados antes da importação.

#### 3. **Manipulação de Dados**

- No AutoCAD Map, você está habituado a usar comandos como *MAPIN-SERT*, *MAPEXPORT* e *MAPCONNECT* para manipular dados geoespaciais. No QGIS, as operações de manipulação de dados são realizadas através de ferramentas de processamento e geoprocessamento, que estão acessíveis no menu "Processamento" ou através da barra de ferramentas de geoprocessamento.

- O QGIS oferece funcionalidades avançadas de análise espacial que podem superar as capacidades do AutoCAD Map, especialmente quando se trata de operações complexas de geoprocessamento.

#### 4. **Edição e Criação de Dados**

- A edição de dados no AutoCAD Map é feita através de comandos de desenho e edição do AutoCAD, como *LINE*, *POLYGON*, *EDITFEATURE*. No QGIS, a edição de dados vetoriais é realizada através das ferramentas de edição na barra de ferramentas de edição vetorial.
- No QGIS, você pode criar novas camadas vetoriais ou raster, e adicionar atributos e geometrias diretamente através do painel de atributos e das ferramentas de edição.

#### 5. **Análise Geoespacial**

- O AutoCAD Map oferece ferramentas básicas de análise geoespacial, mas pode ser limitado em funcionalidades mais avançadas. O QGIS, com seus plugins e extensões, proporciona uma plataforma robusta para análise espacial detalhada.
- No QGIS, você pode realizar operações como interseção, união, diferença e buffer usando as ferramentas de geoprocessamento. Além disso, o QGIS integra-se facilmente com outras ferramentas de software livre como GRASS GIS e SAGA GIS para análises ainda mais avançadas.

#### 6. **Criação de Mapas e Layouts**

- No AutoCAD Map, a criação de mapas e layouts é feita através do espaço papel e do uso de viewports. No QGIS, a criação de mapas é realizada no compositor de mapas, que oferece uma interface gráfica rica para a criação de layouts de impressão.

- O compositor de mapas do QGIS permite adicionar elementos como legendas, escalas, títulos e textos com facilidade, proporcionando um controle mais detalhado sobre a aparência final do mapa.

#### 7. **Exportação e Compartilhamento de Dados**

- No AutoCAD Map, a exportação de dados é feita através de comandos como *MAPEXPORT*. No QGIS, a exportação é realizada através da opção "Exportar" no menu de contexto das camadas.
- O QGIS permite a exportação para uma ampla gama de formatos, incluindo PDF, SVG, e imagens raster. Além disso, você pode salvar projetos QGIS em formato QGS ou QGZ, que mantém todas as configurações de camadas e estilos.

Ao considerar a migração para o QGIS, é essencial entender que, embora haja uma curva de aprendizado, os benefícios do uso de um software de código aberto, como custo reduzido, flexibilidade e uma comunidade ativa de desenvolvedores, são significativos. Com a familiaridade com o AutoCAD Map e uma abordagem estruturada para aprender o QGIS, arquitetos e profissionais de design podem aproveitar ao máximo as capacidades do QGIS para aprimorar seus projetos e análises geoespaciais.

# **6.7 Migrando do ArcGIS para o QGIS**

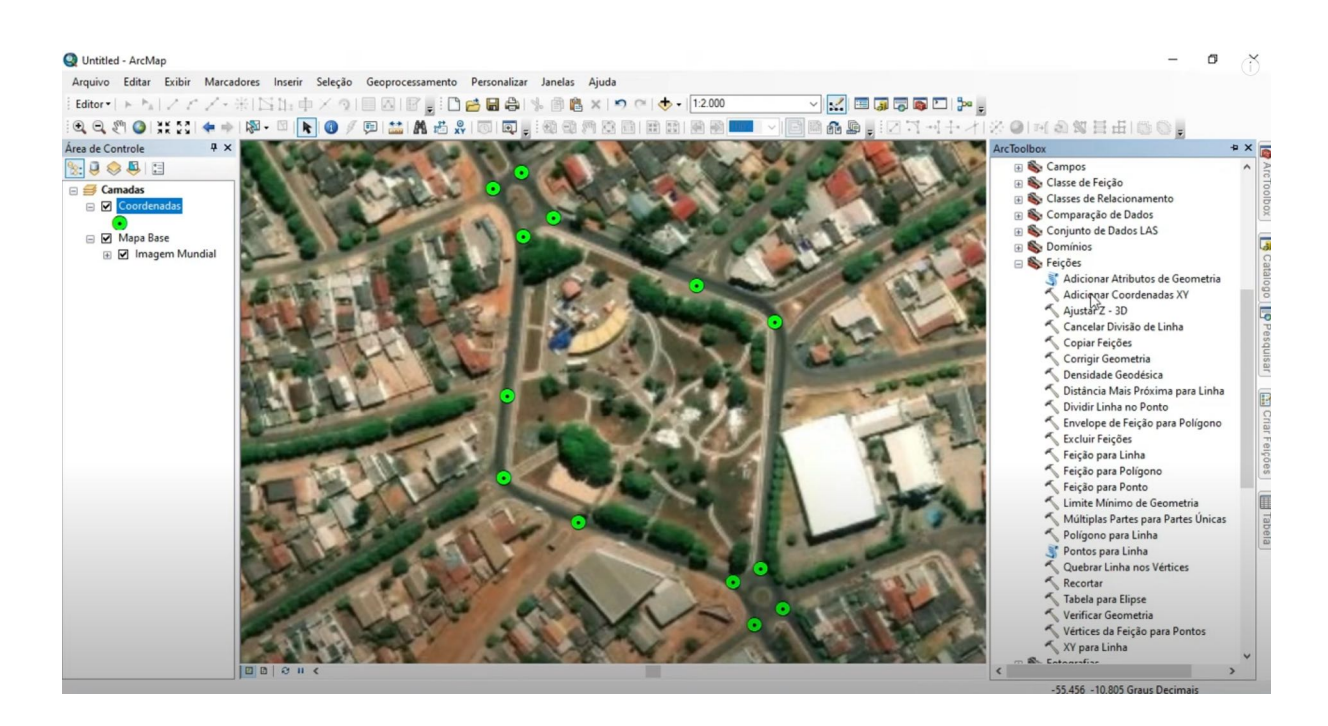

Após explorar a migração do AutoCAD Map para o QGIS, é hora de abordar a transição do ArcGIS para o QGIS. O ArcGIS é amplamente utilizado por arquitetos e profissionais de design devido às suas capacidades robustas de análise geoespacial e criação de mapas. O QGIS, como uma alternativa de código aberto, oferece muitas das mesmas funcionalidades, além de vantagens exclusivas. A seguir, exploramos as etapas principais dessa migração, destacando semelhanças e diferenças entre os dois softwares.

O ArcGIS, desenvolvido pela Esri, é amplamente utilizado por sua interface intuitiva, capacidades de análise avançada e vasta gama de ferramentas. O QGIS, por outro lado, é uma plataforma de software livre que oferece flexibilidade, personalização e uma comunidade ativa de desenvolvedores.

#### 1. **Configuração do Ambiente de Trabalho**

- No ArcGIS, a interface é baseada em janelas e painéis, com ferramentas acessíveis a partir de menus e barras de ferramentas. O QGIS tem uma

interface gráfica semelhante, com painéis e barras de ferramentas personalizáveis.

- Ambos os softwares permitem a personalização do ambiente de trabalho. No QGIS, você pode ajustar os painéis e barras de ferramentas para replicar o layout do ArcGIS, facilitando a adaptação.

#### 2. **Importação de Dados**

- No ArcGIS, a importação de dados é feita através de ferramentas como "Adicionar Dados" e "Conexões de Base de Dados". O QGIS suporta uma ampla gama de formatos de arquivo e fontes de dados, incluindo SHP, GeoJSON, KML, e conexões diretas a bases de dados PostGIS.
- Para importar dados no QGIS, use a ferramenta "Adicionar Camada Vetorial" ou "Adicionar Camada Raster". A interface de importação é amigável e permite a visualização e seleção dos dados antes da importação.

#### 3. **Manipulação de Dados**

- No ArcGIS, você está habituado a usar ferramentas de geoprocessamento, disponíveis na Caixa de Ferramentas de Geoprocessamento. No QGIS, as operações de manipulação de dados são realizadas através de ferramentas de processamento e geoprocessamento, acessíveis no menu "Processamento" ou através da barra de ferramentas de geoprocessamento.
- O QGIS oferece funcionalidades avançadas de análise espacial, que podem superar as capacidades do ArcGIS em alguns aspectos, especialmente quando se trata de operações complexas de geoprocessamento.

#### 4. **Edição e Criação de Dados**

- A edição de dados no ArcGIS é feita através de ferramentas de edição no ArcMap ou ArcGIS Pro. No QGIS, a edição de dados vetoriais é realizada através das ferramentas de edição na barra de ferramentas de edição vetorial.
- No QGIS, você pode criar novas camadas vetoriais ou raster, e adicionar atributos e geometrias diretamente através do painel de atributos e das ferramentas de edição.

#### 5. **Análise Geoespacial**

- O ArcGIS é conhecido por suas capacidades avançadas de análise geoespacial, com ferramentas como ModelBuilder e diversas extensões. O QGIS, com seus plugins e extensões, proporciona uma plataforma robusta para análise espacial detalhada.
- No QGIS, você pode realizar operações como interseção, união, diferença e buffer usando as ferramentas de geoprocessamento. Além disso, o QGIS integra-se facilmente com outras ferramentas de software livre como GRASS GIS e SAGA GIS para análises ainda mais avançadas.

#### 6. **Criação de Mapas e Layouts**

- No ArcGIS, a criação de mapas e layouts é feita através do ArcMap ou ArcGIS Pro, utilizando a interface de layout. No QGIS, a criação de mapas é realizada no compositor de mapas, que oferece uma interface gráfica rica para a criação de layouts de impressão.
- O compositor de mapas do QGIS permite adicionar elementos como legendas, escalas, títulos e textos com facilidade, proporcionando um controle mais detalhado sobre a aparência final do mapa.

#### 7. **Exportação e Compartilhamento de Dados**

- No ArcGIS, a exportação de dados é feita através de ferramentas como "Exportar Dados". No QGIS, a exportação é realizada através da opção "Exportar" no menu de contexto das camadas.
- O QGIS permite a exportação para uma ampla gama de formatos, incluindo PDF, SVG, e imagens raster. Além disso, você pode salvar projetos QGIS em formato QGS ou QGZ, que mantém todas as configurações de camadas e estilos.

Ao considerar a migração para o QGIS, é importante lembrar que, embora haja uma curva de aprendizado, os benefícios do uso de um software de código aberto, como custo reduzido, flexibilidade e uma comunidade ativa de desenvolvedores, são significativos. Com a familiaridade com o ArcGIS e uma abordagem estruturada para aprender o QGIS, arquitetos e profissionais de design podem aproveitar ao máximo as capacidades do QGIS para aprimorar seus projetos e análises geoespaciais.

### **6.8 Comparando AutoCAD MAP, Arc-GIS e QGIS**

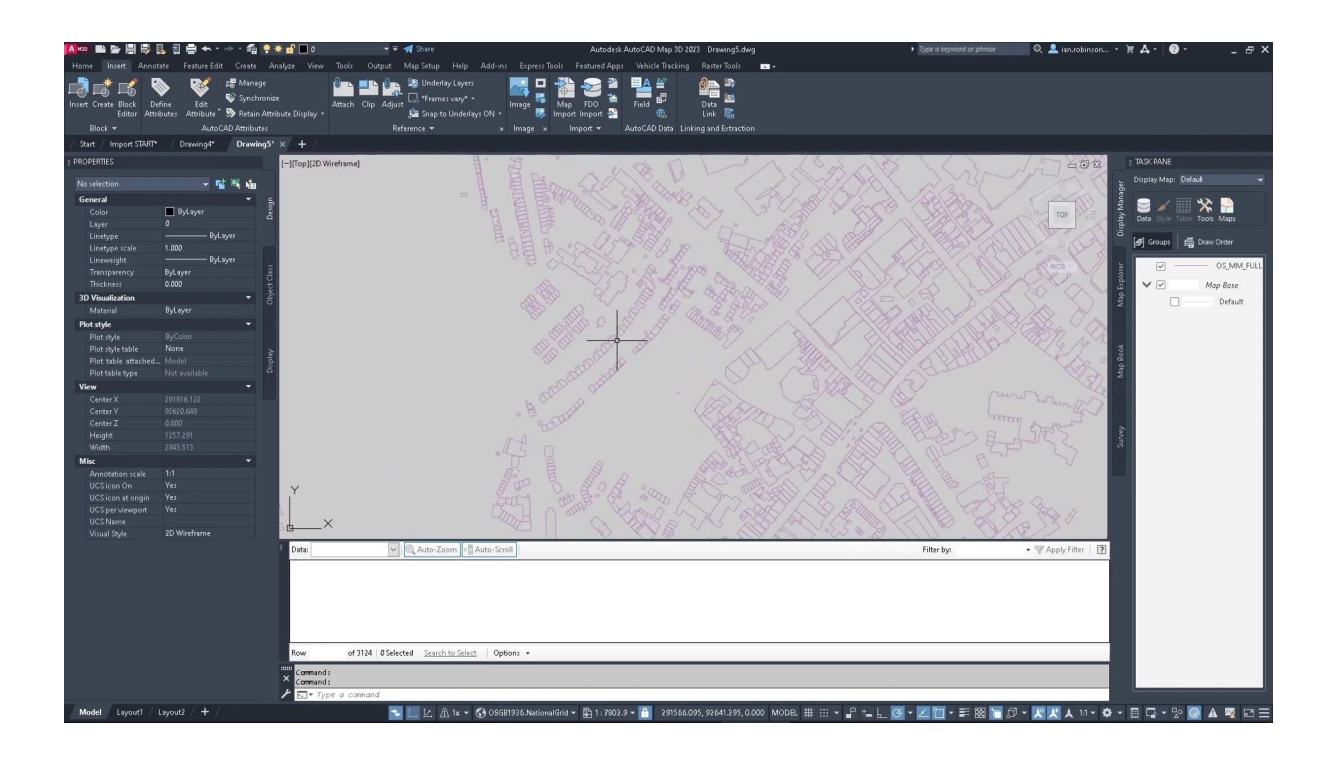

Após explorar a migração do AutoCAD Map e do ArcGIS para o QGIS, vamos fazer uma comparação geral entre essas três poderosas ferramentas de software geoespacial, destacando os benefícios da migração para o QGIS. Tanto o AutoCAD Map quanto o ArcGIS são amplamente utilizados por arquitetos e profissionais de design, mas o QGIS, como uma solução de código aberto, oferece vantagens únicas que podem tornar essa transição extremamente vantajosa.

#### 1. **Custo**

- **AutoCAD Map** e **ArcGIS** são soluções proprietárias que exigem licenças caras e renovação periódica, representando um custo significativo para escritórios de arquitetura e profissionais individuais.

- **QGIS** é uma ferramenta de código aberto e gratuita, eliminando os custos de licenciamento e permitindo que os recursos financeiros sejam direcionados para outras áreas do projeto.

#### 2. **Acessibilidade e Flexibilidade**

- O **AutoCAD Map** é conhecido por sua integração com o AutoCAD, facilitando a criação de desenhos técnicos com dados geoespaciais. No entanto, a personalização e a flexibilidade são limitadas pelas funcionalidades inerentes ao AutoCAD.
- O **ArcGIS** oferece uma vasta gama de ferramentas avançadas de análise geoespacial, mas sua estrutura proprietária pode restringir a integração com outras soluções de software.
- **QGIS** destaca-se pela sua flexibilidade e extensibilidade. Como um software de código aberto, permite personalizações e integrações ilimitadas com outros programas e ferramentas de software livre, oferecendo uma plataforma robusta para diversas necessidades de projetos geoespaciais.

#### 3. **Funcionalidades e Ferramentas**

- **AutoCAD Map** possui ferramentas robustas para manipulação de dados geoespaciais dentro do ambiente AutoCAD, mas pode ser limitado em funcionalidades avançadas de geoprocessamento.
- **ArcGIS** é reconhecido por suas capacidades avançadas de análise e visualização de dados geoespaciais, incluindo ModelBuilder e diversas extensões que aumentam suas funcionalidades.
- **QGIS** oferece uma gama comparável de funcionalidades avançadas de análise espacial, com uma vasta biblioteca de plugins e extensões que podem ser instaladas conforme a necessidade. A integração com outras

ferramentas como GRASS GIS e SAGA GIS amplia ainda mais suas capacidades.

#### 4. **Comunidade e Suporte**

- **AutoCAD Map** e **ArcGIS** possuem suporte técnico oficial e documentação extensiva, mas o acesso completo a esses recursos pode estar restrito a usuários com licenças válidas.
- **QGIS** é suportado por uma comunidade global ativa de desenvolvedores e usuários, que contribuem continuamente para o aprimoramento do software. A vasta documentação, fóruns de discussão, e tutoriais gratuitos são recursos valiosos para a resolução de problemas e aprendizado contínuo.

#### 5. **Compatibilidade de Dados**

- **AutoCAD Map** e **ArcGIS** suportam uma ampla gama de formatos de dados geoespaciais, mas podem apresentar dificuldades de compatibilidade com determinados formatos ou fontes de dados externos.
- **QGIS** é altamente compatível com praticamente todos os formatos de dados geoespaciais, incluindo SHP, GeoJSON, KML, e conexões diretas a bases de dados como PostGIS. Essa ampla compatibilidade facilita a integração de dados de diversas fontes e formatos.

#### 6. **Atualizações e Evolução**

- As atualizações para **AutoCAD Map** e **ArcGIS** são controladas pelos desenvolvedores das empresas proprietárias, podendo resultar em ciclos de lançamento mais lentos e com custos adicionais para obter novas versões.

- **QGIS** recebe atualizações frequentes e contínuas da comunidade global de desenvolvedores, garantindo que o software esteja sempre evoluindo e incorporando novas funcionalidades e melhorias.

#### **Benefícios da Migração para o QGIS**

- **Redução de Custos**: A eliminação dos custos de licenciamento é um dos maiores benefícios, permitindo uma economia significativa e maior flexibilidade orçamentária.
- **Liberdade e Flexibilidade**: Como um software de código aberto, o QGIS permite personalizações ilimitadas, adaptações e integrações com outras ferramentas de software livre.
- **Ampla Compatibilidade**: A capacidade de trabalhar com quase todos os formatos de dados geoespaciais facilita a integração e a interoperabilidade dos projetos.
- **Comunidade Ativa**: O suporte contínuo e as contribuições de uma comunidade global ativa garantem que o QGIS esteja sempre atualizado e inovador.
- **Atualizações Frequentes**: O ciclo rápido de desenvolvimento e lançamento de novas versões proporciona acesso imediato a novas funcionalidades e melhorias.

Migrar para o QGIS oferece uma solução poderosa e econômica para arquitetos e profissionais de design, mantendo a capacidade de realizar análises geoespaciais avançadas e criar mapas de alta qualidade. Com as vantagens do software de código aberto, o QGIS se apresenta como uma alternativa viável e atrativa às soluções proprietárias como AutoCAD Map e ArcGIS.

# **6.9 Transparência e Participação Pública**

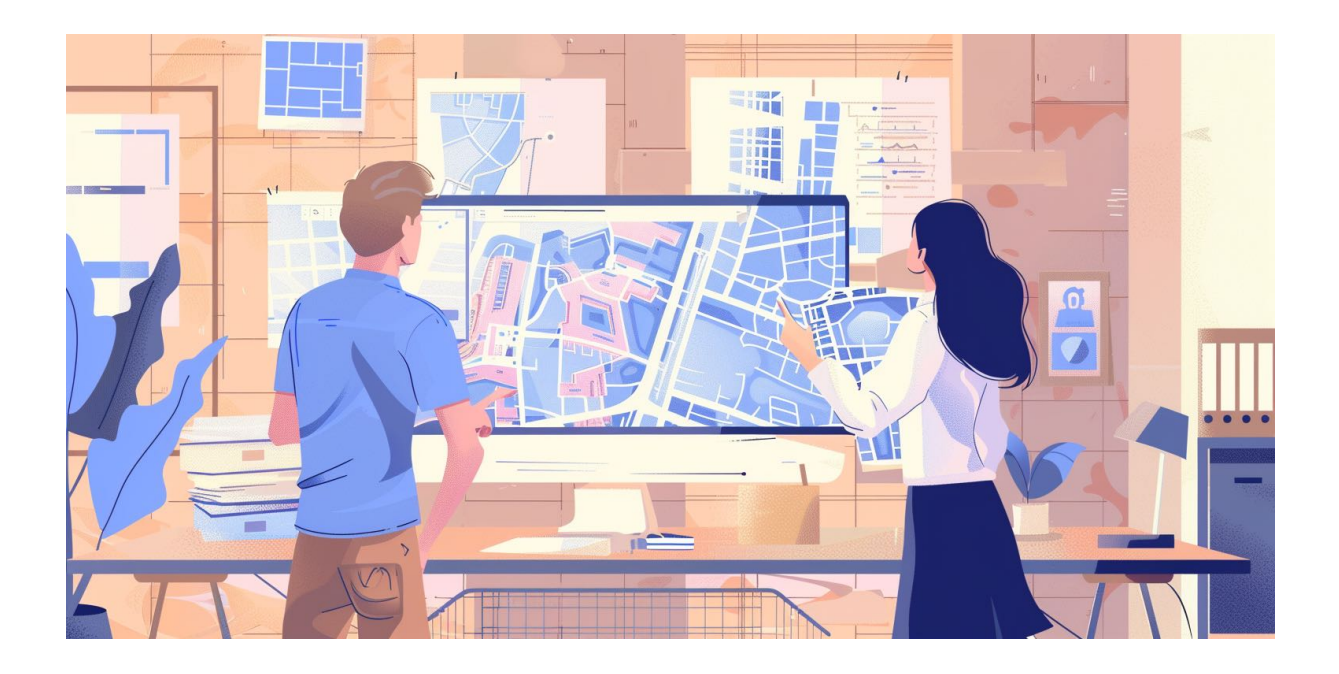

A adoção do QGIS por entidades públicas pode revolucionar a forma como a transparência e a participação pública são tratadas em projetos de urbanização. Dois aspectos principais deste benefício são o compartilhamento de dados e a publicação de mapas online.

#### **Compartilhamento de Dados**

- O QGIS possibilita a criação e compartilhamento de mapas interativos e dados geoespaciais com a população. Isso é crucial para aumentar a transparência, permitindo que cidadãos e partes interessadas tenham acesso direto às informações relevantes sobre os projetos de urbanização em andamento.
- A interface amigável do QGIS facilita a visualização e a compreensão dos dados geoespaciais por não especialistas. As entidades públicas podem compartilhar dados sobre infraestruturas, zonamentos, redes de transporte e áreas verdes, entre outros, proporcionando um panorama claro e detalhado dos projetos para todos os interessados.

- Esse compartilhamento aberto de informações permite que a população monitore o progresso dos projetos, identifique possíveis impactos em suas comunidades e participe de maneira informada nas discussões e decisões públicas. A transparência é fortalecida quando os cidadãos têm acesso aos mesmos dados utilizados pelos planejadores urbanos.

#### **Publicação de Mapas Online**

- Utilizando plugins como o QGIS Server e o QGIS Web Client, entidades públicas podem facilmente publicar mapas e dados online. Essa funcionalidade torna as informações geoespaciais acessíveis ao público de maneira ampla e conveniente.
- A publicação de mapas online permite que qualquer pessoa, a partir de qualquer dispositivo com acesso à internet, visualize os projetos de urbanização. Isso não só amplia o alcance das informações, mas também garante que elas estejam disponíveis 24 horas por dia, 7 dias por semana.
- Ferramentas interativas disponíveis através do QGIS permitem aos usuários explorar os mapas, fazer zoom em áreas específicas, consultar atributos de camadas geográficas e até mesmo baixar dados para análises próprias. Isso empodera os cidadãos e fomenta um ambiente de colaboração entre a comunidade e os gestores públicos.
- Além disso, a publicação de mapas online facilita a comunicação bidirecional. Os cidadãos podem fornecer feedback direto através de interfaces interativas, contribuindo com sugestões, preocupações e perguntas sobre os projetos. Esse feedback pode ser usado para ajustar e melhorar os planos de urbanização em tempo real.

Em suma, a capacidade do QGIS de compartilhar dados geoespaciais e publicar mapas online representa um avanço significativo na promoção da transparência e da participação pública em projetos de urbanização. As entidades públicas que adotam essa solução de código aberto não apenas ganham em eficiência e economia, mas também criam um ambiente de maior confiança e engajamento com a comunidade, essencial para o sucesso de qualquer iniciativa de desenvolvimento urbano.

# **Capítulo 7 - Colaboração em Ambientes de Software Livre**

# **7.1 Colaboração com Software Livre para arquitetura**

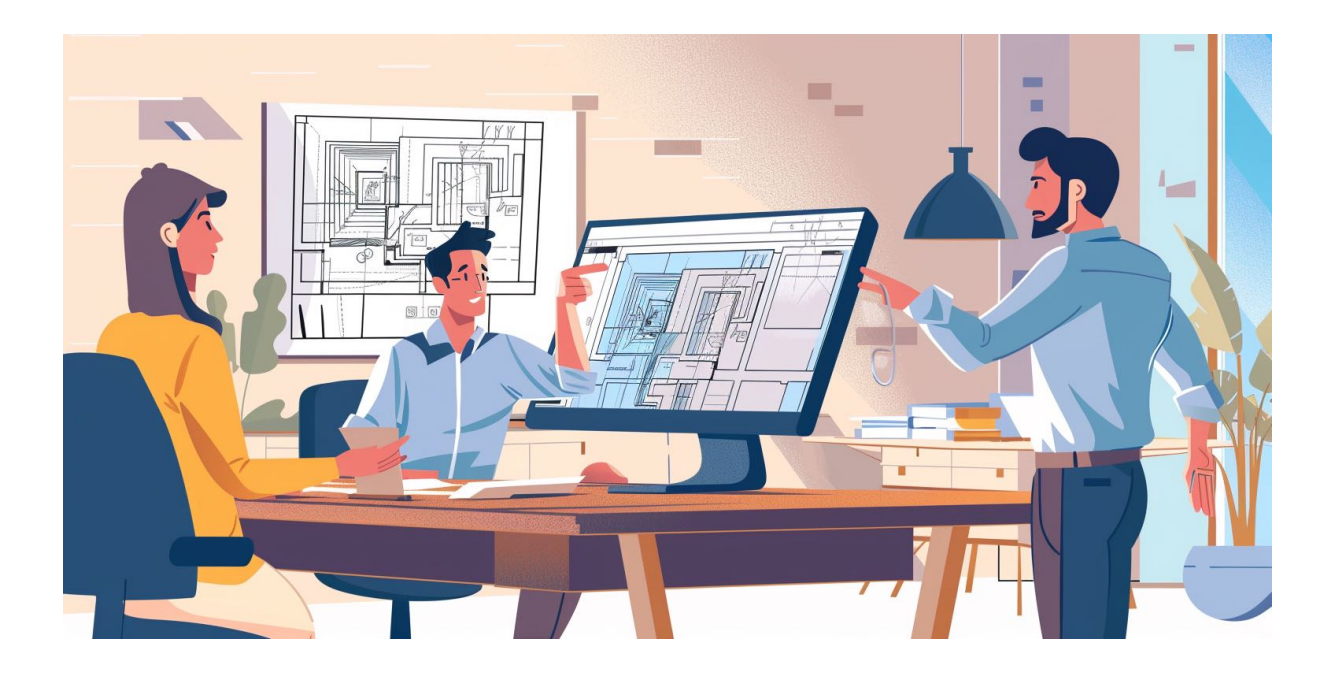

No mundo da arquitetura e do design, a colaboração entre equipes, clientes e outros stakeholders é fundamental. As soluções de software livre proporcionam uma série de benefícios nesse aspecto, principalmente por oferecerem flexibilidade e autonomia em relação às ferramentas proprietárias. Ao migrar para plataformas de código aberto, profissionais e escritórios de arquitetura encontram um ambiente rico para colaboração, que não apenas reduz custos mas também amplia as possibilidades de personalização das ferramentas usadas.

Uma das grandes vantagens do uso de software de código aberto na arquitetura é a facilidade de compartilhamento de arquivos. Utilizando formatos abertos como DXF, IFC e SVG, os arquivos podem ser facilmente acessados e editados por diferentes programas, sem que haja perda de informação ou a necessidade de conversões complexas. Esses formatos são compatíveis com uma ampla gama de softwares, o que permite que arquitetos compartilhem seus projetos de forma mais eficaz, evitando os frequentes problemas de incompatibilidade que ocorrem com formatos proprietários.

Outro ponto importante é a questão da privacidade e segurança. Embora a ausência de soluções baseadas em nuvem possa ser vista como uma limitação, ela também é uma vantagem para aqueles preocupados com a segurança dos dados. Sem a obrigatoriedade de armazenar informações em servidores externos, os arquitetos podem configurar seus próprios sistemas de armazenamento e compartilhamento, garantindo que seus projetos permaneçam seguros e sob seu controle total. Isso é particularmente relevante em projetos de grande escala ou que envolvem informações sensíveis.

O software livre também incentiva uma cultura de melhoria contínua e colaboração, pois permite que os usuários não apenas utilizem os programas, mas também contribuam para o seu desenvolvimento. Arquitetos com habilidades em programação podem adaptar ferramentas às suas necessidades específicas, criando funcionalidades customizadas que beneficiam toda a comunidade de usuários. Além disso, muitas comunidades de software livre são altamente ativas e oferecem suporte robusto através de fóruns e redes sociais, onde os profissionais podem trocar ideias, resolver problemas e compartilhar inovações de forma aberta e colaborativa.

Embora a transição para o software livre exija uma curva de aprendizado e a adaptação a novas ferramentas, os benefícios a longo prazo em termos de colaboração, personalização e segurança são significativos. A flexibilidade para escolher como e onde trabalhar com seus dados, juntamente com a capacidade de influenciar diretamente o desenvolvimento das ferramentas que você utiliza, são fatores que transformam profundamente a prática arquitetônica, alinhando-a com as práticas modernas de trabalho colaborativo e sustentabilidade digital.

### **7.2 Colaboração usando desenho 2D e CAD (DXF)**

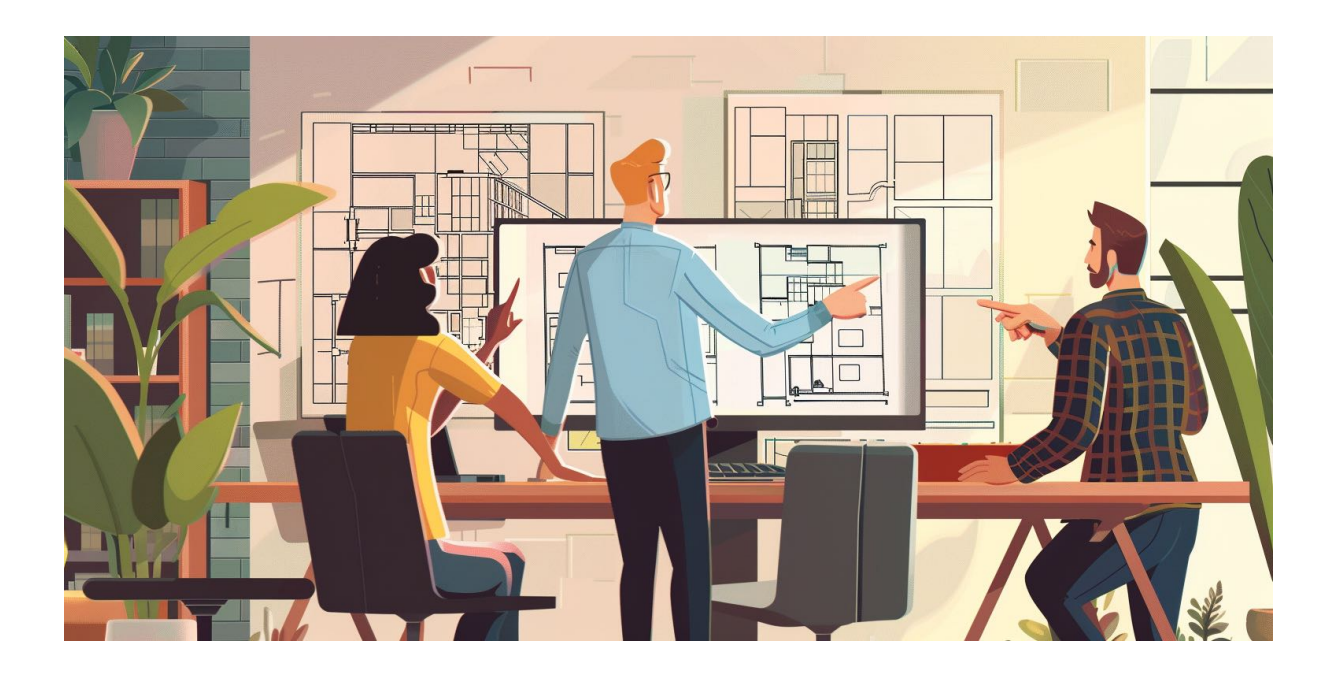

A colaboração em projetos de arquitetura utilizando desenho 2D e CAD é uma prática comum, especialmente quando se utilizam softwares de código aberto como o QCAD e arquivos no formato DXF. Esta combinação permite aos arquitetos e designers trabalhar de maneira eficiente e integrada, mesmo estando em diferentes localizações geográficas. Aqui estão algumas estratégias eficazes para maximizar a colaboração em projetos comuns utilizando essas ferramentas.

Primeiramente, a utilização de blocos no QCAD é uma forma prática de garantir consistência e eficiência. Blocos são essencialmente conjuntos de desenhos que podem ser reutilizados em diferentes partes do projeto. Ao definir elementos comuns do projeto como blocos, os membros da equipe podem inseri-los repetidamente, garantindo que as especificações se mantenham uniformes em todo o documento, além de economizar tempo. A criação e o uso compartilhado de uma biblioteca de blocos padrão entre a equipe asseguram que todos estejam usando os mesmos símbolos e representações, reduzindo erros e desencontros.

Outro recurso valioso para a colaboração em desenho CAD é o uso de referências externas, ou xrefs. Essas referências permitem que várias partes do projeto sejam trabalhadas simultaneamente por diferentes membros da equipe sem a necessidade de fundir fisicamente os arquivos até que seja necessário. Por exemplo, enquanto um arquiteto trabalha na planta baixa, outro pode estar desenvolvendo as instalações elétricas, ambos referenciando o mesmo arquivo base sem alterá-lo diretamente. Isso não só acelera o processo de design como também evita conflitos de versão.

Além disso, a integração de pastas compartilhadas, utilizando soluções baseadas em nuvem como Dropbox ou Google Drive, é essencial para a colaboração em tempo real. Ao armazenar arquivos DXF em uma pasta compartilhada, qualquer membro da equipe pode acessar e editar os desenhos a qualquer momento, desde que tenha conexão com a internet. Isso facilita uma atualização imediata e sincronizada de todos os envolvidos no projeto. Configurar notificações para alterações nos arquivos pode também ajudar a equipe a ficar informada sobre as atualizações mais recentes.

Para que essa colaboração seja efetiva, é crucial que todos os membros da equipe estejam alinhados quanto ao uso de versões compatíveis de software e sigam um protocolo de nomenclatura e armazenamento consistente. Treinamentos regulares e reuniões de coordenação também podem ajudar a maximizar o uso das ferramentas e garantir que todos aproveitem ao máximo os recursos disponíveis.

Ao adotar essas estratégias, escritórios de arquitetura e designers podem não só melhorar a eficiência de seu trabalho colaborativo mas também garantir uma maior precisão e qualidade nos projetos desenvolvidos colaborativamente.

### **7.2.1 Padronização de nomes de arquivos DXF**

A gestão eficiente de arquivos DXF em projetos de arquitetura é crucial para manter a ordem, a clareza e a eficiência durante o ciclo de vida de um projeto. Uma estratégia robusta para compartilhar arquivos e controlar versões e atualizações pode salvar equipes de muitas dores de cabeça, especialmente em projetos colaborativos que envolvem múltiplos stakeholders. A padronização na nomenclatura dos arquivos DXF é uma parte fundamental dessa estratégia, permitindo um ge-

renciamento eficaz das versões e um histórico claro de desenvolvimento do projeto.

### **7.2.2 Estratégias para Atribuição de Nomes a Arquivos DXF**

**Inclusão de Números de Versão:** Uma das práticas mais eficazes é incorporar números de versão nos nomes dos arquivos DXF. Isso ajuda a manter um registro claro de cada revisão do projeto. Por exemplo, um arquivo pode ser nomeado como ProjetoABC\_v1.0.dxf, ProjetoABC\_v1.1.dxf, etc., onde cada incremento no número após o v indica uma revisão ou atualização significativa no projeto. Esta técnica é particularmente útil para rastrear mudanças ao longo do tempo e facilita a restauração de versões anteriores, se necessário.

**Data de Modificação:** Incluir a data de modificação no nome do arquivo pode também ser extremamente útil, especialmente para projetos que passam por muitas revisões em um curto período de tempo. Um formato eficaz poderia ser ProjetoABC\_20240430.dxf para um arquivo atualizado em 30 de abril de 2024. Isso proporciona uma visão imediata de quando o arquivo foi alterado pela última vez, auxiliando na coordenação e no controle de versões.

**Descrever o Conteúdo do Arquivo:** Além dos números de versão e datas, descrever brevemente o conteúdo do arquivo ou a área do projeto tratada no DXF pode ser muito útil. Por exemplo, ProjetoABC\_Fachada\_v2.0\_20240501.dxf informa imediatamente o que o arquivo representa além da sua versão e data de modificação.

Implementar essas estratégias não apenas melhora a eficiência e a colaboração em projetos de arquitetura mas também minimiza erros e retrabalhos, facilitando um fluxo de trabalho mais suave e uma gestão de projeto mais controlada. Ao padronizar como os arquivos DXF são nomeados e gerenciados, as equipes podem se concentrar mais na qualidade do design e menos na gestão de documentos.

### **7.3 Colaboração em modelagem 3D com Blender e FreeCAD**

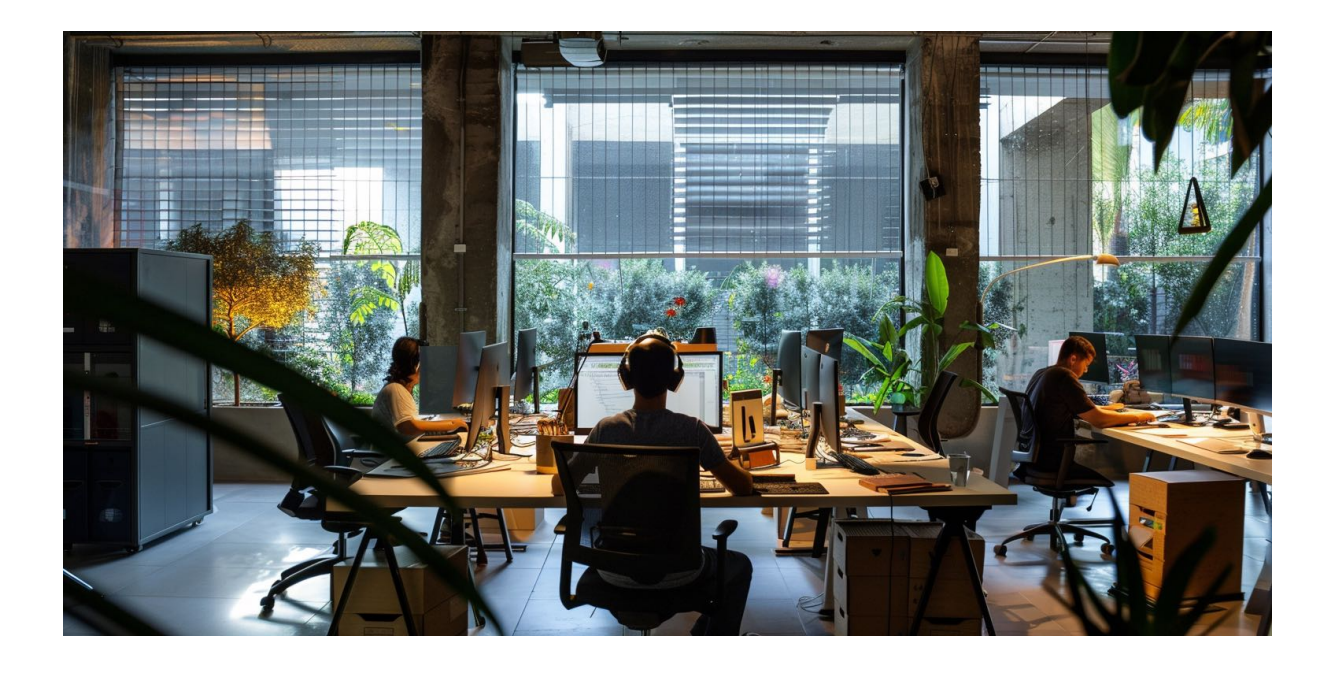

A colaboração em projetos de arquitetura 3D utilizando ferramentas de software livre, como Blender e FreeCAD, abre um leque de possibilidades para equipes de design e arquitetura. As funcionalidades de Anexar (Append) e Mesclar (Merge) no FreeCAD, em particular, são essenciais para permitir que equipes ou profissionais diferentes trabalhem de maneira independente em partes de um projeto e, posteriormente, consolidem seus esforços em um arquivo único. Este processo não apenas facilita a colaboração, mas também aumenta a eficiência ao permitir que múltiplas tarefas sejam realizadas simultaneamente.

### **7.3.1 Uso de Anexar (Append) e Mesclar (Merge) no FreeCAD**

O recurso de Anexar permite que usuários incluam peças ou componentes de outros arquivos FreeCAD em um projeto atual. Isso é particularmente útil quando diferentes membros da equipe estão trabalhando em componentes separados de um projeto. Por exemplo, enquanto um arquiteto pode estar focado na estrutura geral, outro pode estar detalhando os elementos interiores ou instalações específicas. Uma vez que esses componentes estão prontos, podem ser anexados ao arquivo principal do projeto sem a necessidade de reconstruir manualmente o modelo 3D.

Por outro lado, a funcionalidade de Mesclar permite que versões diferentes do mesmo arquivo sejam combinadas. Isso é crucial quando várias revisões do mesmo componente precisam ser unificadas em um único arquivo mestre. Esse recurso garante que todas as modificações sejam integradas corretamente, mantendo a integridade do design final.

### **7.3.2 Estratégias para Colaboração Efetiva**

**Padronização de Nomenclatura:** Assim como recomendado para arquivos DXF, a utilização de um sistema de nomenclatura padronizado é vital para a gestão de arquivos em projetos 3D. Incluir números de versão, datas e descrições claras no nome do arquivo ajuda a evitar confusão e garante que todos os membros da equipe estejam trabalhando com a versão correta. Por exemplo, Projeto-XYZ Estrutura v3.2 20240503.fcstd informa claramente que este é o terceiro ajuste na versão dois do componente da estrutura, atualizado pela última vez em 3 de maio de 2024.

**Divisão do Trabalho em Componentes:** Para maximizar a eficiência, o projeto deve ser dividido em componentes ou módulos distintos que possam ser atribuídos a diferentes membros da equipe. Essa divisão não só simplifica a tarefa individual, como também minimiza os riscos de conflitos ao mesclar os trabalhos.

**Revisões e Consolidação:** É importante estabelecer um cronograma regular para a revisão e consolidação dos componentes do projeto. Isso inclui encontros regulares para discutir o progresso, identificar possíveis desafios e mesclar componentes conforme necessário para avaliar a integridade do projeto como um todo.

**Uso de Pastas Compartilhadas na Nuvem:** Utilizar pastas compartilhadas, como no Dropbox ou Google Drive, facilita o acesso aos arquivos mais recentes por to-

dos os membros da equipe, independentemente de sua localização geográfica. Isso assegura que todos estejam trabalhando com as informações mais atuais e que as atualizações sejam imediatamente disponibilizadas para todos os envolvidos.

A implementação dessas estratégias ao trabalhar com Blender e FreeCAD em projetos de arquitetura 3D não apenas facilita a colaboração, mas também potencializa a eficácia e a qualidade dos projetos desenvolvidos. O uso de ferramentas de anexar e mesclar, combinado com uma boa prática de gerenciamento de arquivos e revisões periódicas, permite que equipes de arquitetura inovem e criem com maior liberdade e eficiência.

# **7.4 Criando bibliotecas compartilhadas no Blender**

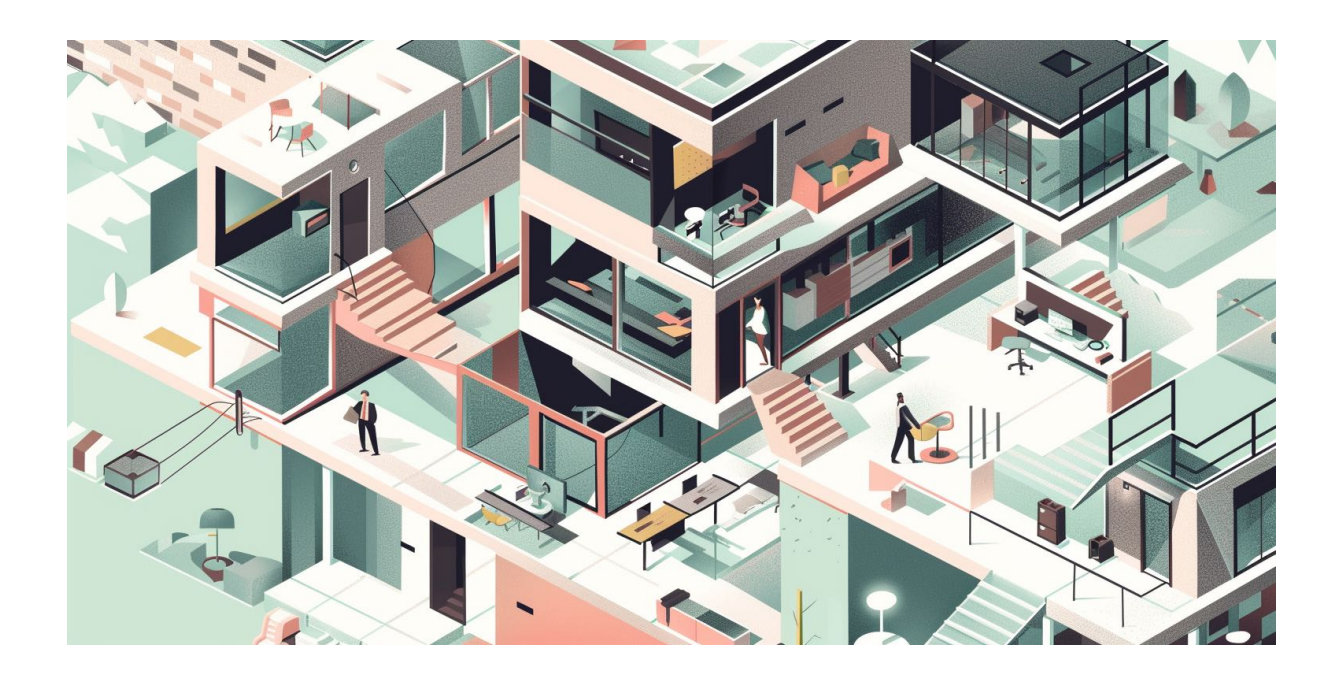

No contexto de projetos de arquitetura, a utilização de bibliotecas compartilhadas no Blender representa uma estratégia poderosa para melhorar a colaboração e eficiência. O recurso de bibliotecas, ou Assets Libraries, no Blender permite aos usuários criar e compartilhar uma gama de recursos como móveis, materiais, especificações e outros templates. Essas bibliotecas podem ser extremamente úteis, pois oferecem um conjunto de elementos padronizados que podem ser facilmente acessados e utilizados por toda a equipe do projeto, garantindo consistência e qualidade no desenvolvimento do trabalho.

Vantagens das Bibliotecas Compartilhadas no Blender

**Consistência e Eficiência:** Utilizando bibliotecas compartilhadas, todos os membros da equipe podem acessar os mesmos assets, como modelos de móveis ou materiais predeterminados. Isso garante que todos os elementos do projeto sejam consistentes em termos de estética e qualidade. Além disso, economiza tempo, pois os designers não precisam recriar elementos comuns repetidamente.

**Atualização e Manutenção Facilitadas:** Quando um elemento da biblioteca é atualizado, ele pode ser substituído ou modificado na biblioteca compartilhada, e todas as instâncias desse elemento nos projetos em andamento podem ser atualizadas automaticamente. Isso é particularmente útil para materiais e elementos de decoração que podem ter revisões frequentes durante a fase de desenvolvimento de um projeto.

Estratégias para Criar e Usar Bibliotecas Compartilhadas no Blender

#### **1. Estruturação da Biblioteca:**

Antes de criar uma biblioteca compartilhada, é importante planejar sua estrutura. Decida quais categorias de assets serão incluídas, como móveis, iluminação, texturas, etc. Cada categoria deve ter sua própria pasta dentro da biblioteca para facilitar o acesso e a organização.

#### **2. Padronização dos Assets:**

Cada asset deve ser criado com padrões de alta qualidade e deve ser versátil o suficiente para ser usado em diferentes projetos. Por exemplo, modelos de móveis devem ser escaláveis e texturizados de maneira que possam ser ajustados para diferentes cenários sem perda de qualidade.

#### **3. Documentação:**

Inclua documentação para cada asset, descrevendo suas características e possíveis configurações. Isso é especialmente importante para materiais e texturas, onde detalhes sobre a aplicação e variações podem ser cruciais.

#### **4. Acesso e Permissões:**

Defina quem na equipe terá acesso à biblioteca e quais permissões eles terão. Alguns membros podem ter permissão apenas para usar os assets, enquanto outros podem ter permissões para adicionar ou modificar elementos na biblioteca.

#### **5. Integração com Pastas Compartilhadas:**

Para facilitar o acesso e a colaboração, integre a biblioteca do Blender com soluções de armazenamento em nuvem como Dropbox ou Google Drive. Isso permite que os membros da equipe acessem a biblioteca de qualquer lugar, garantindo que estejam sempre trabalhando com os assets mais atualizados.

#### **6. Revisões e Feedback:**

Estabeleça um processo para revisão e feedback dos assets na biblioteca. Isso ajuda a manter a qualidade e relevância dos elementos disponíveis, garantindo que eles atendam às necessidades dos projetos atuais e futuros.

Utilizar bibliotecas compartilhadas no Blender é uma forma excelente de padronizar e agilizar o processo de design em projetos de arquitetura. Ao centralizar recursos e garantir que todos na equipe tenham acesso aos mesmos materiais de alta qualidade, os escritórios de arquitetura podem aumentar significativamente a eficiência e a coesão dos seus projetos.

### **7.5 Colaborando com projetos no QGIS**

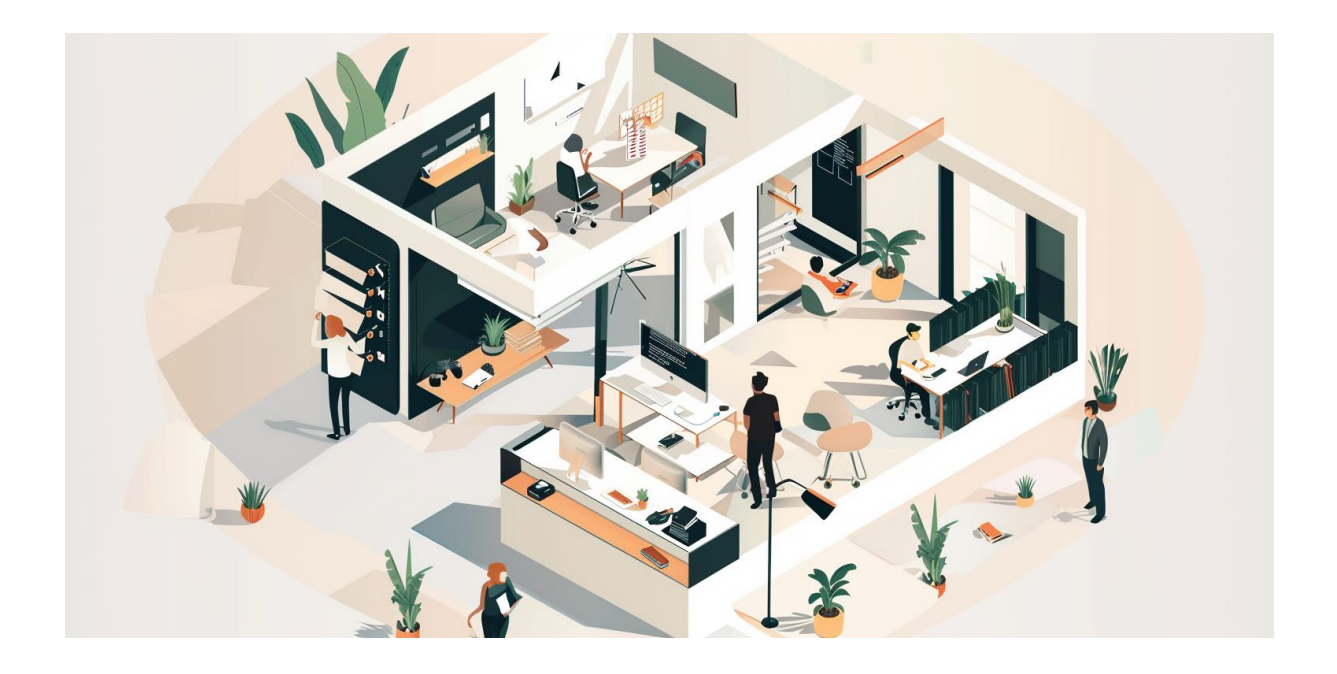

O QGIS é uma poderosa ferramenta de Sistema de Informação Geográfica (SIG) de código aberto que oferece capacidades extensivas para arquitetos e urbanistas no planejamento e design de espaços. A capacidade de colaborar em projetos dentro do QGIS pode ser extremamente benéfica, especialmente ao lidar com dados complexos de geoprocessamento e múltiplas camadas que necessitam ser analisadas e modificadas por diferentes membros da equipe.

### **7.5.1 Uso de Múltiplos Arquivos para Camadas**

No QGIS, cada peça de dados pode ser armazenada em camadas separadas que podem ser sobrepostas para formar um mapa composto. Essas camadas podem incluir topografia, uso do solo, redes de infraestrutura, entre outros. A utilização de múltiplos arquivos para essas camadas facilita a organização dos dados e permite que diferentes membros da equipe trabalhem em componentes específicos do projeto simultaneamente.

### **7.5.2 Estratégias para Colaboração Eficaz Usando QGIS**

#### **1. Estruturação e Padronização de Camadas:**

Comece por definir uma estrutura clara e padronizada para as camadas dentro do projeto. Isto implica estabelecer convenções de nomenclatura claras e consistência nos formatos de dados para garantir que todos os membros da equipe possam compreender e acessar facilmente as informações necessárias. Por exemplo, nomes de camadas como Área\_20240503 ou InfraEstrutura\_V2 podem indicar claramente o conteúdo e a versão da camada.

#### **2. Controle de Versão e Histórico de Alterações:**

Para projetos complexos que envolvem múltiplas revisões, o controle de versão é essencial. Embora o QGIS não tenha um sistema de controle de versão integrado como em alguns softwares de design, ferramentas externas como o Git podem ser utilizadas para gerenciar versões de arquivos de projeto. Isso permite que a equipe rastreie alterações, reverta para versões anteriores se necessário e mantenha um histórico de quem fez o quê e quando.

#### **3. Compartilhamento de Arquivos e Acesso Remoto:**

Utilize serviços de armazenamento em nuvem, como Google Drive ou Dropbox, para armazenar e compartilhar os arquivos de projeto do QGIS. Isso permite que membros da equipe acessem e atualizem arquivos de qualquer lugar, facilitando a colaboração remota. Além disso, esses serviços muitas vezes oferecem funcionalidades de controle de versão e backup automáticos, que são úteis para a gestão de projetos.

#### **4. Reuniões de Coordenação e Revisões Regulares:**

Estabeleça uma rotina de reuniões de coordenação, onde a equipe pode revisar o progresso, discutir desafios e sincronizar o trabalho nas diversas camadas do projeto. Isso não só garante que todos estão alinhados com os objetivos do projeto,
mas também permite a resolução de conflitos e a tomada de decisões coletivas sobre as abordagens de design e planejamento.

#### **5. Treinamento e Suporte Contínuo:**

Certifique-se de que todos os membros da equipe têm o treinamento necessário para utilizar eficazmente o QGIS, especialmente em projetos que requerem manipulação avançada de dados geoespaciais. Além disso, manter uma base de conhecimento ou documentação acessível sobre as práticas de trabalho com o QGIS pode ajudar novos membros da equipe a se integrarem mais rapidamente.

O uso do QGIS em projetos de arquitetura e urbanismo oferece uma plataforma robusta para análise geoespacial e design colaborativo. Ao adotar estratégias eficazes de gestão de camadas, controle de versão e colaboração, escritórios de arquitetura podem melhorar significativamente a eficiência e a qualidade dos seus projetos, garantindo que todas as contribuições da equipe sejam integradas harmoniosamente no produto final.

### **7.6 Benefícios na colaboração em projetos usando Software Livre**

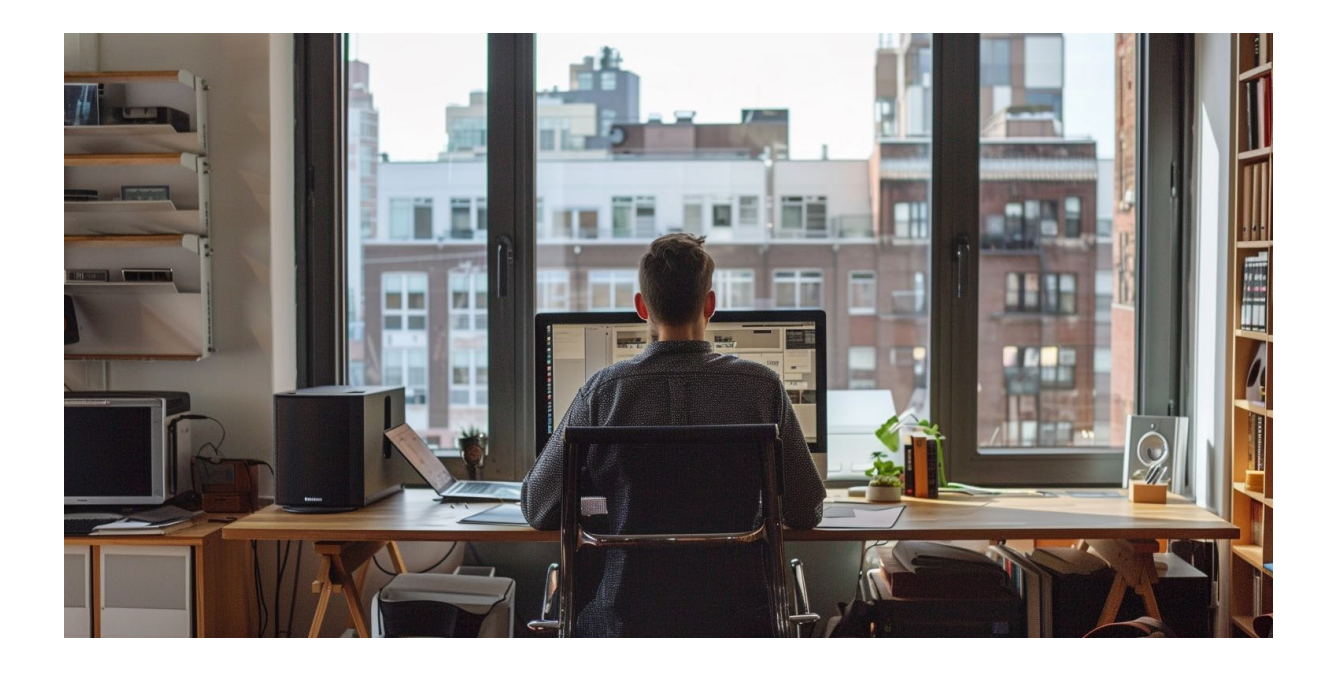

A colaboração em projetos usando software livre oferece uma série de benefícios significativos, especialmente quando consideramos a longevidade e acessibilidade dos projetos arquitetônicos. O software livre, por sua natureza, permite que arquitetos e designers compartilhem e modifiquem arquivos sem se preocupar com restrições de licença, o que é particularmente vantajoso para grandes equipes e para a formação acadêmica de estudantes.

Um dos principais benefícios do uso de software livre na colaboração em projetos é a eliminação da obsolescência programada. Diferentemente dos softwares proprietários, que muitas vezes são descontinuados ou deixam de receber suporte após certo tempo, o software livre é desenvolvido e mantido por uma comunidade ativa de usuários e desenvolvedores. Isso garante atualizações regulares e melhorias contínuas, aumentando a vida útil dos softwares e dos arquivos de projeto. A arquitetura e o design beneficiam-se dessa longevidade, pois os arquivos de projeto podem ser acessados, editados e reutilizados indefinidamente, sem medo de incompatibilidades com versões futuras do software.

Outro aspecto relevante é a ausência de custos com licenças ou assinaturas. Isso torna o software livre particularmente atraente para grandes equipes, onde o custo de licenciamento de software proprietário pode se tornar proibitivo. Com o software livre, qualquer membro da equipe pode baixar, instalar e começar a usar o software imediatamente, sem preocupações financeiras. Isso facilita a uniformização das ferramentas utilizadas em projetos colaborativos e permite que todos trabalhem com as mesmas capacidades, sem barreiras de acesso.

Para estudantes e instituições educacionais, o software livre é um recurso inestimável. Ele democratiza o acesso aos meios de produção em arquitetura e design, permitindo que estudantes de todas as condições econômicas adquiram habilidades práticas com ferramentas que são utilizadas no mercado de trabalho. Além disso, o envolvimento com comunidades de software livre pode proporcionar experiências de aprendizado ricas, onde os estudantes não apenas usam o software, mas também podem contribuir para o seu desenvolvimento e aprimoramento.

O trabalho colaborativo é ainda mais potencializado pela flexibilidade do software livre em termos de personalização e adaptação. Os usuários não estão limitados pelas funcionalidades que um fornecedor acredita serem as mais importantes; em vez disso, eles podem modificar o software para atender às suas necessidades específicas. Isso é particularmente útil em projetos de arquitetura, onde requisitos específicos do projeto podem exigir funcionalidades que não são facilmente disponíveis em soluções proprietárias.

Finalmente, o uso de software livre fomenta um ambiente de colaboração não apenas entre os membros da equipe de um projeto, mas também com a comunidade global. Arquitetos e designers podem compartilhar problemas, soluções e inovações com uma rede mundial de profissionais, enriquecendo ainda mais o processo de design e construção.

Portanto, a colaboração em projetos usando software livre não só reduz custos e aumenta a acessibilidade, mas também melhora o suporte a longo prazo dos arquivos de projeto e fomenta uma comunidade robusta de aprendizado e inovação contínua.

## **7.8 Exemplo de colaboração com software livre: Atualizar mapas do Open Street Map**

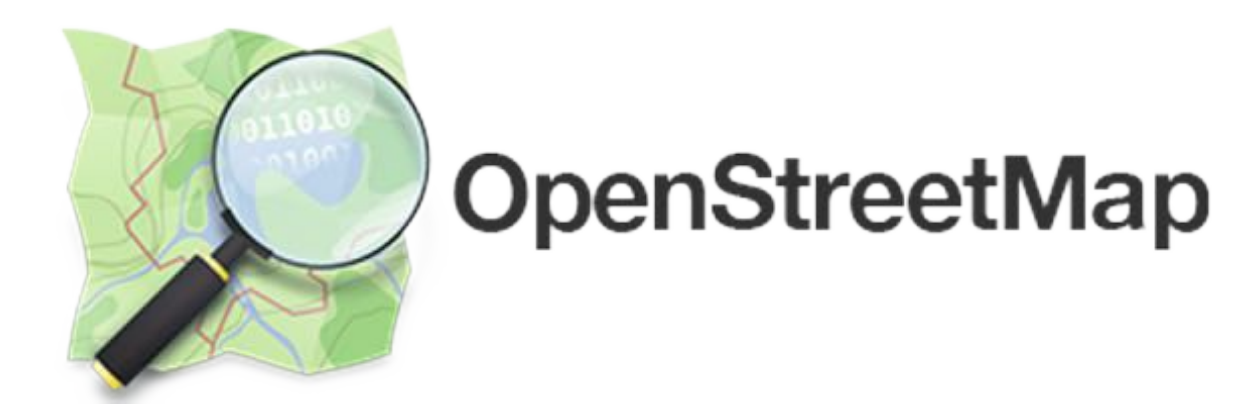

O Open Street Map (OSM) é um projeto de mapeamento colaborativo que funciona muito como a Wikipedia, mas para mapas. Qualquer pessoa com acesso à internet pode editar e melhorar os mapas, contribuindo com seus conhecimentos locais. Para arquitetos e escritórios de arquitetura, participar do OSM não apenas ajuda a comunidade, mas também aprimora uma ferramenta que eles próprios podem utilizar em seus projetos.

### **7.8.1 Contribuição de Arquitetos no Open Street Map**

Arquitetos possuem uma compreensão profunda sobre a malha urbana e alterações no ambiente construído. Essa expertise os torna colaboradores valiosos para o OSM, especialmente em projetos que exigem atualizações frequentes devido a desenvolvimentos urbanos rápidos. Por exemplo, um escritório de arquitetura que trabalhe em um novo desenvolvimento residencial ou comercial pode perceber que as mudanças físicas ainda não estão refletidas no OSM.

### **7.8.2 Processo de Atualização do Open Street Map**

Para começar a contribuir com o OSM, o arquiteto precisa criar uma conta no site do Open Street Map. Uma vez que a conta está configurada, ele pode usar ferramentas como o editor iD, uma interface web simples e intuitiva, ou opções mais avançadas como o JOSM para contribuições mais complexas.

A colaboração pode incluir a adição de novas estruturas, atualização de estradas existentes, ou a inclusão de novos serviços urbanos. Por exemplo, se um novo conjunto residencial foi construído, o arquiteto pode desenhar os novos edifícios e estradas no mapa, fornecendo informações precisas sobre suas localizações e características.

#### **7.8.3 Benefícios Mútuos**

Ao contribuir para o OSM, arquitetos não só ajudam a melhorar uma ferramenta valiosa de mapeamento global, mas também aumentam a visibilidade e acessibilidade de suas próprias obras. Ao garantir que os mapas estejam atualizados, eles facilitam para que outras pessoas encontrem e acessem novos desenvolvimentos, beneficiando tanto os moradores quanto os desenvolvedores imobiliários.

### **7.8.4 Colaboração em Espírito de Comunidade**

Contribuir para o OSM está muito em sintonia com o espírito de comunidade do software livre. Ao compartilhar conhecimento sem restrições, arquitetos podem garantir que as informações estão disponíveis para todos, promovendo um ambiente de transparência e colaboração. Isso pode ser particularmente valioso em situações onde mudanças rápidas na paisagem urbana podem não ser imediatamente óbvias para todos os membros da comunidade, incluindo planejadores urbanos, socorristas e o público em geral.

A participação no Open Street Map por arquitetos e escritórios de arquitetura é um exemplo excelente de como profissionais podem contribuir de maneira significativa para projetos de código aberto, provendo informações vitais e mantendo a base de dados rica e atualizada. Esta é uma forma prática de devolver à comunidade, melhorando uma ferramenta que eles e outros profissionais dependem para planejamento e desenvolvimento urbano.

### **7.9 Exemplo de colaboração possível com software livre**

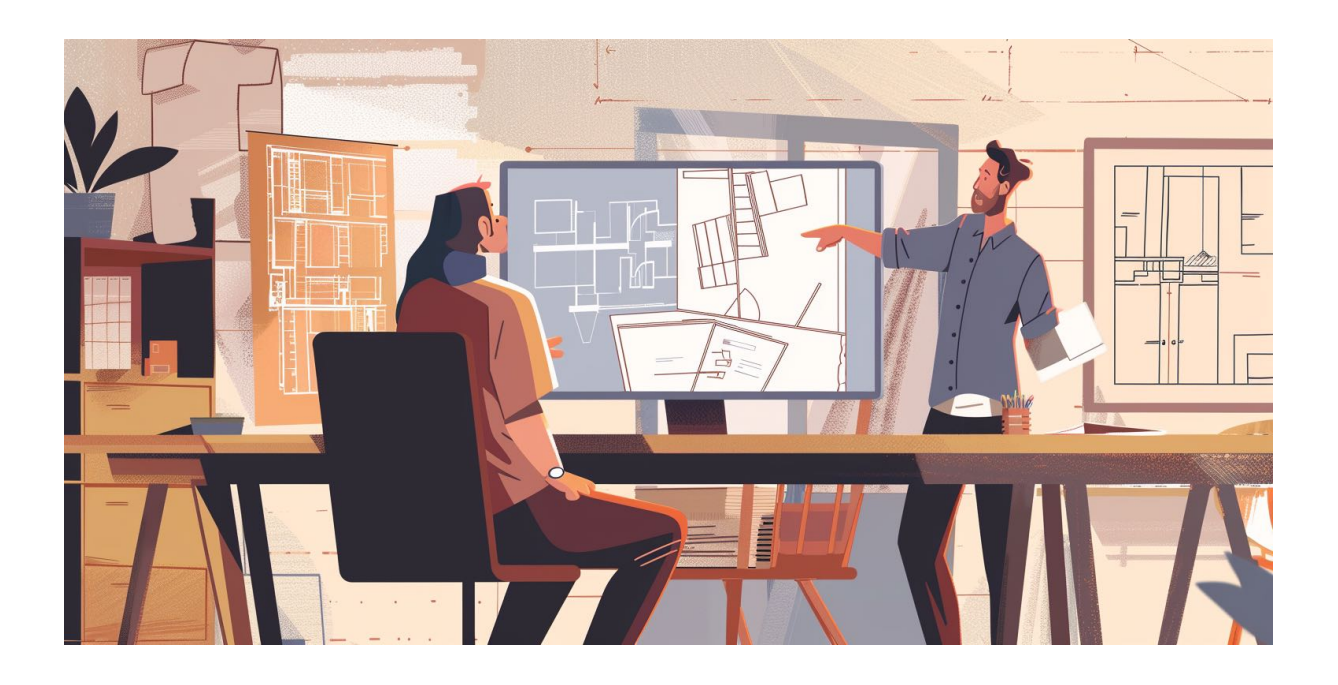

Imagine um cenário em que duas equipes de universitários, uma em Porto Alegre e outra em Brasília, decidem colaborar no desenvolvimento de um projeto de um centro comunitário sustentável. Utilizando ferramentas de software livre como QCAD, Blender, FreeCAD e Inkscape, esses estudantes criam um fluxo de trabalho integrado que atravessa todas as fases do projeto, desde a concepção até a documentação final.

### **7.9.1 Fase de Concepção**

O projeto começa com uma série de reuniões virtuais entre as equipes, utilizando plataformas de comunicação online para definir os objetivos e requisitos do centro comunitário. Durante essas reuniões, os estudantes utilizam Inkscape para criar esboços rápidos e compartilhar ideias de design. Inkscape permite que ambos os grupos esbocem conceitos e compartilhem facilmente esses arquivos, ajustandoos em tempo real durante as discussões.

### **7.9.2 Desenho 2D em CAD**

Uma vez que o conceito é aprovado por todos, a equipe de Porto Alegre inicia o desenho técnico usando QCAD. QCAD é escolhido por sua facilidade de uso em desenhos 2D e pela capacidade de gerar arquivos DXF, que são compatíveis com muitas outras ferramentas de CAD. Eles desenvolvem plantas baixas, cortes e elevações, detalhando as especificações técnicas do projeto. Esses desenhos são regularmente atualizados em uma pasta compartilhada na nuvem, permitindo que a equipe de Brasília revise e forneça feedback em tempo real.

### **7.9.3 Modelagem 3D**

Com os desenhos 2D completos, a equipe de Brasília começa a modelagem 3D utilizando Blender. Blender é usado para criar uma representação visual detalhada do centro comunitário, incluindo simulações de luz natural e layout de espaços internos. Essa modelagem ajuda as equipes a visualizar o projeto e fazer ajustes necessários no design. Durante esse estágio, ambos os grupos colaboram para refinar a estética e a funcionalidade do edifício.

### **7.9.4 Desenvolvimento BIM**

A próxima etapa envolve a utilização do FreeCAD para o desenvolvimento de um modelo Building Information Modeling (BIM). Esta ferramenta permite que as equipes incorporem informações detalhadas sobre os componentes construtivos e sistemas do edifício dentro do modelo 3D. FreeCAD é escolhido por sua compatibilidade com os padrões BIM e a capacidade de integrar informações de diferentes fases do projeto, facilitando uma análise abrangente de desempenho energético e estrutural.

#### **7.9.5 Documentação do Projeto**

Finalmente, toda a documentação técnica é elaborada e compilada usando novamente Inkscape e QCAD. Inkscape ajuda a criar apresentações visuais atraentes e folhetos informativos para o projeto, enquanto QCAD é usado para finalizar detalhes técnicos e assemblagens em plantas detalhadas para a construção. Documentos, modelos e apresentações são compartilhados através de plataformas de armazenamento na nuvem, permitindo que ambos os grupos de estudantes mantenham um registro completo e acessível do projeto.

Este exemplo hipotético mostra como ferramentas de software livre podem facilitar uma colaboração eficaz e eficiente entre equipes distantes, superando barreiras geográficas e reduzindo custos com licenças de software. Através do uso de QCAD, Blender, FreeCAD e Inkscape, estudantes de arquitetura de diferentes cidades podem colaborar em projetos complexos, compartilhando conhecimentos e recursos, e, finalmente, alcançando resultados que são tanto inovadores quanto sustentáveis.

# **Capítulo 8 - Suporte e comunidade**

### **8.1 Como procurar ajuda relacionada com Software Livre?**

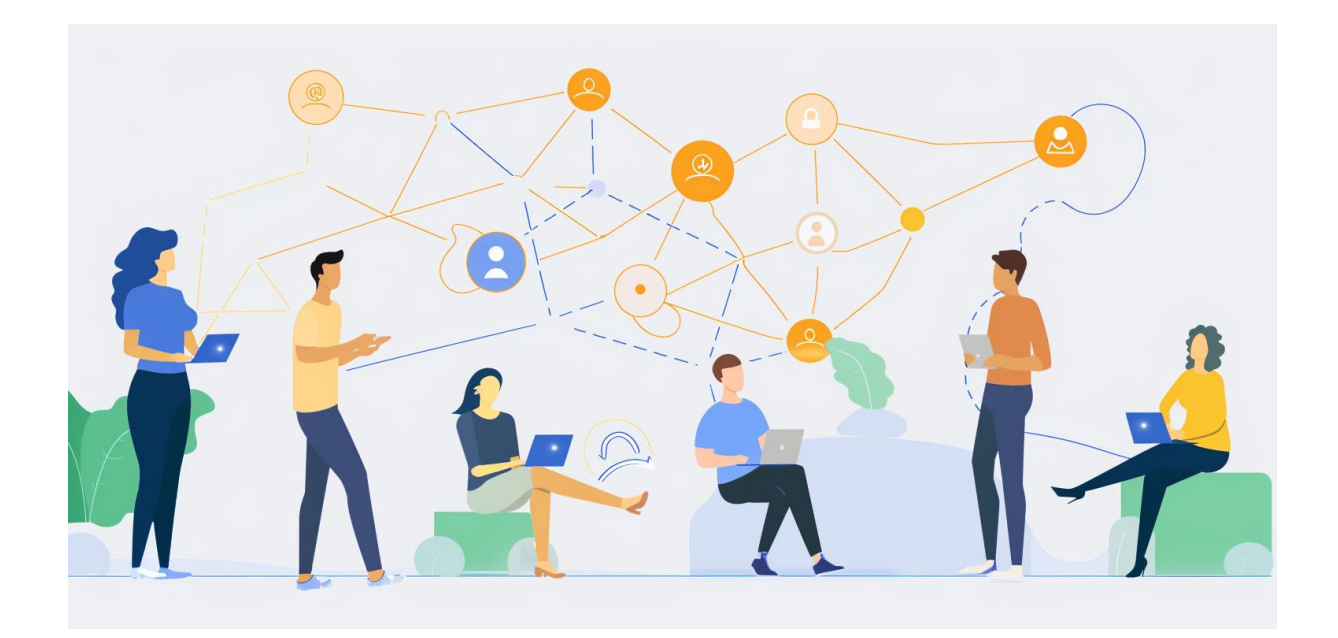

A migração de softwares proprietários para soluções de código aberto representa uma transformação significativa na forma como os arquitetos e escritórios de design interagem com a tecnologia. Uma das mudanças mais perceptíveis envolve o suporte e a comunidade. Ao contrário das soluções proprietárias, que geralmente oferecem suporte técnico formalizado através de contratos de serviço, as ferramentas de código aberto operam em um modelo baseado em comunidade, que pode ser tanto desafiador quanto recompensador.

No ambiente de software proprietário, o suporte é frequentemente acessível por meio de linhas diretas de assistência técnica, atualizações regulares garantidas e a segurança de uma resposta profissional por parte de representantes técnicos especializados. Este tipo de suporte é muitas vezes incluído como parte de um pacote de licenciamento, o que significa que o custo do suporte técnico é integrado ao preço de aquisição do software ou disponibilizado através de taxas de subscrição.

Em contrapartida, as plataformas de código aberto normalmente contam com uma rede de suporte descentralizada. Essa rede é composta por uma comunidade global de usuários e desenvolvedores, incluindo muitos profissionais de arquitetura que contribuem ativamente para o aprimoramento das ferramentas. Essa colaboração ocorre em fóruns, listas de e-mail, e até mesmo em eventos ao vivo como hackathons e conferências. Os benefícios deste modelo incluem:

- 1. **Acesso imediato a uma grande base de conhecimento**: Problemas e soluções são frequentemente discutidos em fóruns públicos, proporcionando uma vasta quantidade de recursos e experiências compartilhadas.
- 2. **Contribuição direta para melhorias no software**: Ao contrário do software proprietário, onde as solicitações de recursos podem ser limitadas e lentas para serem implementadas, no código aberto você pode participar ativamente no desenvolvimento, sugerindo ou até mesmo codificando novas funcionalidades.
- 3. **Suporte personalizado através da comunidade**: A ajuda vem muitas vezes de pessoas que realmente usam o software em um contexto similar ao seu, oferecendo soluções mais adaptadas às necessidades específicas dos arquitetos.

Entretanto, vale ressaltar que esse modelo comunitário também implica em desafios. A qualidade e a velocidade do suporte podem variar significativamente, dependendo da atividade da comunidade e do software em questão. Além disso, o suporte técnico informal pode exigir uma curva de aprendizado inicial para se familiarizar com os mecanismos de busca e interação dentro da comunidade.

Ao considerar a transição para o software de código aberto, é crucial avaliar não apenas as capacidades técnicas da ferramenta, mas também a vitalidade e a receptividade de sua comunidade. A escolha de softwares com uma comunidade ativa e engajada pode significar uma transição mais suave e um ciclo de vida de projeto mais eficiente, permitindo aos arquitetos e designers aproveitar ao máximo as vantagens do código aberto.

### **8.2 A comunidade do Software Livre**

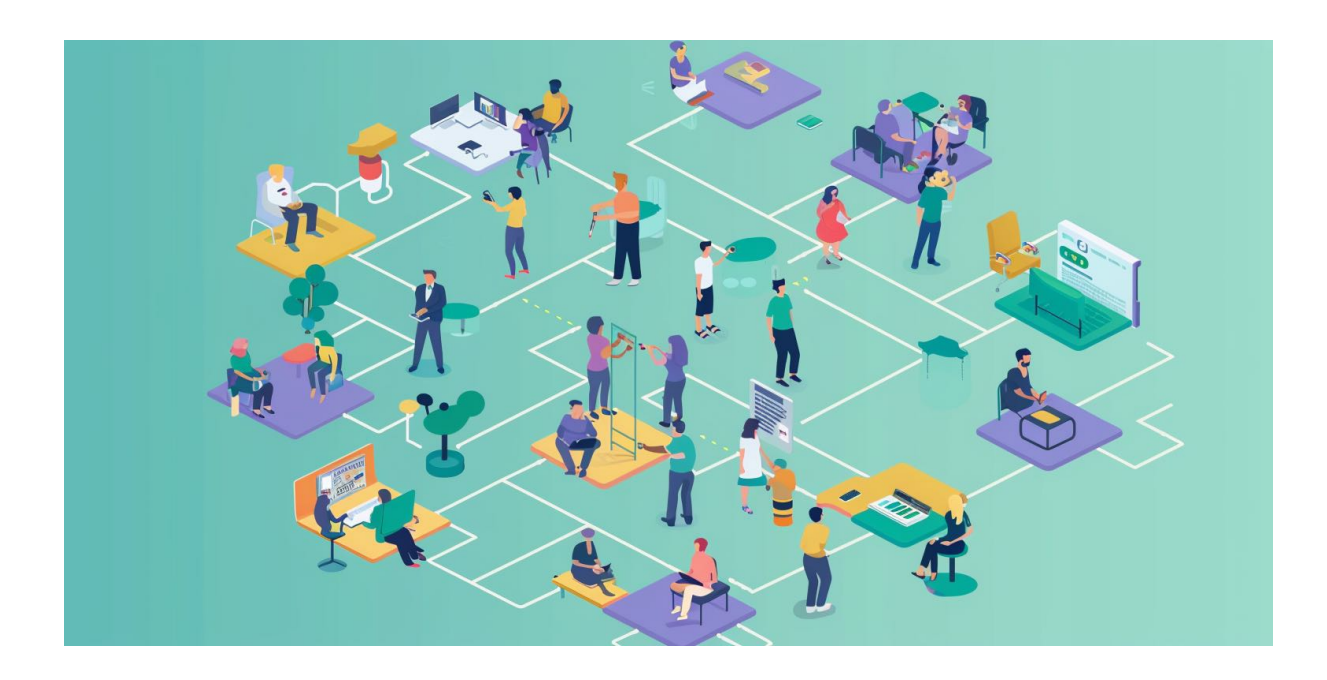

A dimensão da comunidade de usuários de um software de código aberto é um fator decisivo na qualidade e na disponibilidade do suporte que um arquiteto ou escritório pode esperar receber. Softwares com uma base de usuários mais ampla tendem a ter uma variedade maior de recursos de aprendizado e suporte, facilitando significativamente a resolução de problemas e a adaptação ao uso da ferramenta no dia a dia profissional.

Um software de código aberto com uma grande comunidade ativa geralmente apresenta uma vasta quantidade de documentação, incluindo manuais, tutoriais em vídeo e livros, muitos dos quais são criados pelos próprios usuários. Estes materiais são cruciais para ajudar novos usuários a se familiarizarem com o software, além de oferecerem soluções para problemas complexos que podem surgir em projetos de arquitetura. Além disso, uma comunidade grande frequentemente se traduz em uma variedade maior de especialistas e entusiastas disponíveis para oferecer ajuda direta através de fóruns, chats e outras plataformas de comunicação.

A presença de uma comunidade numerosa também influencia diretamente a rapidez com que as questões são resolvidas. Em fóruns de software com muitos participantes, as perguntas podem receber respostas em questão de minutos, o que é um contraste marcante com o suporte técnico de softwares proprietários que pode levar dias. Além disso, a diversidade dentro de uma grande comunidade significa que é mais provável encontrar alguém que já enfrentou e superou o mesmo desafio técnico ou de design, compartilhando assim soluções que são diretamente aplicáveis.

Outro aspecto positivo de uma comunidade grande é a frequência de atualizações e a rapidez na implementação de melhorias. Uma base de usuários extensa pode contribuir com mais feedback e mais recursos, permitindo que o software evolua mais rapidamente para atender às novas demandas do mercado e às necessidades específicas dos profissionais de arquitetura. Essa dinâmica pode ser particularmente vantajosa para escritórios de arquitetura que buscam manter-se na vanguarda da tecnologia e inovação.

Porém, é importante notar que uma comunidade maior também pode significar uma maior dispersão na qualidade das informações. Nem sempre a informação mais prevalente é a mais correta ou eficiente. Portanto, arquitetos e designers devem desenvolver a habilidade de avaliar criticamente as soluções e contribuições encontradas, buscando sempre verificar as fontes e testar as soluções em um ambiente controlado antes de aplicá-las em projetos ao vivo.

Em resumo, a escolha de softwares de código aberto com comunidades grandes e ativas oferece vantagens significativas em termos de suporte, acesso a recursos educativos e a uma rede de profissionais com experiências e conhecimentos potencialmente valiosos para o desenvolvimento de projetos de arquitetura. A capacidade de interagir e colaborar com uma comunidade diversificada não apenas facilita a resolução de problemas, mas também enriquece a prática profissional através da troca constante de ideias e soluções inovadoras.

### **8.3 Como buscar ajuda em fóruns?**

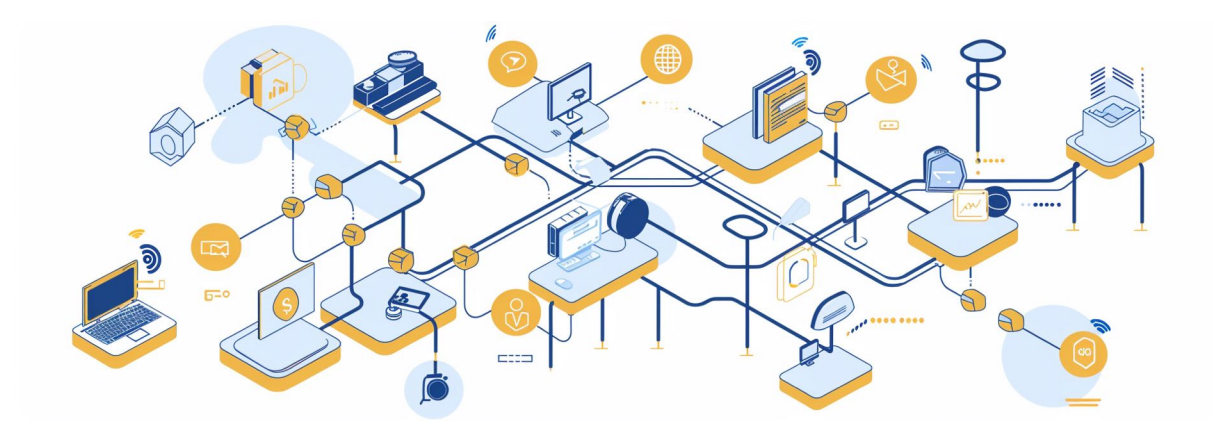

Os fóruns de usuários são uma parte integral do ecossistema de suporte para qualquer software de código aberto, servindo como centrais de conhecimento onde os usuários podem buscar ajuda, trocar experiências e oferecer soluções. Para arquitetos e escritórios de design que utilizam software livre, entender como aproveitar esses recursos pode ser crucial para resolver problemas comuns de maneira eficaz e eficiente.

Os fóruns funcionam como um registro público onde questões, erros e funcionalidades são discutidos abertamente. A natureza pública dessas plataformas significa que qualquer problema que você possa encontrar provavelmente já foi enfrentado e documentado por outra pessoa. Isso permite que usuários novos e existentes busquem soluções sem a necessidade de postar uma nova questão, otimizando o tempo de resolução de problemas.

Um dos grandes valores dos fóruns é a variedade de usuários que contribuem para eles, desde novatos até desenvolvedores e profissionais experientes. Essa diversidade de perspectivas garante uma rica troca de conhecimentos e experiências, oferecendo múltiplas soluções para um único problema. Por exemplo, um arquiteto enfrentando dificuldades com a renderização de modelos 3D pode encontrar no fórum desde soluções simples até métodos avançados de otimização, permitindo escolher a que melhor se adapta ao seu nível técnico e necessidades do projeto.

Outra vantagem dos fóruns é a rapidez com que as informações são atualizadas. Com uma comunidade ativa, novas soluções e atualizações são constantemente postadas, refletindo as últimas mudanças e adaptações no software. Isso é particularmente importante em um campo em rápida evolução como a arquitetura, onde a capacidade de se adaptar rapidamente a novas ferramentas e técnicas pode significar a diferença entre manter ou perder a competitividade.

Além disso, os fóruns oferecem um espaço para os usuários influenciarem o desenvolvimento do software. Feedbacks sobre erros, sugestões de melhorias e até mesmo novas ideias para funcionalidades são frequentemente explorados pelos desenvolvedores dentro dessas comunidades. Isso cria um ambiente colaborativo onde os arquitetos não apenas recebem suporte, mas também contribuem ativamente para o aperfeiçoamento das ferramentas que utilizam.

No entanto, é importante abordar os fóruns com uma estratégia. Devido ao volume de informações disponíveis, saber como pesquisar eficientemente é essencial. Usar palavras-chave relevantes, ler as descrições dos tópicos e verificar as datas dos posts para garantir a relevância das informações são práticas recomendadas. Além disso, contribuir para a comunidade, seja respondendo a perguntas de outros ou agradecendo pelas soluções encontradas, reforça a saúde e a utilidade do fórum.

Em resumo, os fóruns de usuários são recursos inestimáveis para arquitetos e escritórios que utilizam software livre. Eles não apenas facilitam o acesso a soluções e informações atualizadas, mas também permitem que os profissionais participem ativamente na evolução das ferramentas que moldam seu trabalho diário.

### **8.3.1 Lista de fóruns relacionados com arquitetura**

- **OSArch** -<https://community.osarch.org/>
- **FreeCAD** <https://forum.freecad.org/>
- **QCAD Forum** <https://qcad.org/rsforum/>

### **8.4 Integração com a comunidade do Software Livre**

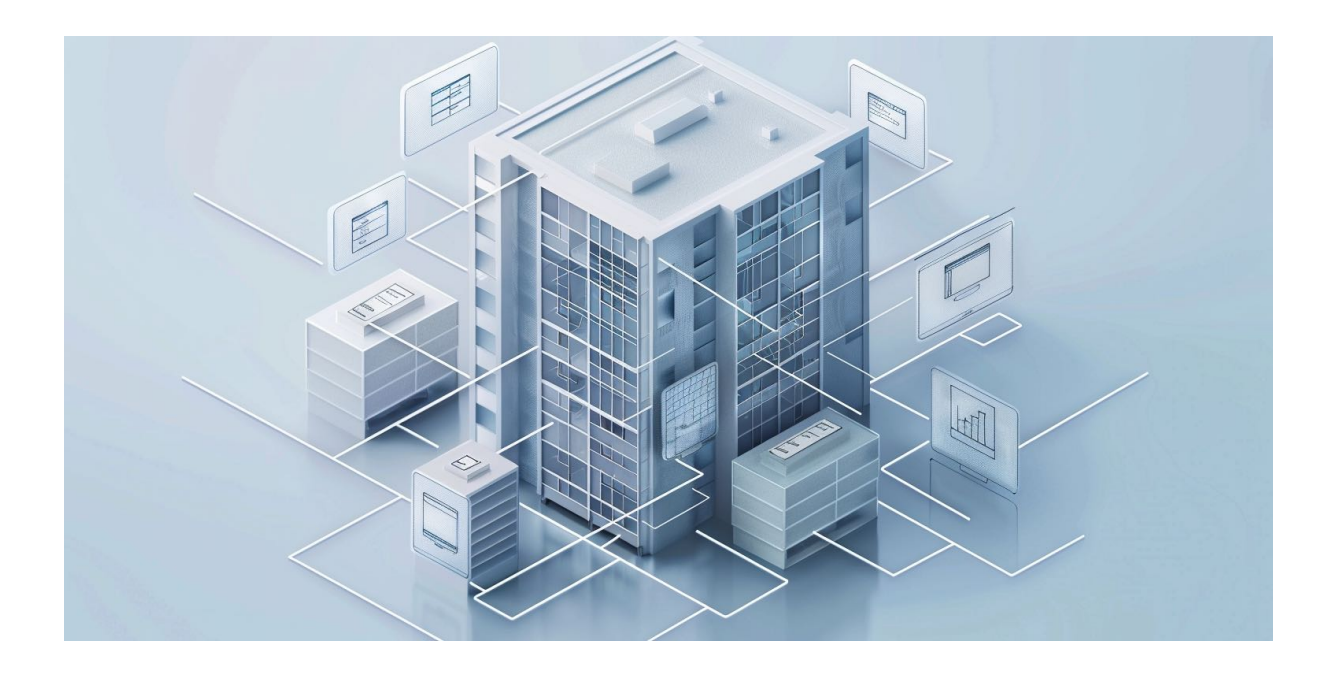

Ao adotar soluções baseadas em software livre, arquitetos e escritórios de design não apenas acessam ferramentas poderosas e flexíveis, mas também se juntam a uma comunidade vibrante e colaborativa. A integração com essa comunidade é essencial para maximizar o potencial do software, desenvolver habilidades e antecipar desafios futuros. Este processo de imersão pode ser facilitado seguindo algumas práticas recomendadas.

Primeiramente, é fundamental começar com a familiarização com os canais oficiais de comunicação da comunidade. Isso inclui fóruns, listas de e-mail e websites dedicados ao software. Nestes espaços, membros novos e experientes compartilham insights, discutem problemas e colaboram em soluções. Participar ativamente desses fóruns não apenas ajuda a resolver problemas específicos, mas também a entender melhor as capacidades e limitações do software.

Outra estratégia importante é seguir perfis relevantes em redes sociais. Muitos projetos de software livre mantêm presença ativa no Twitter, Facebook, LinkedIn e outras plataformas, onde postam atualizações sobre novas versões, funcionalidades, workshops e eventos. Seguir esses perfis permite que arquitetos se mantenham atualizados sobre as últimas novidades e tendências, facilitando a previsão e adaptação a mudanças futuras no software.

Além disso, buscar notícias relacionadas ao software pode ampliar a compreensão sobre seu desenvolvimento e aplicação no mundo real. Sites de tecnologia e blogs especializados frequentemente cobrem histórias de sucesso, estudos de caso e entrevistas com desenvolvedores principais, oferecendo perspectivas valiosas sobre como o software está sendo usado em diferentes contextos e projetos.

Para uma imersão ainda mais profunda, participar de webinars, workshops e conferências é altamente recomendável. Esses eventos são oportunidades excelentes para aprender diretamente de experts, fazer networking com outros profissionais da área e até mesmo apresentar suas próprias experiências e insights. Muitas comunidades de software livre também organizam sprints de desenvolvimento e hackathons, que são eventos práticos onde colaboradores podem trabalhar juntos em melhorias e novas funcionalidades.

Finalmente, contribuir para o projeto pode ser uma das formas mais eficazes de se integrar à comunidade. Isso pode variar desde reportar bugs, melhorar a documentação até contribuir com código ou realizar testes. Essas contribuições não apenas melhoram o software, mas também estabelecem reputação e credibilidade dentro da comunidade, abrindo portas para suporte mais eficiente e colaborações futuras.

Ao seguir esses passos, arquitetos e escritórios não apenas ganham uma compreensão profunda do software livre que escolhem utilizar, mas também se posicionam na vanguarda da inovação tecnológica, beneficiando-se do conhecimento coletivo e das oportunidades de colaboração que a comunidade de software livre oferece.

### **8.5 Como colaborar e participar da comunidade?**

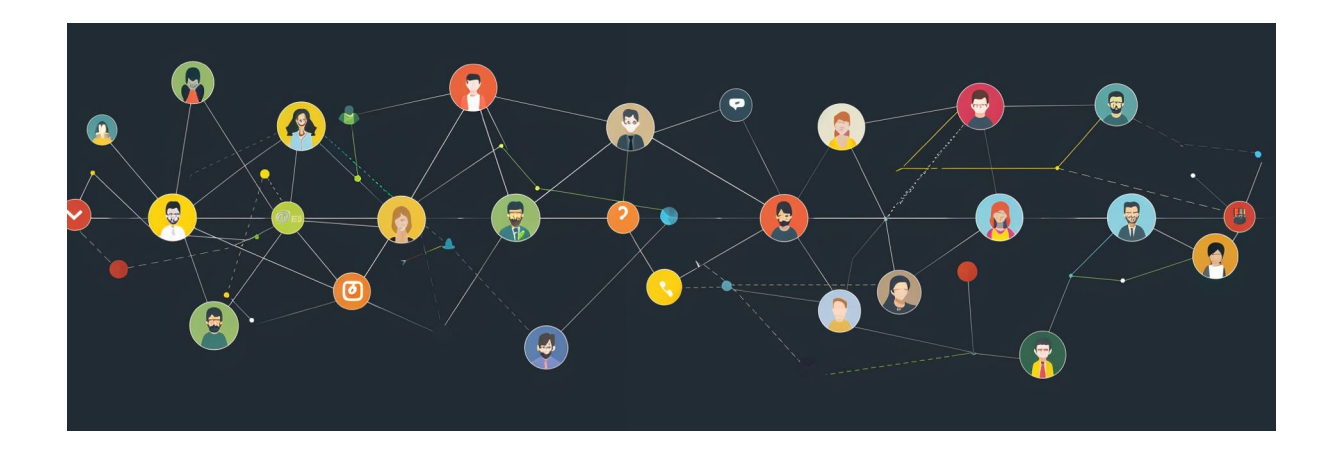

Para arquitetos e escritórios que utilizam software livre, colaborar e participar ativamente na comunidade não só amplia o próprio conhecimento e habilidades, mas também contribui significativamente para o desenvolvimento e aperfeiçoamento da ferramenta. Este engajamento mútuo beneficia toda a comunidade, proporcionando um suporte robusto para usuários presentes e futuros. Aqui estão algumas maneiras pelas quais arquitetos podem começar a colaborar e participar ativamente na comunidade de software livre.

Um dos primeiros passos é compartilhar abertamente quaisquer problemas encontrados durante o uso do software, junto com as soluções que se mostraram eficazes. Isso pode ser feito através da publicação em fóruns de discussão, onde muitos usuários vão buscar assistência. Documentar detalhadamente tanto o problema quanto a solução não apenas ajuda outros que possam enfrentar o mesmo desafio, mas também contribui para o aprimoramento do software, à medida que os desenvolvedores usam esses insights para corrigir bugs e melhorar funcionalidades.

Produzir conteúdo educativo é outra forma valiosa de colaboração. Criar tutoriais em vídeo, escrever artigos de blog ou conduzir webinars são maneiras eficazes de ensinar novos usuários a utilizar o software mais eficientemente. Esses recursos ajudam a construir uma base de conhecimento que beneficia toda a comunidade e pode atrair novos usuários para o software, ampliando ainda mais a comunidade e o suporte disponível.

As redes sociais também desempenham um papel crucial na disseminação de conhecimento e na colaboração dentro da comunidade de software livre. Ao compartilhar dicas, truques e soluções nas plataformas de mídia social, arquitetos podem alcançar um público mais amplo e interagir com outros profissionais de maneira mais direta e imediata. Essas interações não apenas fortalecem a comunidade como um todo, mas também estabelecem conexões profissionais que podem levar a colaborações futuras e inovações.

Participar ativamente nas decisões de desenvolvimento do software é outra forma de colaboração. Muitos projetos de software livre convidam seus usuários a votar em novas funcionalidades, decidir sobre mudanças no design ou mesmo revisar propostas de mudanças no código. Engajar-se nessas atividades dá aos arquitetos uma voz direta na trajetória do software, garantindo que ele continue a atender às necessidades específicas de sua prática profissional.

Por fim, considerar uma contribuição financeira para o projeto pode ser uma forma de colaboração. Muitos projetos de software livre dependem de doações para manter suas operações. Contribuir financeiramente pode ajudar a garantir a sustentabilidade do projeto e o desenvolvimento contínuo de novas funcionalidades e melhorias.

Ao adotar uma postura proativa de compartilhar conhecimento, resolver problemas e colaborar com outros na comunidade, arquitetos e escritórios não apenas aprimoram sua própria prática, mas também fortalecem a saúde e a vitalidade da comunidade de software livre. Essa colaboração mútua resulta em uma plataforma mais robusta e confiável que pode servir de suporte a gerações futuras de profissionais.

### **8.5.1 Estratégia de colaboração: Tradução e localização**

A tradução e localização de software livre são fundamentais para tornar essas ferramentas acessíveis a um público mais amplo, incluindo arquitetos e escritórios que operam em diferentes regiões linguísticas e culturais. Participar de esforços de tradução e localização não só ajuda a expandir a utilização do software, mas também adapta a ferramenta às peculiaridades locais, como normas técnicas e práticas de arquitetura específicas de cada país.

Para arquitetos ou escritórios interessados em colaborar com a tradução e localização de softwares como o BlenderBIM, existem várias etapas que podem ser seguidas para iniciar esse processo de maneira eficaz:

- 1. **Entrar em contato com a comunidade**: O primeiro passo é conectarse com a comunidade de desenvolvedores e outros tradutores do software. Muitos projetos de software livre têm canais específicos para discussões sobre tradução, geralmente em plataformas como GitHub, Transifex ou plataformas similares dedicadas à colaboração em projetos de código aberto.
- 2. **Avaliar a necessidade de tradução**: Antes de começar a traduzir, é importante entender quais partes do software ou de sua documentação ainda precisam ser traduzidas ou atualizadas. Isso pode incluir a interface do usuário, ajudas online, tutoriais e outros materiais de suporte.
- 3. **Conhecer as ferramentas e processos**: A maioria dos projetos de software livre usa ferramentas específicas para gerenciar a tradução. Familiarizar-se com essas ferramentas é crucial. Elas geralmente suportam a colaboração sem a necessidade de conhecimento técnico avançado em programação, permitindo que tradutores contribuam de forma eficiente.
- 4. **Entender o contexto local**: Para a localização, não basta traduzir textos; é necessário adaptar o conteúdo ao contexto local. Isso inclui a

compreensão das normas arquitetônicas, regulamentos de construção e termos técnicos usados no Brasil. Essa etapa é crucial para garantir que o software seja verdadeiramente útil para profissionais locais.

- 5. **Colaborar ativamente**: Após começar a tradução, é importante manter uma colaboração ativa com outros voluntários. Isso pode envolver revisar traduções de outros para garantir consistência e qualidade, além de participar de discussões sobre como resolver problemas de tradução específicos.
- 6. **Testar as traduções**: Antes de finalizar o trabalho de tradução, é importante testar o software no idioma local para garantir que a tradução faz sentido dentro do contexto operacional do software. Feedbacks de outros usuários locais podem ser muito valiosos nesta etapa.
- 7. **Documentar o trabalho**: Manter uma documentação clara sobre o processo de tradução e as escolhas feitas durante a localização pode ajudar futuros tradutores e também serve como um registro importante para a manutenção contínua do projeto.

Participar dos esforços de tradução e localização não apenas beneficia a comunidade global, mas também enriquece o profissional ou escritório de arquitetura envolvido, ampliando sua rede, conhecimento técnico e contribuição para um ecossistema mais inclusivo e acessível. Essa estratégia de colaboração fortalece as habilidades profissionais e promove uma maior adoção de ferramentas valiosas no campo da arquitetura.

### **8.5.2 Estratégia de colaboração: Financiar o desenvolvimento**

Financiar o desenvolvimento de software livre é uma forma altamente eficaz de colaboração que não requer conhecimento técnico em programação ou desenvolvimento de software. Para arquitetos e escritórios de arquitetura, essa estratégia não apenas facilita a continuidade e aprimoramento das ferramentas que utilizam, mas também contribui para a evolução do software de acordo com as necessidades práticas do campo da arquitetura. Aqui estão os passos e considerações para começar a financiar o desenvolvimento de software livre de forma eficaz:

- 1. **Identificar os projetos que necessitam de suporte**: O primeiro passo é escolher quais softwares de código aberto são mais relevantes para sua prática profissional. Isso pode incluir ferramentas de desenho, modelagem, análise estrutural ou qualquer outro software que seja essencial para o trabalho diário.
- 2. **Entender as necessidades do projeto**: Antes de comprometer recursos financeiros, é importante compreender as necessidades específicas do projeto. Muitos projetos de software livre detalham suas necessidades em seus sites ou plataformas de hospedagem de código, como GitHub. Essas informações podem incluir recursos para manutenção de servidores, desenvolvimento de novas funcionalidades, melhorias de usabilidade, entre outros.
- 3. **Participar de campanhas de financiamento coletivo**: Muitos projetos de software livre utilizam plataformas de financiamento coletivo para arrecadar recursos. Participar dessas campanhas é uma forma direta de contribuir financeiramente e, muitas vezes, essas plataformas oferecem recompensas com base no valor da contribuição, como menções em documentações, acesso antecipado a novas funcionalidades ou suporte técnico especializado.
- 4. **Contribuir regularmente através de patrocínios**: Alguns projetos oferecem a opção de patrocínio recorrente por meio de plataformas como Patreon, Open Collective, ou diretamente através de seus sites. Esses patrocínios ajudam a proporcionar uma fonte de renda estável para os desenvolvedores, facilitando o planejamento e a implementação de melhorias contínuas.
- 5. **Financiar específicos recursos ou melhorias**: Se houver aspectos particulares do software que você deseja ver desenvolvidos ou melhora-

dos, muitos projetos aceitam financiamento direcionado. Isso pode incluir o pagamento para o desenvolvimento de uma nova ferramenta ou para a adaptação do software às normas locais de arquitetura.

- 6. **Promover e advogar pelo uso do software**: Além do suporte financeiro, promover o uso do software dentro da comunidade arquitetônica e além também é uma forma de colaboração. Aumentar a base de usuários pode levar a mais apoio e financiamento de outras fontes, fortalecendo ainda mais o projeto.
- 7. **Monitorar o impacto do seu investimento**: Após contribuir, é importante acompanhar como seus recursos estão sendo utilizados e quais impactos eles estão tendo no desenvolvimento do software. Muitos projetos de software livre são transparentes sobre como os fundos são gastos e quais progressos foram alcançados graças ao suporte financeiro.

Contribuir financeiramente para o desenvolvimento de software livre é uma maneira poderosa e direta de assegurar que as ferramentas que você depende continuem a evoluir e se adaptar às necessidades modernas de arquitetura. Essa forma de colaboração não apenas beneficia sua prática profissional, mas também toda a comunidade de usuários ao garantir a sustentabilidade de longo prazo dos projetos de software livre.

### **8.5.3 Estratégia de colaboração: Criar plugins ou extensões**

Colaborar com o desenvolvimento de plugins ou extensões para softwares de código aberto é uma excelente forma de arquitetos e escritórios de arquitetura contribuírem para o enriquecimento das ferramentas que utilizam, ao mesmo tempo que refinam soluções específicas para suas necessidades. Essa colaboração não só otimiza processos internos ao automatizar tarefas repetitivas, mas também amplia a funcionalidade do software, beneficiando toda a comunidade. Aqui estão os pas-

sos fundamentais para começar a colaborar através da criação de plugins ou extensões:

- 1. **Identificar Necessidades Comuns**: O primeiro passo é reconhecer tarefas ou processos dentro de sua prática de arquitetura que são repetitivos ou que poderiam ser otimizados por meio de um plugin. Isso pode incluir tudo, desde a automação de desenhos arquitetônicos até funcionalidades específicas, como análises de eficiência energética ou integração com outros softwares de modelagem.
- 2. **Aprender as Ferramentas de Desenvolvimento**: A maioria dos softwares de código aberto oferece documentação detalhada sobre como desenvolver plugins ou extensões. Familiarizar-se com a API (Interface de Programação de Aplicações) do software e as linguagens de programação suportadas é crucial. Recursos como tutoriais, cursos online e fóruns de desenvolvedores podem ser extremamente úteis.
- 3. **Desenvolver o Plugin ou Extensão**: Com o conhecimento das ferramentas e uma clara compreensão das necessidades, o próximo passo é o desenvolvimento do plugin ou extensão. Dependendo da complexidade, isso pode ser feito internamente ou com a ajuda de desenvolvedores de software freelance que entendam de programação em ambientes de código aberto.
- 4. **Testar Extensivamente**: Antes de compartilhar o plugin com a comunidade, é essencial realizar testes rigorosos para garantir que ele funciona como esperado e não interfere negativamente com outras funções do software. O feedback de colegas dentro do escritório pode ajudar a identificar bugs ou melhorias necessárias.
- 5. **Compartilhar e Licenciar Apropriadamente**: Após testar e finalizar o plugin, o próximo passo é compartilhá-lo com a comunidade. Isso geralmente é feito através de repositórios de código como GitHub ou diretamente nos canais da comunidade do software. É importante garantir que o plugin esteja licenciado de maneira compatível com a do soft-

ware principal, geralmente sob uma licença de código aberto que permita modificações e redistribuição.

- 6. **Manter o Plugin**: Após o lançamento, o plugin pode necessitar de manutenção para garantir compatibilidade com versões futuras do software ou para adicionar novas funcionalidades. Manter o plugin é uma parte crucial de sua contribuição, pois garante que ele continue sendo útil para a comunidade ao longo do tempo.
- 7. **Receber e Integrar Feedback**: Finalmente, é importante estar aberto e receptivo ao feedback da comunidade. As críticas e sugestões podem ajudar a melhorar o plugin e, por extensão, aumentar sua utilidade e popularidade.

Ao criar e compartilhar plugins ou extensões, arquitetos e escritórios não apenas contribuem para a eficiência de suas próprias operações, mas também enriquecem o ecossistema de software livre. Essa colaboração pode levar a um reconhecimento significativo dentro da comunidade, estabelecendo o escritório ou o profissional como um líder inovador no uso de tecnologias abertas na arquitetura.

### **8.5.4 Estratégia de colaboração: Envolvimento com iniciativas locais**

O envolvimento com iniciativas locais é uma estratégia de colaboração crucial para arquitetos e escritórios de arquitetura interessados em promover o uso de softwares livres. Esta aproximação não apenas ajuda a disseminar conhecimento e experiência sobre essas ferramentas, mas também fortalece a comunidade local de profissionais e estudantes. Aqui estão algumas formas práticas pelas quais os arquitetos podem se envolver localmente para fomentar o uso de software livre:

1. **Participar e Organizar Eventos Locais**: Uma das maneiras mais eficazes de promover o software livre é participar de meetups, conferências e workshops sobre o tema. Arquitetos e escritórios podem também organizar esses eventos, criando oportunidades para discutir as últimas tendências, compartilhar melhores práticas e demonstrar o uso prático de softwares livres em projetos de arquitetura.

- 2. **Visitas a Universidades e Instituições de Ensino**: Estabelecer parcerias com universidades e institutos que oferecem cursos de arquitetura e design é outra maneira poderosa de promover o software livre. Essas visitas podem incluir palestras, seminários e workshops práticos que introduzem os alunos às ferramentas de código aberto, incentivando-os a adotá-las em seus projetos acadêmicos e profissionais.
- 3. **Mentoria e Networking**: Oferecer mentoria para estudantes e jovens profissionais interessados em tecnologias abertas pode ajudar a cultivar uma nova geração de arquitetos familiarizados com software livre. Participar de redes de networking locais também permite aos arquitetos compartilhar suas experiências e aprender com os outros, além de promover o uso dessas ferramentas dentro da comunidade local.
- 4. **Projetos Demonstrativos**: Implementar e mostrar projetos que utilizem software livre pode ser uma forma eficaz de ilustrar suas capacidades e benefícios. Esses projetos podem servir como estudos de caso durante apresentações ou publicações em revistas especializadas e sites de arquitetura, mostrando o valor prático e as vantagens competitivas do uso de software livre.
- 5. **Colaboração com Associações Profissionais**: Engajar-se com associações locais de arquitetos pode ajudar a disseminar o conhecimento sobre softwares livres. Por meio dessas associações, é possível organizar sessões de treinamento e distribuir materiais educativos que ajudem outros profissionais a entender e a começar a usar essas ferramentas.
- 6. **Compartilhamento de Experiências**: Compartilhar histórias de sucesso e desafios superados através do uso de software livre pode inspirar outros a explorarem essas opções. Publicar artigos, postar em blogs ou mesmo criar vídeos sobre como o software livre tem sido integrado em

processos de trabalho específicos de arquitetura pode ser extremamente influente.

Essas atividades não apenas promovem o uso de software livre na arquitetura, mas também estabelecem o escritório ou o profissional como um líder inovador e engajado na comunidade local. Ao se envolver em iniciativas locais, os arquitetos fortalecem sua própria prática profissional enquanto contribuem para a construção de uma base sólida para o futuro da arquitetura digital e colaborativa.

# **Lista de links**

- **Licença Pública Geral GNU** [https://www.gnu.org/licenses/gpl-3.0.pt](https://www.gnu.org/licenses/gpl-3.0.pt-br.html)[br.html](https://www.gnu.org/licenses/gpl-3.0.pt-br.html)
- **Licença MIT** [https://pt.wikipedia.org/wiki/Licen%C3%A7a\\_MIT](https://pt.wikipedia.org/wiki/Licen%C3%A7a_MIT)
- **Licença Apache** - [https://pt.wikipedia.org/wiki/Licen%C3%A7a\\_Apache](https://pt.wikipedia.org/wiki/Licen%C3%A7a_Apache)
- **QCAD** <https://www.qcad.org/en/>
- **FreeCAD** <https://www.freecad.org/>
- **Inkscape** <https://inkscape.org/pt-br/>
- **GIMP** -<https://www.gimp.org/>
- **Scribus** -<https://wiki.scribus.net/canvas/Scribus>
- **Blender** -<https://www.blender.org/>
- **BlenderBIM** -<https://blenderbim.org/>
- **QGIS** [https://qgis.org/pt\\_BR/site/](https://qgis.org/pt_BR/site/)

#### **Recursos**

- **AmbientCG**  <https://ambientcg.com/> (Texturas)
- **ODA File Converter** [https://www.opendesign.com/guestfiles/oda\\_](https://www.opendesign.com/guestfiles/oda_file_converter) [file\\_converter](https://www.opendesign.com/guestfiles/oda_file_converter) (Conversor DWG -> DXF)
- **IFC Viewer** <https://openifcviewer.com/>(Visualizador IFC)
- **FreeCAD BIM** [https://wiki.freecad.org/Arch\\_Workbench/pt-br](https://wiki.freecad.org/Arch_Workbench/pt-br) (Bancada BIM)
- **Solare Blocos** -<https://solare.org.br/blocos/>(Blocos 2D e 3D)
- **Cursos Solare** <https://solare.org.br/cursos/> (Cursos gratuitos sobre Software Livre para arquitetura)

### **Aprenda Software Livre para arquitetura**

O Solare oferece cursos gratuitos on-line para a maioria dos softwares de código aberto abordados no manual. Você tem a lista completa de softwares disponíveis em:

#### <https://solare.org.br/cursos/>

Os cursos estão organizados como playlists no Youtube.